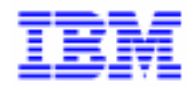

VisualAge Pacbase 2.5

# **BATCH SYSTEMS DEVELOPMENT REFERENCE MANUAL**

DDBTC000251A

Note

Before using this document, read the general information under "Notices" on the next page.

According to your license agreement, you may consult or download the complete up-to-date collection of the VisualAge Pacbase documentation from the VisualAge Pacbase Support Center at: http://www.software.ibm.com/ad/vapacbase/support.htm

Consult the Catalog section in the Documentation home page to make sure you have the most recent edition of this document.

#### **First Edition (April 1998)**

This edition applies to the following licensed program:

VisualAge Pacbase Version 2.5

Comments on publications (including document reference number) should be sent electronically through the Support Center Web site at: http://www.software.ibm.com/ad/vapacbase/support.htm or to the following postal address: IBM Paris Laboratory

VisualAge Pacbase Support [30, rue du Château des Rentiers](http://www.software.ibm.com/ad/vapacbase/support.htm) 75640 PARIS Cedex 13 FRANCE

When you send information to IBM, you grant IBM a nonexclusive right to use or distribute the information in any way it believes appropriate without incurring any obligation to you.

**@ Copyright International Business Machines Corporation 1983, 1999. All rights reserved.** Note to U.S. Government Users – Documentation related to restricted rights – Use, duplication or disclosure is subject to restrictions set forth in GSA ADP Schedule Contract with IBM Corp.

# **NOTICES**

References in this publication to IBM products, programs, or services do not imply that IBM intends to make these available in all countries in which IBM operates. Any reference to an IBM product, program, or service is not intended to state or imply that only that IBM product, program, or service may be used. Subject to IBM's valid intellectual property or other legally protectable rights, any functionally equivalent product, program, or service may be used instead of the IBM product, program, or service. The evaluation and verification of operation in conjunction with other products, except those expressly designated by IBM, are the responsibility of the user.

IBM may have patents or pending patent applications covering subject matter in this document. The furnishing of this document does not give you any license to these patents. You can send license inquiries, in writing, to:

Intellectual Property and Licensing International Business Machines Corporation North Castle Drive, Armonk, New-York 10504-1785 USA

Licensees of this program who wish to have information about it for the purpose of enabling: (i) the exchange of information between independently created programs and other programs (including this one) and (ii) the mutual use of information which has been exchanged, should contact:

IBM Paris Laboratory SMC Department 30, rue du Château des Rentiers 75640 PARIS Cedex 13 FRANCE

Such information may be available, subject to appropriate terms and conditions, including in some cases, payment of a fee.

IBM may change this publication, the product described herein, or both.

# **TRADEMARKS**

IBM is a trademark of International Business Machines Corporation, Inc.

AIX, AS/400, CICS, CICS/MVS, CICS/VSE, COBOL/2, DB2, IMS, MQSeries, OS/2, PACBASE, RACF, RS/6000, SQL/DS, TeamConnection, and VisualAge are trademarks of International Business Machines Corporation, Inc. in the United States and/or other countries.

Java and all Java-based trademarks and logos are trademarks of Sun Microsystems, Inc. in the United States and/or other countries.

Microsoft, Windows, Windows NT, and the Windows logo are trademarks of Microsoft Corporation in the United States and/or other countries.

UNIX is a registered trademark in the United States and/or other countries licensed exclusively through X/Open Company Limited.

All other company, product, and service names may be trademarks of their respective owners.

iv

# **TABLE OF CONTENTS**

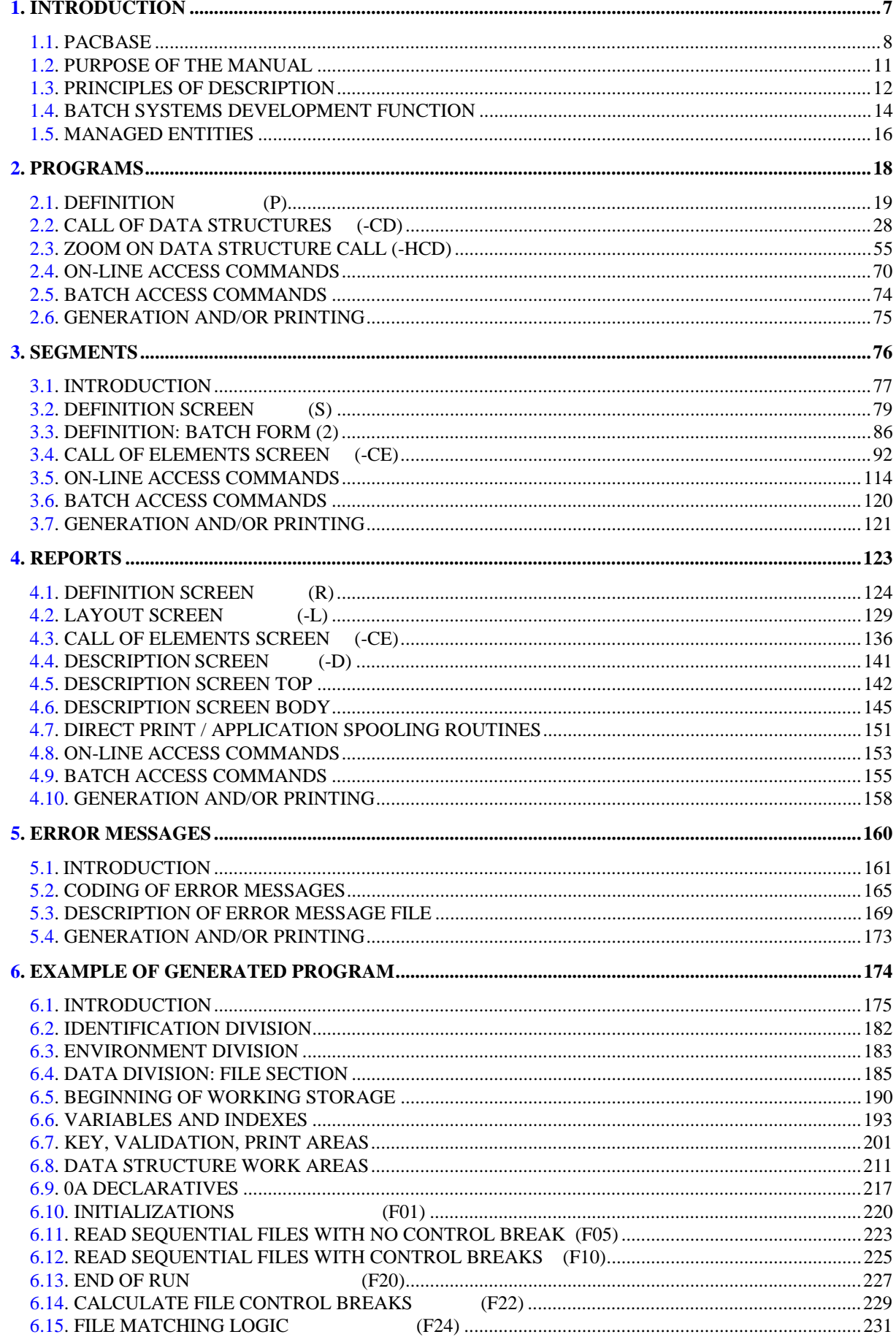

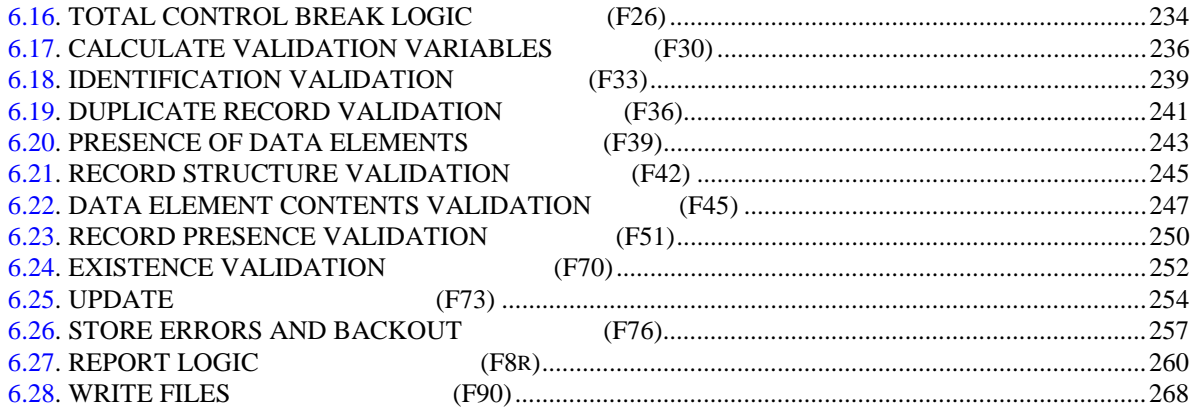

 **VisualAge Pacbase - Reference Manual BATCH SYSTEMS DEVELOPMENT INTRODUCTION** 1

# **1. INTRODUCTION**

# <span id="page-7-0"></span>*1.1. PACBASE*

## THE VisualAge Pacbase Application Development Solution

VisualAge Pacbase is an Application Development tool operating on mainframe, OS/2, UNIX or Windows NT. It has been designed to ensure the complete management of various information systems.

Consistency is ensured by all the data being stored in one Specification database and managed in a unique way by the System.

## VISUALAGE PACBASE PRODUCTS

VisualAge Pacbase is a modular AD solution which is composed of two main products - Pacdesign for application design, Pacbench for application development.

Pacdesign and Pacbench are used to populate the Specifications Database and to ensure the maintenance of existing applications. Each product includes several functions.

**Basic Functions** 

Dictionary Structured Code Personalized Documentation Manager (PDM-PDM+)

#### **Generators**

On-Line Systems Development Pacbench Client/Server Batch Systems Development COB / Generator

#### Database Description

DBD DBD-SQL

Application Revamping

Pacbench Automatic Windowing (PAW) (releases older than VisualAge Pacbase 2.0)

Pacbase Web Connection

Quality Control

Pacbench Quality Control (PQC) Quality Control Extensibility

Table Management

Pactables

# Production Turnover and Follow-up

Production Environment (PEI) PacTransfer Development Support Management System (DSMS) PC function: revamped DSMS (in releases older than VisualAge Pacbase 2.0)

Additionnal services Pac/Impact Dictionary Extensibility Pacbase Access Facility (PAF-PAF+) DSMS Access Facility (DAF) Methodology (Merise, YSM, etc.) Sub-networks comparison utilities Rename/move entity utility (RMEN) Journal Statistics utility (ACTI) RACF / TOPSECRET Security Interface ENDEVOR VisualAge Smalltalk-VisualAge Pacbase bridge Team Connection-VisualAge Pacbase bridge

## <span id="page-10-0"></span>PURPOSE OF THE MANUAL

The purpose of this reference manual is to describe the entire range of the entities managed by the Batch Systems Development function.

This manual is not a User's Guide or a textbook, but a reference document to be consulted for complete information concerning this function.

# **PREREQUISITES**

For a basic knowledge of all the possibilities the system has to offer and specifically, the command language used to access the different screens, the user must consult:

.The USER'S Reference Manual,

.The SPECIFICATIONS DICTIONARY Reference Manual,

.The STRUCTURED CODE Reference Manual.

# <span id="page-11-0"></span>*1.3. PRINCIPLES OF DESCRIPTION*

#### DESCRIPTION PRINCIPLES

In this manual, the entities and screens managed by VisualAge Pacbase are described in two parts:

- . An introductory comment explaining the purpose and the general characteristics of the entity or screen,
- . A detailed description of each screen, including the input fields for both online (screens) and batch (forms) data entry into the Database.

Since input screens and batch forms usually contain the same fields, their descriptions are often identical.

All on-line fields described in this manual are assigned an order number. These numbers are printed in bold italics on the screen examples which appear before the input field descriptions and allow for easy identification of a given field. The numbers are circled on the batch forms.

For certain descriptions, there may be slight differences between the screen and the corresponding batch form. This can be explained by the fact that batch mode is less flexible than on-line mode and often needs additional input fields for some indicators which already exist on the screen.

In addition, the user may find that the field sequence on a screen is different from the field sequence on the corresponding batch form. If that occurs, the numbers referencing the fields may not appear in ascending sequence on either the screen example or the batch form.

>>>> If you use the VisualAge Pacbase WorkStation, the graphical interface of the corresponding windows is described in the VisualAge Pacbase WorkStation Reference Manual.

NOTE For the Segment entity, there are two descriptions, one for the Segment Definition screen and one for Batch Form '2'.

.

Descriptions of the different screens do not list the different values of the ACTION CODE field.

The most common uses for the on-line ACTION CODE field are:

.'C' = Creation of a line,  $M' =$ Modification of a line, .'D' = Deletion of a line, .'?' = Access to documentation ('HELP' function).

The most common values of the batch ACTION CODE field are:

```
' ' = Creation or modification of a line depending on
  its presence in the library,
. 'C' = Creation of a line,
. 'M' = Modification of a line,
. D' = Deletion of a line,
.
```
'X' = Creation or modification of a line with possible use of ampersand  $(\&)$ .

All other batch ACTION CODE values are described in this manual in the "BATCH ACCESS COMMANDS" Subchapters.

All on-line ACTION CODE values are described in detail in the USER'S Reference Manual.

# <span id="page-13-0"></span>*1.4. BATCH SYSTEMS DEVELOPMENT FUNCTION*

#### BATCH SYSTEMS DEVELOPMENT FUNCTION

The purpose of the Batch Systems Development (BSD) function is to describe and generate batch systems.

The general principle is to describe the batch procedures that are most often used:

- File access,
- Loading of tables,
- Data validation,
- Updates,
- Reports.

From the description of these procedures, the BSD function ensures the generation of the corresponding programs. All programs have the same structure, which contains all or some of the procedures described above.

#### GENERAL DESCRIPTION

Each batch procedure is described as to what can be done automatically.

Specific procedures are described in functions written in Structured Code (refer to the corresponding manual).

The BSD function automatically generates the following:

- . File retrieval, especially sequential files, with synchronization and control break detection; the matching and control break criteria are indicated when the file is called in a program,
- . Automatic loading of files into program tables,
- . Validation of transactional information in the batch input stream. This is done by adding information on the segment description made during the analysis phase. Validations include presence, class, and value validations (coding, tables, etc.),
- . Update of permanent data of the system accomplished by conditional substitution, subtraction or addition, following the same principle as that adapted for validation processing,

. Report printing. This is accomplished with the description of a report layout, as it will be seen by the end-user. This will assist in determining both the report composition (headings, detail lines, page bottom, etc.) and the structure of the output (data elements making up each line, position in the line, source, condition, etc.).

The coding of the report is accomplished using the layout. There will be no difference between the layout and the report once it is programmed.

Report printing automatically generates the processing of totals, to be executed at each control-break.

## **GENERATION**

Once the above data is defined, the VisualAge Pacbase system ensures:

- . The automatic generation of batch COBOL programs containing one or more of the procedures described above,
- . The ability to generate and incorporate additional functional procedures that have not been taken into account. These additional procedures must be written in Structured Code.

Therefore, these programs are completely generated in COBOL.

# CROSS-REFERENCES

The Batch Systems Development function is used in conjunction with the Specifications Dictionary and Structured Code functions, and benefits from all the advantages associated with them (keywords, cross-references, documentation, use of macro-structures, etc.).

# <span id="page-15-0"></span>*1.5. MANAGED ENTITIES*

#### MANAGED ENTITIES

All VisualAge Pacbase information is grouped into homogeneous families called ENTITIES.

Entities are made up of one or more associated screens. The three basic types of screens are:

> - DEFINITION, - DESCRIPTION, - DOCUMENTATION.

Each screen is made up of fields. Definition screens define a single "line" whereas the other two may contain more than one line. Certain fields function as keys to these lines.

The entities managed by the BSD function are the following:

. Programs, . Reports.

The automatic generation of BSD procedures is obtained from data structure and report calls in the programs:

- . The Definition screen of a program determines the repetitive structure characteristic of a batch procedure,
- . Data from the Program Call of Data Structures Screen (-CD) provokes the generation of file retrieval functions: open, read, detection of control breaks, file matching, write and close,
- . Validation and update processing are generated from the definition and description of segments,
- . Print procedures are generated from the definition and description of reports.

The Structured Code also allows to:

- . Add work and linkage areas (-W),
- . Complete or modify the beginning of the program (-B),
- . Add specific procedures (-P).

Programs that have been "reverse engineered" include only the following:

- . Work Area (-W) lines,
- . Source Code (-SC) lines (COBOL source code).

It is possible to add Structured Code (-W and -P lines) and Calls of Marcro-Structures (-CP lines) to these programs, and then regenerate them. Call of Data Structures (-CD) and Beginning Insertions (-B) lines are ignored.

For complete details, please refer to the COBOL GENERATOR Reference Manual.

 **PAGE 18**

 **VisualAge Pacbase - Reference Manual BATCH SYSTEMS DEVELOPMENT PROGRAMS 2**

# **2. PROGRAMS**

# <span id="page-18-0"></span>*2.1. DEFINITION (P)*

## DEFINITION

The purpose of the 'Program' entity is to develop and implement all procedures defined in the detailed analysis phase.

## GENERAL CHARACTERISTICS

The Program entity contains:

- . A Definition, required, giving general characteristics (PROGRAM CODE, keywords, TYPE OF COBOL TO GENERATE, etc.),
- . Documentation lines entered on the General Documentation screen or batch form providing useful data related to the program (programmer's name, etc.),
- . Several types of description lines:
- Call of Data Structures lines make up the DATA DIVISION and most of the PROCEDURE DIVISION in the generated program,
- Beginning Insertions lines, allowing the user to modify the ENVIRONMENT DIVISION up to and including the 'DATA DIVISION' and 'FILE SECTION' statements,
- Work Area lines used to supplement the DATA DIVISION,
- Call of PMS lines used to call pre-defined macros into the program.

#### **NOTE**

For more information concerning Beginning Insertions, Procedural Code, Work Areas, and Parameterized Macro-Structures, see the STRUCTURED CODE Reference Manual.

PROGRAMS 2<br> **DEFINITION** (P) 1

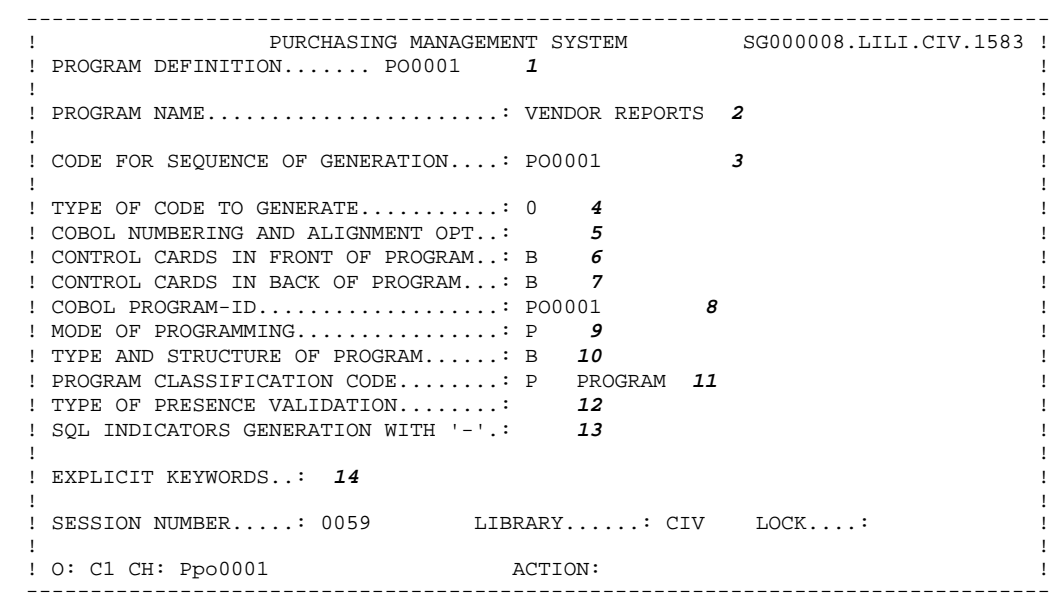

**DEFINITION** 

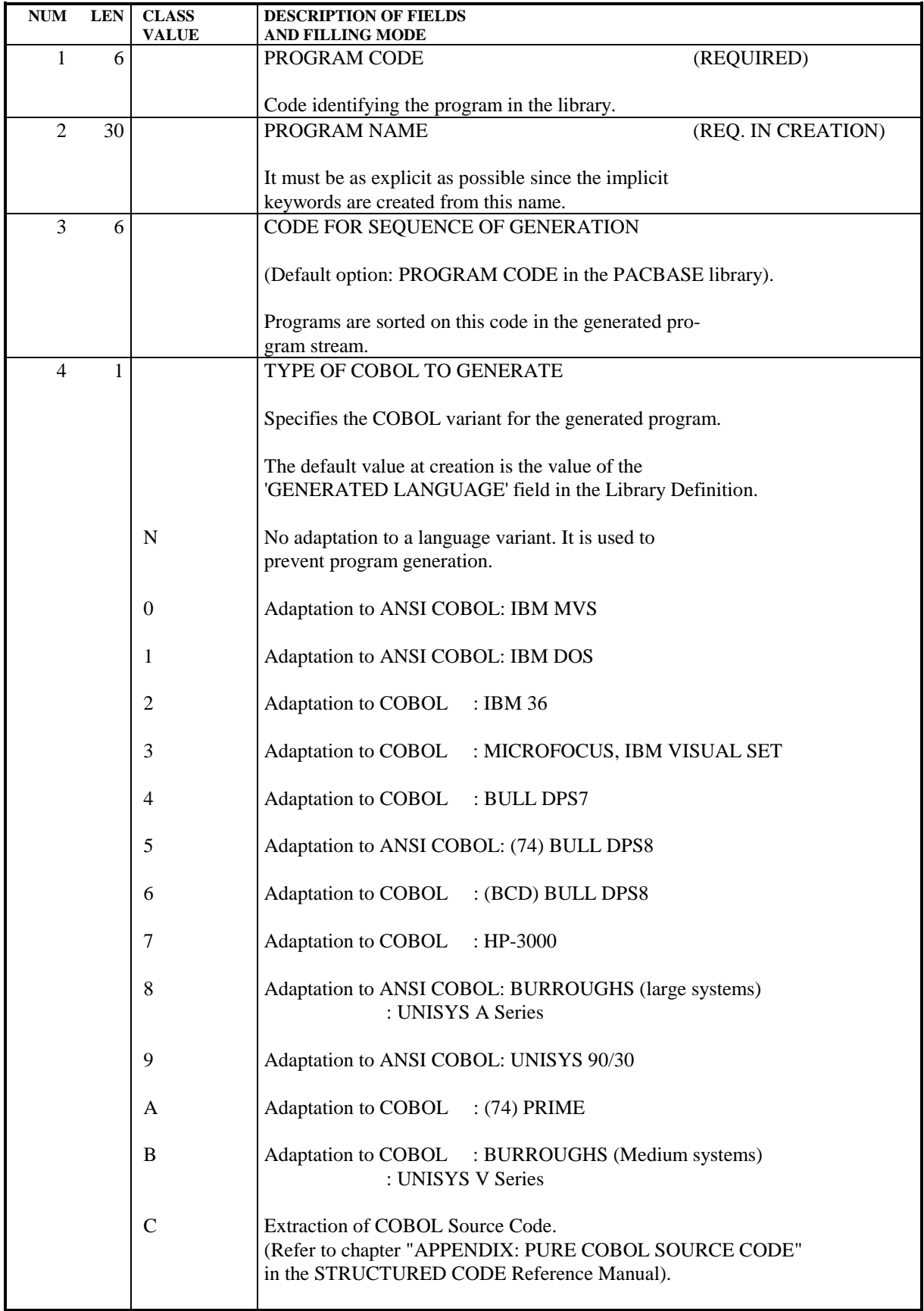

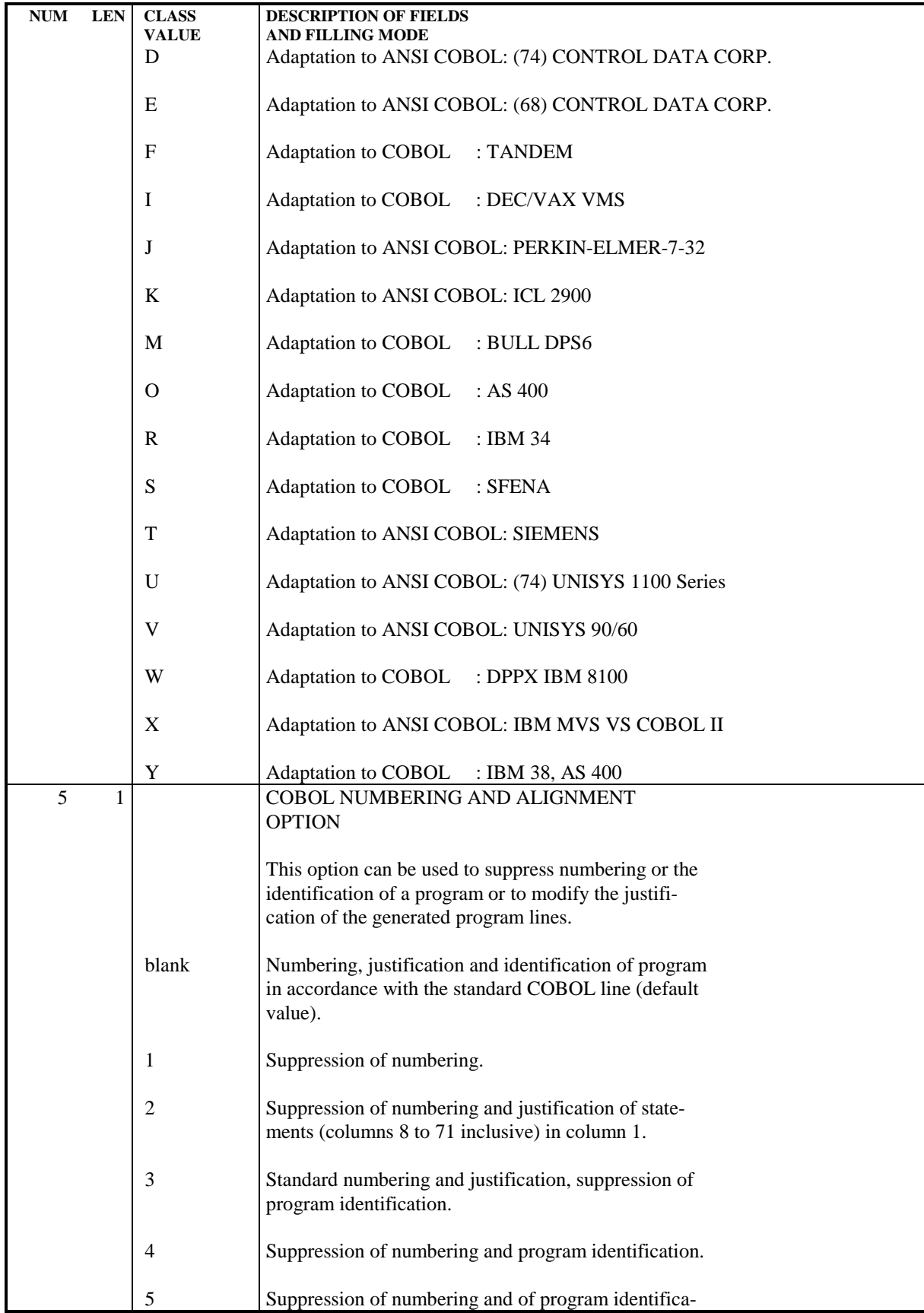

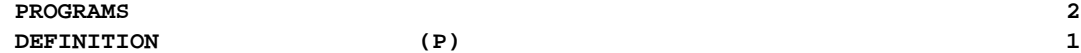

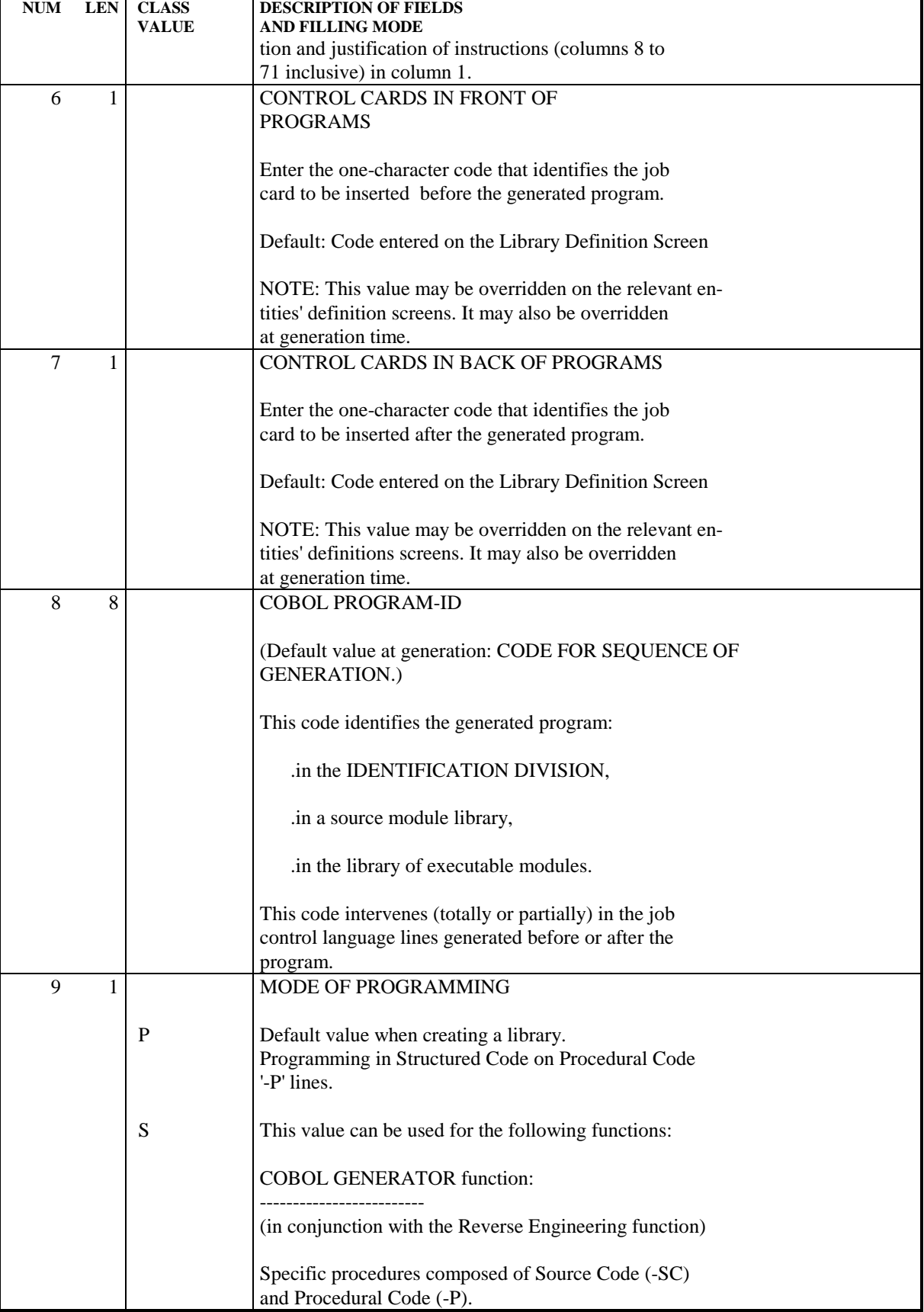

**PROGRAMS** 2 **DEFINITION** (P) 1

NUM LEN CLASS DESCRIPTION OF FIELDS **VALUE** AND FILLING MODE With this value, the TYPE AND STRUCTURE OF PROGRAM field must also be 'S'. For more details on Source Code (-SC), refer to the COBOL GENERATOR Reference Manual. C LANGUAGE MANAGER function: ---------------------------- Specific procedures composed of Source Code (-SC) lines. With this value, the TYPE AND STRUCTURE OF PROGRAM field must be 'Y'. Use the COBOL variant 0 to generate the program. 10 1 TYPE AND STRUCTURE OF PROGRAM This identifies the type of program to generate: B Standard Batch program structure (default option). It provides the general structure of an iterative program: .beginning of the loop (F05), .end of run (F20), .end of the loop (F9099. GO TO F05). S Suppress automatic structure generation: Structured code function: ------------------------- This type can be used to describe the TDS 'system generation', the IDS II 'schema', ... .suppression of COBOL divisions, .the program is made up of Beginning Insertions (-B), Work Areas (-W) and Call of Data Structures (-CD) lines. COBOL Generator function: ------------------------- .the program is made up of '-W', -P', '-SC' and '-CP' lines. T **On-line program structure.** Suppression of the loop, i.e: .no beginning of loop (F05), .no end of run (F20), .no end of loop (F9099. GO TO F05).

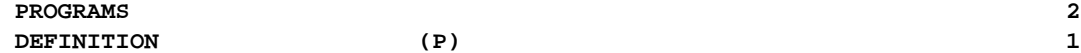

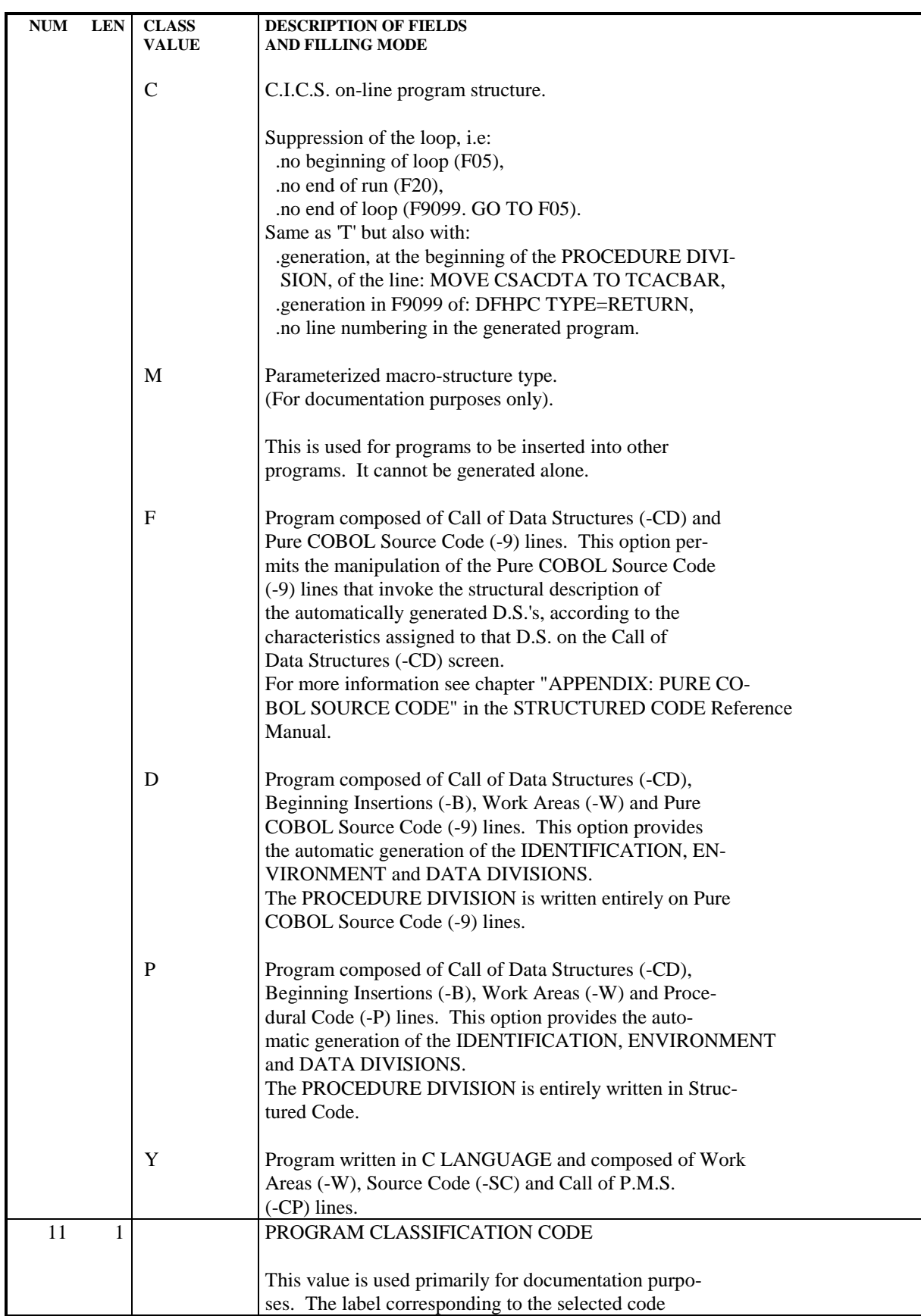

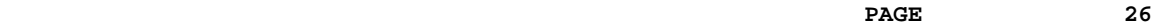

ī

DEFINITION

 $\mathbf{r}$ 

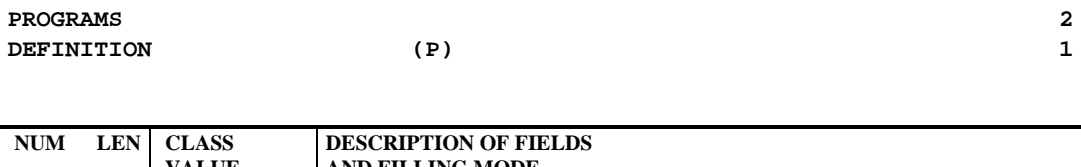

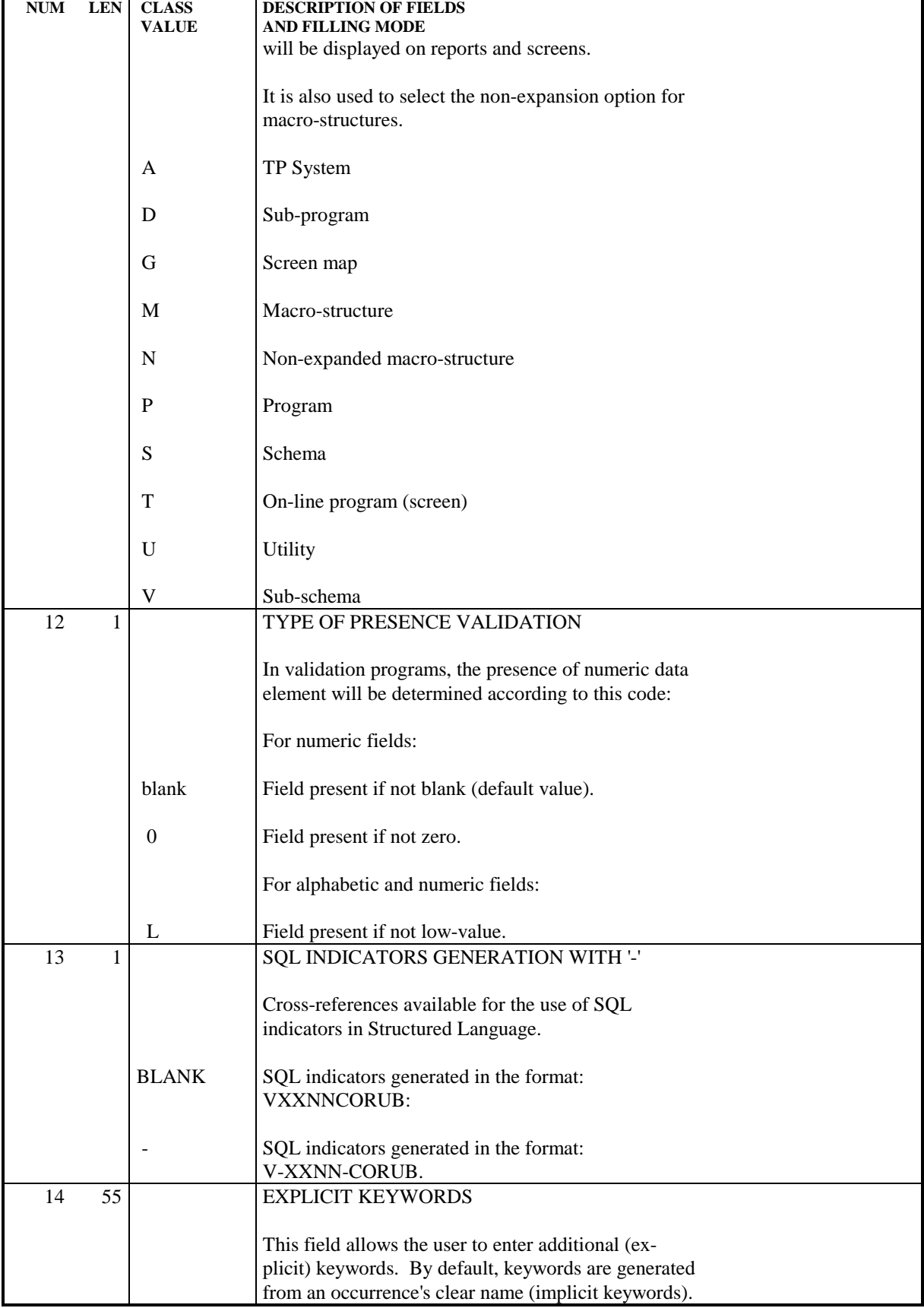

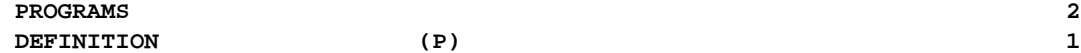

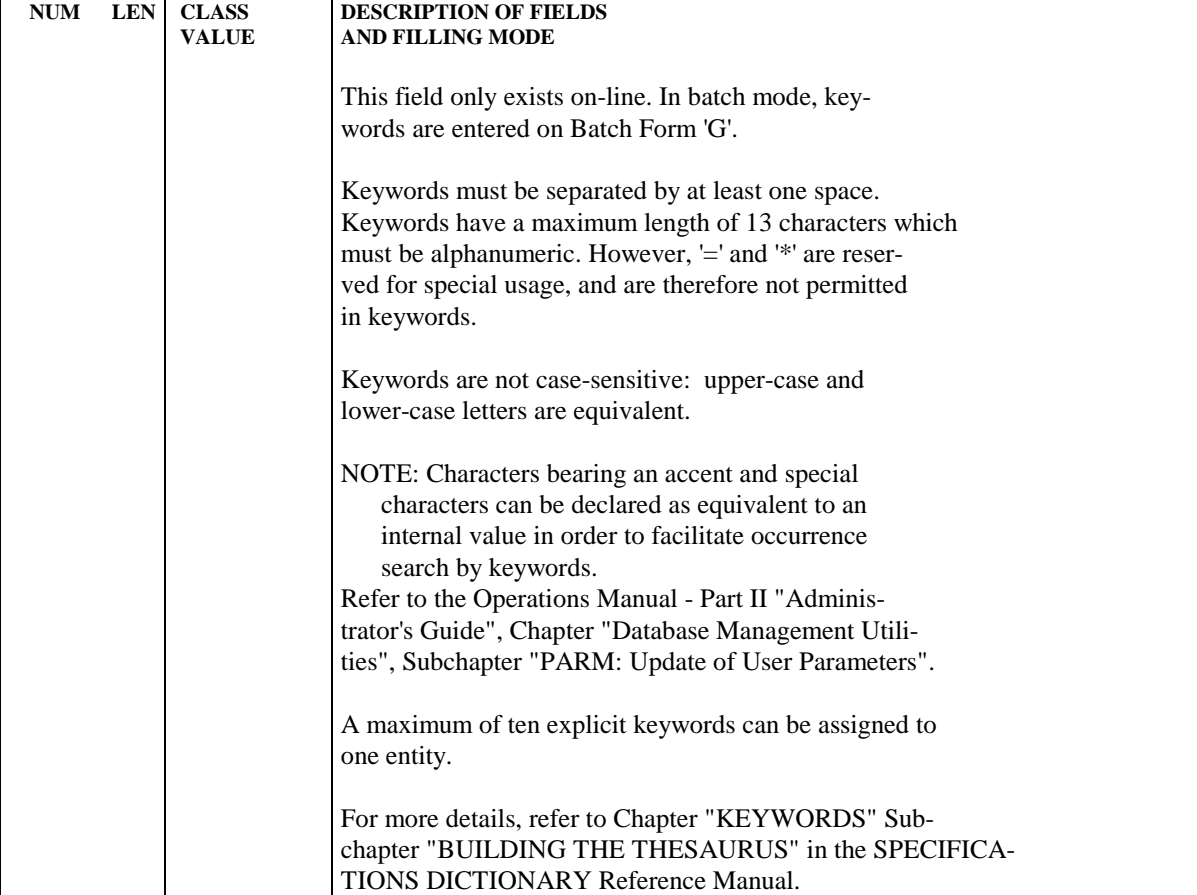

# <span id="page-27-0"></span>*2.2. CALL OF DATA STRUCTURES (-CD)*

## **INTRODUCTION**

#### CALL OF DATA STRUCTURES (-CD SCREEN)

The purpose of this screen is to identify all data structures used in a program, specifying their physical characteristics as well as the way these files are to be used in the program.

The CALL OF DATA STRUCTURES screen is accessed by entering '-CD' in the CHOICE field from any screen within the Program entity's network.

## GENERAL CHARACTERISTICS

Each data structure may be described on as many continuation lines as needed. Certain information must be entered on the first line of the call, as opposed to being entered on a continuation line, and vice versa.

The system assigns default values to required information areas of the data structure call line. By default, a data structure will look like a sequential file with fixed-length records. The data structure description will contain all of the data structure records, with the data elements in internal format, without the optional data elements.

# **ORGANIZATION**

Data Structures are 'organized' into three basic types:

. Standard Files,

- . Database Blocks,
- . Work Areas or Linkage Areas.

The descriptions of the latter category may involve specifying data structures and/or data elements.

It is preferable to define the Work or Linkage fields on the screen provided for this purpose (-W). If the program is a Macro-structure (PMS), the '-W' is generated in the calling program, not the '-CD'.

NOTE: A Data Structure call in the -W screen does not allow for the creation of continuation lines (which limits the number of segment selections to four segments, for example).

> Also, utilization, control breaks, and file matching cannot be specified on -W lines.

## AUTOMATIC PROCESSING OPTIONS

The user identifies the data structures used in the program, providing their:

- Physical characteristics (external name, organization, access, blocking factor, etc.),
- File matching criteria, controlled by three different fields (for input data structures):
- . SORT KEY, which identifies the keys to match on, arranged hierarchically from the major-most key,
- . NUMBER OF CONTROL BREAKS, which specifies how many control breaks there are,
- . FILE MATCHING LEVEL NUMBER, which specifies the number of levels to match.
- The RECORD TYPE / USE WITHIN D.S.: Several description variants may be defined from the data structure descriptions contained in the PACBASE database.
	- These variants are:
- . The format type used,
- . The selection of certain segments, taken from the various data structure descriptions in the library,
- . The selection of certain reserved data elements or groups of data elements,
- . The record description mode (redefined or not, repeated, etc.), and the COBOL level number,
- . The location of the generated description in the DATA DIVISION (this location can vary from one record to another),
- . The type of use of the data structure, controlling generation of certain specific procedures (table loading, validation, updating, etc.).

# LIMITATIONS

There is no limit for the number of data structure calls per program. However, principal data structures, or data structures with control breaks or file matching must appear among the first 23. If not, file matching might not be carried out as desired and the updating of these principal data structures will not take place.

For I-, V-, or S-organization files, the number of call lines must not exceed 100.

The maximum number of times a single data structure can be called is limited to 500, for all the programs that are generated in one run.

#### FILE RETRIEVAL

It is generated according tho the file matching and control break criteria indicated on the -CD line.

To have an example of how it works and how the corresponding matching (XX-CFn), File Break (XX-IBn, XX-FBn), Total break (ITBn, FTBn), Update occurrence (XX-OCn) variables are managed, refer to the Chapter 'Example of generated program' at the end of the 'Batch systems development' manual.

#### COMPOSITE DATA STRUCTURES

It is possible at the program level to build a data structure with segments belonging to different data structures.

This is accomplished by assigning the same DATA STRUCTURE CODE IN THE PROGRAM to different data structures, and selecting the desired segments from each.

The common part will be made of the code of the Data Structure called on the first line.

In order to call in a program Data Structure two or more segments which have the same two-character SEGMENT CODE or the same LAST CHARACTER OF THE REPORT CODE, but are extracted from different data structures in the library, it is necessary to change the code of one of them in the program.

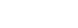

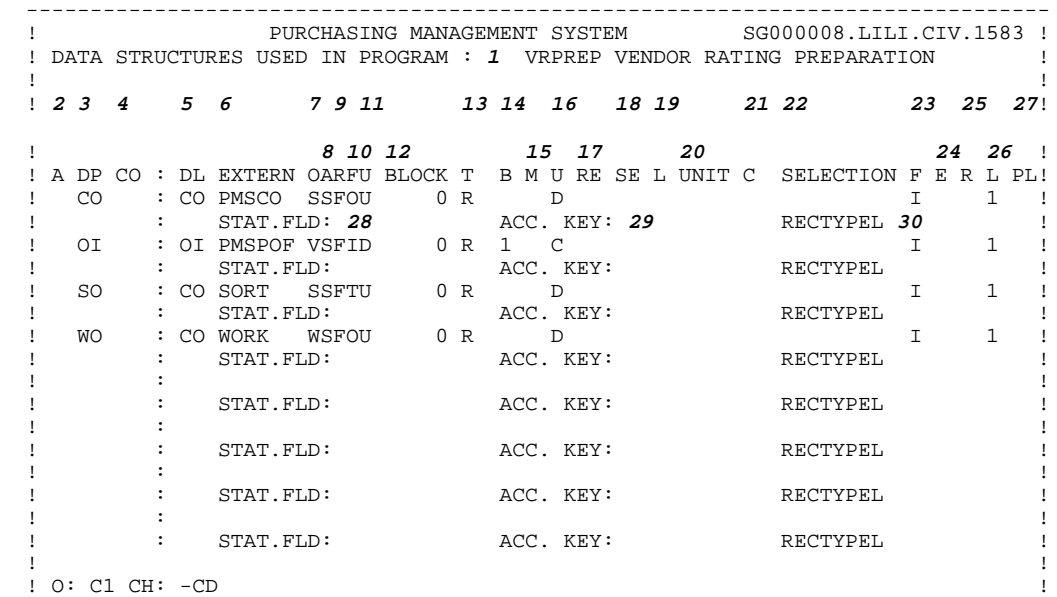

--------------------------------------------------------------------------------

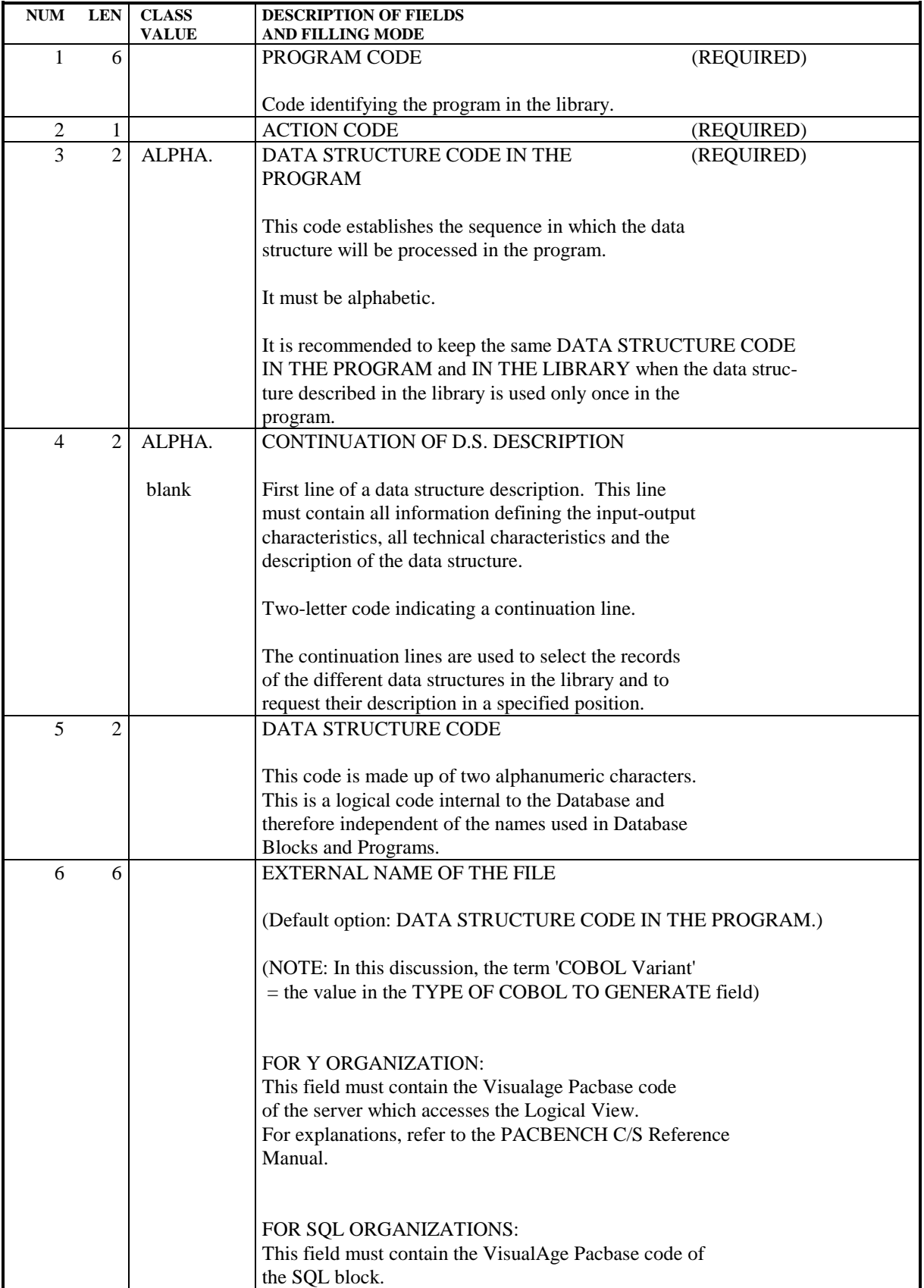

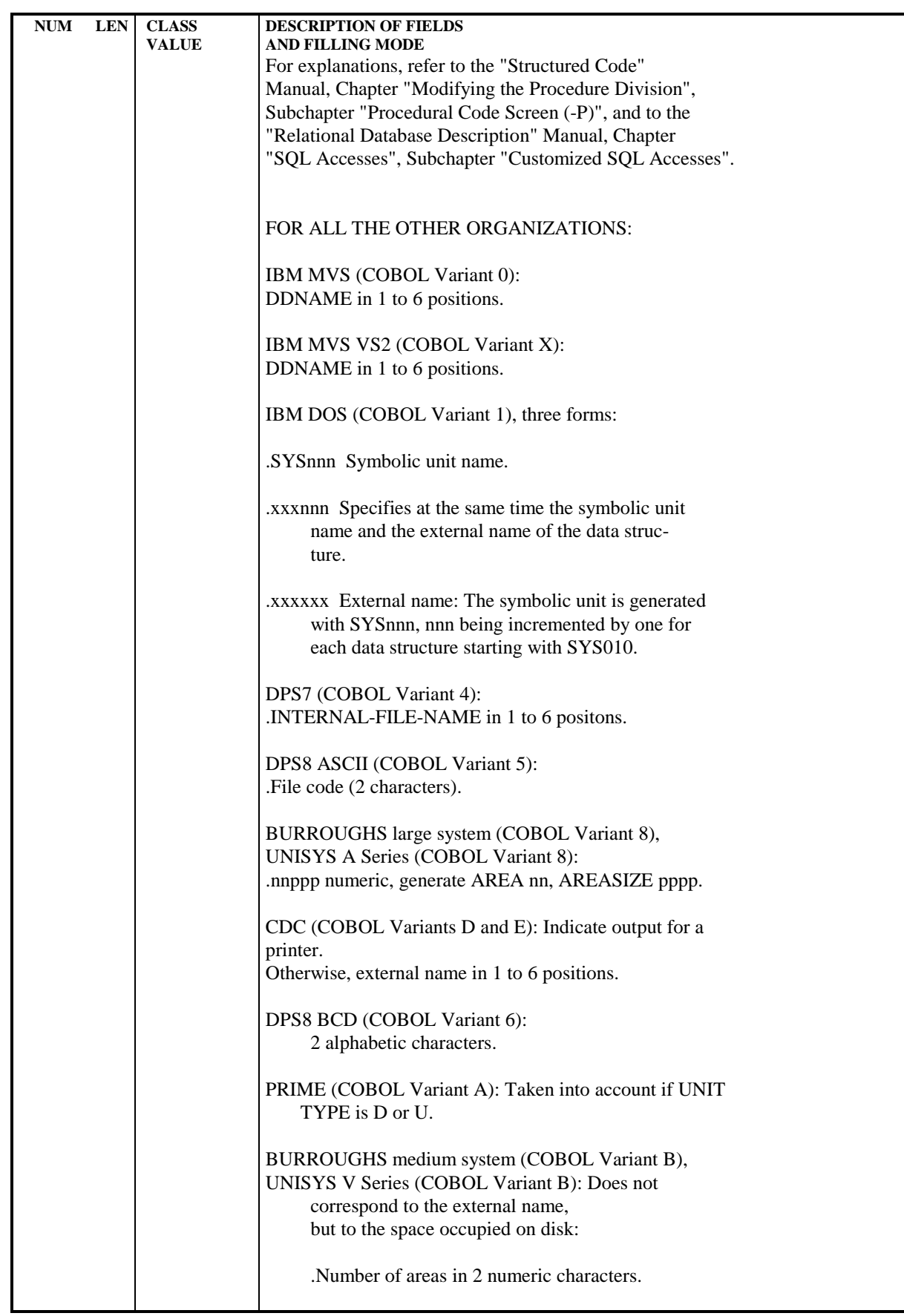

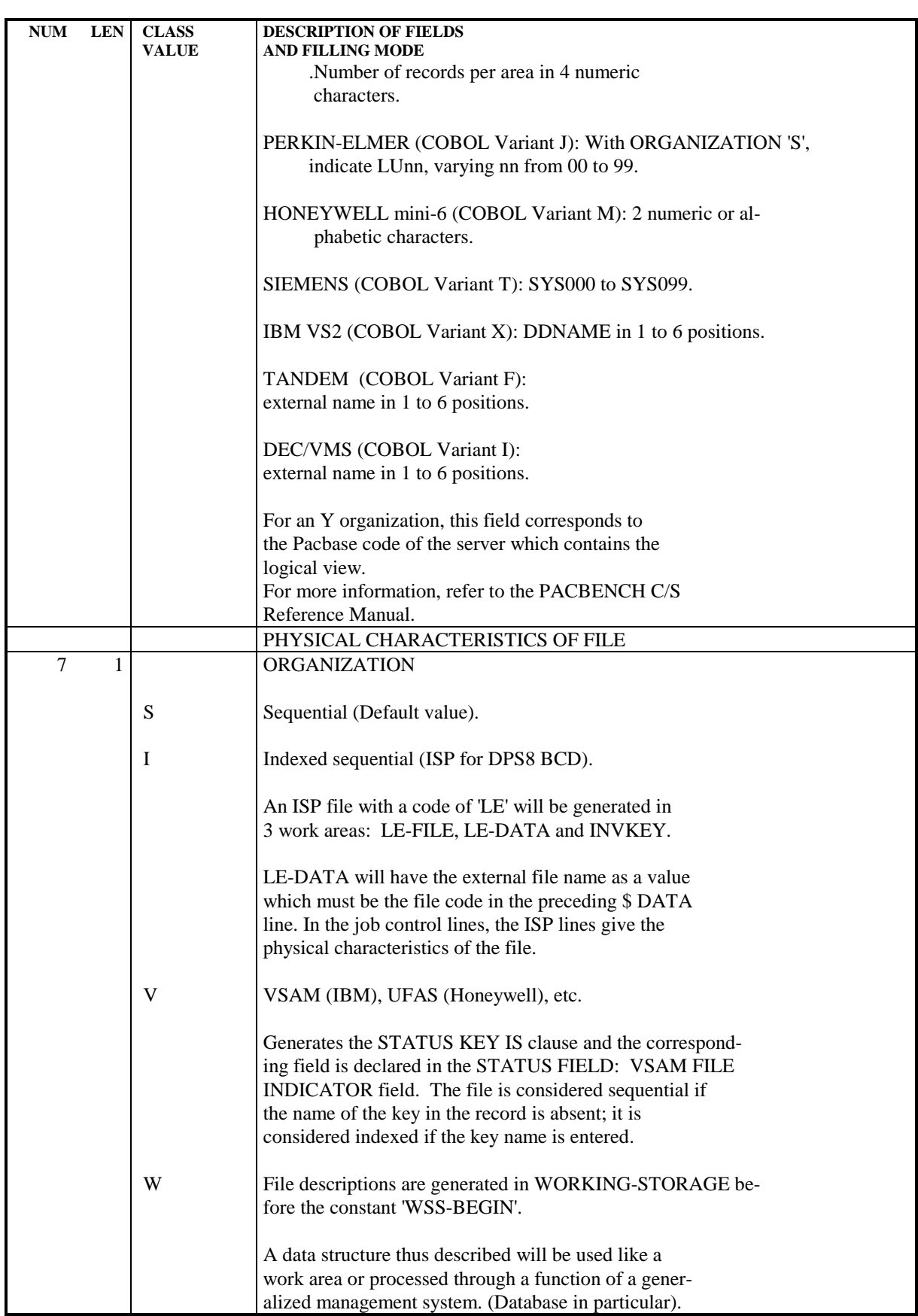

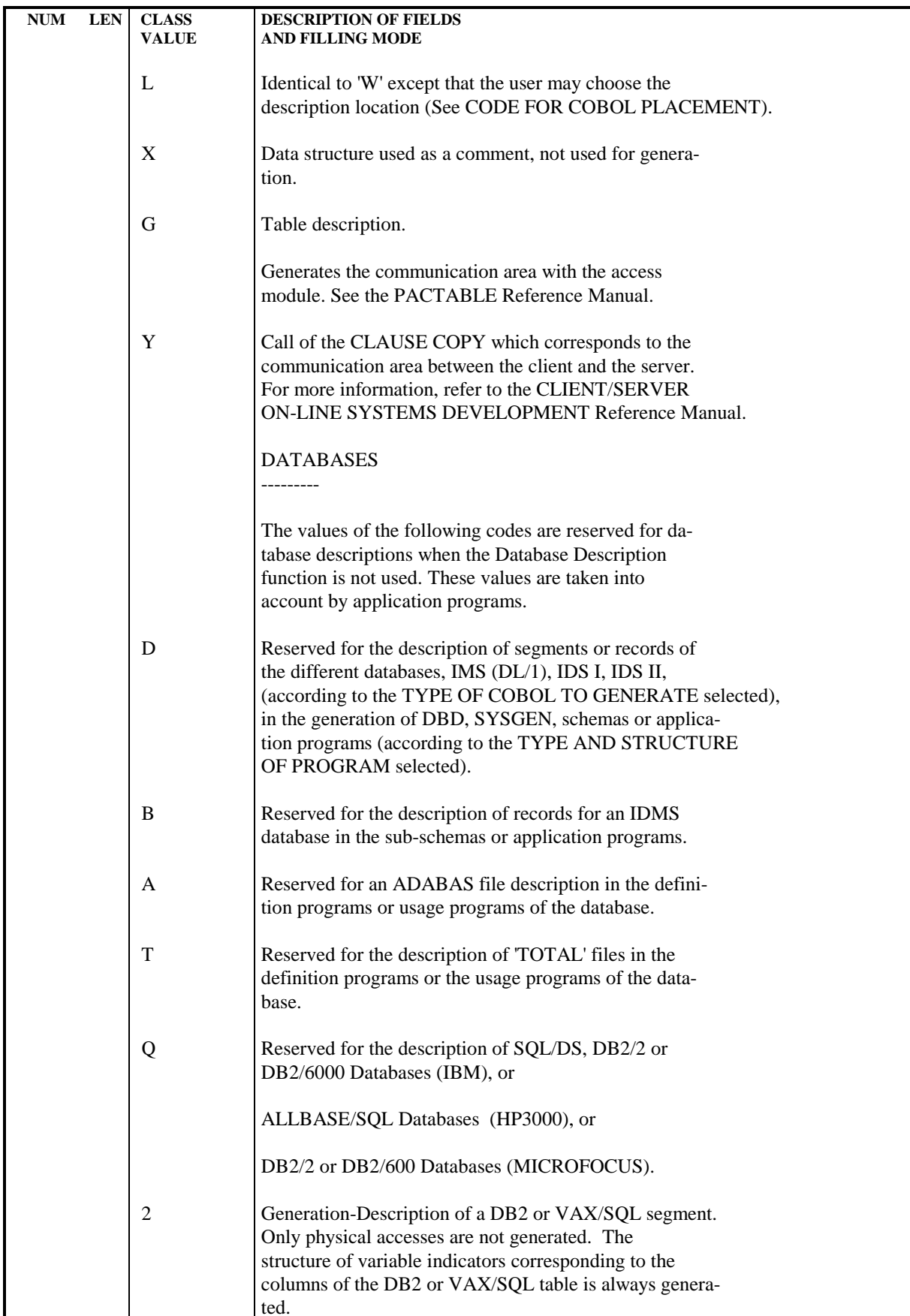

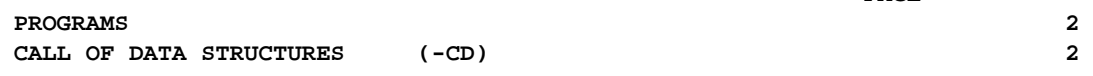

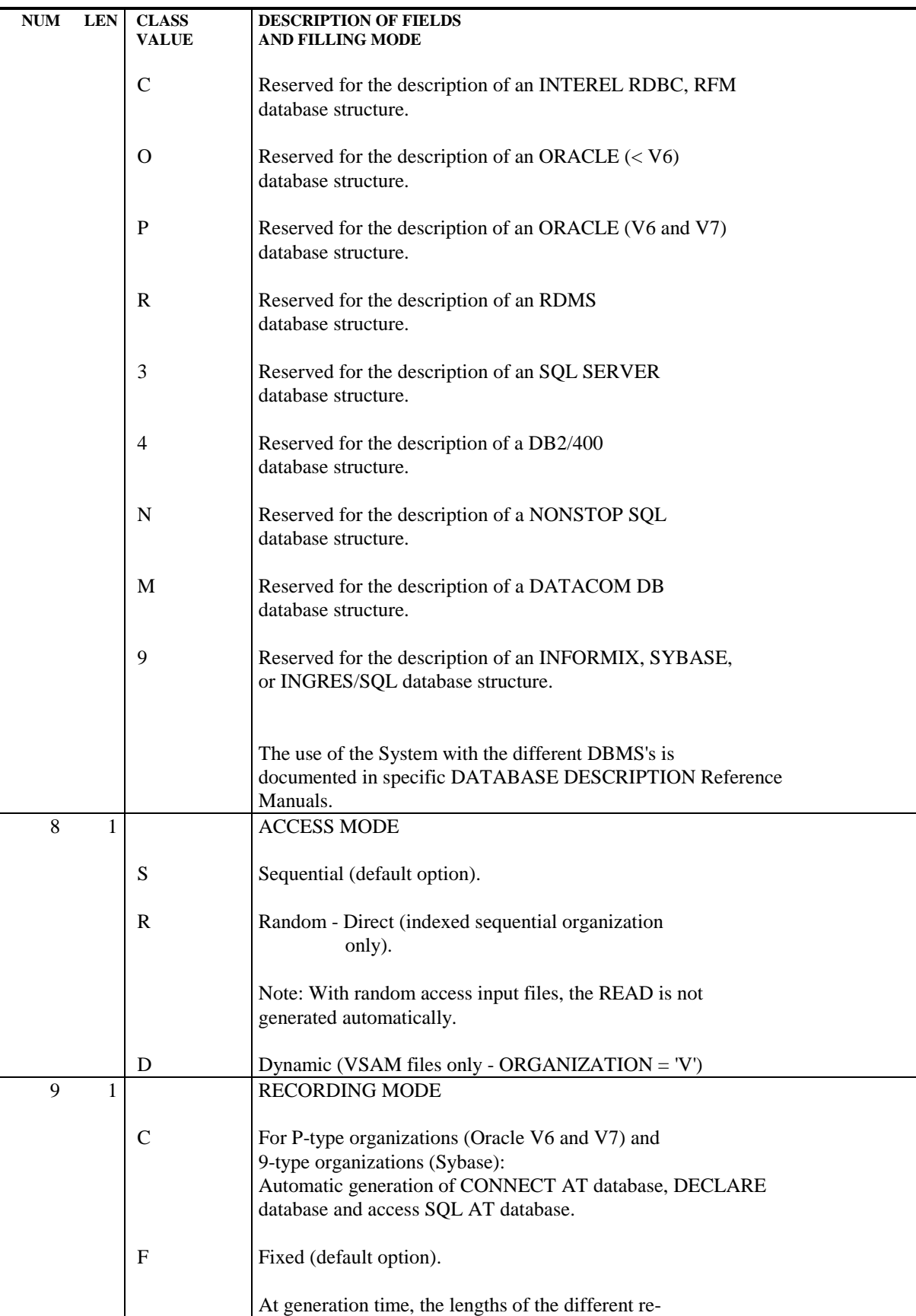
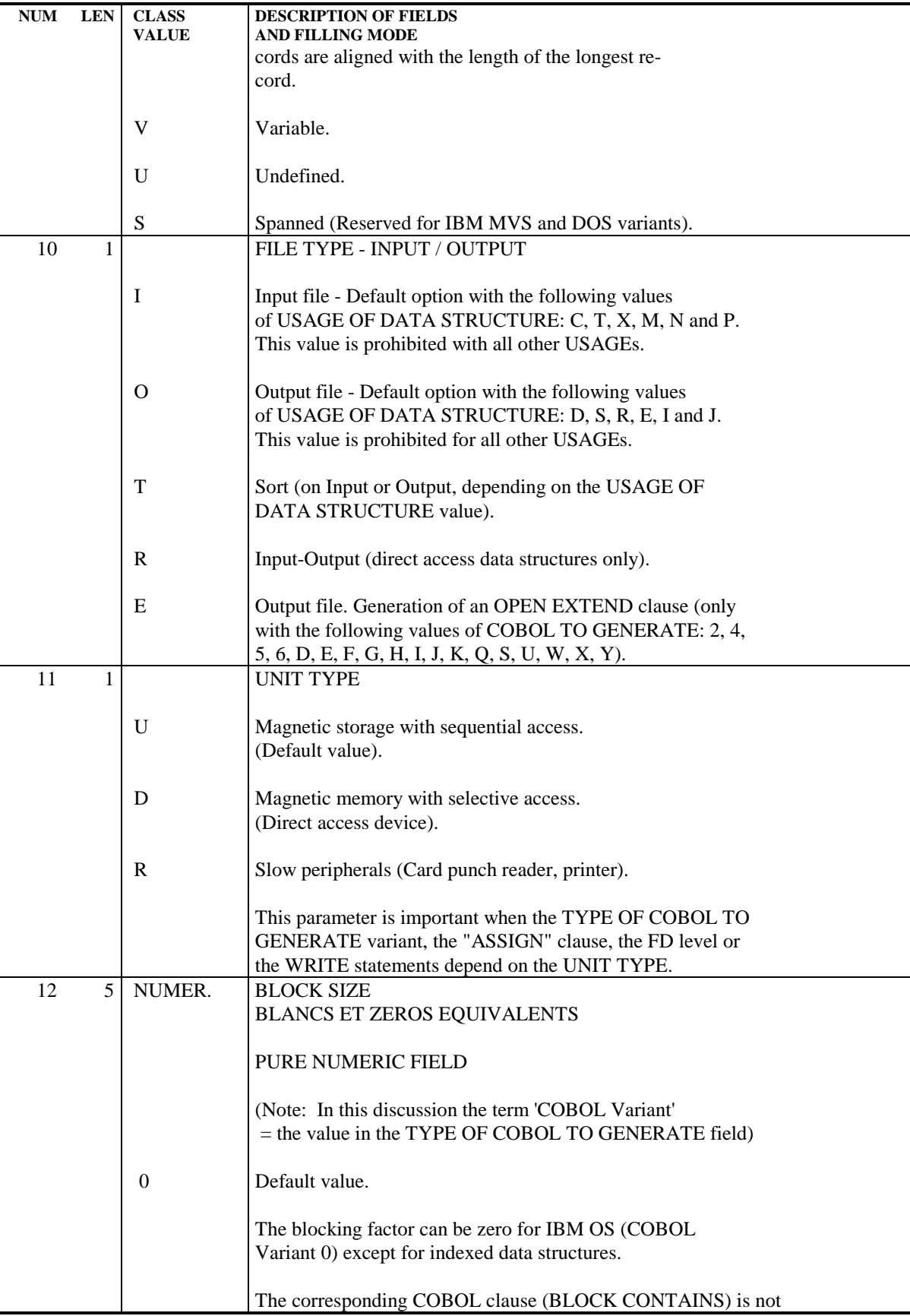

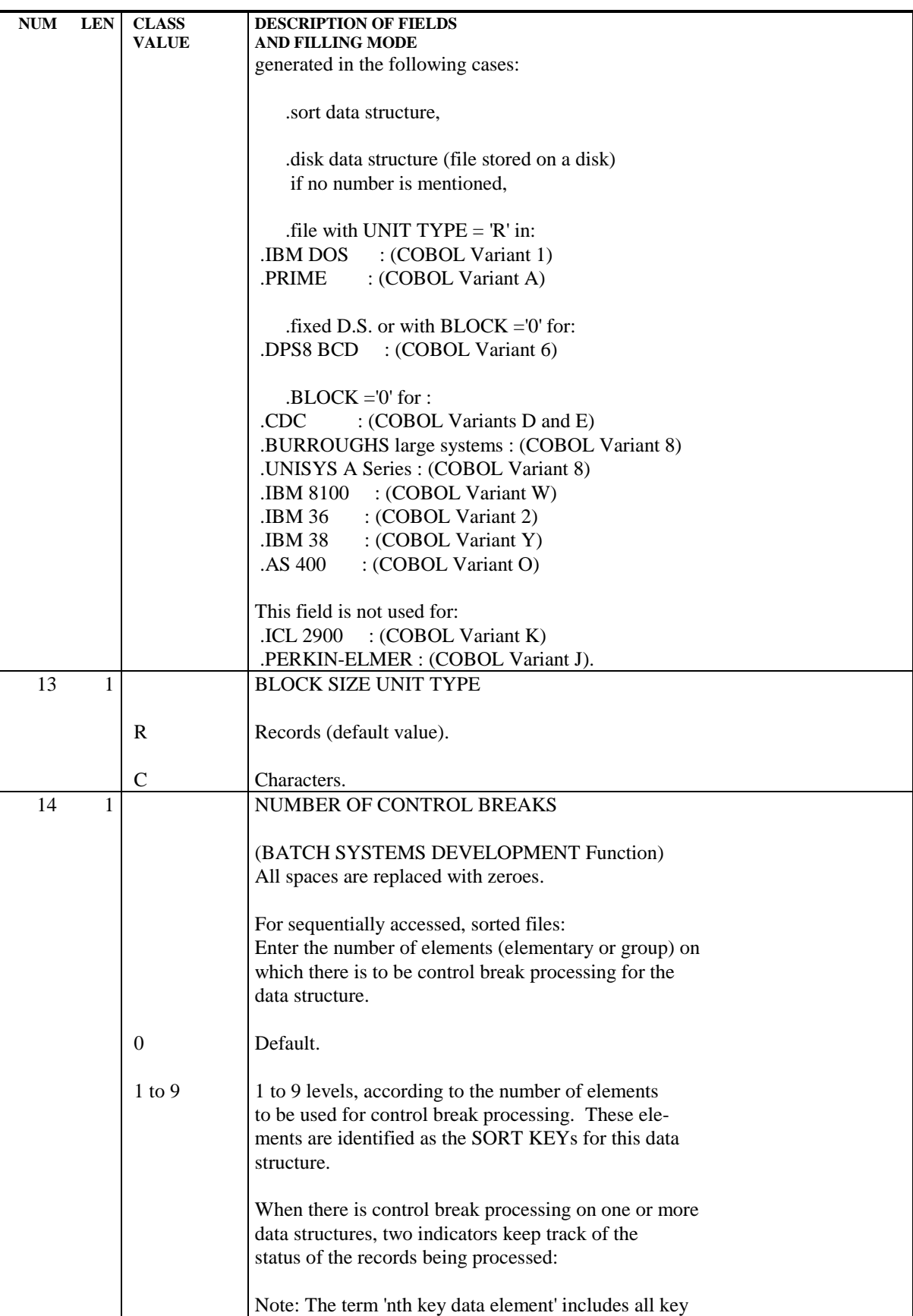

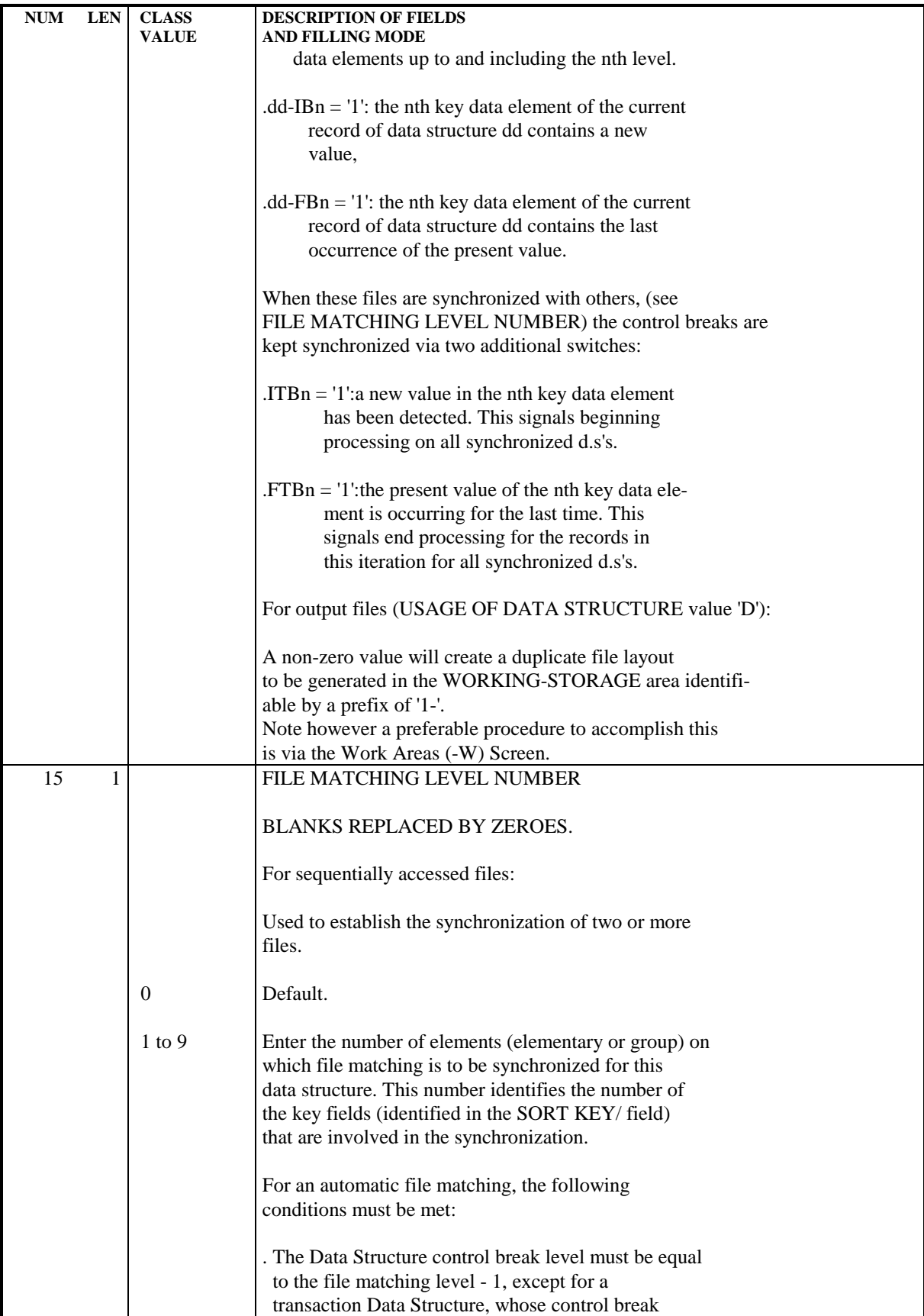

NUM LEN CLASS DESCRIPTION OF FIELDS **VALUE** AND FILLING MODE level must be equal or superior to the file matching level. . The Data Element(s) which constitute(s) the sort keys of a Data Structure must be sorted in ascending order. . The Data Element(s) which constitute(s) the sort keys of a Data Structure must have the same length for the same level. . These Data Elements must have a display format (if they are numeric, they must be whole numbers and unsigned). Switches generated to control the file matching are: .dd-CFn: which indicates whether a file should be pro cessed or bypassed in this iteration,  $(1' = process, 0' = bypass).$ .dd-OCn: which indicates the status of processing on a record of a principal file (USAGE OF DATA  $STRUCTURE = 'P'.$  For sequentially accessed files: '1' = WRITE to the principal file  $'0'$  = do not WRITE. For direct access files: '1' = CREATE or REWRITE  $'0' =$ **DELETE** 16 1 USAGE OF DATA STRUCTURE This code defines the role of the data structure in the program and determines the generated functions. C Consult: Any input file (data structure). D Direct: Any output file (default). T Table: A file to be fully stored in memory. The table is generated according to the number of repetitions indicated on each Segment Definition. (See OCCURRENCES OF SEGMENT IN TABLE). The maximum number of selected segments per  $D.S. = 50$ . X Table: A file to be partially stored in memory. (Only elements other than FILLER are loaded). Elementary data elements other than FILLER are limited to 10 (in addition to the RECORD TYPE ELEMENT) for the '00' segment and to 29 for each specific non-00 segment. S Selected: Output file extracted from another file.

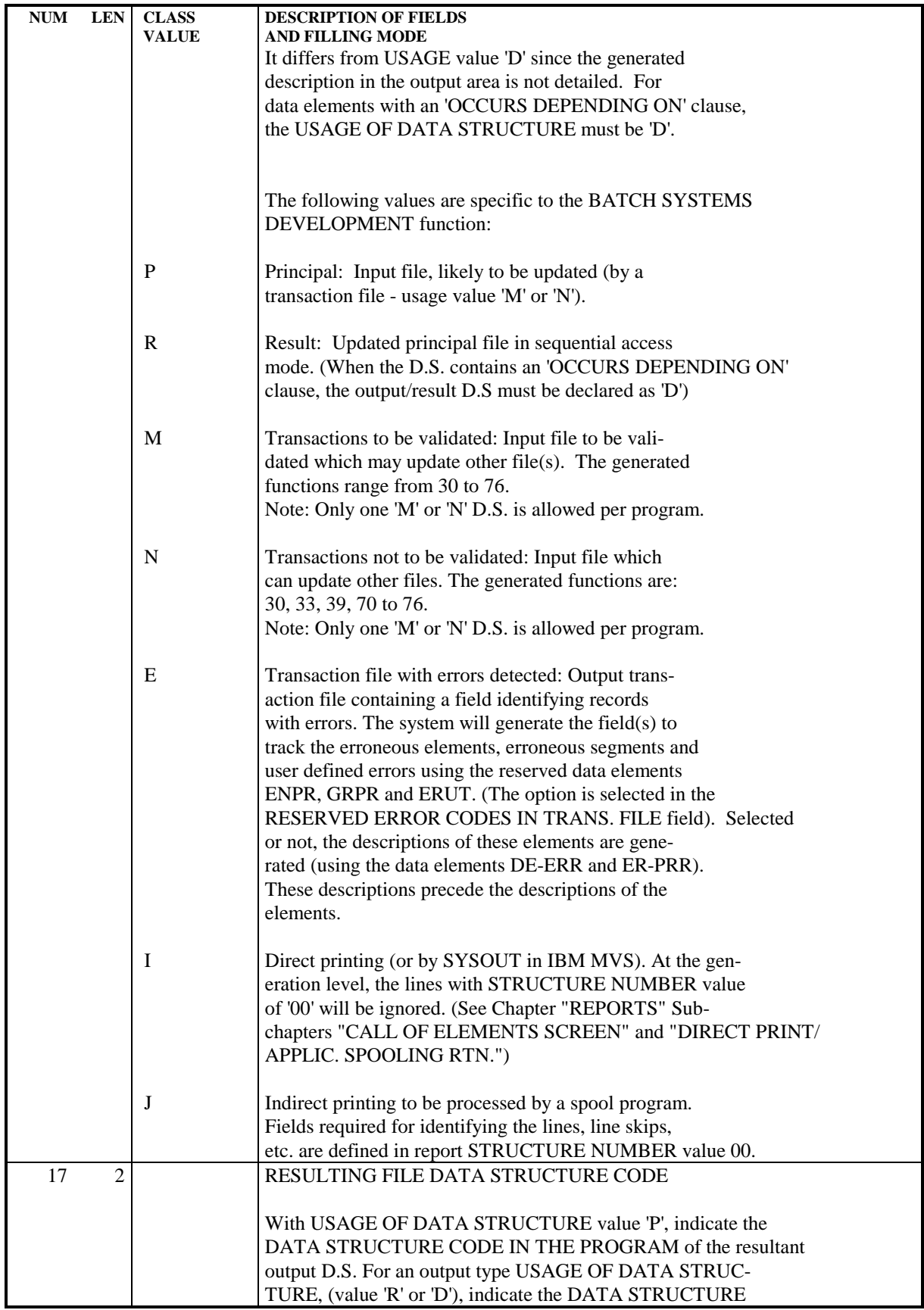

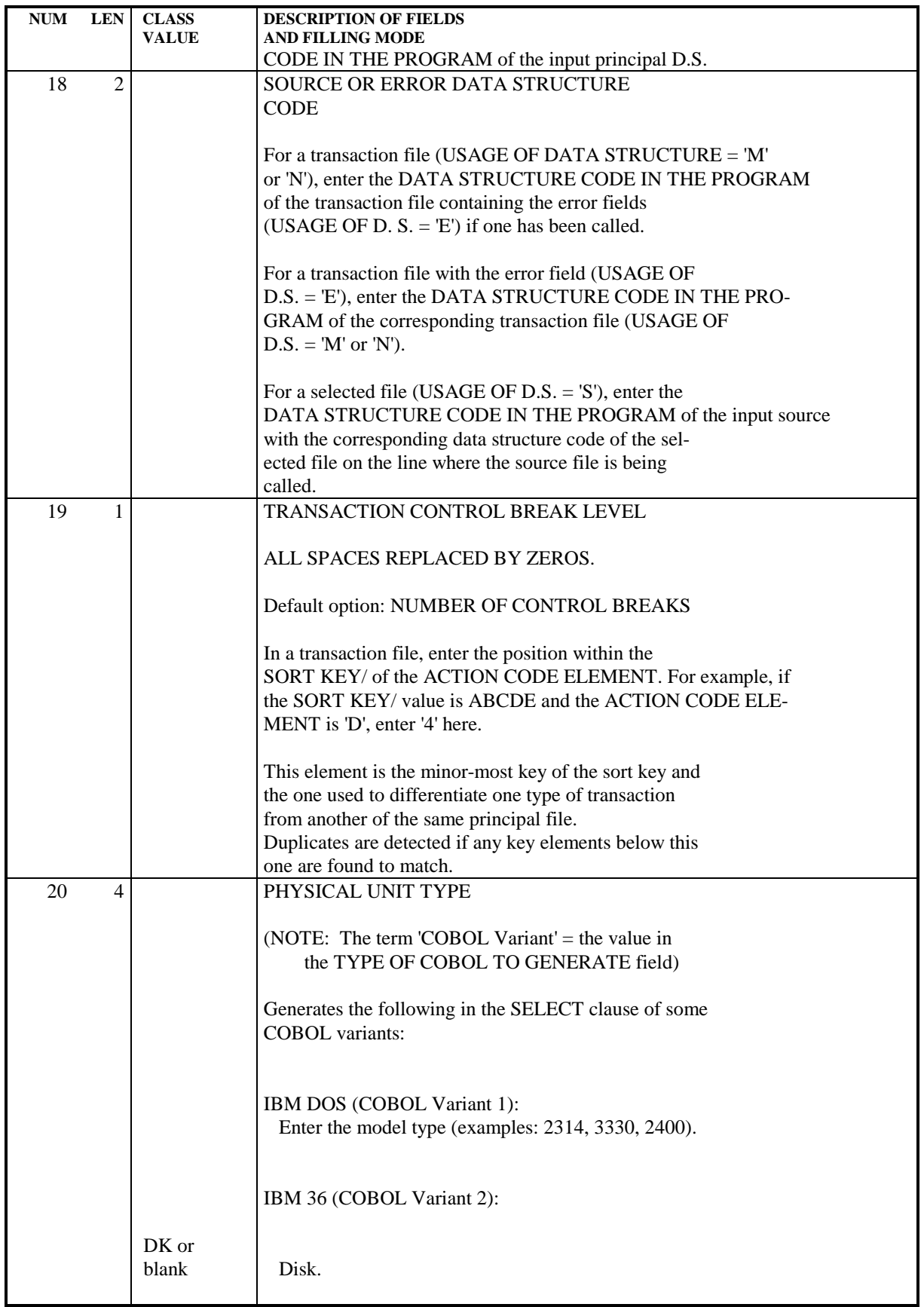

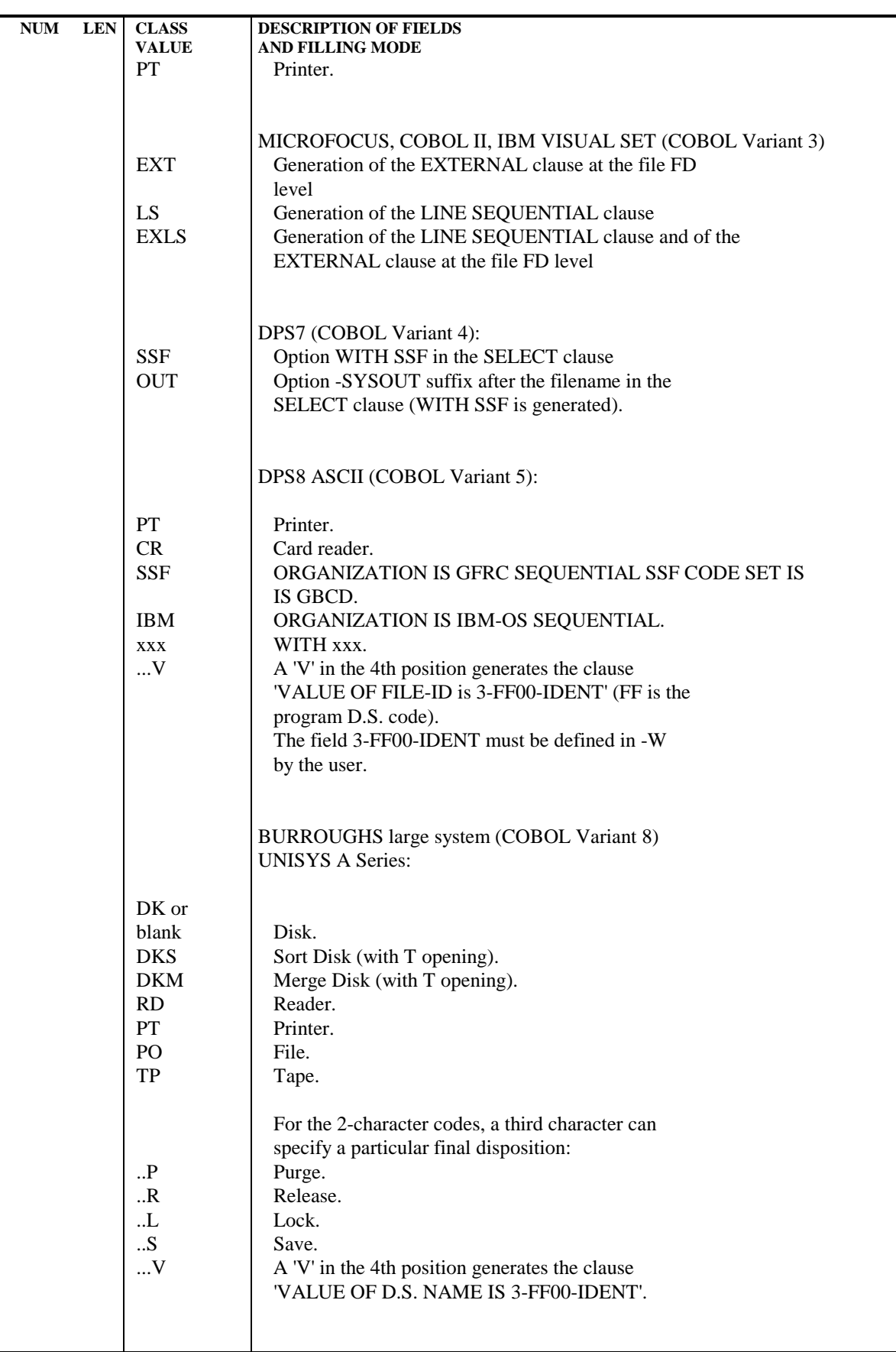

PROGRAMS 2<br> **CALL OF DATA STRUCTURES** (-CD) 2 CALL OF DATA STRUCTURES (-CD)

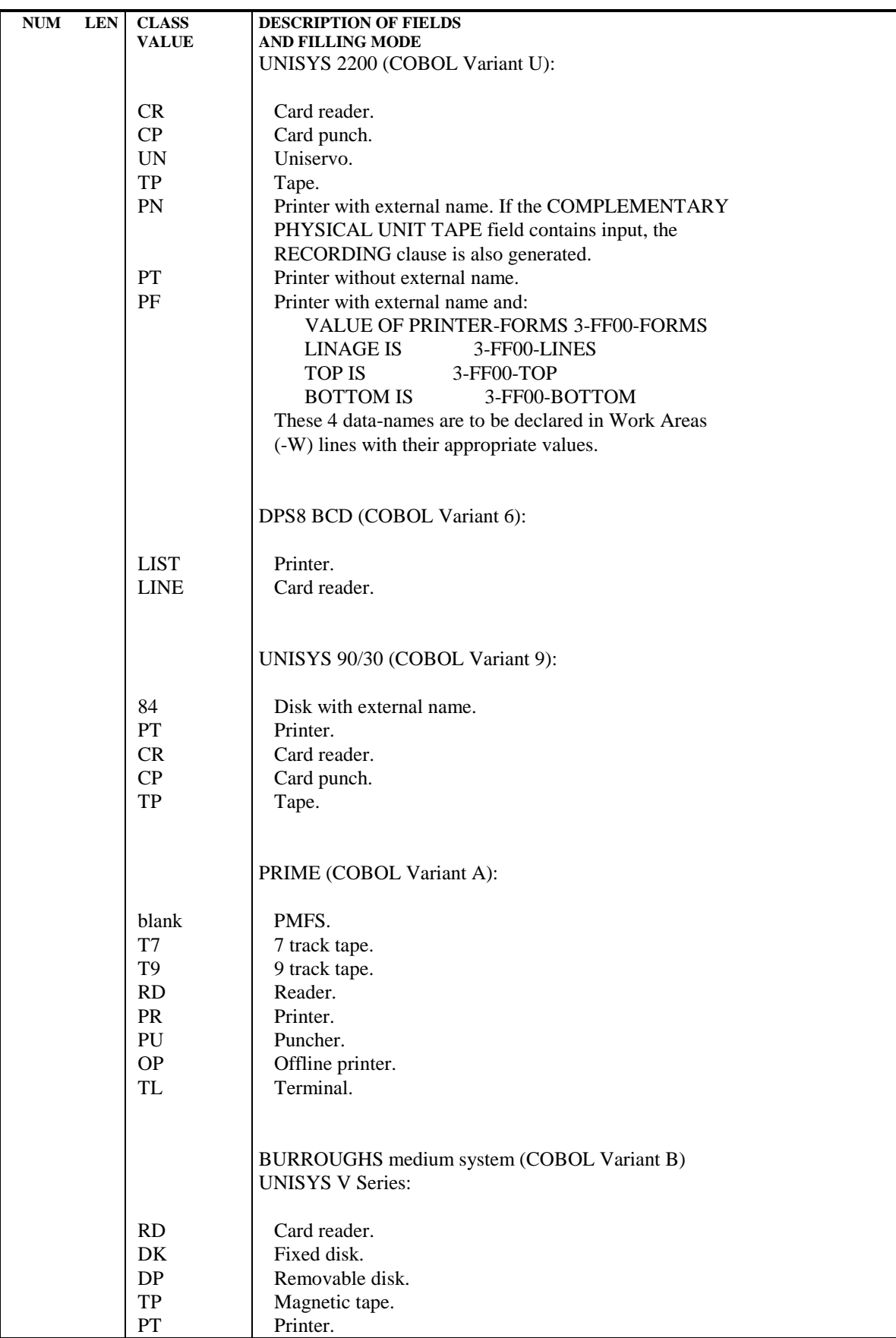

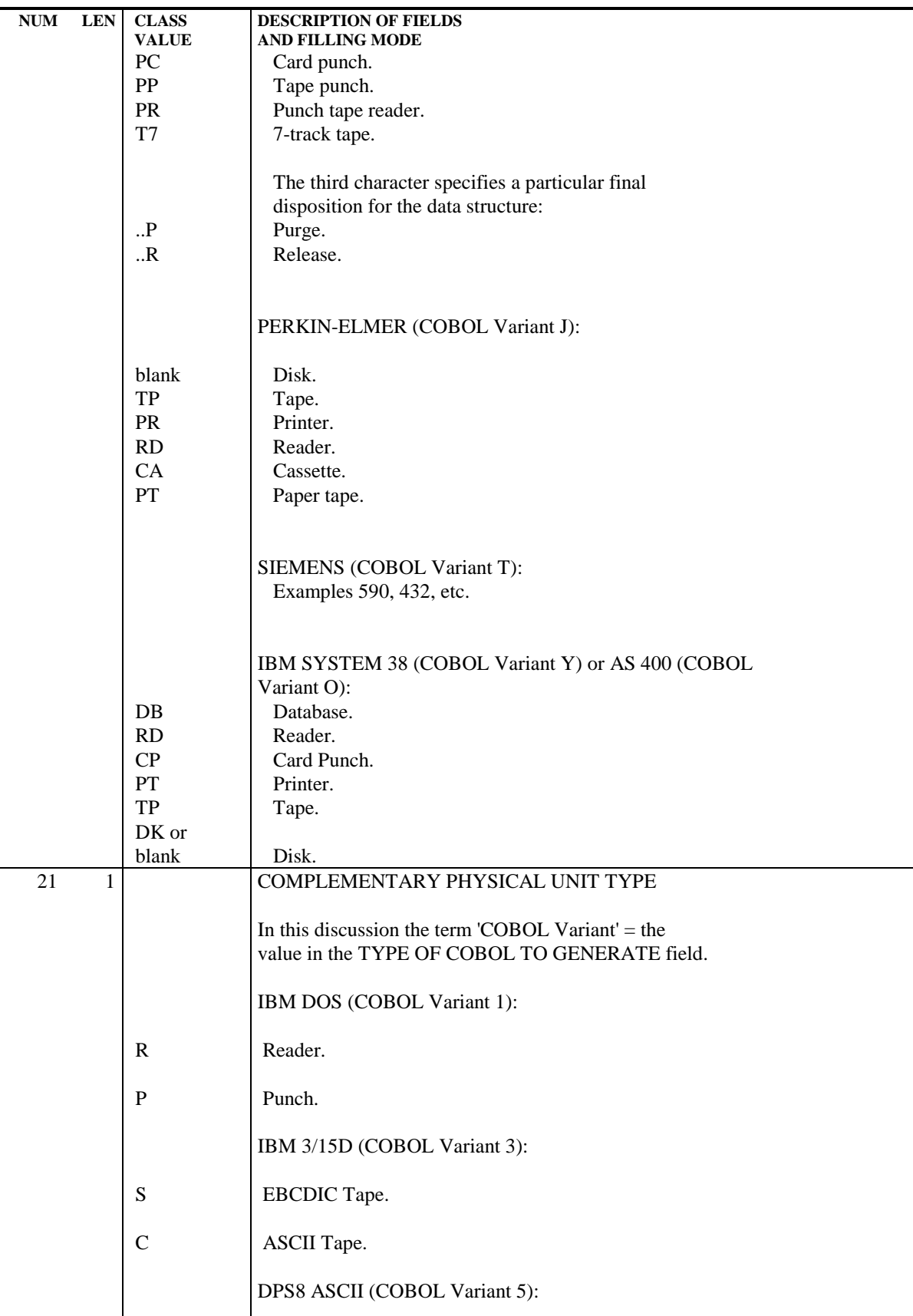

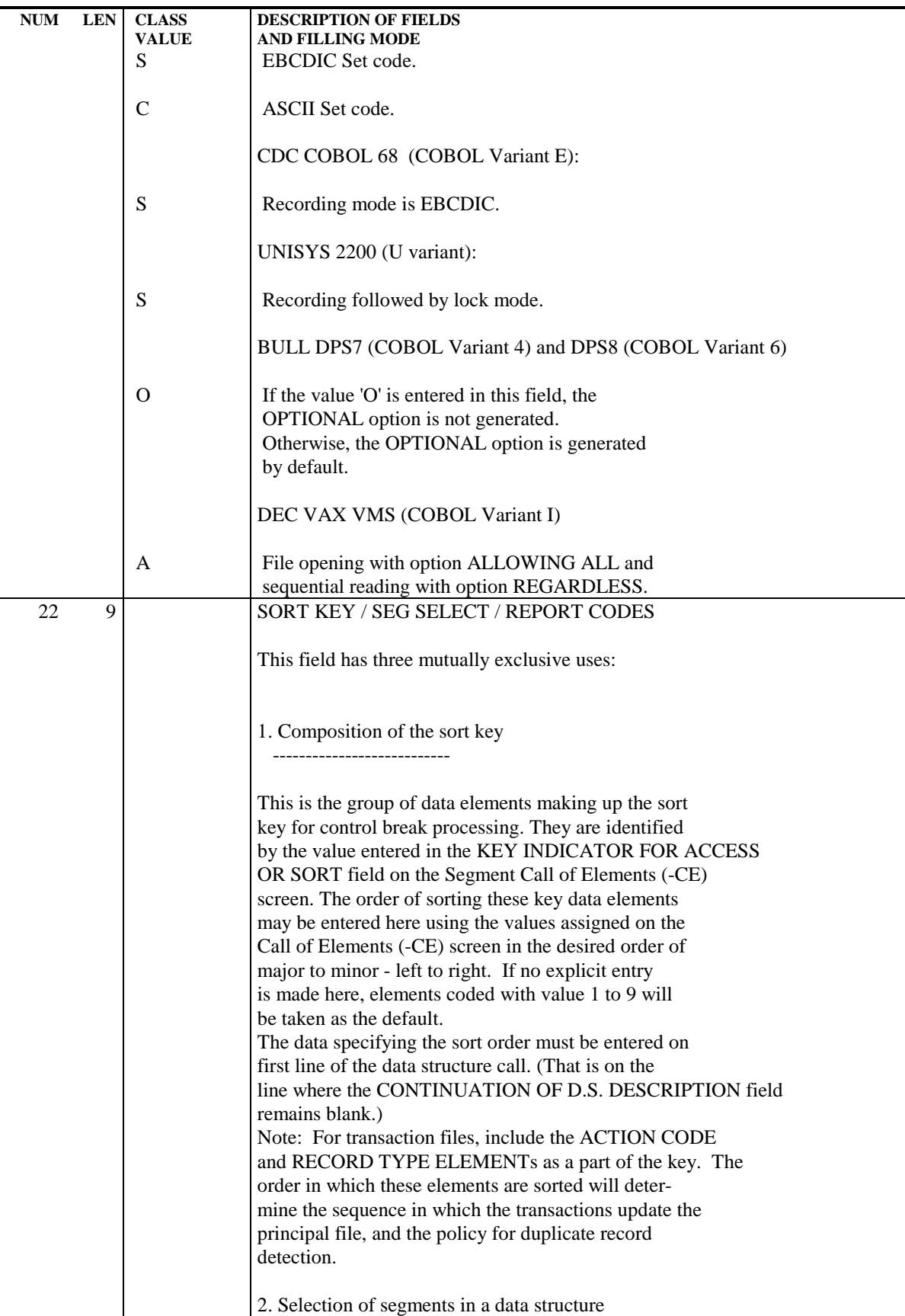

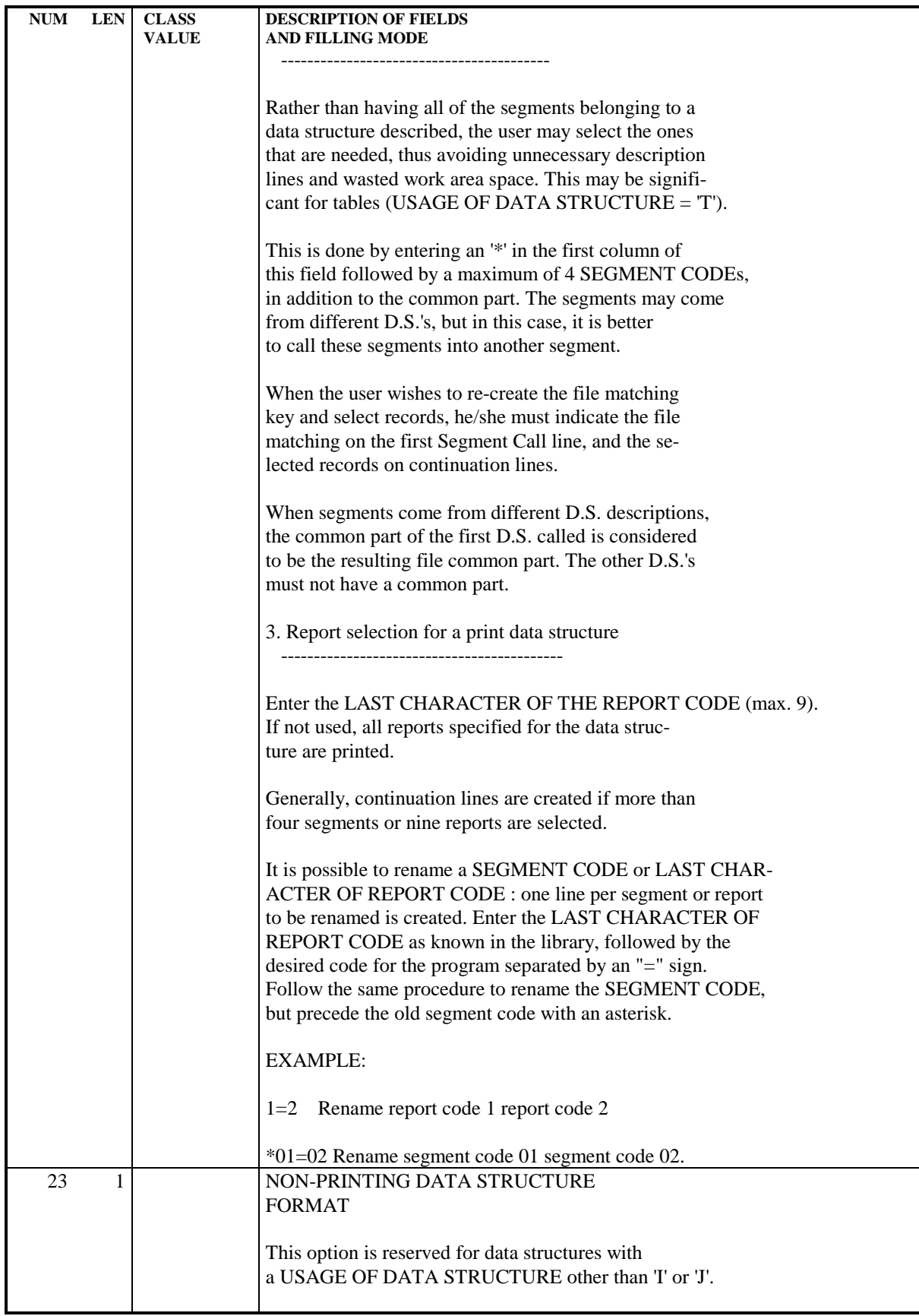

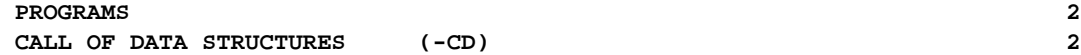

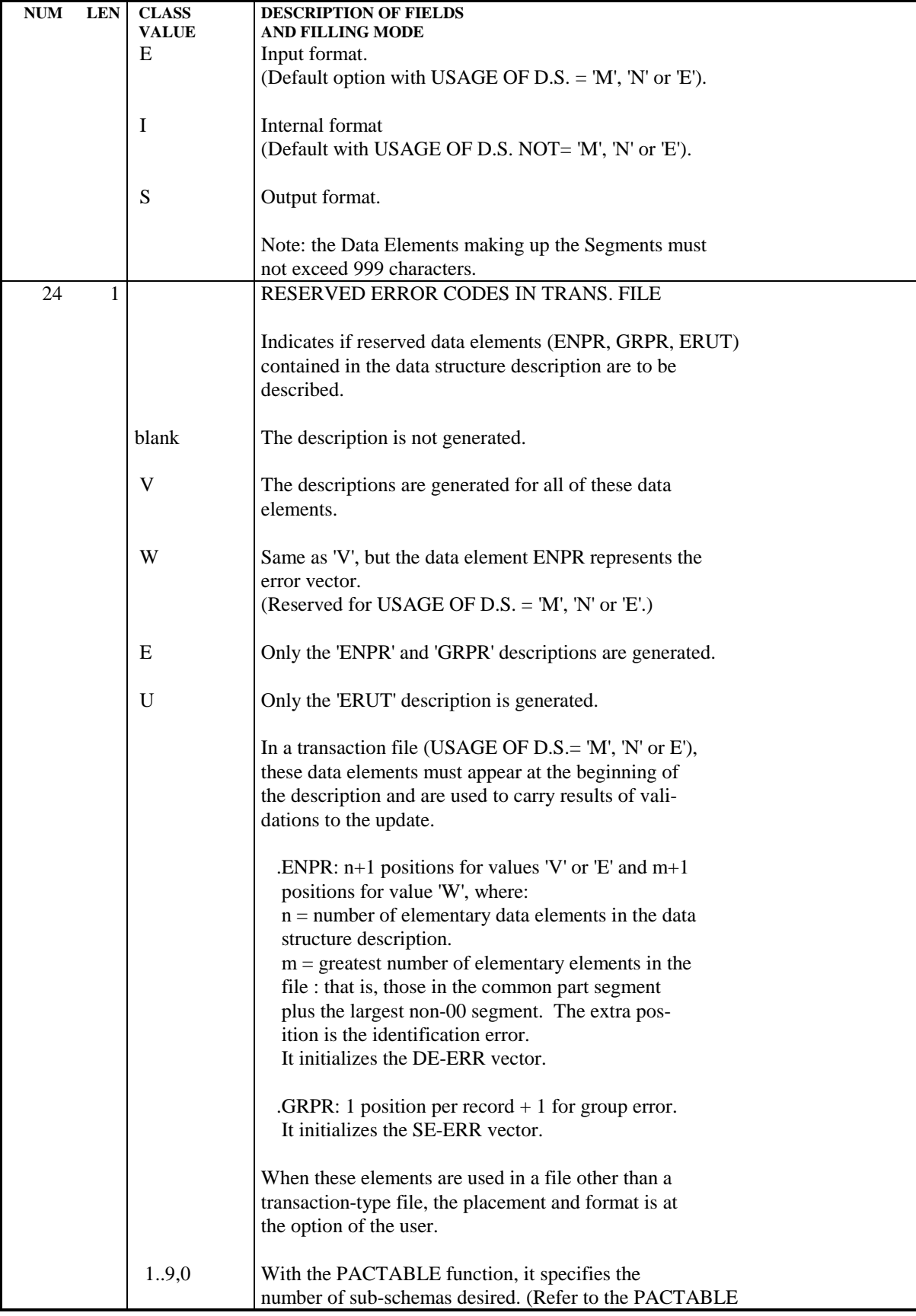

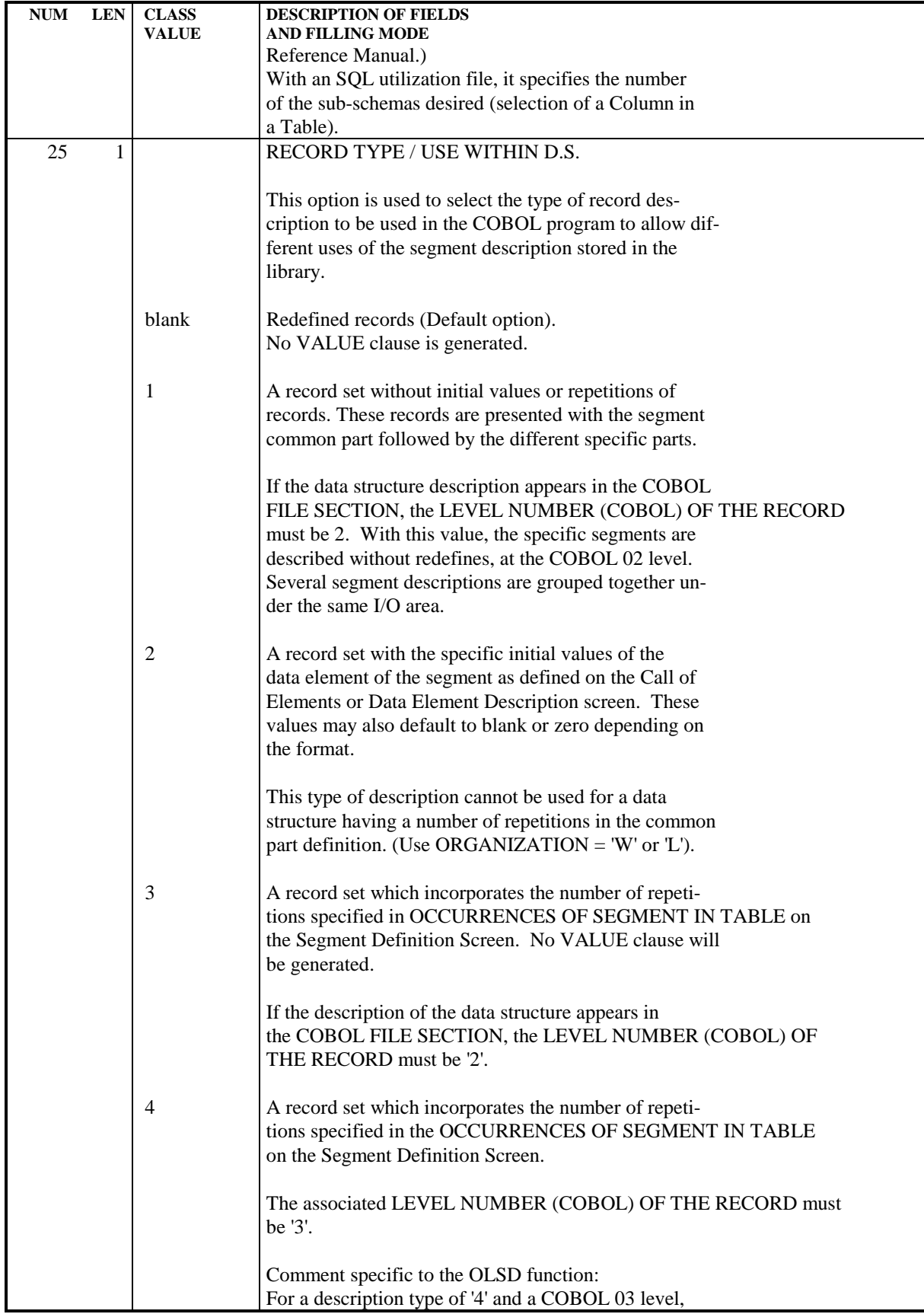

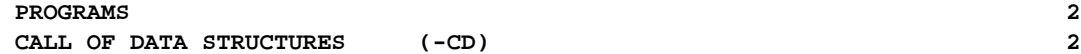

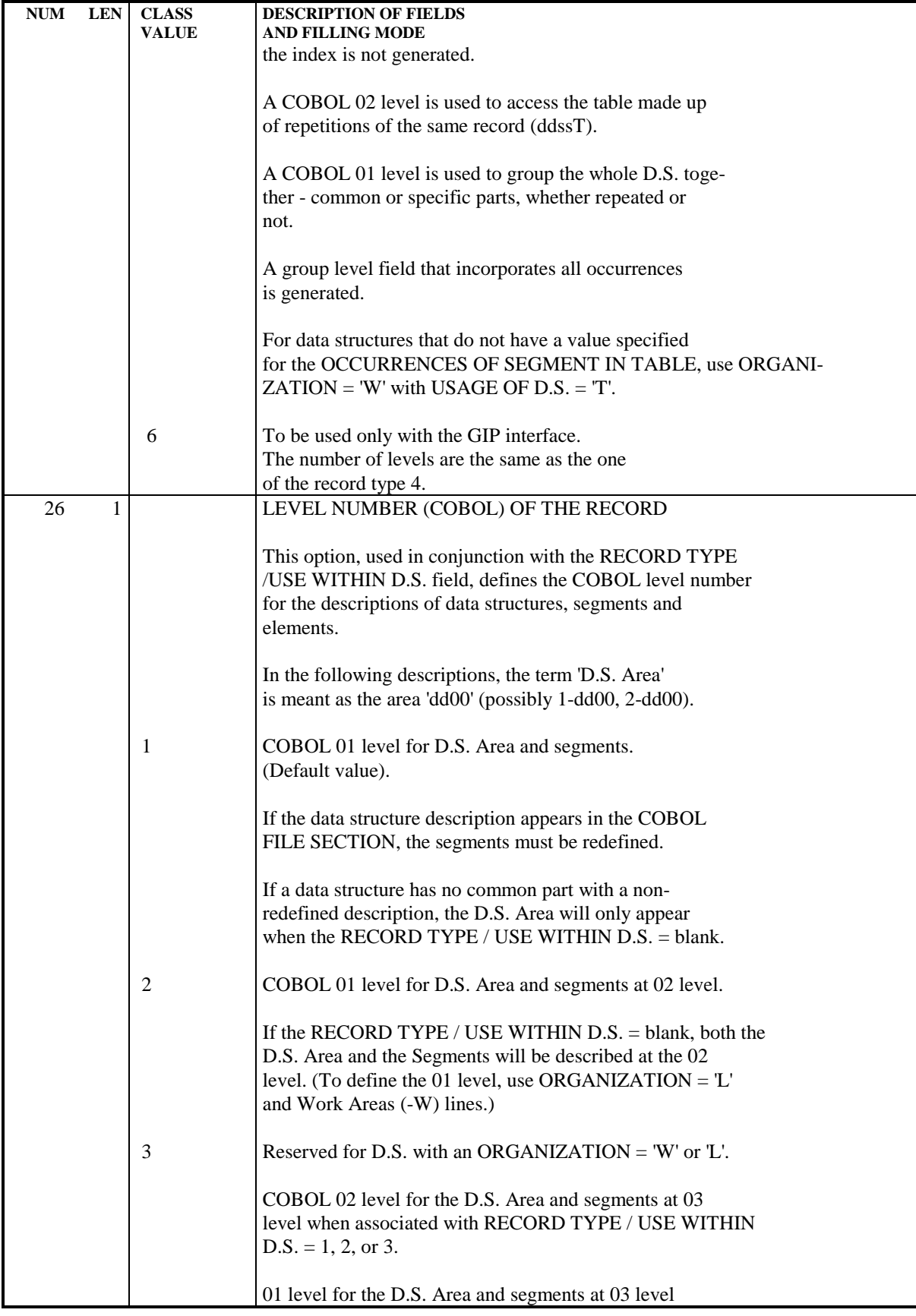

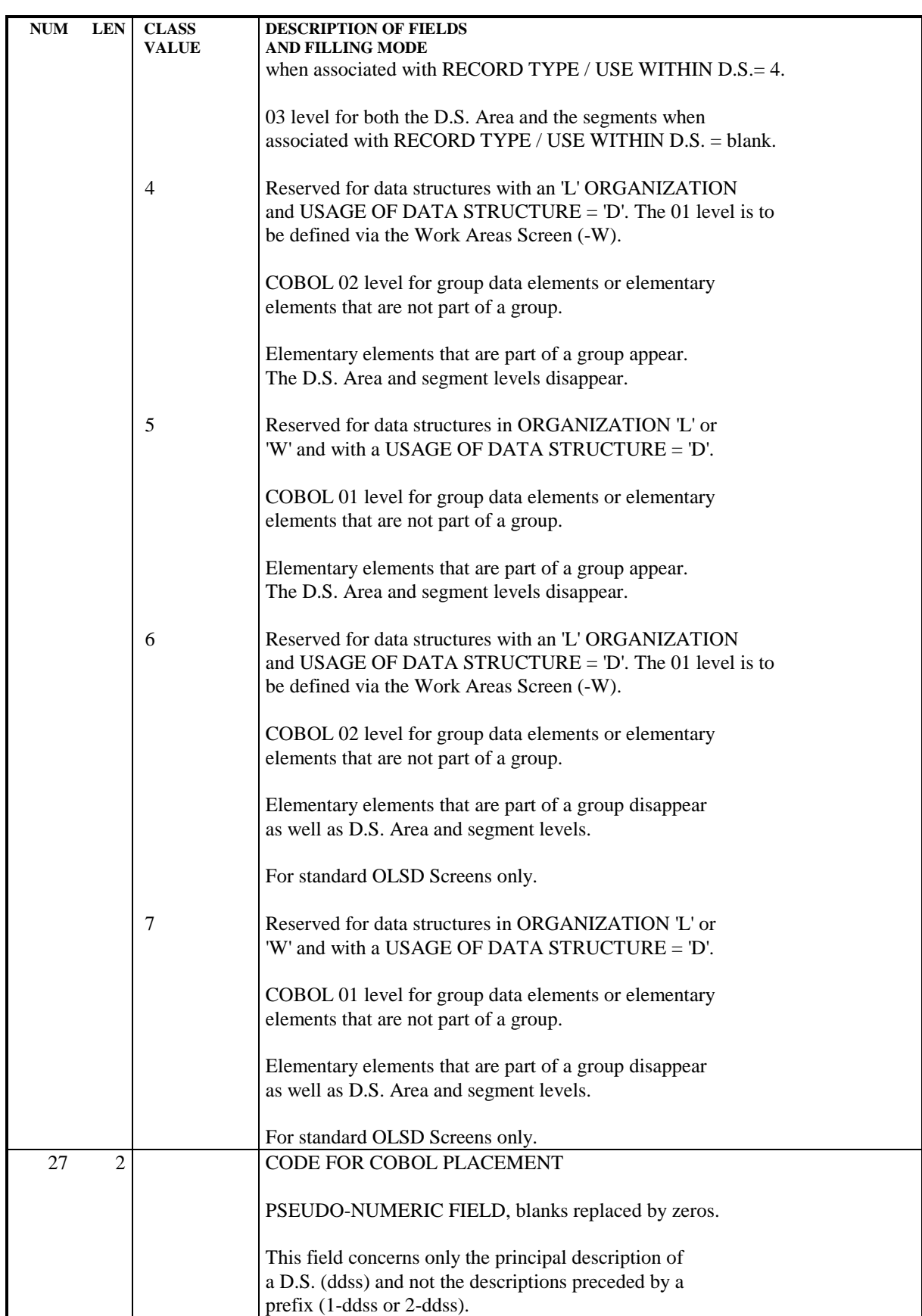

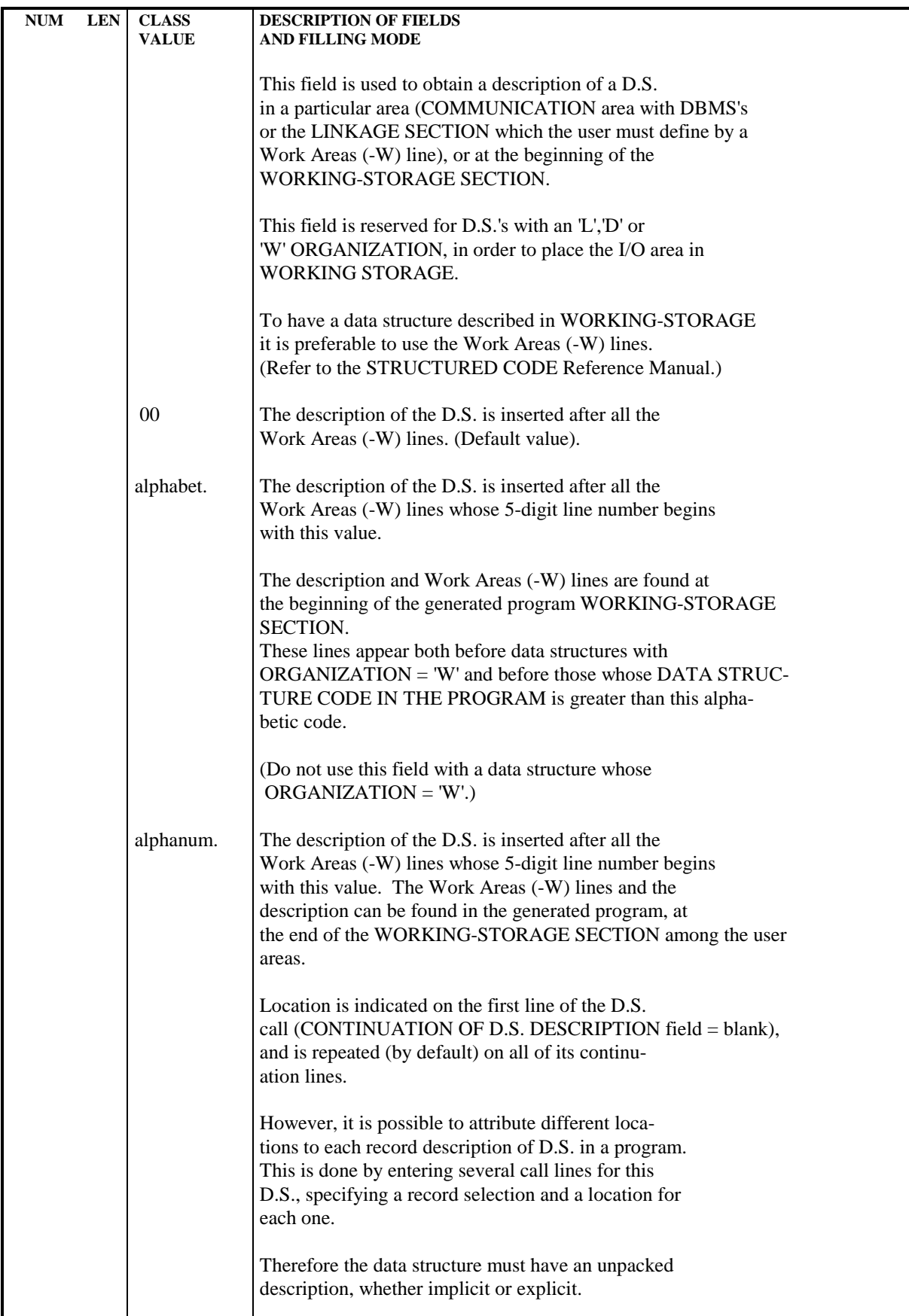

 $\mathbf l$ 

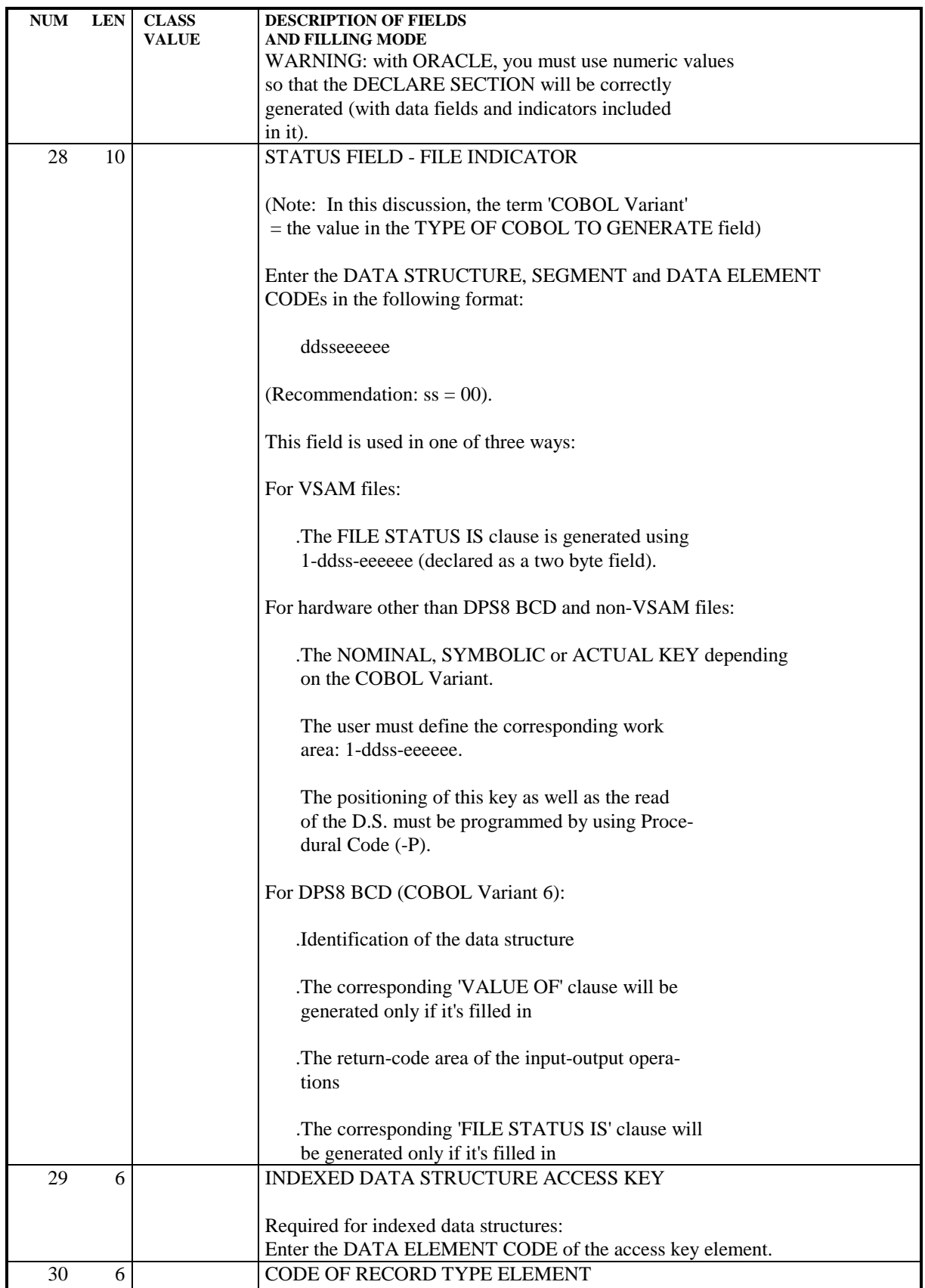

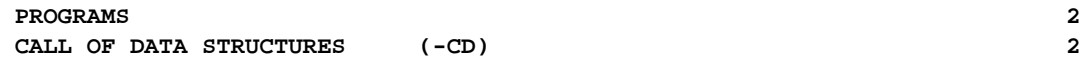

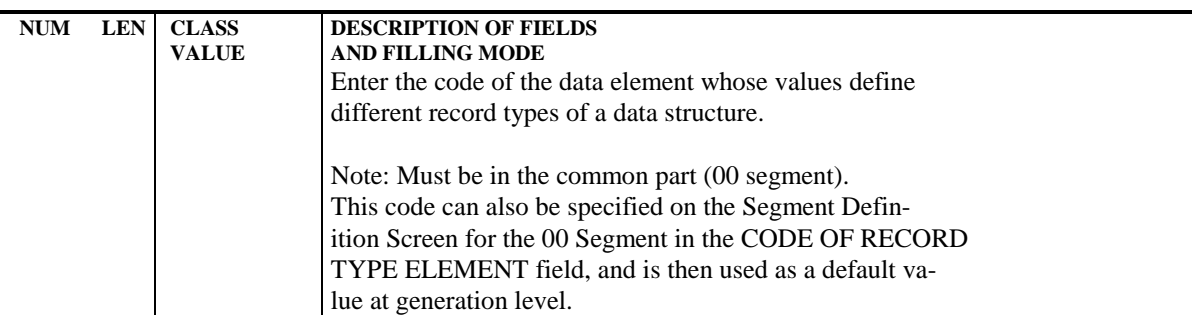

# *2.3. ZOOM ON DATA STRUCTURE CALL (-HCD)*

### ZOOM ON DATA STRUCTURE CALL (-HCD)

The Call of Data Structures (-CD) screen is used to enter a great deal of diversified information. This may be confusing especially for a new user.

In order to simplify basic data entry, a ZOOM facility has been developed. Each ZOOM screen corresponds to a single data structure. The user may consult these screens for information already entered, or update directly.

### ZOOM ACCESS

The user accesses the ZOOM facility via the following CHOICE:

#### CH: P......HCDdd

where dd represents the DATA STRUCTURE CODE IN THE PROGRAM of the data structure being called.

It is also possible to access this screen from the Call of Data Structures (-CD) screen by placing the cursor on the line of a data structure already called on this screen, and pressing the appropriate PFKey (standard : PF11 ) or using the correponding choice (.11) if PFKEYs are not available.

To go back to the -CD screen via a normal paging, or to access another screen, the user may press the appropriate PFkey (standard: PF7) or use the corresponding choice (.07).

#### GENERAL INFORMATION

The ZOOM facility is based on a four-screen network : a General or Initial screen, Screen 2, Screen 3 and the Additional screen.

Once the initial ZOOM screen has been accessed, the system will display the next logical screen. This varies according to whether the data structure is to be used in LINKAGE/WORKING-STORAGE or not. An "additional" screen may be requested via an option on the initial screen. This causes the fourth of the ZOOM screens to be displayed, following the display of screen 2 or 3.

Note: These screens are accessed sequentially by pressing the ENTER key.

The user may enter any character in the one-character fields that offer a selection of alternatives. This character will be converted automatically into an 'X' when redisplayed, and will transmit the appropriate value to the corresponding field or fields on the Call of Data Structures (-CD) screen.

#### THE FOUR-SCREEN ZOOM NETWORK

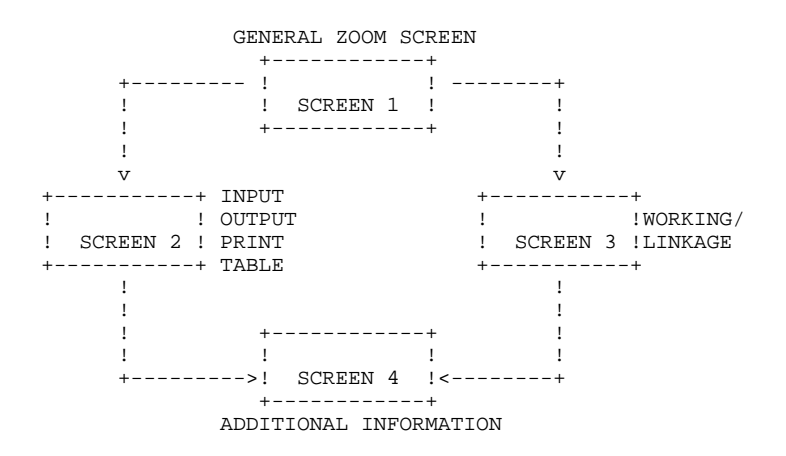

 -------------------------------------------------------------------------------- ! PURCHASING MANAGEMENT SYSTEM SG000008.LILI.CIV.1583<br>! PROGRAM HELP CALL OF D.S. PGM001 TEST SYNCHRONIZATION ! PGM001 TEST SYNCHRONIZATION ! ! ! ! D.S. CODE IN THE PROGRAM (DP) : MV ! ! D.S. CODE IN PACBASE LIBRARY (DL) : AR ! . The contract of the contract of the contract of the contract of the contract of the contract of the contract ! IN THE PROGRAM THE  $D.S.$  IS USED  $\cdot$  X AS INPUT ! \_ AS OUTPUT ! ! \_ TO LOAD IN A TABLE !  $\_$  AS REPORT  $\_$  IN WORKING-STORAGE OR LINKAGE ! ! ! ADDITIONAL INFORMATION : X ! ! ! ! EXTERNAL NAME : PAC7MV ACCESS KEY : ------ ! ! ! ORGANIZATION : \_ VSAM \_ PACTABLE !  $\frac{1}{\sqrt{2}}$  DL/1  $\frac{1}{\sqrt{2}}$  IDMS  $\frac{1}{\sqrt{2}}$  ADABAS  $\frac{1}{\sqrt{2}}$  TOTAL  $\frac{1}{\sqrt{2}}$  SQL/DS ! ! ! RECORDING MODE : \_ VARIABLE \_ UNDEFINED \_ SPANNED ! ! ! SESSION NUMBER : 0825 LIBRARY : IBM ! ! ! O: C1 CH: -HCDmv ACTION: ! --------------------------------------------------------------------------------

#### GENERAL ZOOM SCREEN

The General or Initial ZOOM screen is used to input the basic characteristics of the data structure.

Prerequisites: The Program must have been defined; the DATA STRUCTURE CODE IN THE LIBRARY must have been defined.

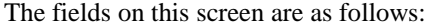

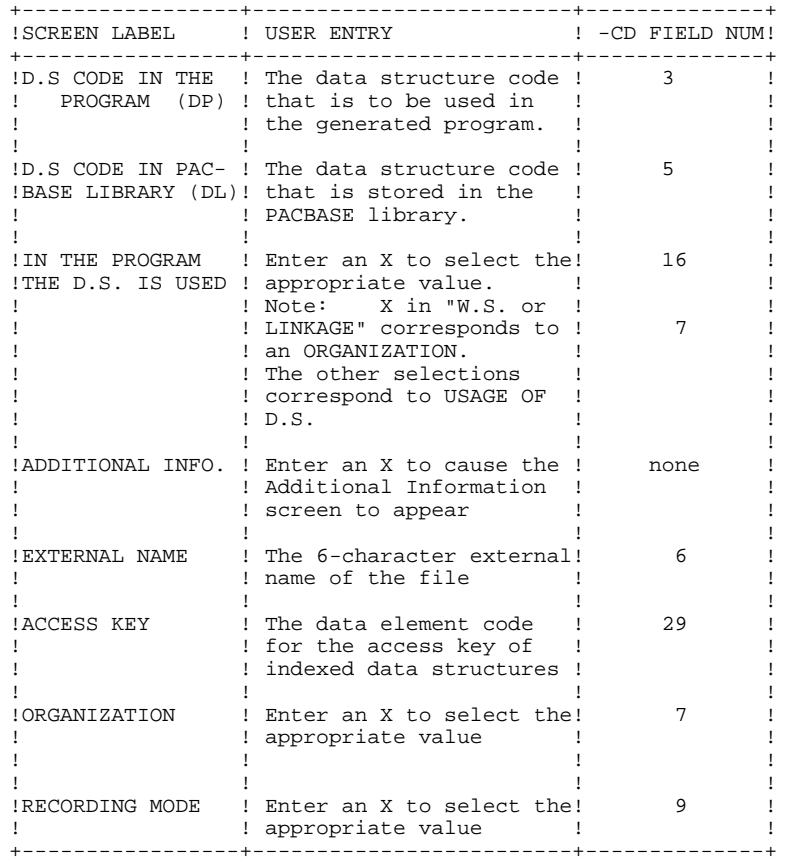

If the user checks incompatible items, the following error message is displayed:

# 'TOO MANY ITEMS CHECKED, PLEASE REDUCE YOUR CHOICE'

The next screen displayed by the system depends upon whether the data structure is a WORKING-STORAGE/LINKAGE data structure or not.

 -------------------------------------------------------------------------------- ! PURCHASING MANAGEMENT SYSTEM SG000008.LILI.CIV.1583<br>! PROGRAM HELP CALL OF D.S. PGM001 TEST SYNCHRONIZATION ! PGM001 TEST SYNCHRONIZATION ! ! ! ! D.S. CODE IN THE PROGRAM (DP) : MV ! ! D.S. CODE IN PACBASE LIBRARY (DL) : AR ! . The contract of the contract of the contract of the contract of the contract of the contract of the contract ! DATA STRUCTURE USED IN INPUT ! ! ! ACCESS MODE (A): \_ RANDOM \_ DYNAMIC ! ! STATUS FIELD : \_\_\_\_\_\_\_\_\_\_ ! ! ! SELECTED RECORDS : ! !  $P_{\rm I}$  : CO : \_\_ DL : \_\_ \_\_\_\_\_\_\_\_\_\_ CO : \_\_ DL : \_\_ \_\_\_\_\_\_\_\_\_\_\_ !  $P_{\rm I}$  : CO : \_\_ DL : \_\_ \_\_\_\_\_\_\_\_\_\_ CO : \_\_ DL : \_\_ \_\_\_\_\_\_\_\_\_\_\_ !  $\vdots$  CO : \_\_ DL : \_\_ \_\_\_\_\_\_\_\_\_\_\_ CO : \_\_ DL : \_\_ \_\_\_\_\_\_\_\_\_\_\_\_\_\_\_\_\_\_\_\_ ! . The contract of the contract of the contract of the contract of the contract of the contract of the contract ! SORT CRITERIA : B 2 3  $-$  ! ! ! UNIT TYPE : \_\_\_\_\_ ADDITIONAL UNIT TYPE : \_\_ ! . . . . . . . . . . . . . . . . . ! ! ! SESSION NUMBER : 0825 LIBRARY : IBM ! ! ! ! SCREEN 2 EXAMPLE ! ! O: C1 CH: !

--------------------------------------------------------------------------------

# SCREEN 2

Screen 2 of the ZOOM facility is used to enter data relevant for data structures used as input, output, tables, or print files.

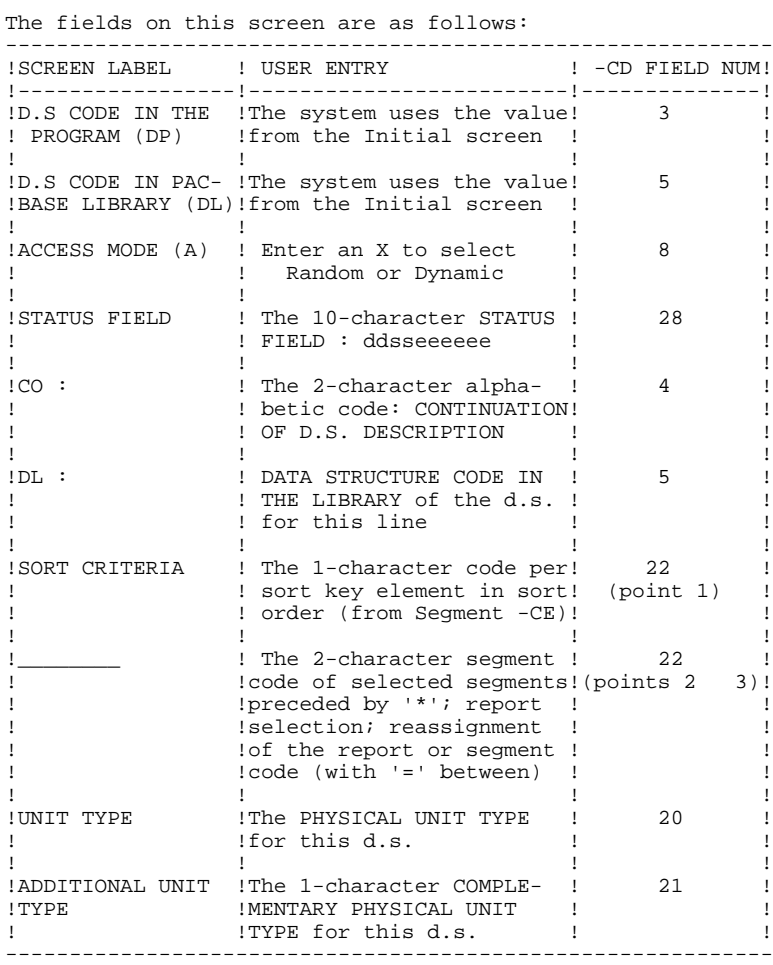

```
 --------------------------------------------------------------------------------
! PURCHASING MANAGEMENT SYSTEM SG000008.LILI.CIV.1583<br>! PROGRAM HELP CALL OF D.S. PGM001 TEST SYNCHRONIZATION !
                 PGM001 TEST SYNCHRONIZATION !
 ! !
 ! D.S. CODE IN THE PROGRAM (DP) : GG !
 ! D.S. CODE IN PACBASE LIBRARY (DL) : LL !
. The contract of the contract of the contract of the contract of the contract of the contract of the contract
! DATA STRUCTURE USED IN X WORKING-STORAGE
! \_ LINKAGE
 ! !
 ! SELECTED RECORDS : !
\vdots CO : __ DL : LL ___________ CO : __ DL : __ ___________
\vdots CO : __ DL : __ ___________ CO : __ DL : __ ____________________ !
\vdots CO : __ DL : __ ___________ CO : __ DL : __ ____________________ !
 ! !
 ! RECORD /USE : \_ SEGMENTS WITHOUT REDEFINITION
 ! _ WITH INITIAL VALUES !
 ! _ REPEATED SEGMENTS _ DDSST LEV. GEN. !
 ! LEVEL : _ DS IN COBOL 01 AND SEGMENTS IN 02 !
 ! _ DS IN COBOL 02 AND SEGMENTS IN 03 !
  ! PLACEMENT IN CODE (PL) : __ !
 ! !
  ! SESSION NUMBER : 0830 LIBRARY : IBM !
 ! !
 ! SCREEN 3 EXAMPLE !
 ! O: C1 CH: !
```
--------------------------------------------------------------------------------

# SCREEN 3

Screen 3 of the ZOOM facility is used to enter data relevant for data structures used in the WORKING-STORAGE or LINKAGE SECTIONs.

The fields on this screen are as follows:

| SCREEN LABEL!               | ! USER ENTRY                                                                                                    | ! -CD FIELD NUM! |
|-----------------------------|----------------------------------------------------------------------------------------------------|------------------|
| D.S CODE IN THE!            | !The system uses the value!<br>PROGRAM (DP) ! from the Initial screen                                                                                                    | 3                |
|                             | !D.S CODE IN PAC- ! The system uses the value!<br>!BASE LIBRARY (DL) ! from the Initial screen                                                                                     | 5                |
| !DATA STRUCTURE<br>!USED IN | ! Enter an X to select the!<br>! WORKING-STORAGE or<br>LINKAGE SECTION                                                                                                    | 7                |
| !CO :                       | ! The 2-character alpha-<br>betic code: CONTINUATION!<br>OF D.S. DESCRIPTION                                                                                                    | 4                |
| $!$ DL $:$                  | ! DATA STRUCTURE CODE IN<br>! THE LIBRARY of the d.s.<br>for this line                                                                                                    | 5                |
|                             | The 2-character segment !<br>!code of selected segments! (points 2<br>!preceded by '*'; report<br>!selection; reassignment<br>of the report or segment<br>!code (with '=' between) | 22<br>3)!        |
| !RECORD / USE               | ! Enter an X to select the!<br>!REDEFINES / VALUE clause !<br>!appropriate for this d.s.!                                                                                          | 25               |
| ! LEVEL                     | ! Enter an X to select the!<br>!COBOL level numbers to be!<br>!qenerated.                                                                                                    | 26               |
| !PLACEMENT IN<br>CODE (PL)  | ! Used only with d.s. in<br>! LINKAGE - enter the 2-<br>! character code which<br>! places the code relative!<br>! to the Work Areas (-W)<br>lines.                                | 27               |

```
 --------------------------------------------------------------------------------
! PURCHASING MANAGEMENT SYSTEM SG000008.LILI.CIV.1583<br>! PROGRAM HELP CALL OF D.S. PGM001 TEST SYNCHRONIZATION !
                                     PGM001 TEST SYNCHRONIZATION !
```
 ! ! ! D.S. CODE IN THE PROGRAM (DP) : MV ! ! D.S. CODE IN PACBASE LIBRARY (DL) : AR ! . The contract of the contract of the contract of the contract of the contract of the contract of the contract ! IN THE PROGRAM IT IS A D.S. (USAGE): X TO VALIDATE ! \_ ALREADY VALIDATED ! ! \_ VALIDATION REVIEW ! ! PRINCIPAL  $\overline{\phantom{a}}$  $\begin{array}{c|c} & \multicolumn{1}{c|}{\text{}} \\ \hline \end{array} \qquad \qquad \begin{array}{c} \multicolumn{1}{c|}{\text{}} \\ \multicolumn{1}{c|}{\text{}} \end{array} \qquad \qquad \begin{array}{c} \multicolumn{1}{c|}{\text{}} \\ \multicolumn{1}{c|}{\text{}} \end{array} \qquad \qquad \begin{array}{c} \multicolumn{1}{c|}{\text{}} \\ \multicolumn{1}{c|}{\text{}} \end{array} \qquad \qquad \begin{array}{c} \multicolumn{1}{c|}{\text{}} \\ \multicolumn{1}{c|}{\text{}} \end{array$ ! <br>  ${\tt \color{red}SELECTED}$  ! ! ! FORMAT (F) : X INPUT \_ INTERNAL \_ OUTPUT ! ! ENPR-GRPR-ERUT (E): \_ ALL \_ REDUCED \_ ALL EXCEPT ERUT \_ ERUT ONLY ! ! ! ! RESULTING FILE  $DS : \_\_\_$  SOURCE / SELECTED :  $\_\_\_\$  ! ! ! CONTROL BREAK : \_ FILE MATCHING LEVEL NUMBER: 3 ! ! ON TRANSACTION: \_ RECORD TYPE ELEMENT CODE: \_\_\_\_\_\_ ! ! ! ! SESSION NUMBER : 0825 LIBRARY : IBM ! ! ! ! SCREEN 4 EXAMPLE ! ! O: C1 CH: ! --------------------------------------------------------------------------------

#### SCREEN 4

The Additional screen is used to enter information that normally concerns transaction files, principal files and selected files: (USAGE OF DATA STRUCTURE values 'M', 'N', 'E', 'P', 'R' or 'S'.) Note: these USAGEs may be entered on the Call of Data Structures (-CD) screen directly, or via the Additional screen. The technique to use is as follows: First, select INPUT or OUTPUT and the WORKING/LINKAGE option if applicable. Request the Additional screen explicitly, by entering an X in the appropriate field. This will cause the Additional screen to appear after Screen 2 (or 3), when the ENTER key is pressed. Select the appropriate values on this screen.

The fields on this screen are as follows:

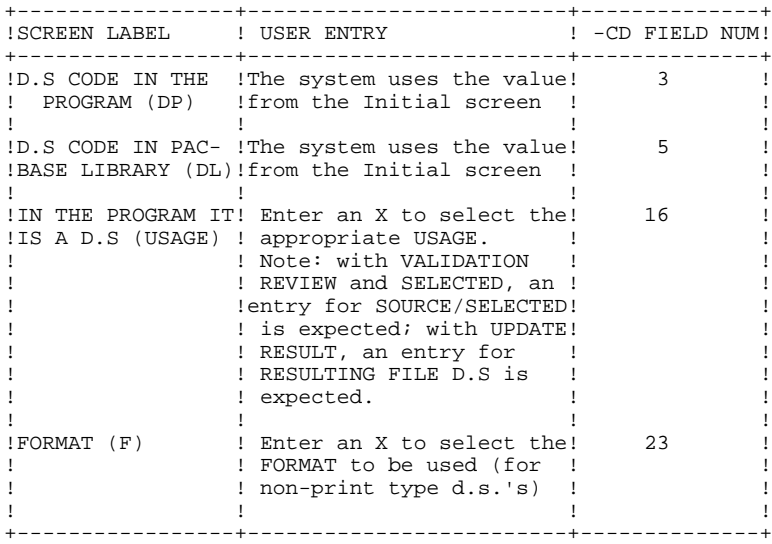

(continues)

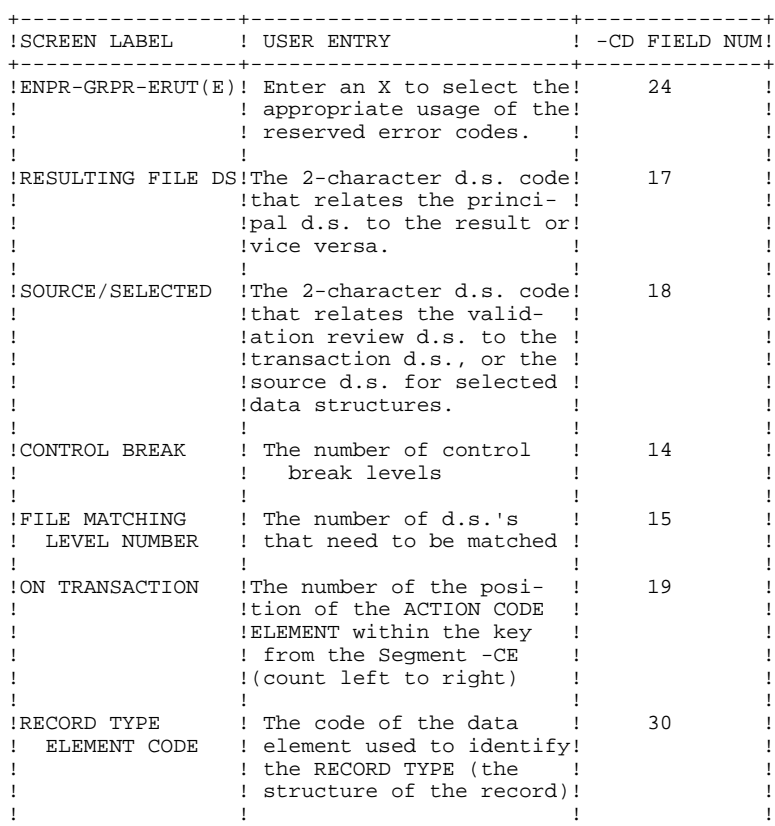

+-----------------+-------------------------+--------------+

 -------------------------------------------------------------------------------- ! PURCHASING MANAGEMENT SYSTEM SG000008.LILI.CIV.1583<br>! PROGRAM HELP CALL OF D.S. PGM001 TEST SYNCHRONIZATION ! PGM001 TEST SYNCHRONIZATION ! ! ! ! D.S. CODE IN THE PROGRAM (DP) : MV ! ! D.S. CODE IN PACBASE LIBRARY (DL) : AR ! . The contract of the contract of the contract of the contract of the contract of the contract of the contract ! DATA STRUCTURE USED IN INPUT  $\begin{array}{ccc} . & . & . & . & . & . & . & . \end{array}$  ! ! CRITERIA - ELEMENT ! ! ACCESS MODE (A): \_ RANDOM \_ DYNAMIC .----------------------! ! STATUS FIELD : \_\_\_\_\_\_\_\_\_\_ ! A MBARGA ! B MBARGB<br>M MBARGM<br>C MBARGC ! SELECTED RECORDS : ! M MBARGM ! ! ! C MBARGC !  $P_{\rm I}$  : CO : \_\_ DL : \_\_ \_\_\_\_\_\_\_\_\_\_\_ CO : \_\_ DL : \_\_ \_\_\_\_\_\_\_\_\_\_ ! !  $P_{\rm I}$  : \_\_ \_\_\_\_\_\_\_\_\_ !  $P_{\rm I}$  : CO : \_\_ DL : \_\_ \_\_\_\_\_\_\_\_\_\_\_ CO : \_\_ DL : \_\_ \_\_\_\_\_\_\_\_\_\_ ! !  $P_{\rm I}$  : \_\_ \_\_\_\_\_\_\_\_\_ !  $\blacksquare$  ! CO : \_\_ DL : \_\_ \_\_\_\_\_\_\_\_\_\_ CO : \_\_ DL : \_\_ \_\_\_\_\_\_\_\_\_\_ ! !  $\blacksquare$  ! ! ! ! SORT CRITERIA : B 2 3 \_ \_ \_ \_ \_ \_ \_ | ! ! .----------------------!  $\vdots$  UNIT TYPE : \_\_\_\_\_ ADDITIONAL UNIT TYPE : \_ ! ! ! SESSION NUMBER : 0825 LIBRARY : IBM ! ! END OF DISPLAY FOR DATA ELEMENTS, SEGMENTS OR REPORTS. ! ! WINDOW EXAMPLE !

! O: C1 CH: !

--------------------------------------------------------------------------------

#### CALL WINDOW

On Screens 2 and 3 the user may open windows, to view or update sort criteria, selected reports or records. The windows are opened by placing the cursor anywhere within the field, (on a line used to select records/reports or in the area used to specify the sort keys), and pressing PF10.

If PFKEYs are not available on site, it is done by :

. Entering a '/' in the selected field (last one for sort keys),

. Using the corresponding choice (Standard .10).

It is possible to open a calling window on the following lines:

. Sort criteria, . Selected reports, . Selected records.

When opening a window for selected records or reports, the window will display the record or report codes defined to the data structure, as well as the first 11 characters of the clear name of each one. For the sort criteria window, the system displays the KEY INDICATOR FOR ACCESS OR SORT as described on the 00 segment's Call of Elements (-CE) screen, as well as the DATA ELEMENT CODE for each element assigned a value in that field.

A tab position to the left of the data but within the window locates an entry field. For selecting records, enter an X beside the record code to select. For the sort key data or reports, enter a number to identify the desired sequence. The appropriate information will appear in the corresponding locations on the ZOOM screen, as well as on the Call of Data Structures (-CD) screen.

#### EXAMPLE

A data structure is used for printing. Once the user has selected the 'AS REPORT' option on the Initial ZOOM screen, the system displays Screen 2. The user may then wish to view this data structure's report list. By placing the cursor in the SELECTED REPORTS field and pressing PF10, a window containing this information will be displayed.

The user may select reports by entering a sequence number beside whichever reports are needed.

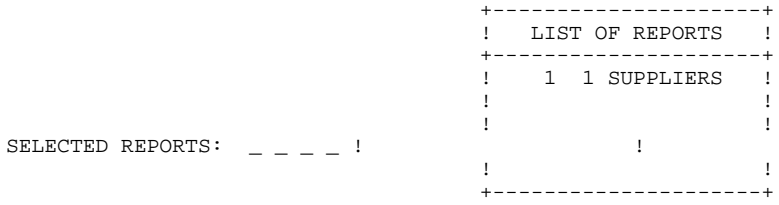

The SELECTED REPORTS field then becomes:

SELECTED REPORTS:  $1_{---}$ 

# DISPLAYING DATA INSIDE THE WINDOW

The physical size of the window makes it impossible at times to display a complete list. A continuation of the display is requested by pressing PF10.

The system indicates that there is no more data on the list by displaying the following message:

'END OF DISPLAY FOR DATA ELEMENTS, SEGMENTS OR REPORTS.'

#### **LIMITATION**

The maximum number of '-CD' lines per data structure is 7.

# IMPORTANT

The Continuation field in the SELECTED RECORDS area is used in cases where the one line provided for selecting segments is insufficient in length. The user enters a value in this field explicitly. A "continuation line" will then be created and entries made will apply to the same data structure.

#### **PREREQUISITES**

The program must have been previously defined.

# **NOTE**

Each update performed on a ZOOM screen is automatically incorporated onto the Call of Data Structures (-CD) screen.

# *2.4. ON-LINE ACCESS COMMANDS*

LIST OF PROGRAMS

# PROGRAMS: ON-LINE ACCESS

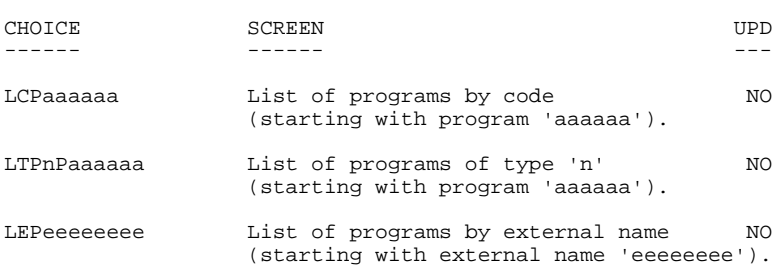

#### DESCRIPTION OF PROGRAM 'aaaaaa'

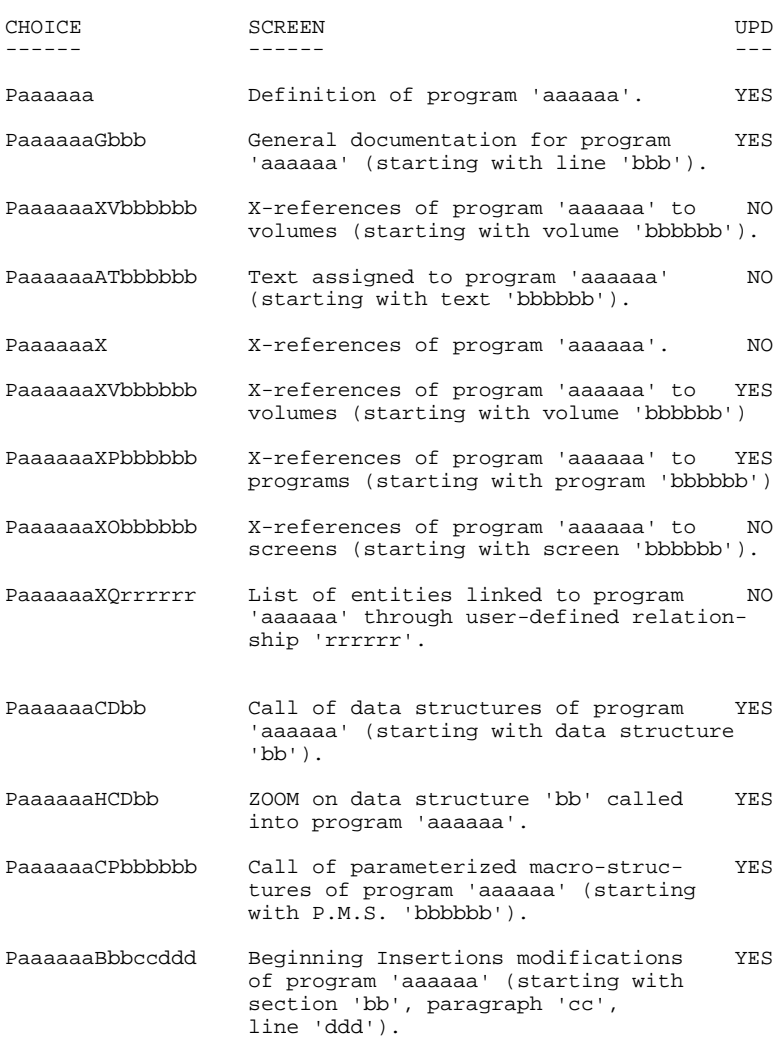

#### **PROGRAMS 2 ON-LINE ACCESS COMMANDS 4**

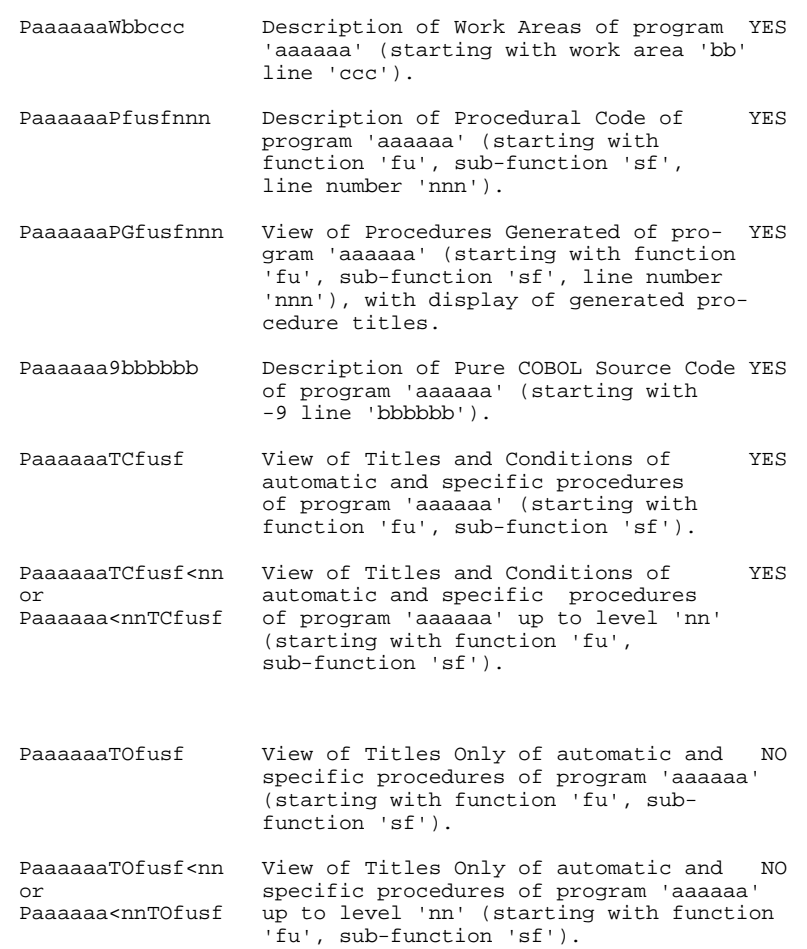

NOTE: After the first choice of type 'Paaaaaa', 'Paaaaaa' can be replaced with '-'.

All notations between parentheses are optional.

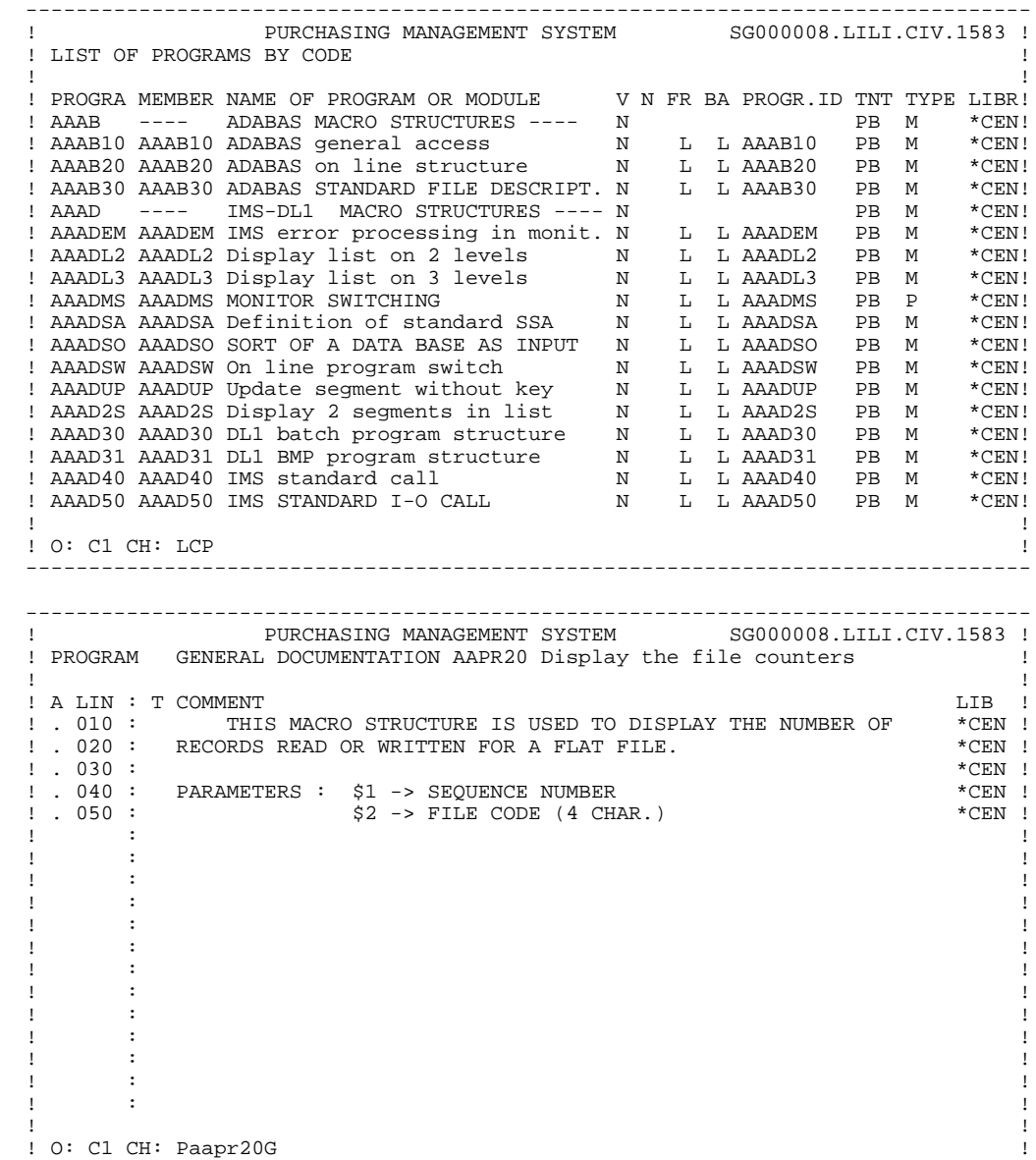

--------------------------------------------------------------------------------
# **PROGRAMS** 2<br> **ON-LINE ACCESS COMMANDS** 4  **ON-LINE ACCESS COMMANDS 4**

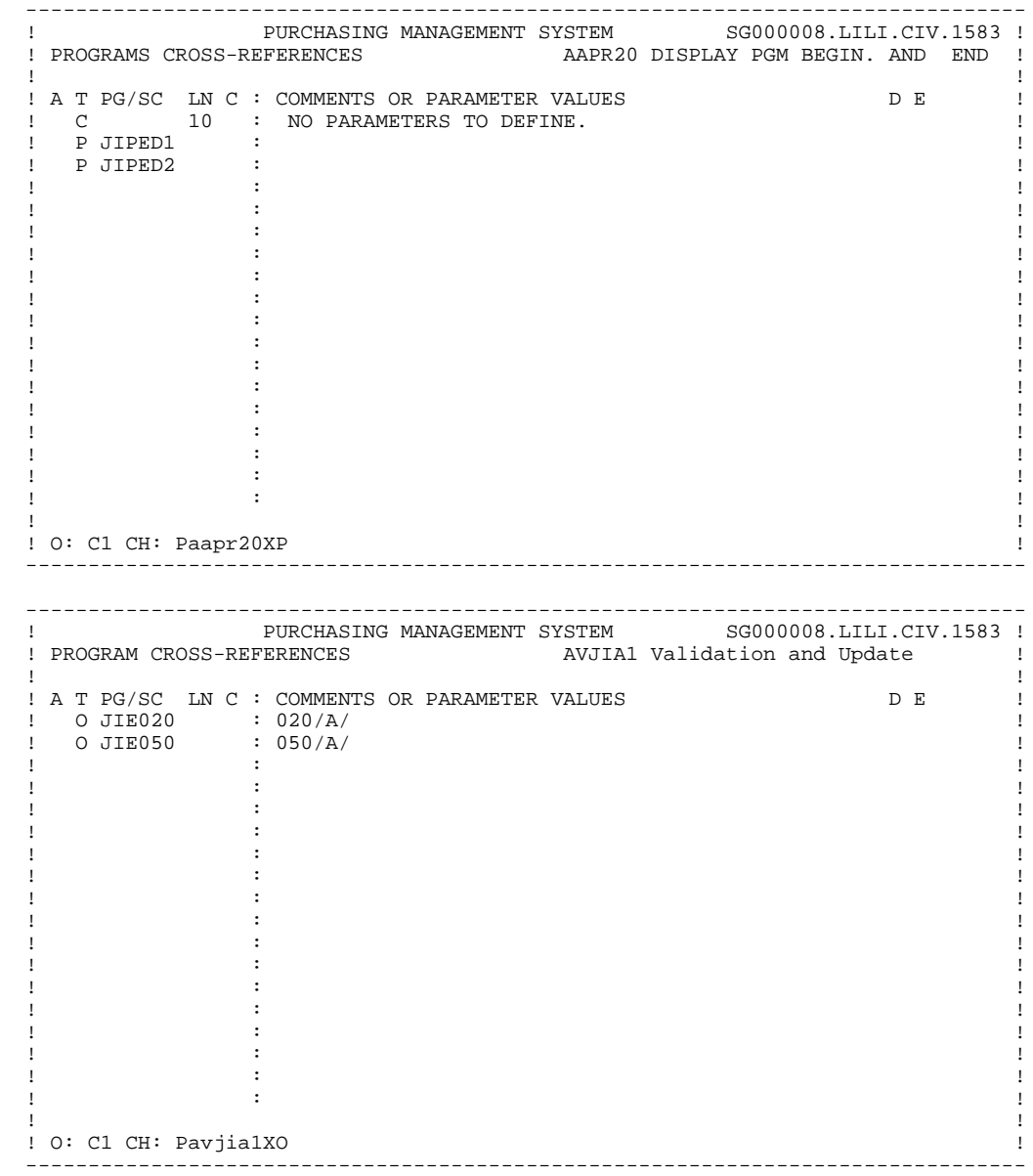

# *2.5. BATCH ACCESS COMMANDS*

### BATCH FORM

Batch Form '0' is used to define a program. It must always precede all description lines of a program (Batch 'D', 'M', '1' '7' 'P' and '9').

# $\frac{ACTION \, CODES}{C}$

 $=$  Creation of a line in the library.

- M = Modification of a line.
- blank = Creation or modification, depending on the state of the library.
- X = Creation or modification with the possible use of ampersand ('&').
- B = Deletion of a program: entities '0' and 'CO' as well as all program description lines (D, 7, 1, P, 9 and M). Text lines associated to a program are not deleted.

#### PROGRAM DESCRIPTION: CALL OF DATA STRUCTURES

### BATCH FORM

Batch Form '1' is used for the 'Call of Data Structures'.

#### ACTION CODES

- $C = C$  reation of the line in the library.
- M = Modification of the line.
- blank = Creation or modification, depending on the state of the library.
	- X = Creation or modification, with possible use of ampersand ('&').
	- D = Deletion of the line, or all lines of a data structure, if the code belongs to the first data structure.
	- B = Deletion of several lines, starting from and including the indicated line.
	- R = End of the multiple deletion up to and includ ing this line. If no 'R' line follows the 'B' line, the deletion ends with the last line of the data structure.

# *2.6. GENERATION AND/OR PRINTING*

# GENERATION AND/OR PRINTING

Programs can be generated and printed by entering certain commands, either online, on the Generation and Print Commands (GP) screen (used for documentation and generation requests), or in batch mode, by using Batch Form 'Z'. The COMMANDS FOR PRINT REQUESTS are listed below:

LCP: List of all programs.

C1 option: without keywords, C2 option: with keywords.

LKP: List of programs by keywords. The user may limit the keywords to explicit or implicit only. The keywords are specified on a continuation line (on-line mode, corresponding to columns 31 to 80 in batch mode; see User's Manual).

C1 option: same as LCP.

DCP: Description information for the program whose code is entered in the ENTITY CODE field; if no code has been entered, the description information for all programs will be provided.

> C1 option: without assigned text, C2 option: with the assigned text.

GCP: Generation & description of a program whose code must be indicated.

C1 option: without assigned text, C2 option: with the assigned text.

FLP: Specify the flow of the programs. The user may specify the environment (PEI), control card options, and parameters (as needed).

C1 option only.

 **PAGE 76**

 **VisualAge Pacbase - Reference Manual BATCH SYSTEMS DEVELOPMENT SEGMENTS 3**

# **3. SEGMENTS**

# *3.1. INTRODUCTION*

### SEGMENT DEFINITION

A Segment is defined by its code and name.

The Segment code is made of the Data Structure code and a number.

Depending on future needs, it is also possible to specify:

- . the number of occurrences of the Segment (used in the activity calculation of the PACMODEL function),
- . the maximum number of items of the table, if the Segment describes a table item.

### STANDARD FILES

A standard file may have several types of records.

Nevertheless, the sort criteria and keys must be on all the records. This 'common part' is described once in the Segment number '00'.

The specific part of each record is described in a Segment number 'nn'.

In generated programs, a record description will be made of the concatenation of the '00' and the appropriate 'nn' segment descriptions.

A data element used to identify the specific record type has to be defined on the common part : the CODE OF RECORD TYPE.

This data element code is specified on the definition line of segment number '00'; the appropriate value is coded on the definition line of the specific part segment.

For a file that has only one type of record, a unique '00' segment is described.

# TRANSACTION FILE (BATCH SYSTEMS DEVELOPMENT FUNCTION)

A transaction file is made of records that update a 'permanent' file.

A data element belonging to the common part of the file is used to identify the type of update being done (Creation, Modification, Deletion, or other cases). It is called the ACTION CODE.

This data element code and values are indicated on the definition line of the '00' Segment, respectively in the 'CODE OF ACTION CODE' and 'VALUES OF TRANSACTION CODE' fields.

When each specific part segment is defined, the rules concerning its presence or absence with each type of update are specified in the corresponding fields.

### PREREQUISITE

The data structure must have been previously defined.

### ASSOCIATED LINES

General Documentation (-G). These lines are used for documentation purposes.

They can also be used to customize SQL accesses.

Refer to the "Relational Database Description" Reference Manual, Chapter "SQL Accesses", Subchapter "Customized SQL Accesses".

NOTE: A Segment may be defined on-line or in batch mode. Since the two are significantly different, they are described separately, the screen first, followed by Batch Form '2'.

> Batch Form '2' has two different structures: one to define the clear name, and one to define all additional data (batch, table, DBD).

# *3.2. DEFINITION SCREEN (S)*

 -------------------------------------------------------------------------------- PURCHASING MANAGEMENT SYSTEM ! ! ! **<sup>1</sup> <sup>2</sup>** ! ! SEGMENT DEFINITION........: PR00 ! ! ! ! NAME......................: COMPLETE PRODUCT RECORD **3** ! ! ! ! OCCUR. OF SEGMENT IN TABLE: **4** ! ! EST. NUMBER OF INSTANCES..: **5** ! ! ! ! ! ! ! ! CODE OF RECORD TYPE ELEM..: **6** ! ! CODE OF ACTION CODE ELEM..: **7** ! ! VALUES OF TRANSACTION CODE: CR: **8** MO: **9** DE: **10** ! ! M4: **11** M5: **12** M6: **13** ! ! ! ! ! ! EXPLICIT KEYWORDS..: **14** ! ! ! ! ! ! SESSION NUMBER.....: 0059 LIBRARY......: CIV LOCK : ! ! ! ! ! ! O: C1 CH: Spr00 ACTION: ! --------------------------------------------------------------------------------

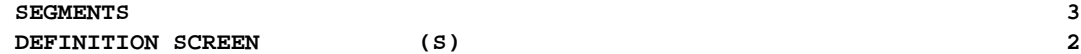

**PAGE** 80

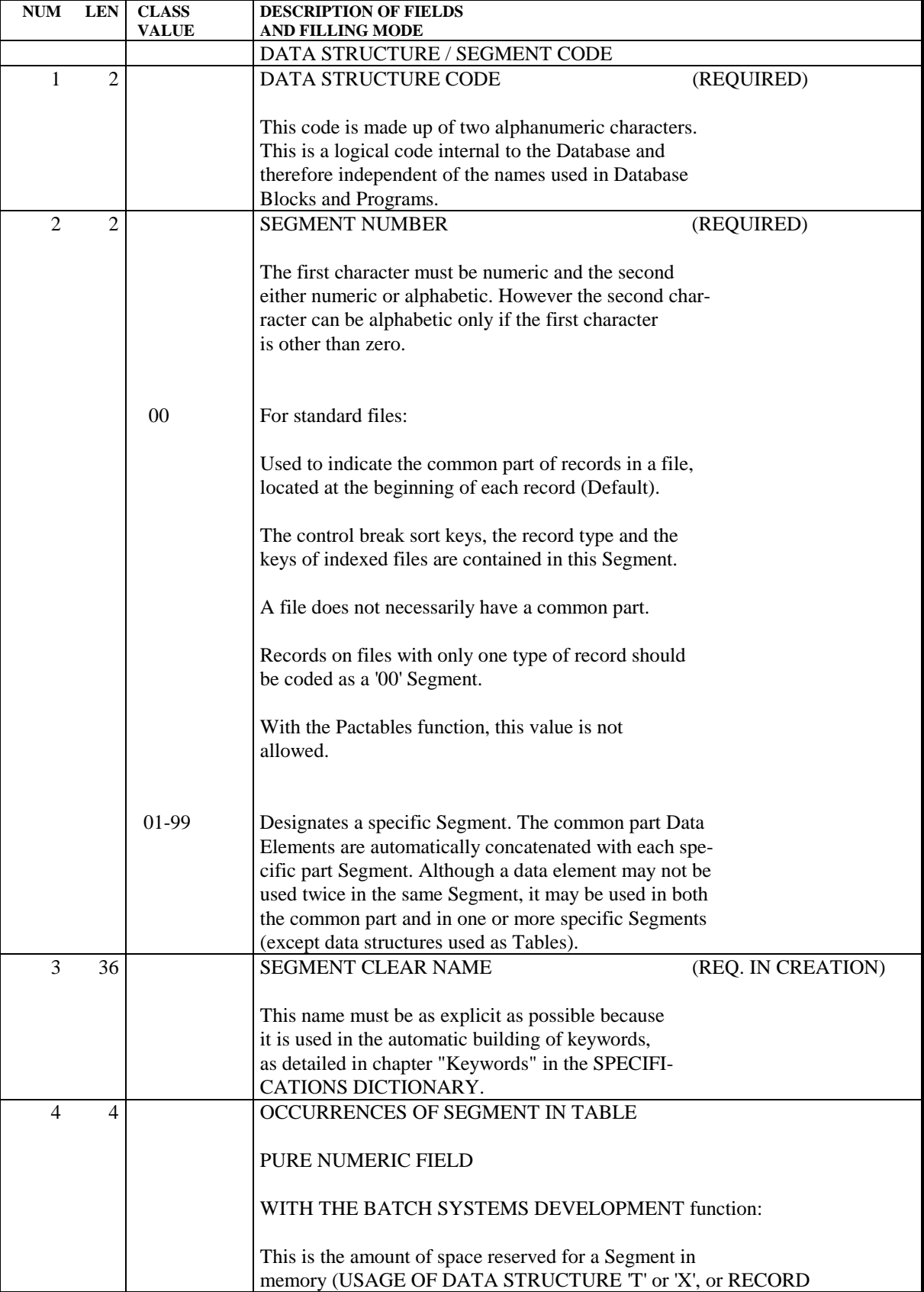

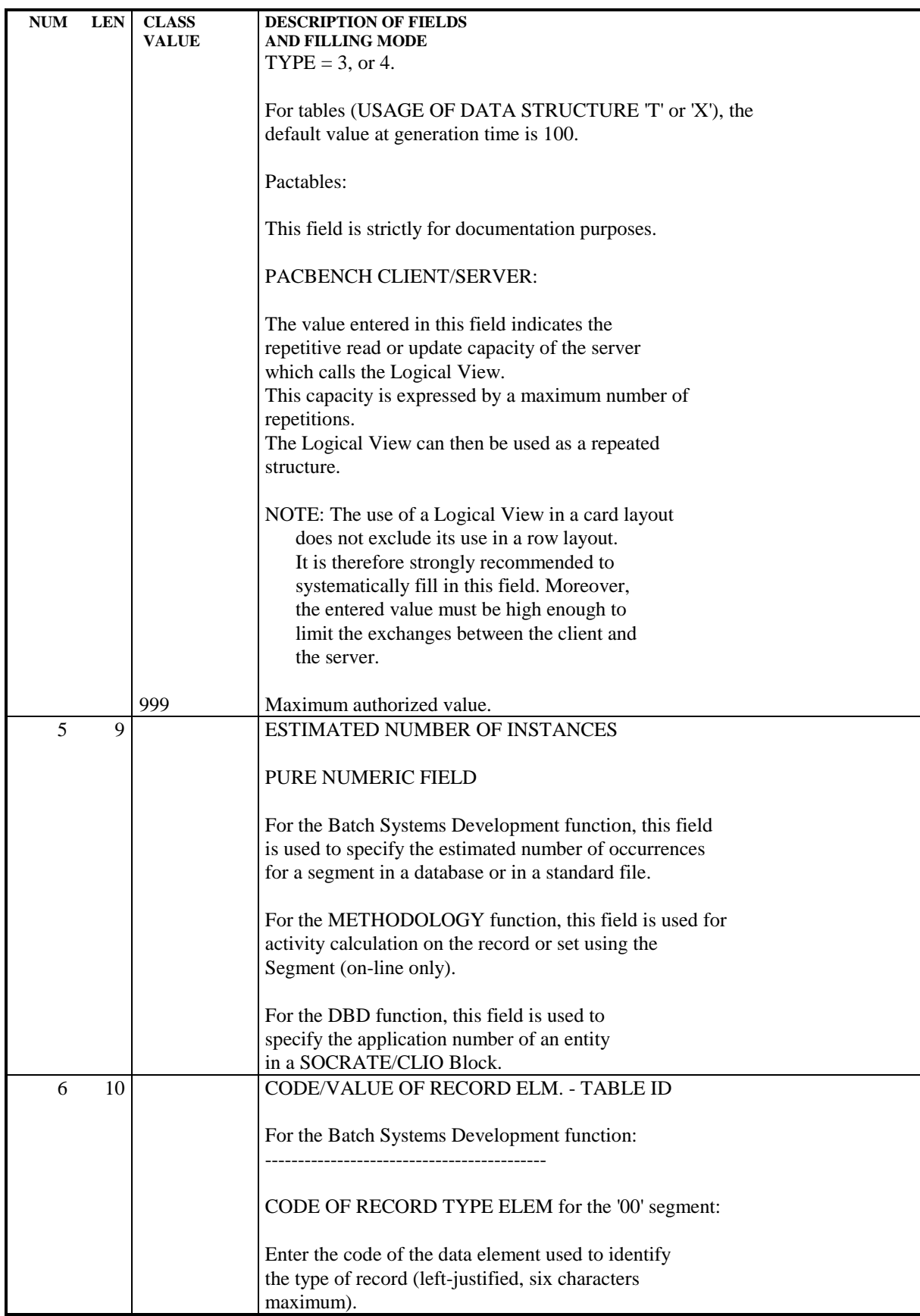

**NUM LEN CLASS DESCRIPTION OF FIELDS**

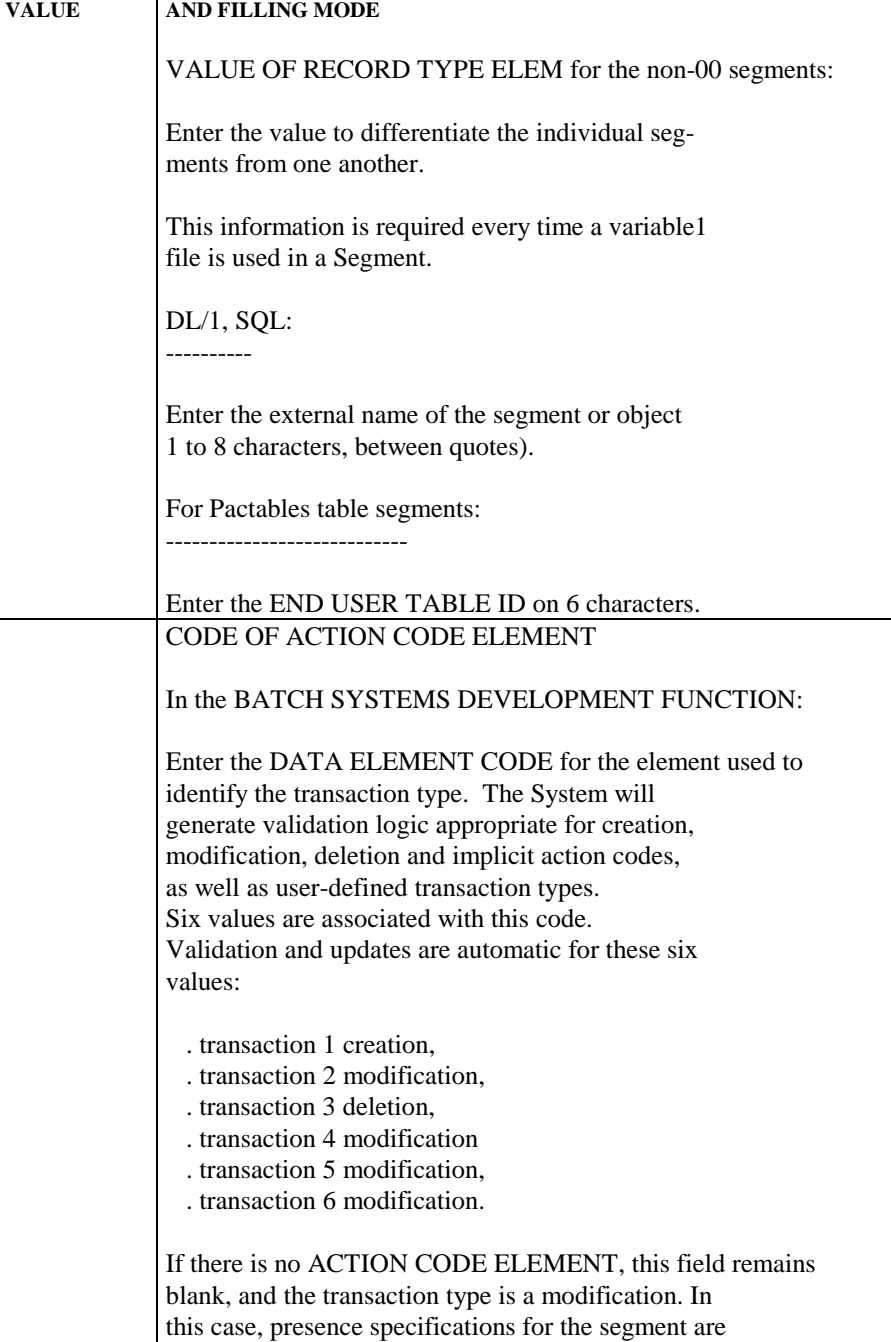

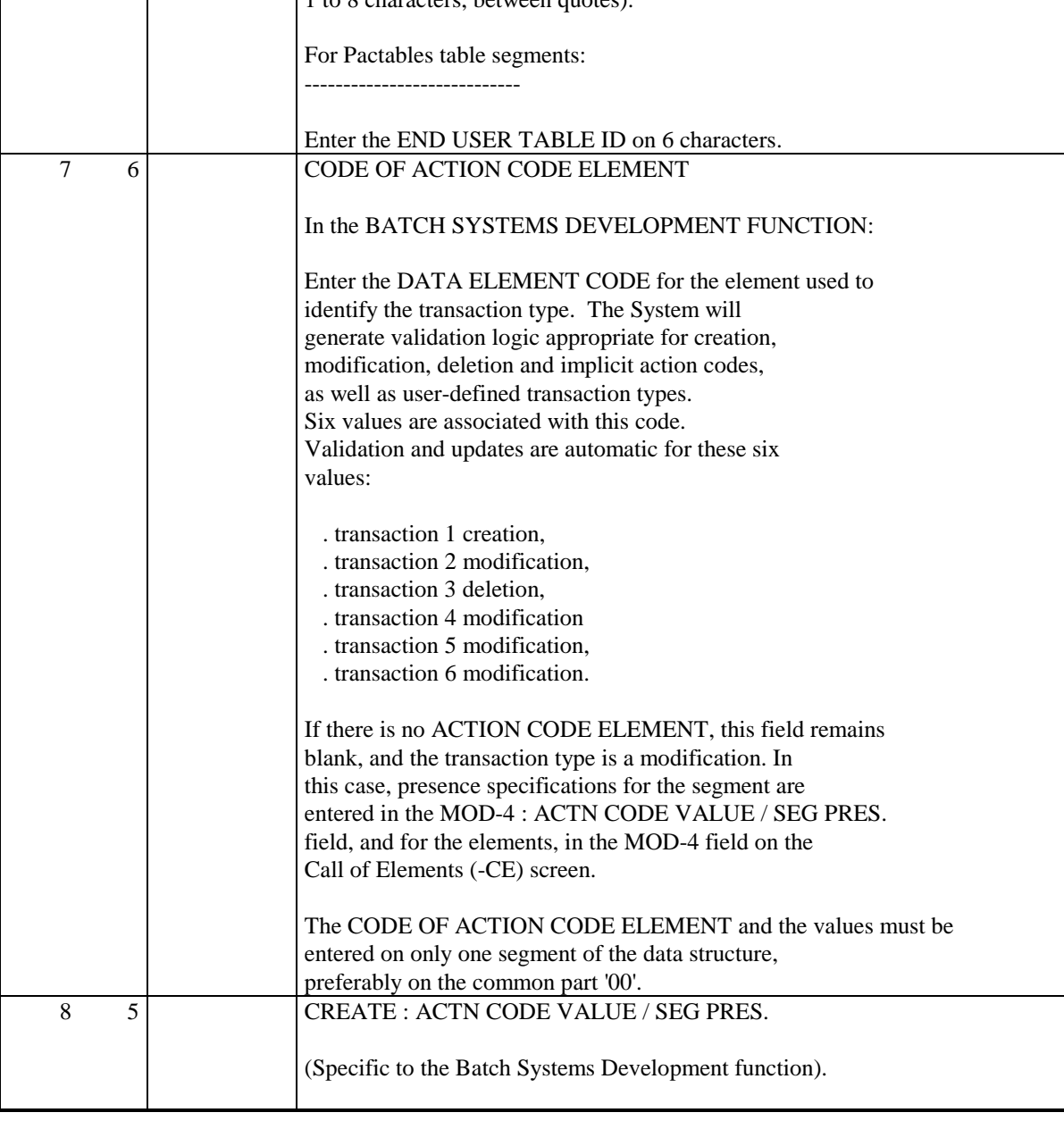

**SEGMENTS** 3 **DEFINITION SCREEN** (S) 2

NUM LEN CLASS DESCRIPTION OF FIELDS **VALUE** AND FILLING MODE ACTION CODE VALUE: On the '00' segment, enter the value that stands for "create" for this file: Example: 'ADD'. Note: for alphabetic characters use quotes. SEGMENT PRESENCE: On the non-00 segments, enter the presence specifications for the individual segment. O Obligatory: the segment must be present on a "create" I Invalid: the segment must not be present on a "create" F **Optional** (default). 9 5 MODIFY : ACTN CODE VALUE / SEG PRES. (Specific to the Batch Systems Development function). ACTION CODE VALUE: On the '00' segment, enter the value that stands for "modify" for this file: Example: 'CHG'. Note: for alphabetic characters use quotes. SEGMENT PRESENCE: On the non-00 segments, enter the presence specifications for the individual segment. O Obligatory: the segment must be present on a "modify" I Invalid: the segment must not be present on a "mofify" F Optional (default) 10 5 DELETE : ACTN CODE VALUE / SEG PRES. (Specific to the Batch Systems Development function). ACTION CODE VALUE: On the '00' segment, enter the value that stands for "delete" for this file: Example: 'DEL'. Note: for alphabetic characters use quotes. SEGMENT PRESENCE: On the non-00 segments, enter the presence specifications for the individual segment. O Obligatory: the segment must be present on a "delete"

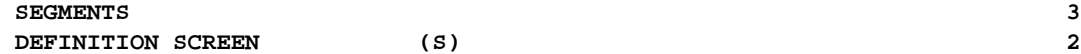

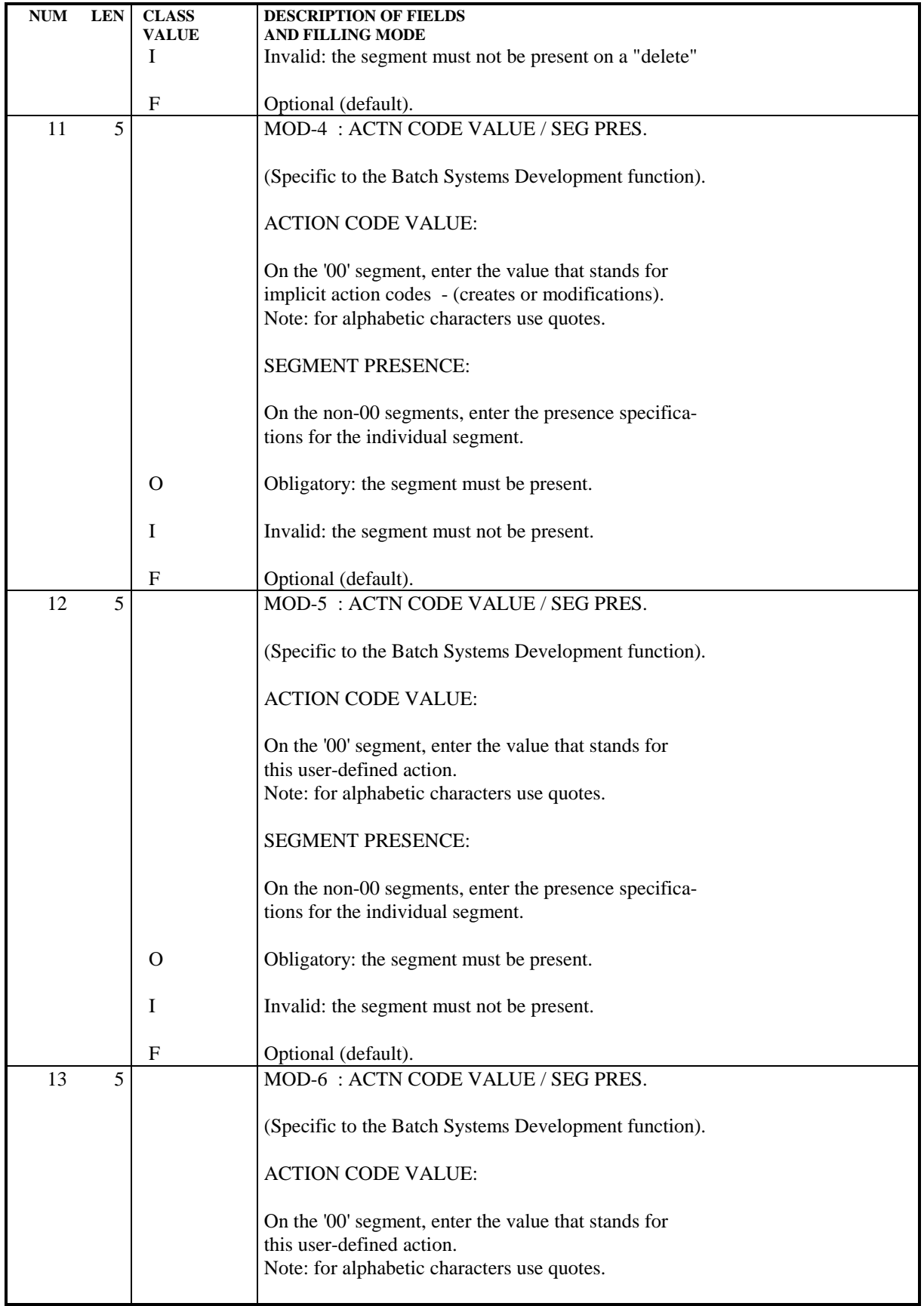

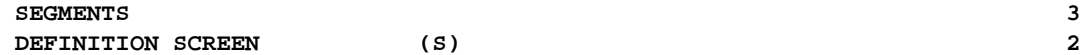

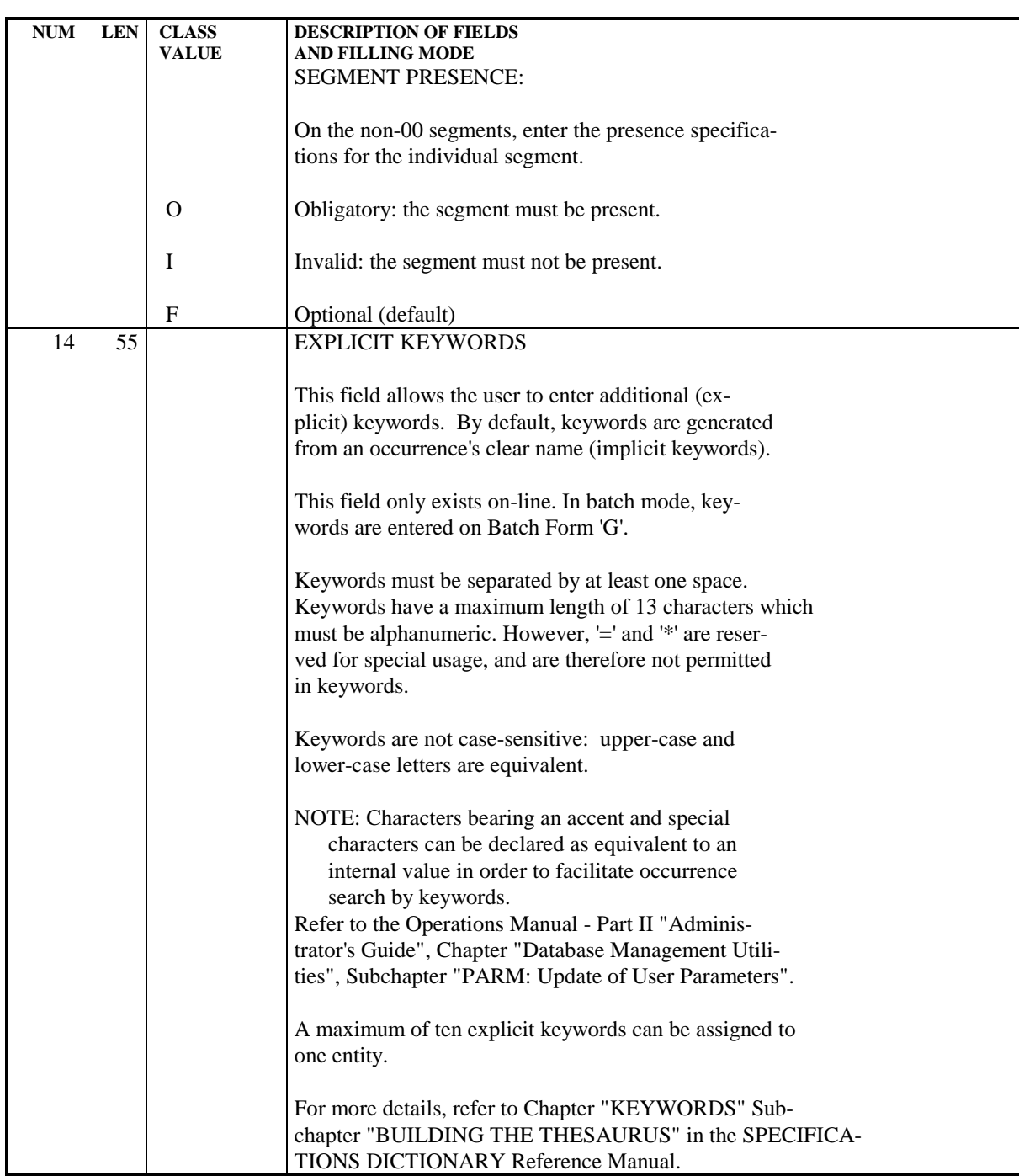

# *3.3. DEFINITION: BATCH FORM (2)*

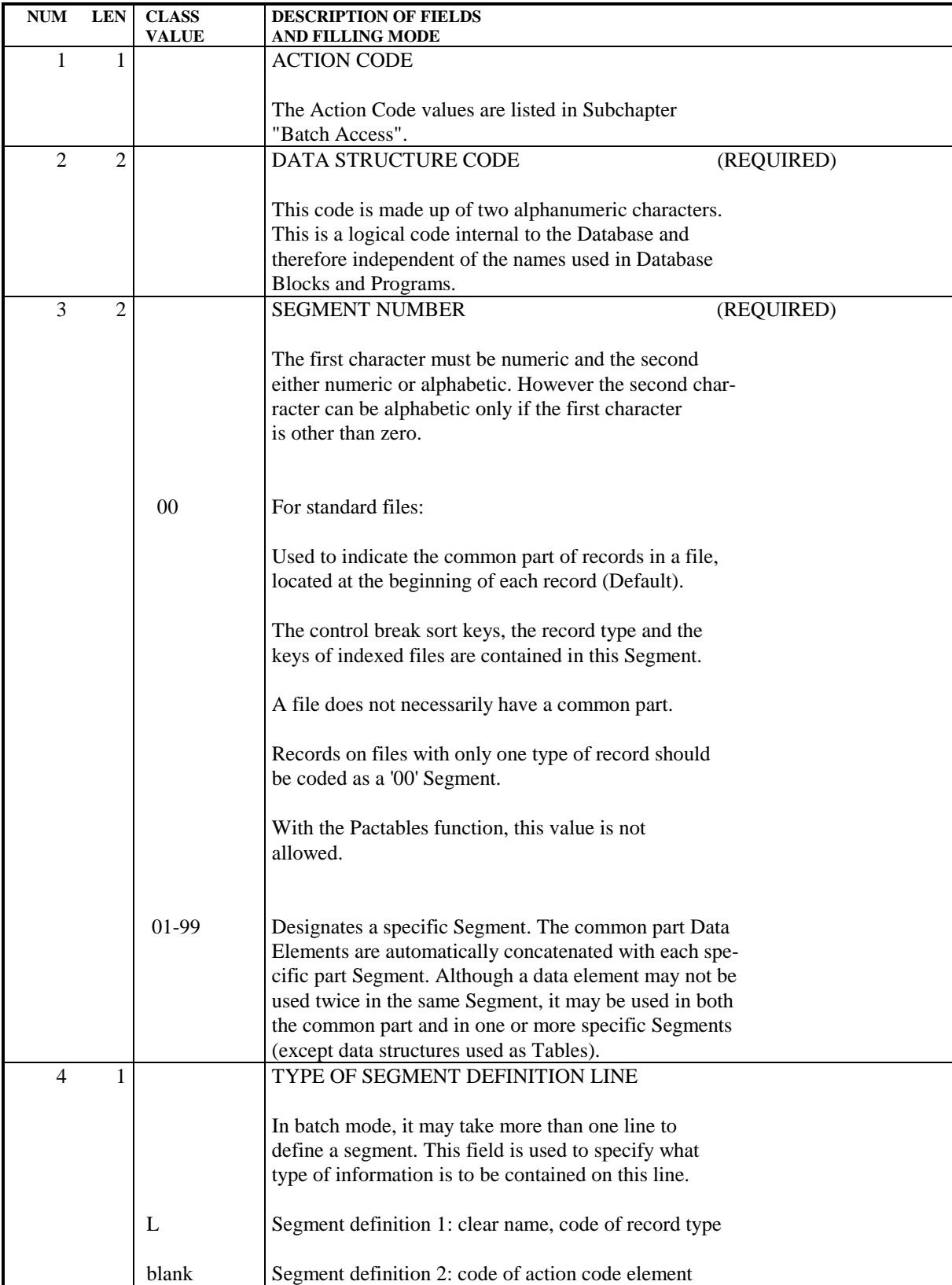

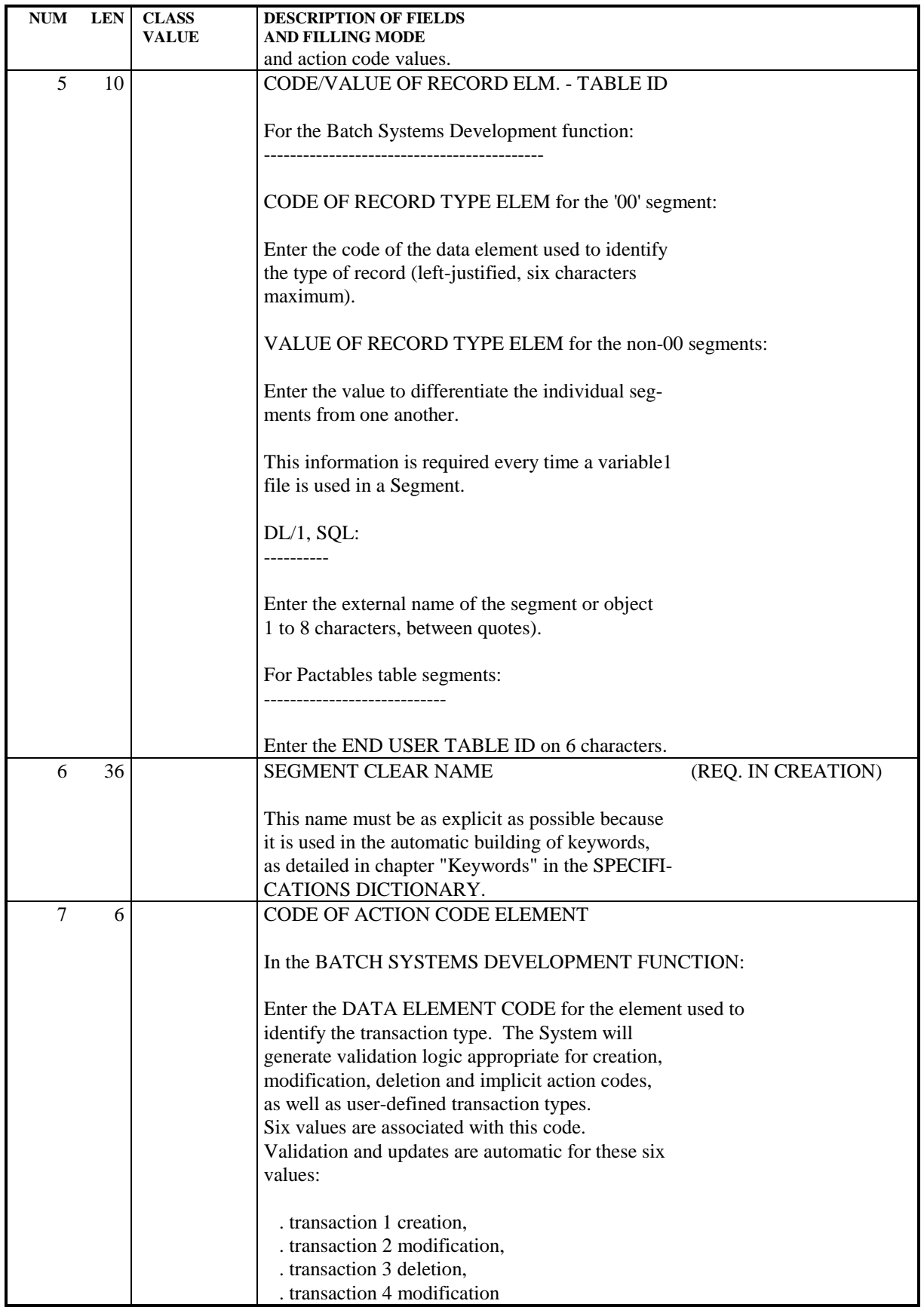

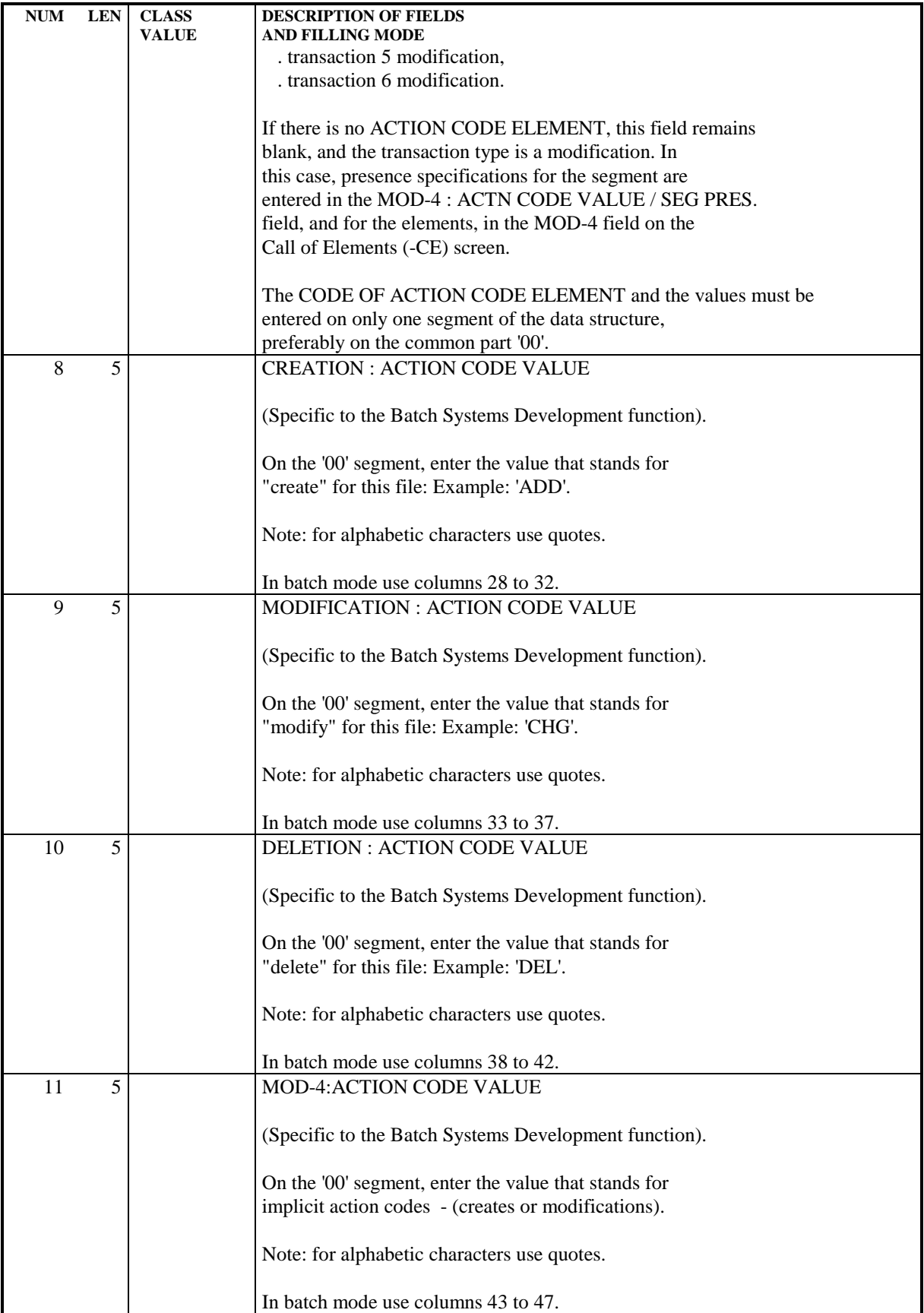

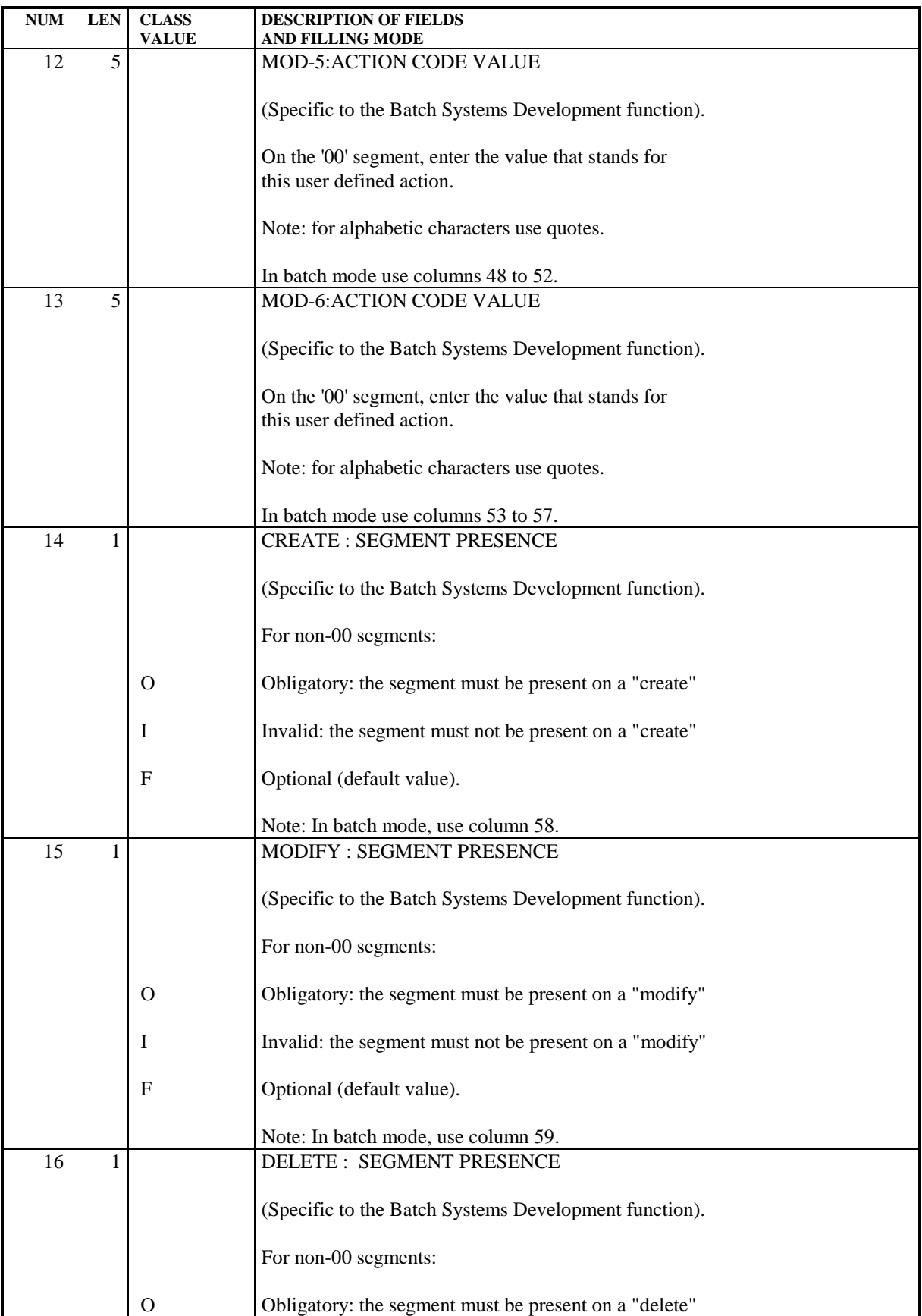

# **SEGMENTS** 3<br> **DEFINITION: BATCH FORM** (2) 3 DEFINITION: BATCH FORM (2)

**PAGE** 90

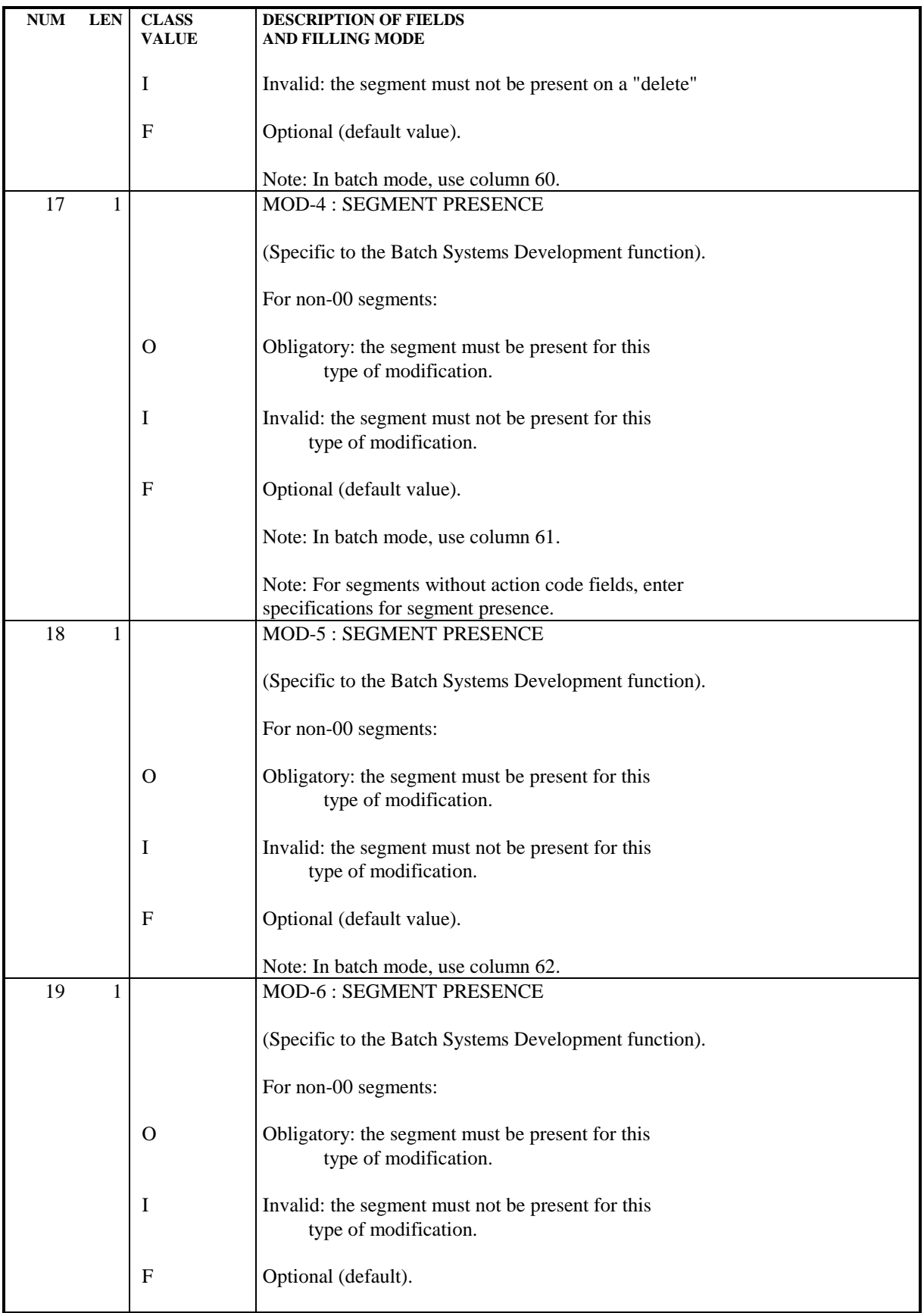

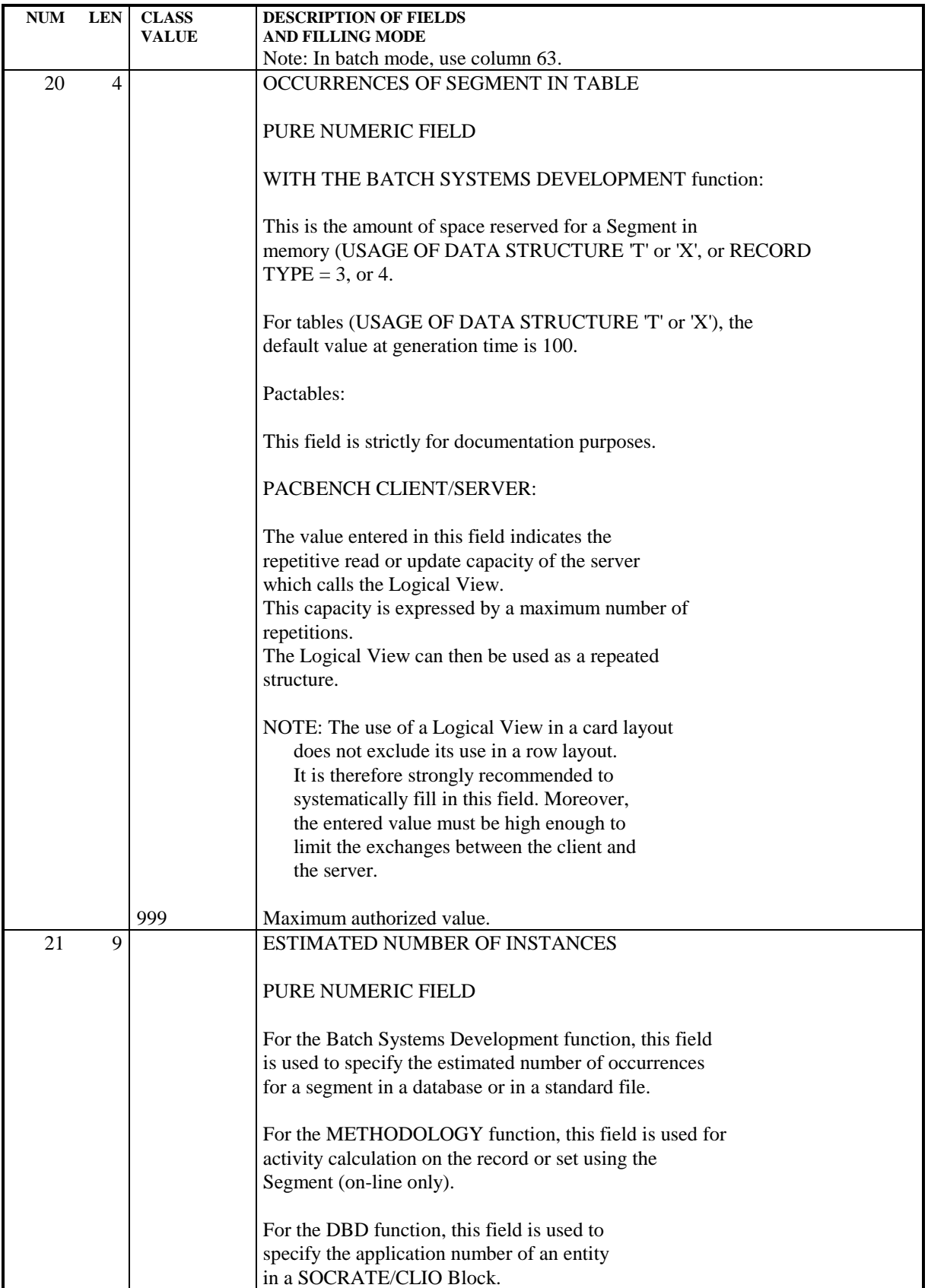

# *3.4. CALL OF ELEMENTS SCREEN (-CE)*

#### SEGMENT DESCRIPTION: CALL OF ELEMENTS

A segment is described by listing (calling) the data elements it contains. This is done by the -CE screen.

Additional information may be coded, according to the future use of the segment (validation and update for transaction files, keys for database segments, PACTABLE information..).

#### OPERATION CODE

C1: default value (Update).

- C2: display of the internal format of the data elements. display of Elements of a called "data aggregate" (see below). display of clear names of elements defined at the segment level.
	- C3: display of the input format of each data element called in the Segment.

### GENERAL CHARACTERISTICS

A segment is described by an ordered sequence of data elements. This sequence may include group data elements, or repetitions of elementary or group data elements.

Redefinitions are possible within a segment.

For files and databases, access and control break sort keys are indicated. Initial values can be defined for work areas.

A segment is described by data elements defined in the Specifications Dictionary. As a result, the clear name of the data element, its formats and USAGE clauses are channeled down to the segment level. It is not possible to modify those characteristics at the segment level.

It is possible to use data element codes which are not defined in the Specifications Dictionary, only when they do not have a real functional meaning (group elements, fillers, error tables, etc.) In this case, a name and/or a format are required.

It is also possible to describe a segment containing different aggregates of previously defined data, such as segments or entities described with the PACMODEL function (Ojects and Relationships). It is not possible to modify the description of the called entity at the segment level.

The same data element code, used in more than one place in a segment, will provoke generation of identical data names.

### PREREQUISITE

The segment and the data elements (except some technical data elements which can be defined in the segment description lines) must have been previously defined.

### ASSOCIATED SCREENS

There is an additional General Documentation (-G) screen associated (via the LINE NUMBER) with each of the entities called onto the Segment Call of Elements (-CE) screen.

These screens are used for additional information concerning Database Blocks (Database Description function), error message generation and/or additional documentation concerning error messages. (Batch Systems Development function).

#### GROUP ELEMENTS

A Group element is identified in the list by the number of elementary data elements it contains. These elements are listed after the group element. A group may include other groups. All elementary elements are then counted to define the group.

If a dictionary data element is used as a group, its length is recalculated (sum of the lengths of the elementary data elements), regardless of its dictionary format.

#### **REDEFINITION**

Redefinition is possible within a segment (generating the COBOL 'REDEFINES' clause). The following is entered in the UPDATE TARGET field:  $\Gamma^{\star\star}$  in the UPDATE TARGET / FIRST PART,

- .'R\*' in the UPDATE TARGET / FIRST PART,
- . Blank in the rest of the UPDATE TARGET field.

The data element containing this option redefines the data element of the same COBOL level which precedes it in the segment description. (See UPDATE TARGET / FIRST PART.)

If a data element which redefines another data element is contained in a group, it is considered to be an elementary data element. It must be taken into account in the calculation of the number of data elements contained in a group (except for DL1 database Segments).

NOTE: When data elements are redefined, the system does not take their respective

lengths into account. This is the user's responsibility.

In the calculation of address length (Segment Level, Address and Length Description (-LAL)), the redefined data element length is used for the address calculation.

### DATA AGGREGATES

Segments, Model Objects and Relationships (PACMODEL) are also called "data aggregates". They may be called into other segments.

The data aggregate code is indicated instead of the data element code in the list, and it is specified as a special group (see NO. OF ELEMENTARY ELEMENTS IN A GROUP). It may be occursed (See OCCURRENCES (COBOL 'Occurs' clause)).

The description (list of elements) will be included, but it cannot be modified at this level.

NOTE: On the -CE screen, the list of data elements of a called aggregate is only viewed in O: C2. When a segment description is printed (DCS), only the SEGMENT CODE will appear. The expanded view of the segment may be seen on the Segment Level, Address and Length (-LAL) screen.

# **LIMITATION**

Called segments may also contain segments. This 'nesting' may occur up to three times.

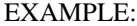

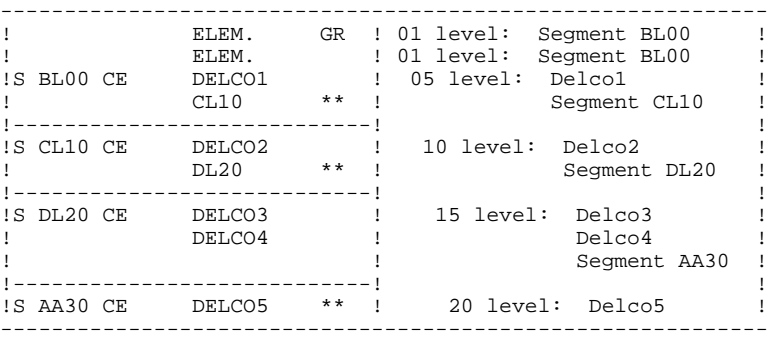

# DATABASES SEGMENT DESCRIPTION

. Existing DL/1 segments

DL/1 segments defined prior to the installation of the System may have used data element codes that are eight characters in length. This does not conform to the System standards.

In that case, it is possible to define the elements in the Dictionary to ensure future management in the System, and associate them with the old codes, to maintain compatibility with the existing applications.

. SQL external names

SQL Data element codes are used also by the end-user, so they must be significant. In some cases, a Data element must be given a code other than its System code.

In these cases, the two codes can be managed as follows:

On the Segment Call of Elements (-CE) screen, enter:

- . The data element code in the DATA ELEMENT CODE field,
- . 'A\*' in the UPDATE TARGET / FIRST PART field,
- . The former code (up to 8 characters) in the UPDATE TARGET / SECOND and LAST PARTs.

For DL/1, the 'old' code will be not only used in the Database Block description, but also in generated SSAs for on-line or batch programs.

# TRANSACTION FILES

For each data element, there is a presence, class and value validation, with automatic reference to the values and intervals defined on the data element itself. Updates to be executed are also indicated.

- NOTE: Several principal data structures can be updated from one transaction data structure. The update processing will only be generated in a program if:
	- The transaction data structure has a USAGE OF D.S. value of 'M' or 'N',
	- The principal data structure has a USAGE OF D.S. value of 'P'.

For transaction data structures used to update principal data structures:

- Each transaction d.s. can update 10 principal d.s.'s.
- A "record pair" is one transaction d.s. and one principal data structure.
- Each record pair generates a sub-function.

### EXAMPLE:

Using 'PD' and 'QD' as Principal data structures, and 'MD' and 'ND' as transaction data structures:

- If 'PD' is updated by 'MD' and 'QD' is updated by 'ND', two sub-functions will be generated.
- If 'ND' also updates 'PD', a third sub-function will be be generated.

There is a limit of 99 sub-functions per program and 200 for all the programs, for each transaction data structure.

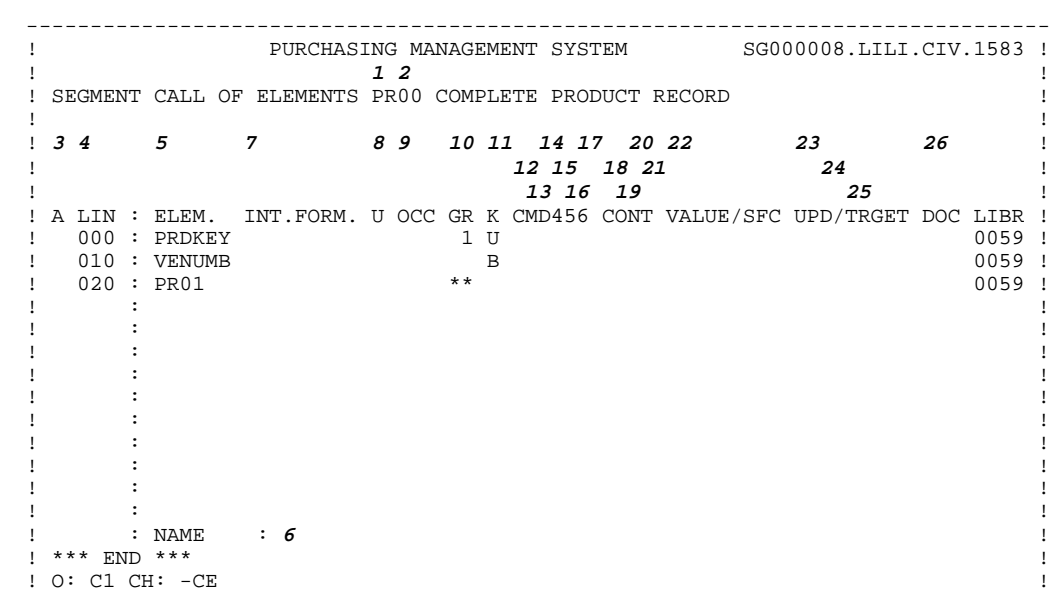

--------------------------------------------------------------------------------

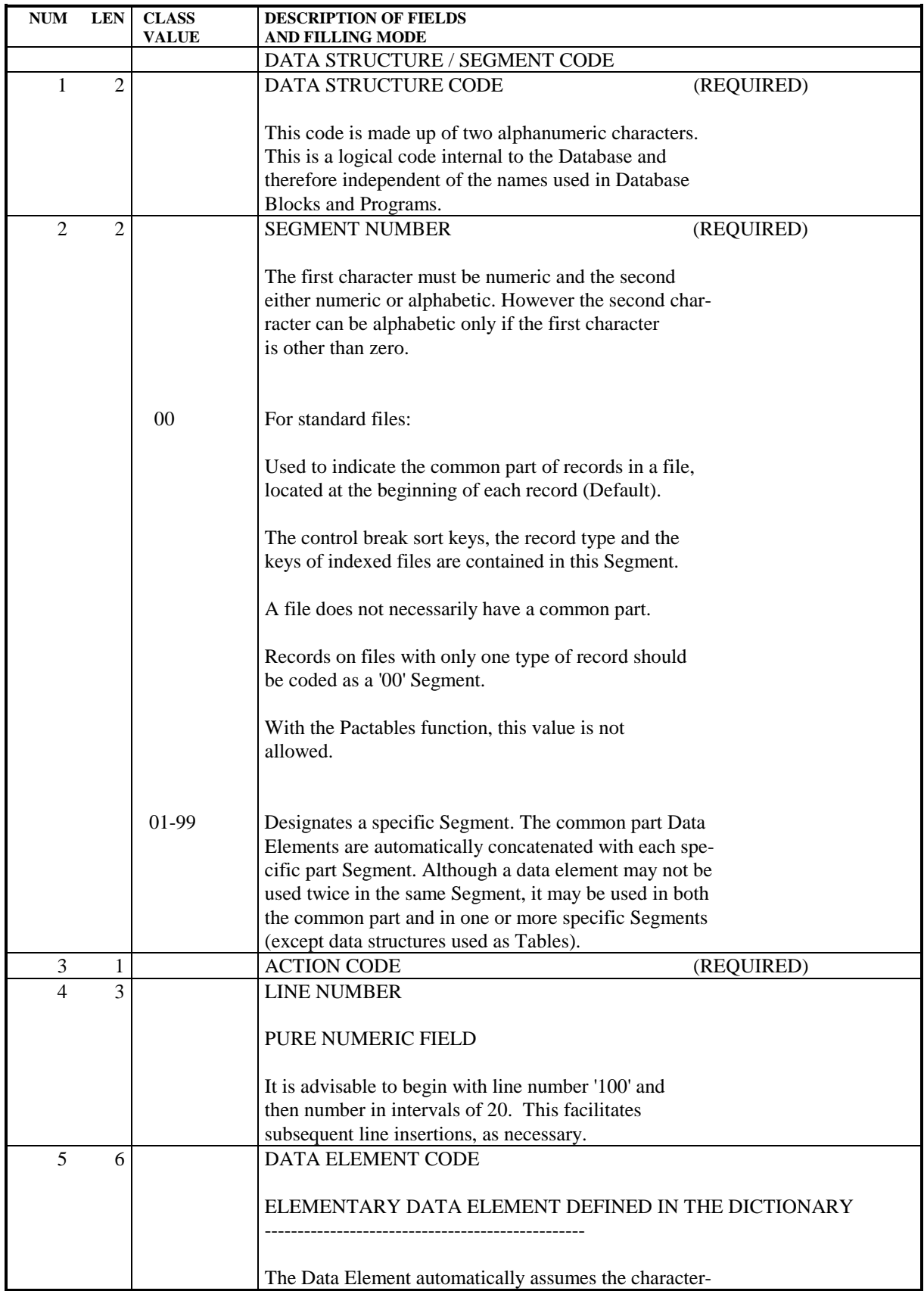

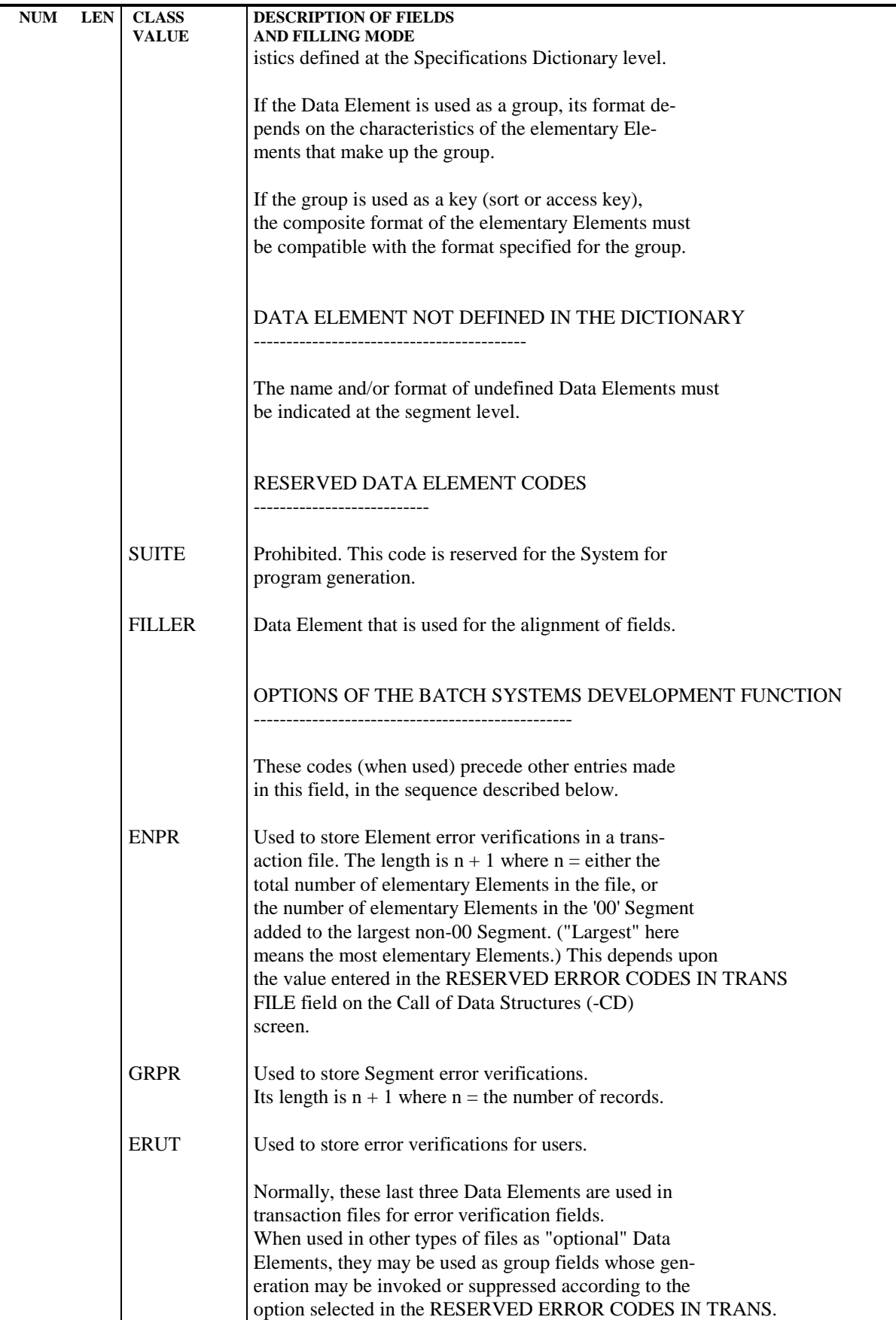

SEGMENTS 3<br>
CALL OF ELEMENTS SCREEN (-CE) 4  **CALL OF ELEMENTS SCREEN (-CE) 4**

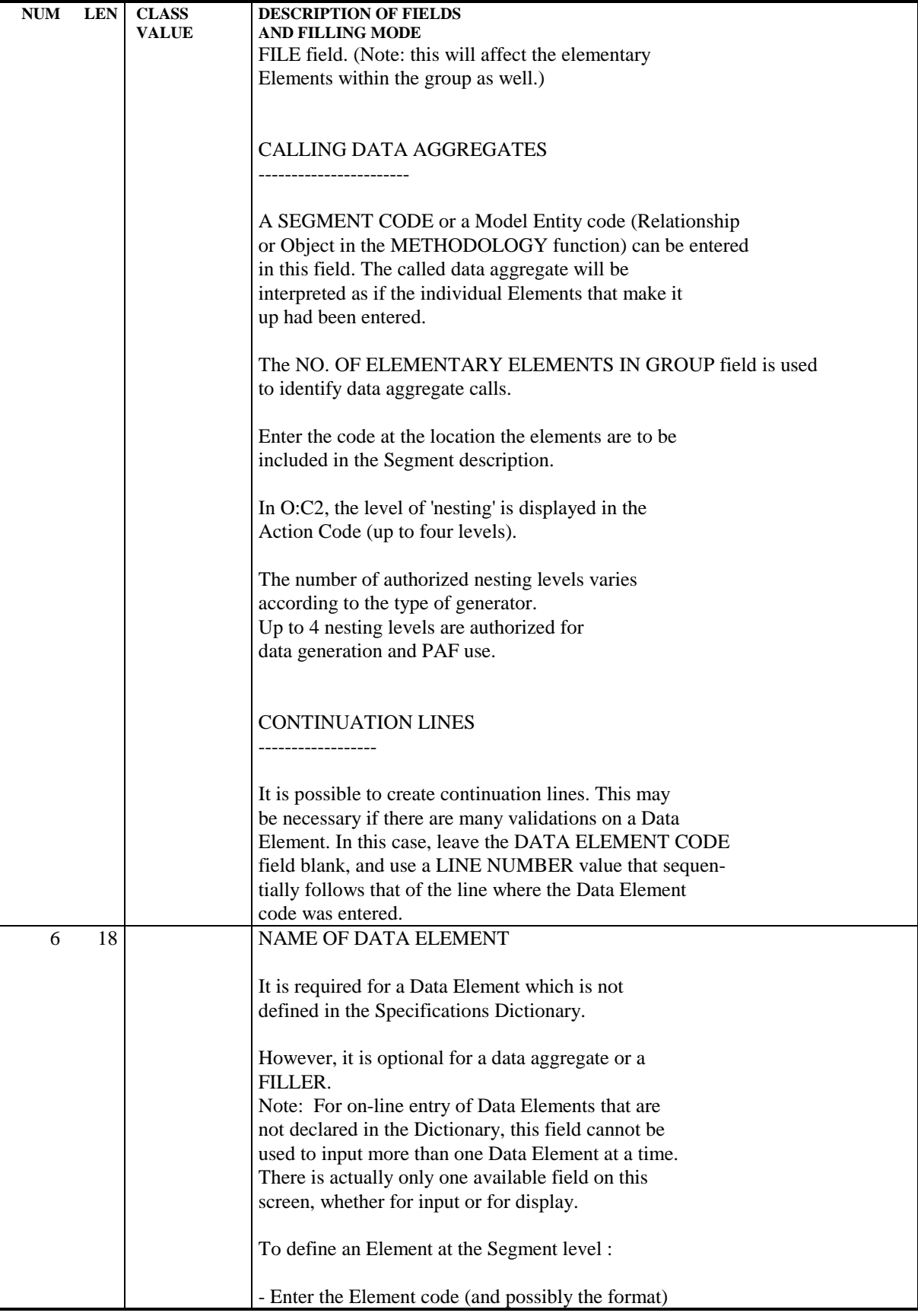

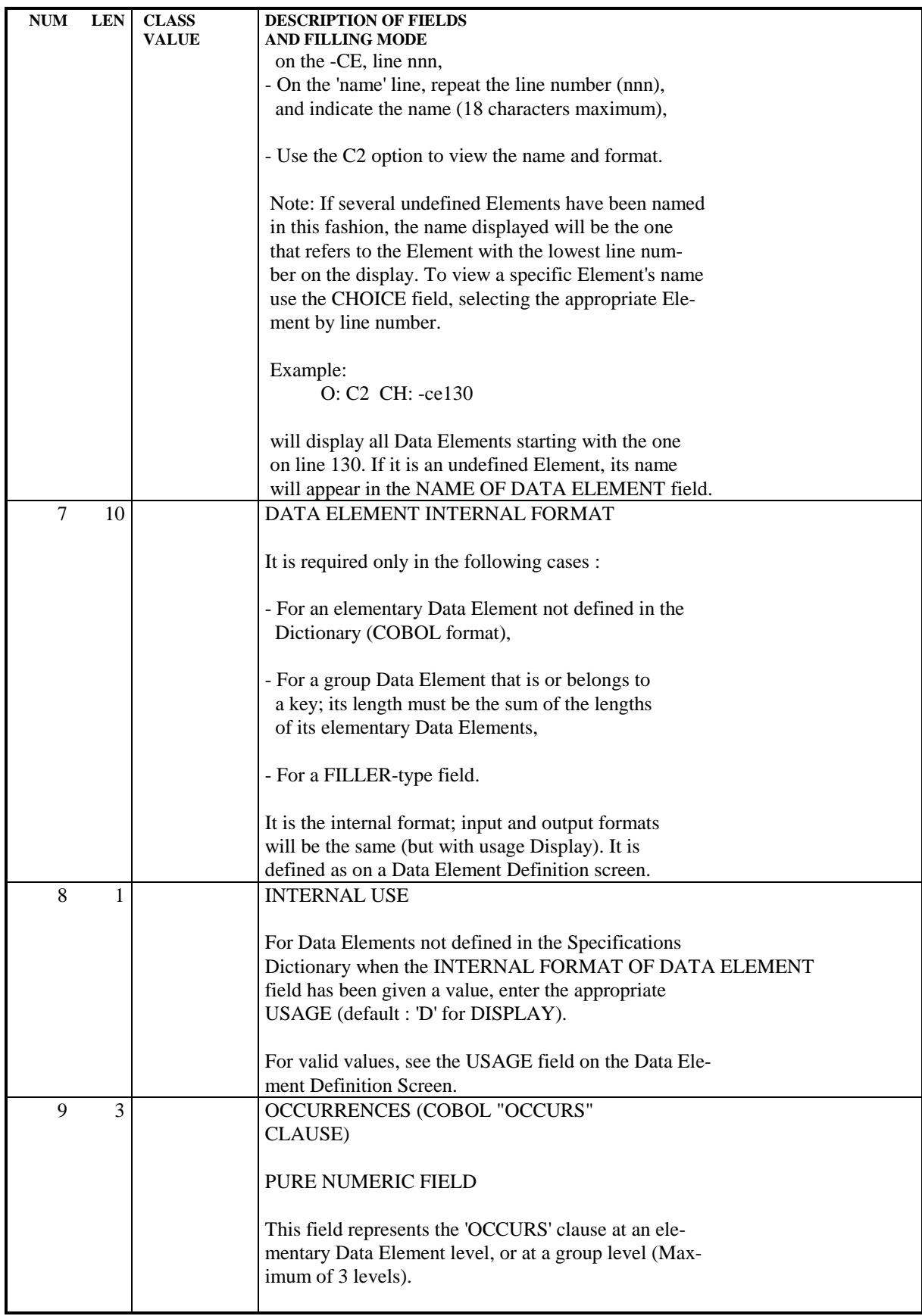

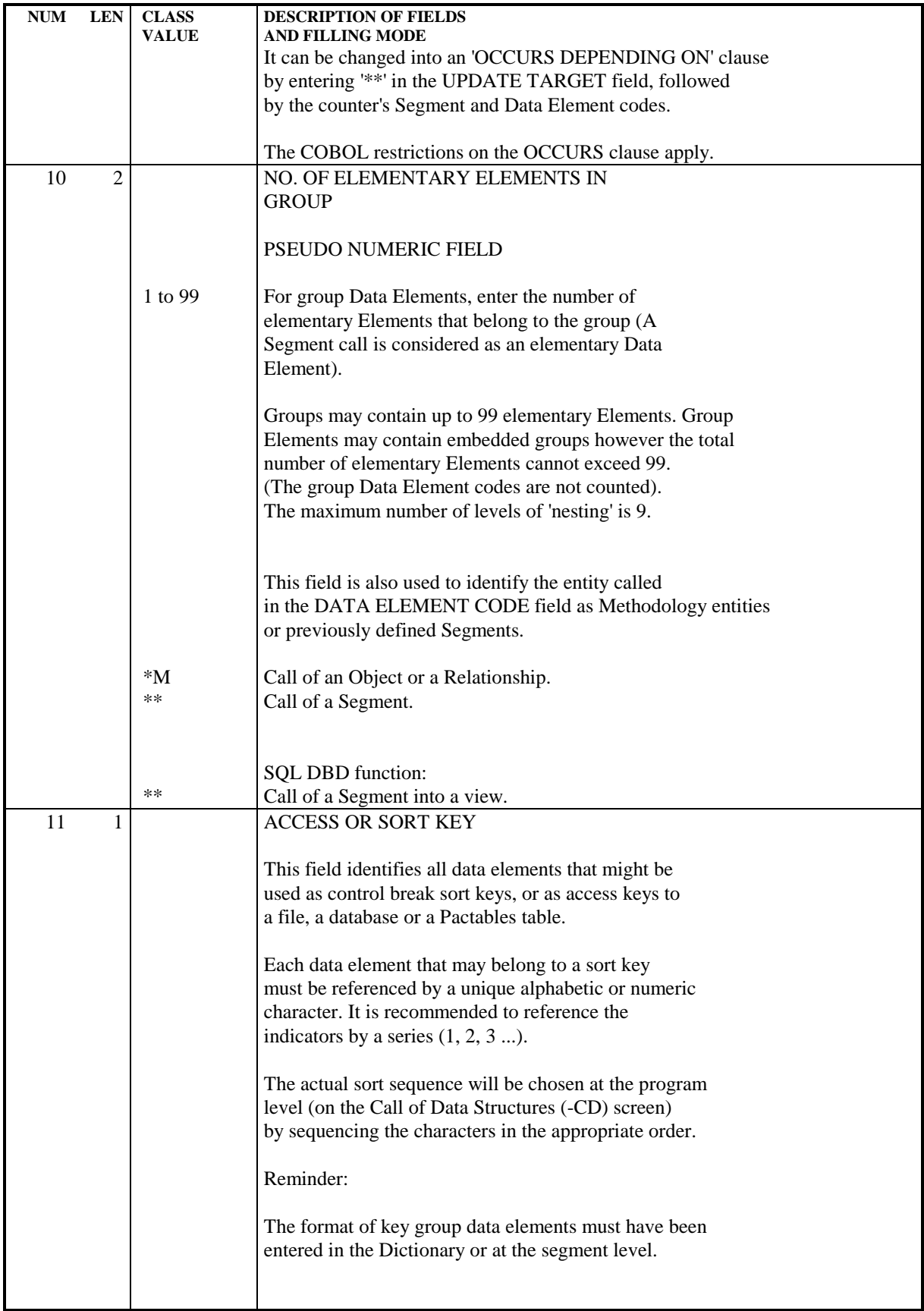

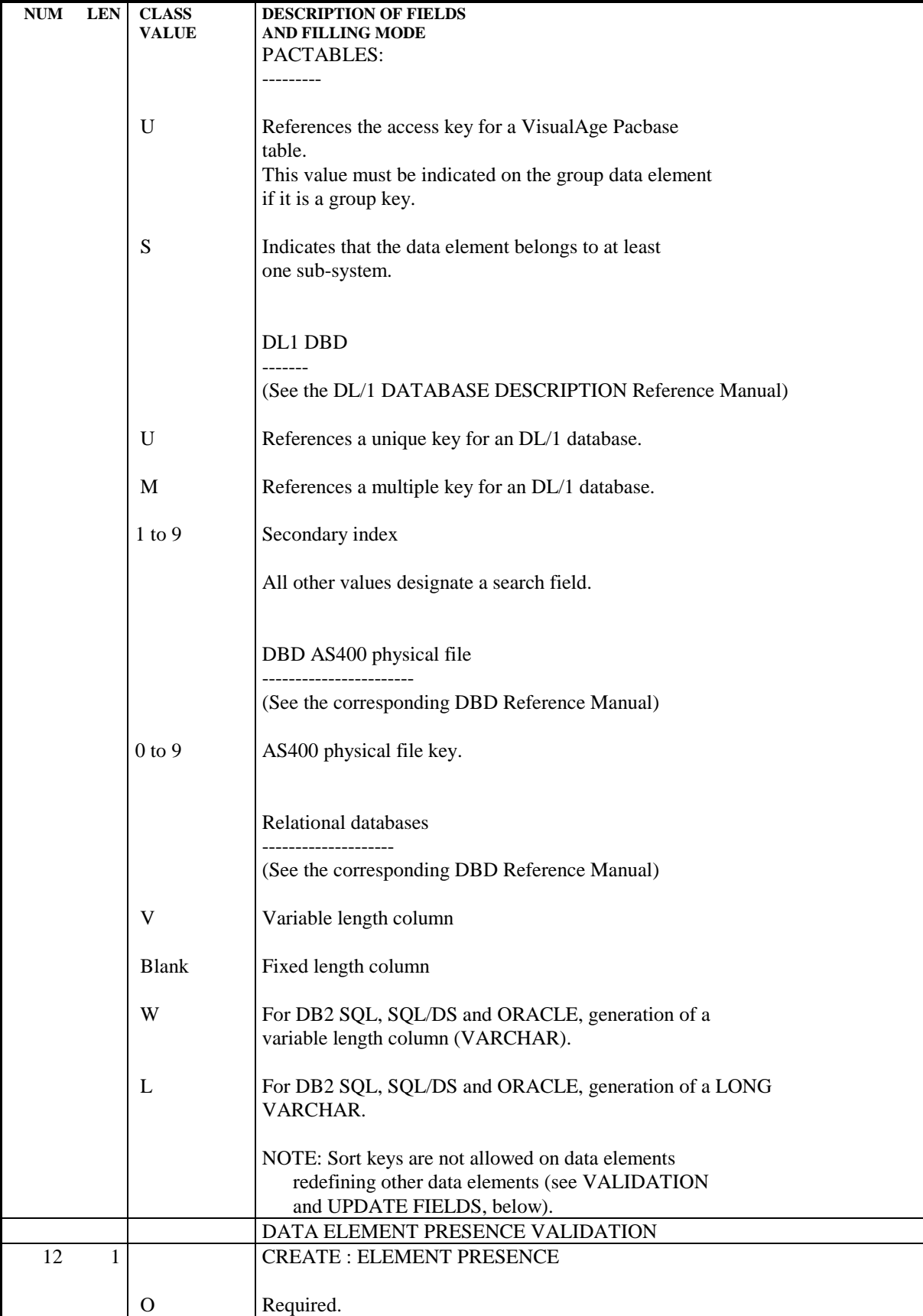

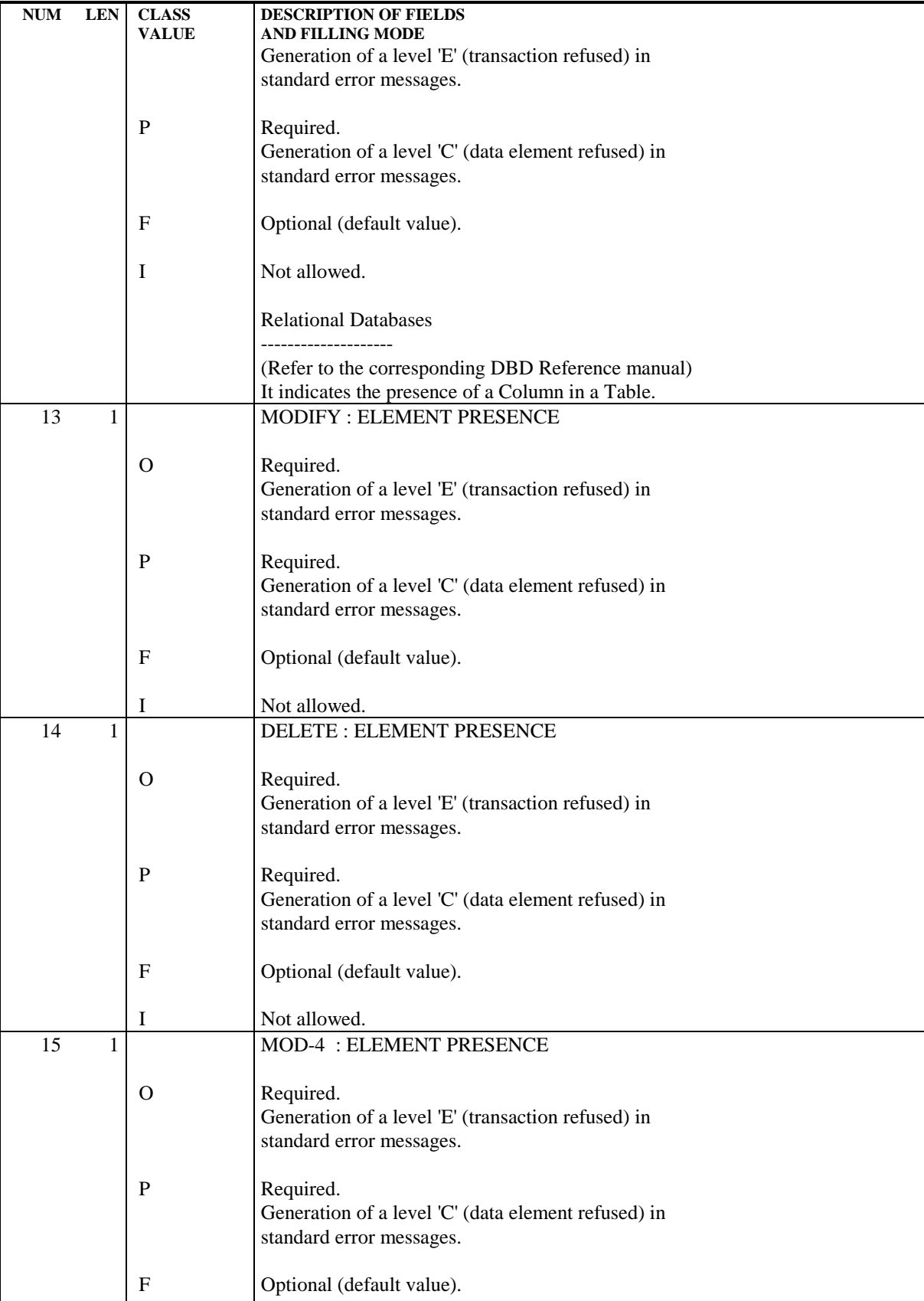

**PAGE** 105

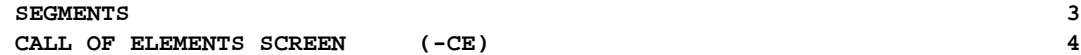

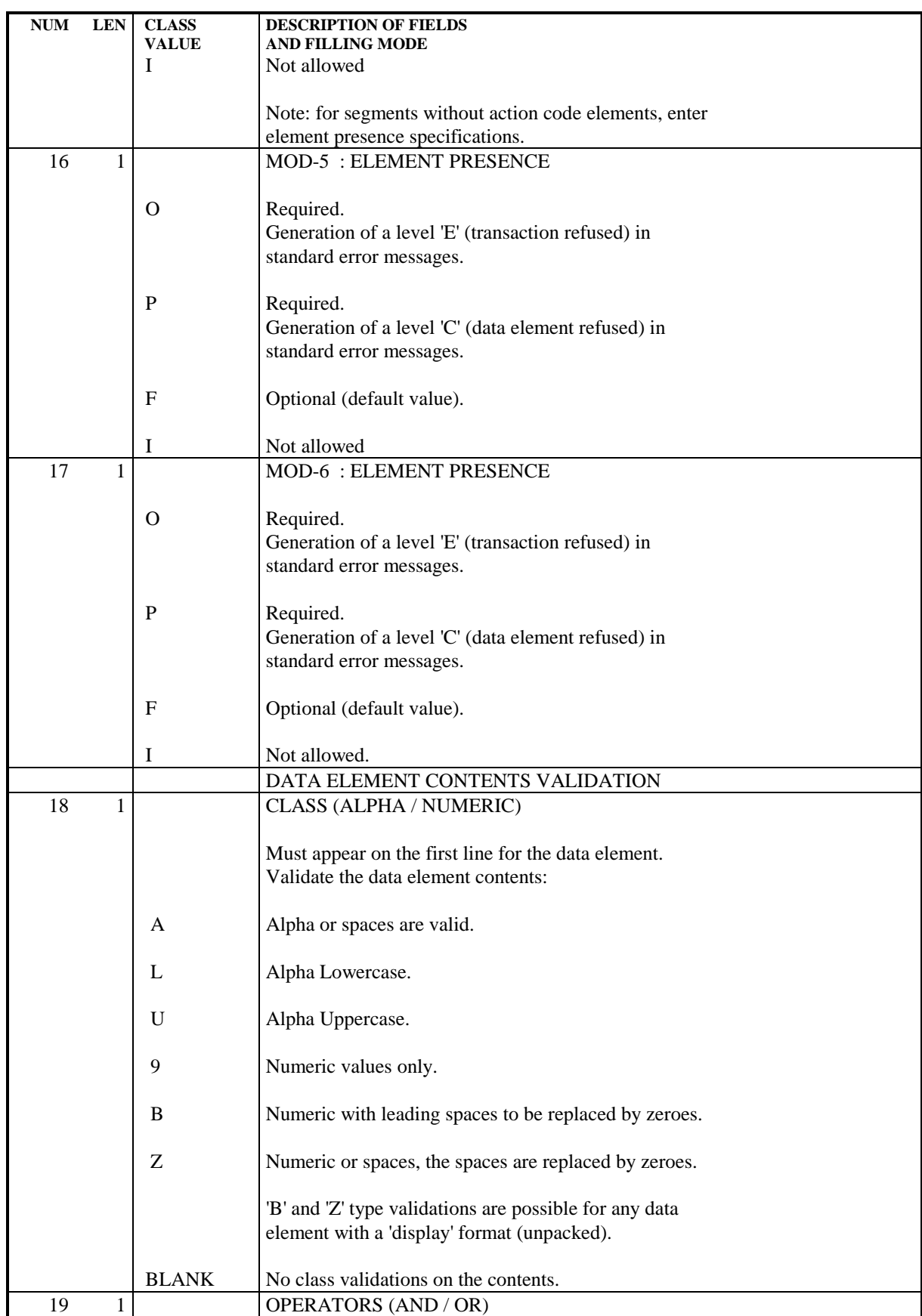

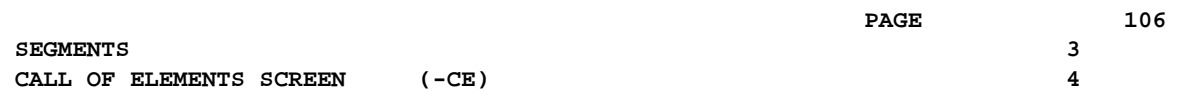

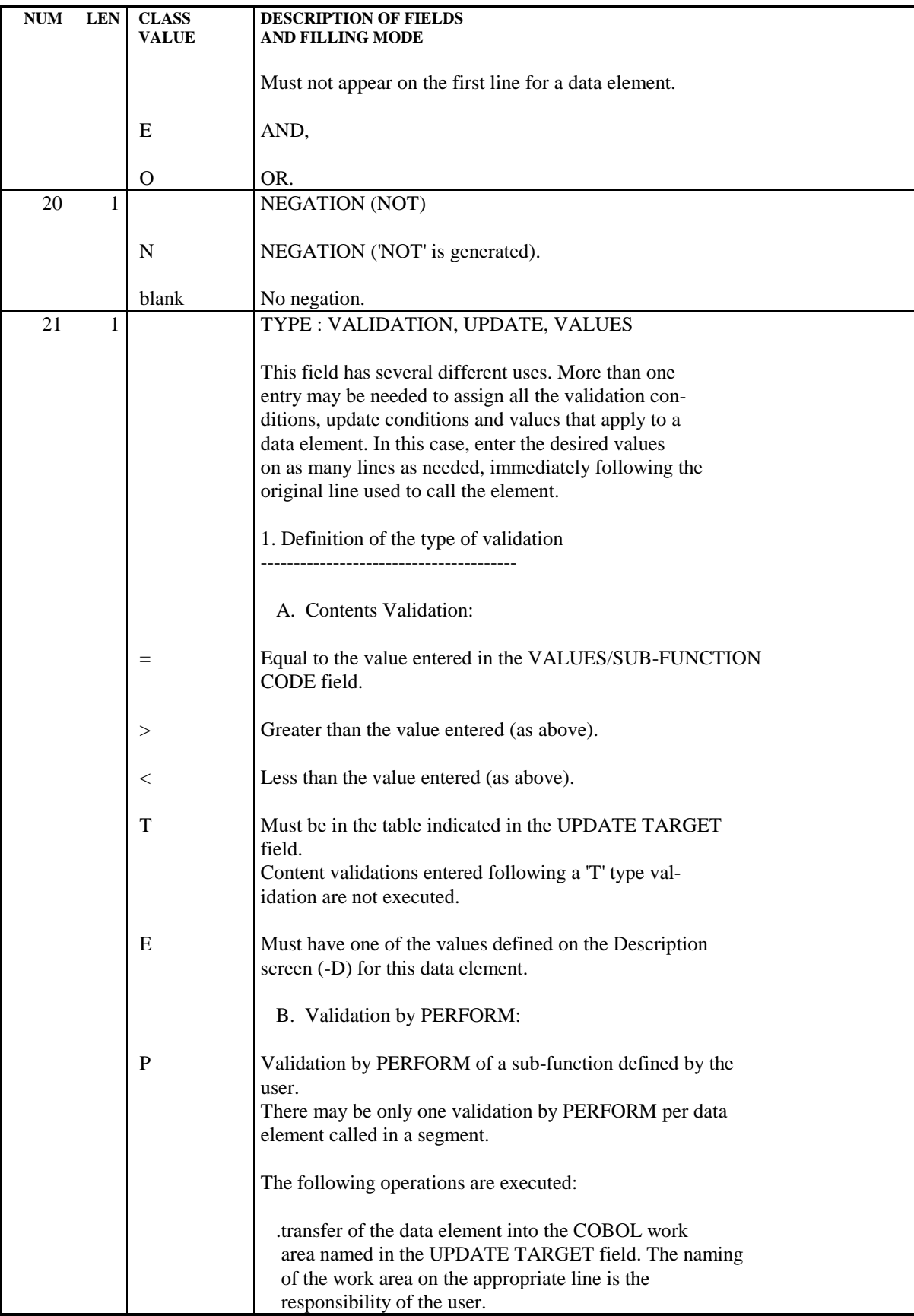

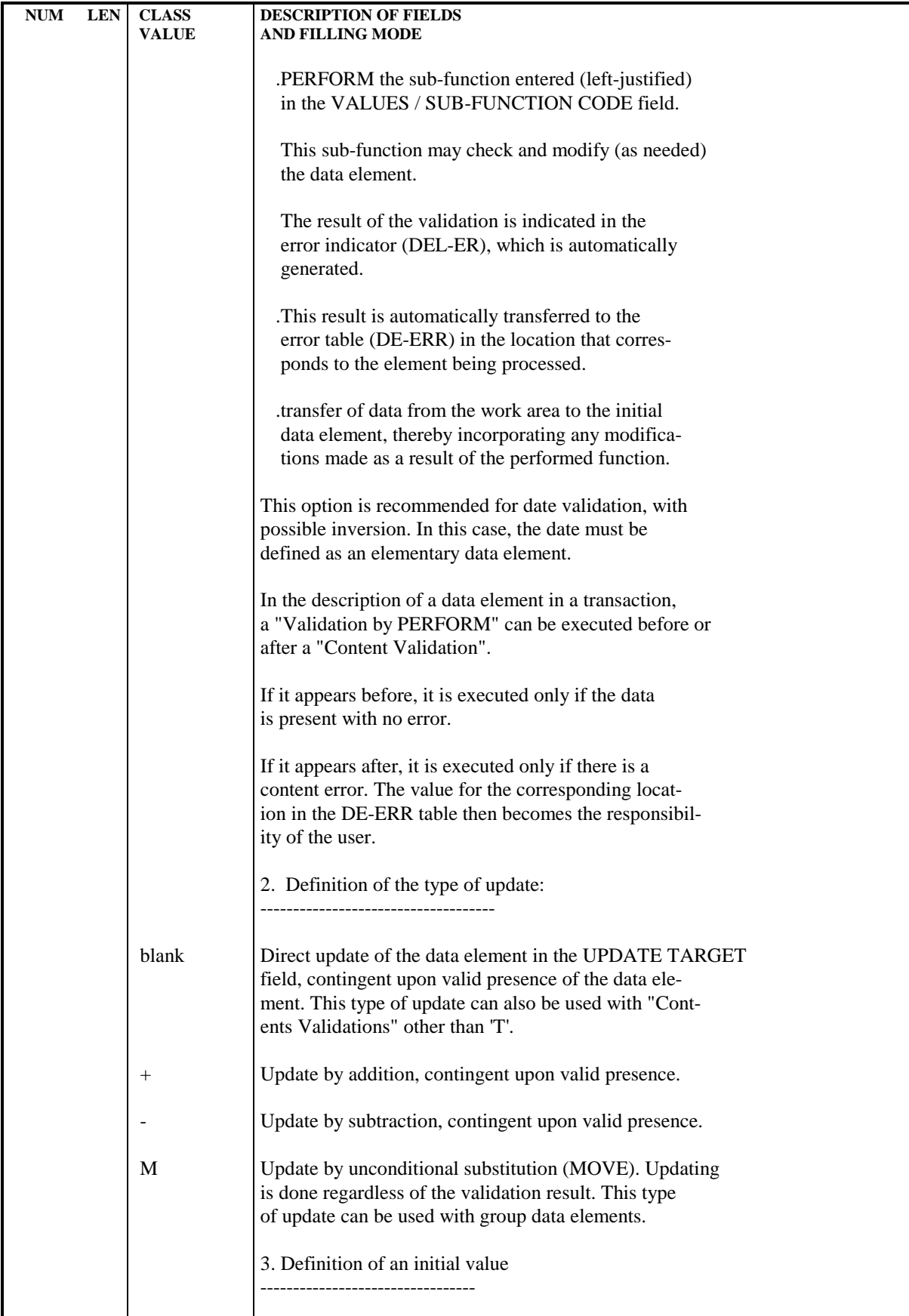

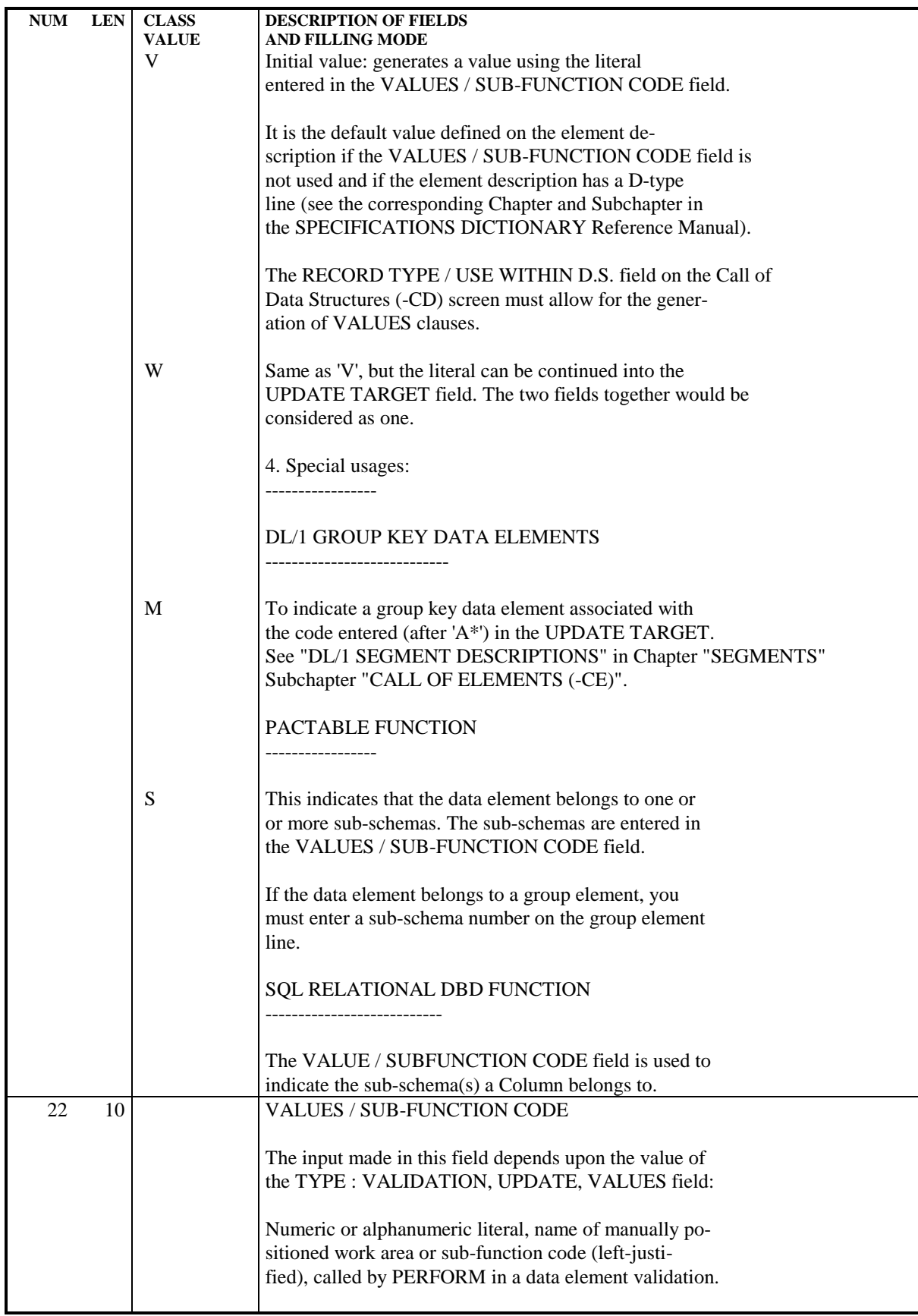
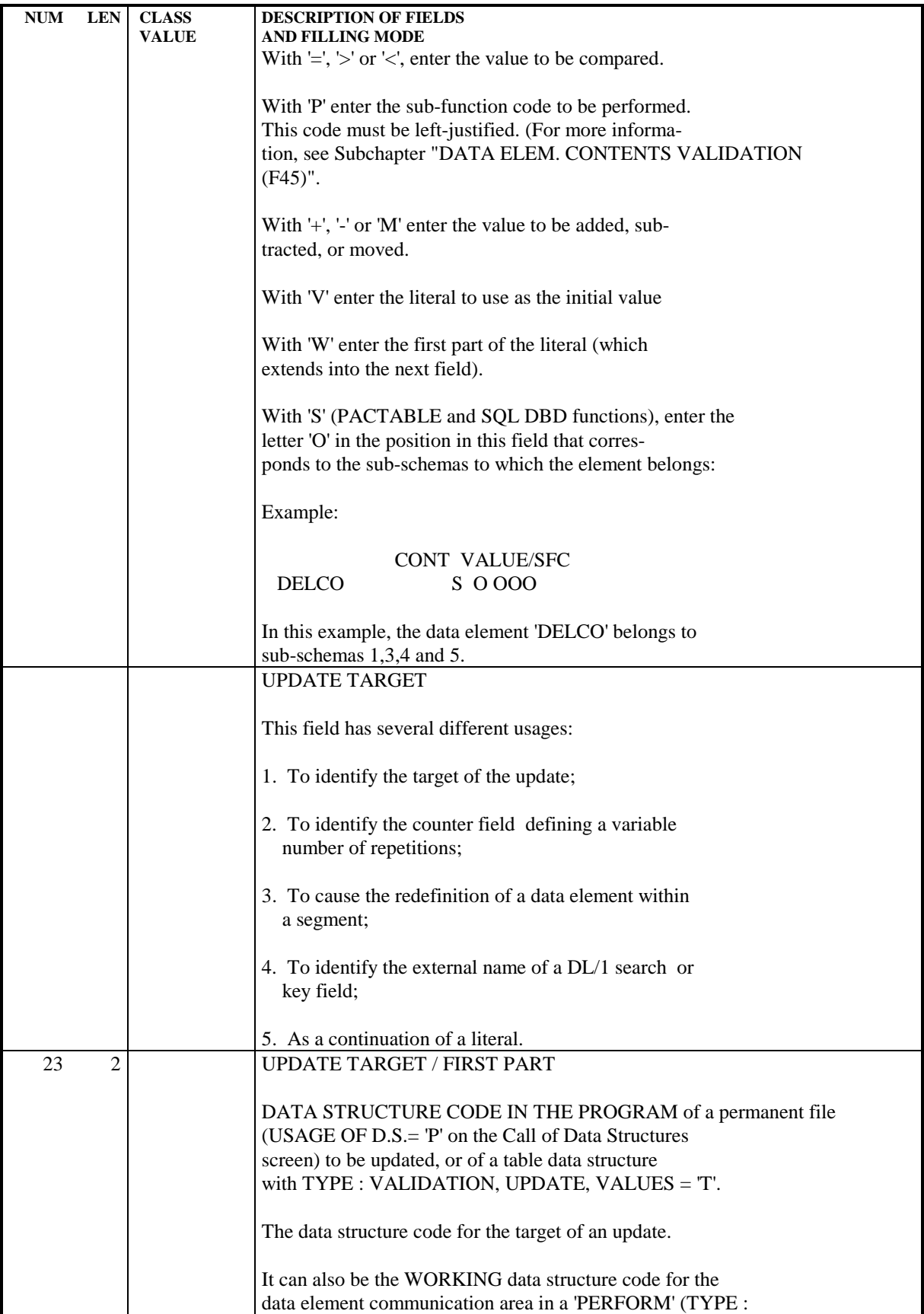

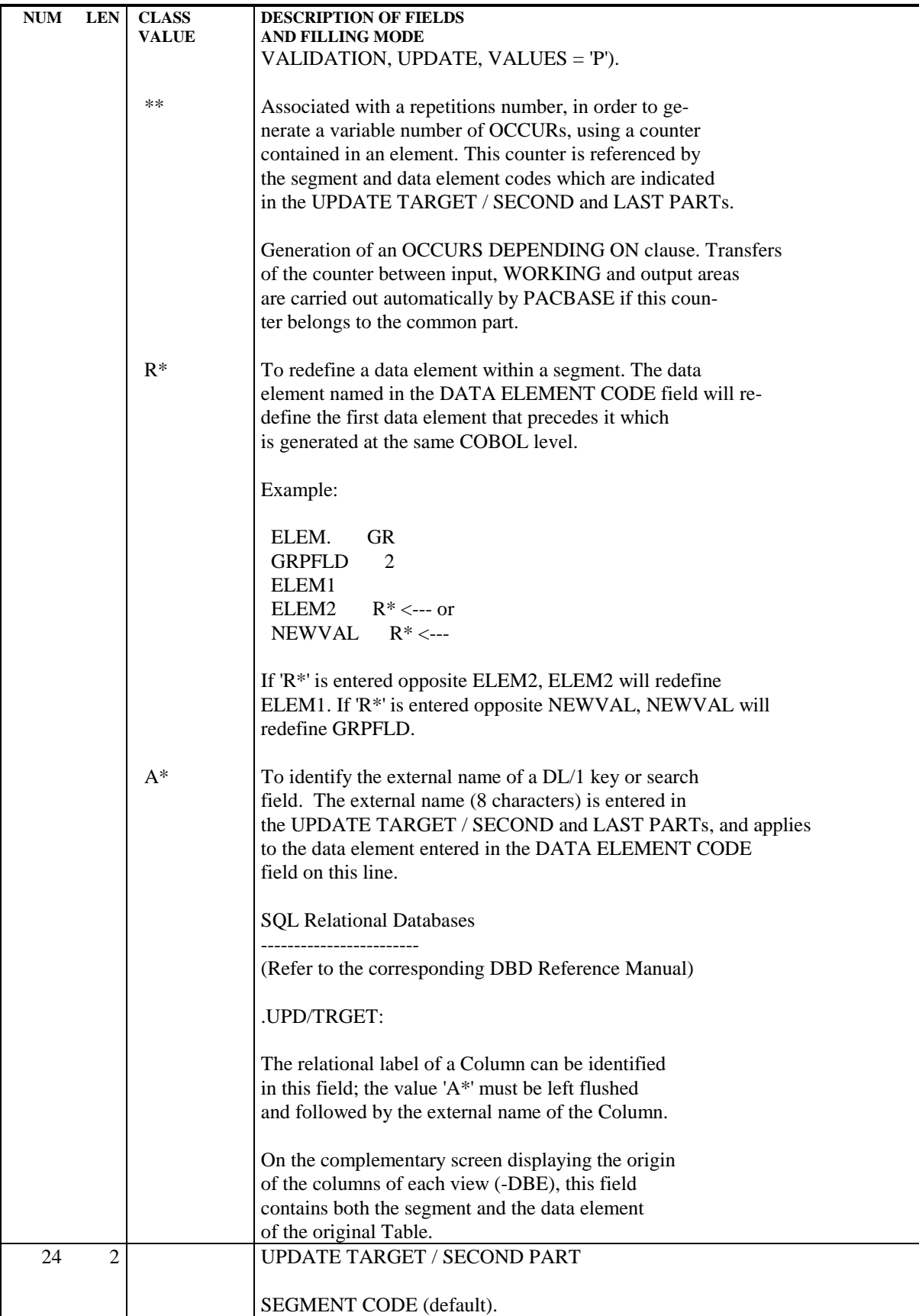

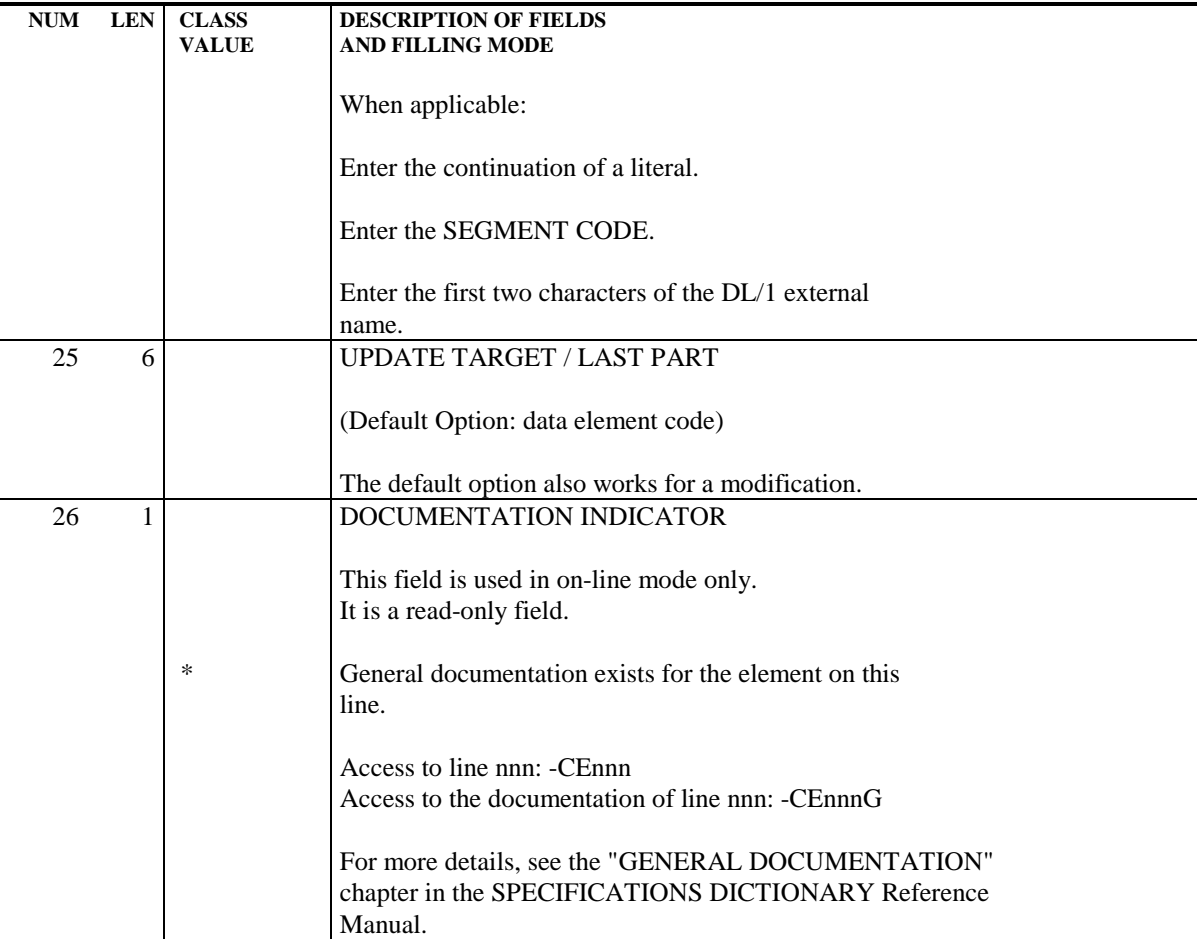

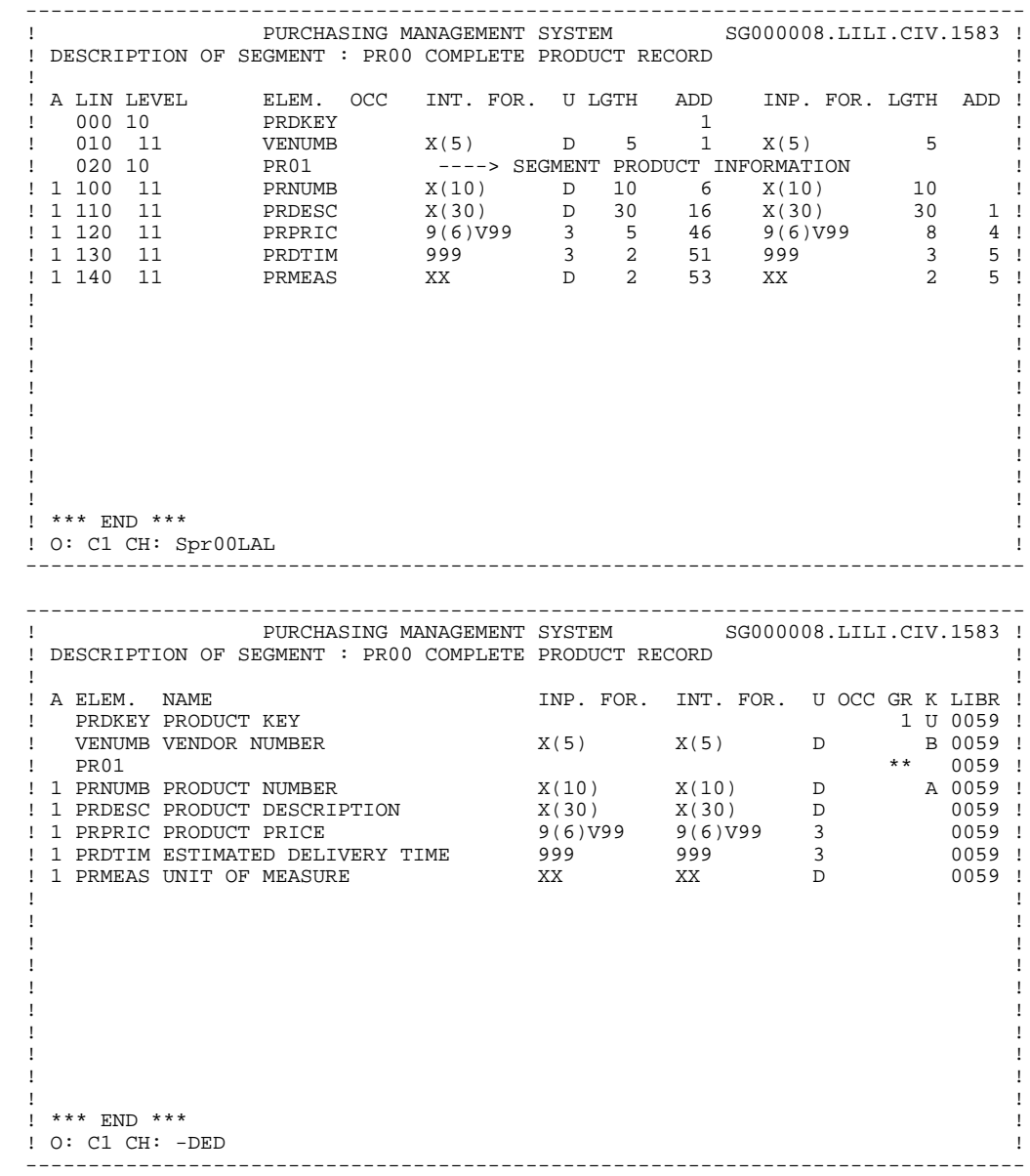

### SEGMENTS 3<br>
CALL OF ELEMENTS SCREEN (-CE) 4 CALL OF ELEMENTS SCREEN (-CE)

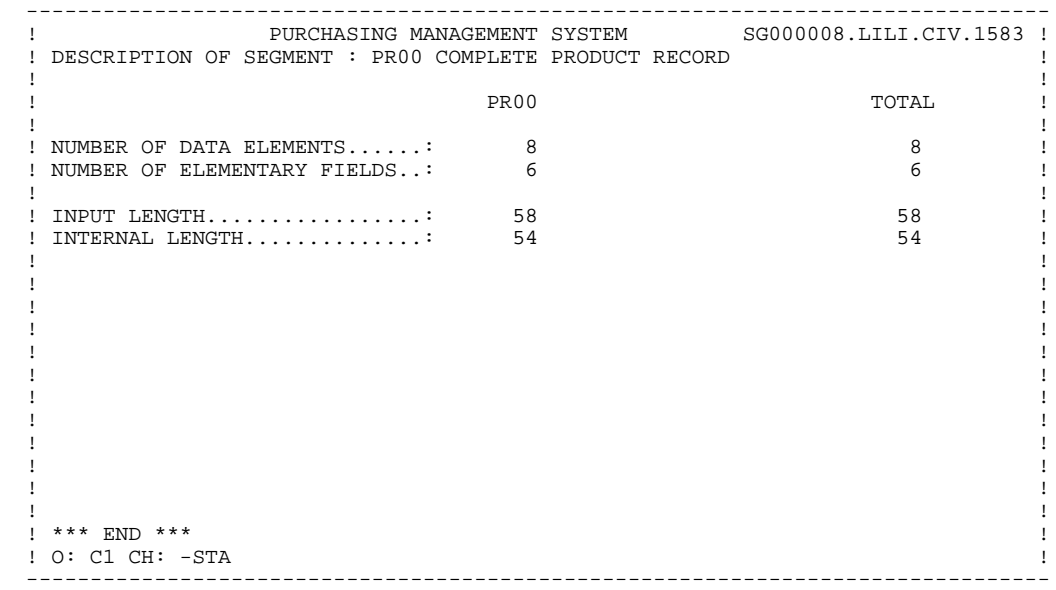

# *3.5. ON-LINE ACCESS COMMANDS*

LIST OF SEGMENTS

# SEGMENTS: ON-LINE ACCESS

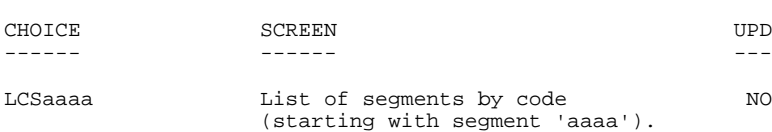

#### DESCRIPTION OF SEGMENT 'aaaa' -----------------------------

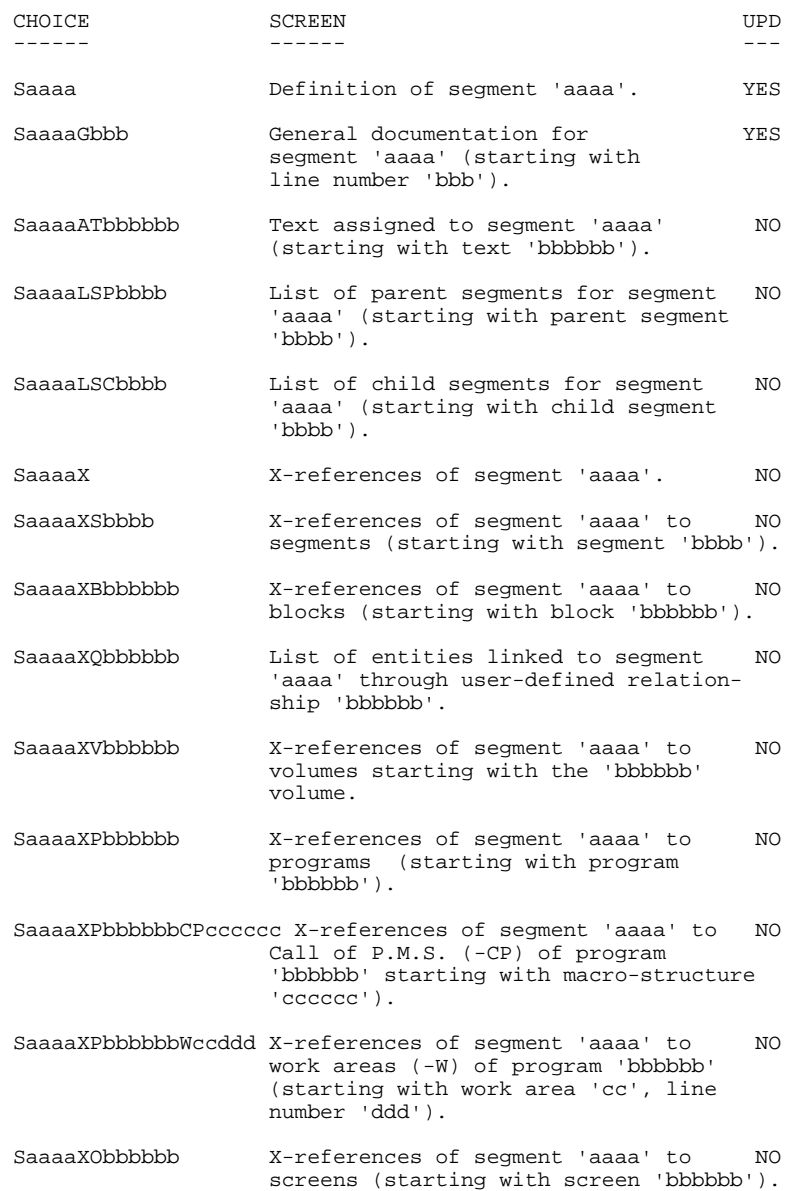

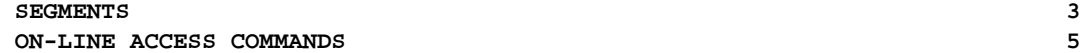

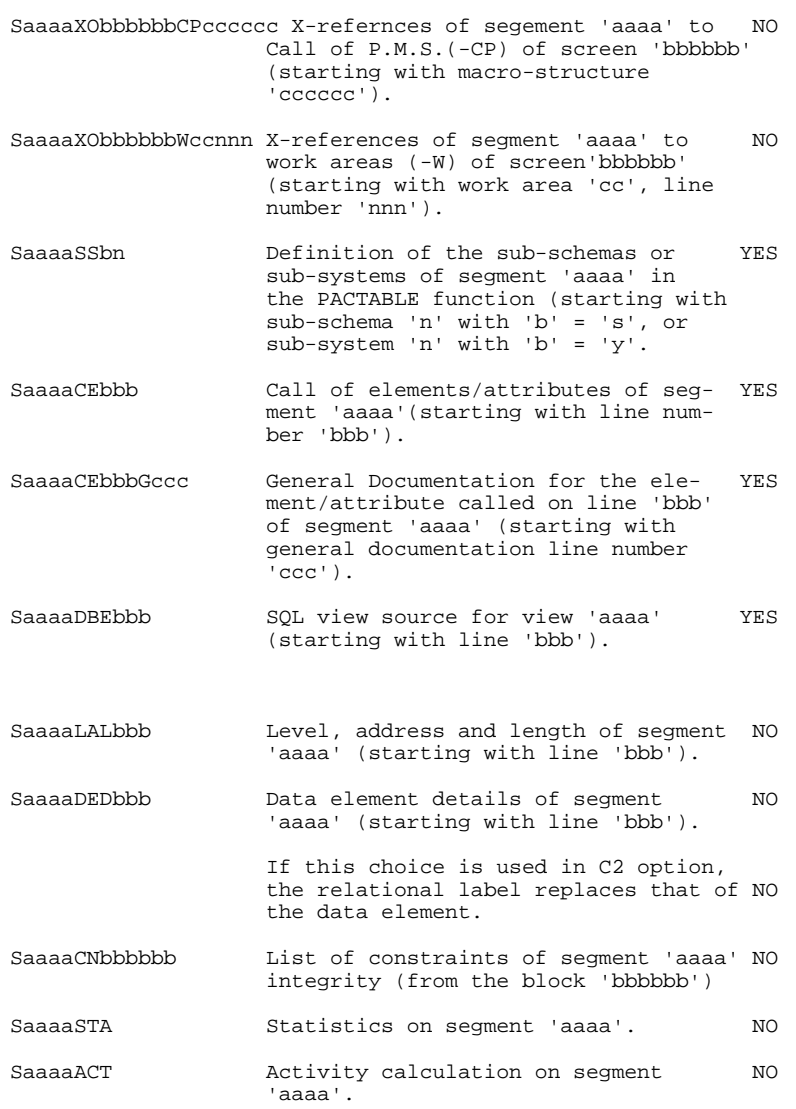

NOTE: After the first choice of type 'Saaaa', 'Saaaa' can be replaced with '-'.

All notations between parentheses are optional.

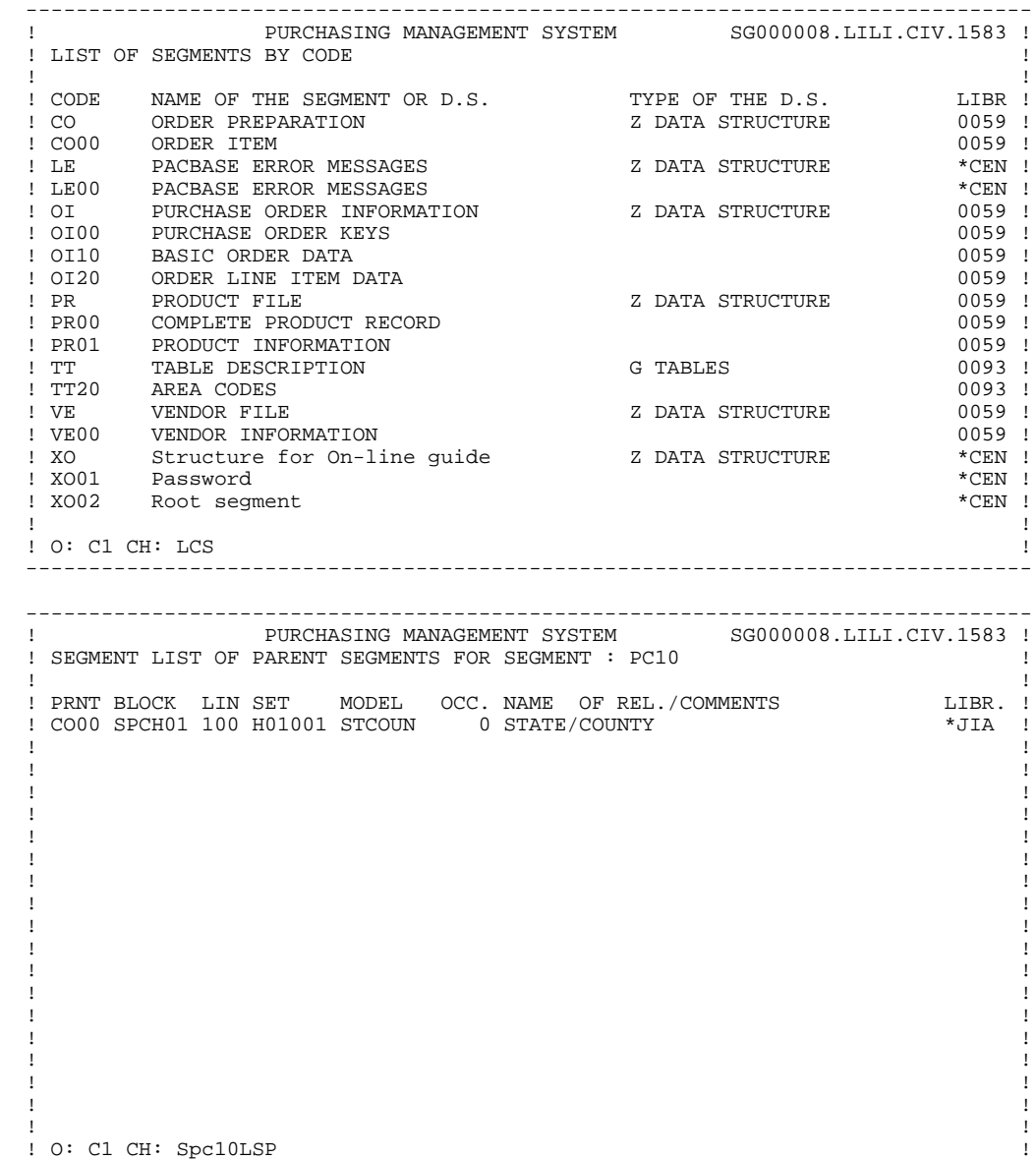

--------------------------------------------------------------------------------

 -------------------------------------------------------------------------------- PURCHASING MANAGEMENT SYSTEM SG000008.LILI.CIV.1583 ! ! SEGMENT LIST OF CHILD SEGMENTS FOR SEGMENT : CO00 ! ! ! ! CHLD BLOCK LIN SET MODEL OCC. NAME OF REL./COMMENTS LIBR. ! ! PC10 SPCH01 100 H01001 STCOUN 0 STATE/COUNTY \*JIA ! . The contract of the contract of the contract of the contract of the contract of the contract of the contract ! ! ! ! ! ! . The contract of the contract of the contract of the contract of the contract of the contract of the contract ! ! ! ! ! ! ! ! ! ! ! ! . The contract of the contract of the contract of the contract of the contract of the contract of the contract ! ! ! ! ! ! ! ! ! ! ! ! ! O: C1 CH: Sco00LSC ! -------------------------------------------------------------------------------- -------------------------------------------------------------------------------- ! PURCHASING MANAGEMENT SYSTEM SG000008.LILI.CIV.1583 ! ! SEGMENT CROSS-REFERENCES PC00 ! ! ! ! SEGMENT LIN NAME LIBR. ! ! PT 00 100 ACCESS AND PRINTING 0179 ! ! ! ! ! ! ! ! ! ! ! ! ! . The contract of the contract of the contract of the contract of the contract of the contract of the contract ! ! ! ! ! ! ! ! ! ! ! ! ! ! ! ! ! ! ! ! ! ! ! O: C1 CH: Spc00XS ! --------------------------------------------------------------------------------

### **SEGMENTS** 3<br>
ON-LINE ACCESS COMMANDS 5  **ON-LINE ACCESS COMMANDS 5**

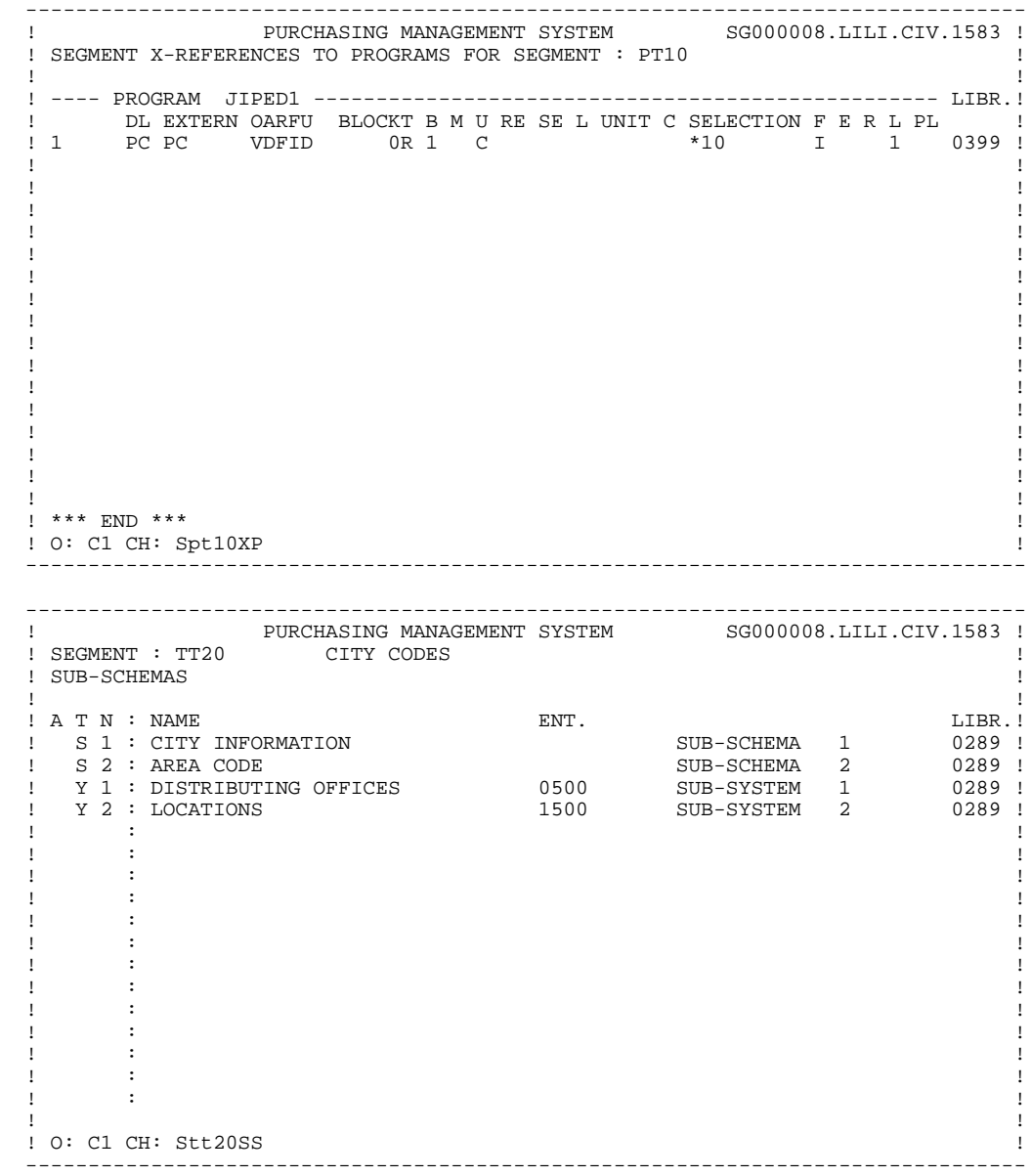

### **SEGMENTS** 3<br>
ON-LINE ACCESS COMMANDS 5  **ON-LINE ACCESS COMMANDS 5**

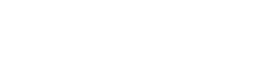

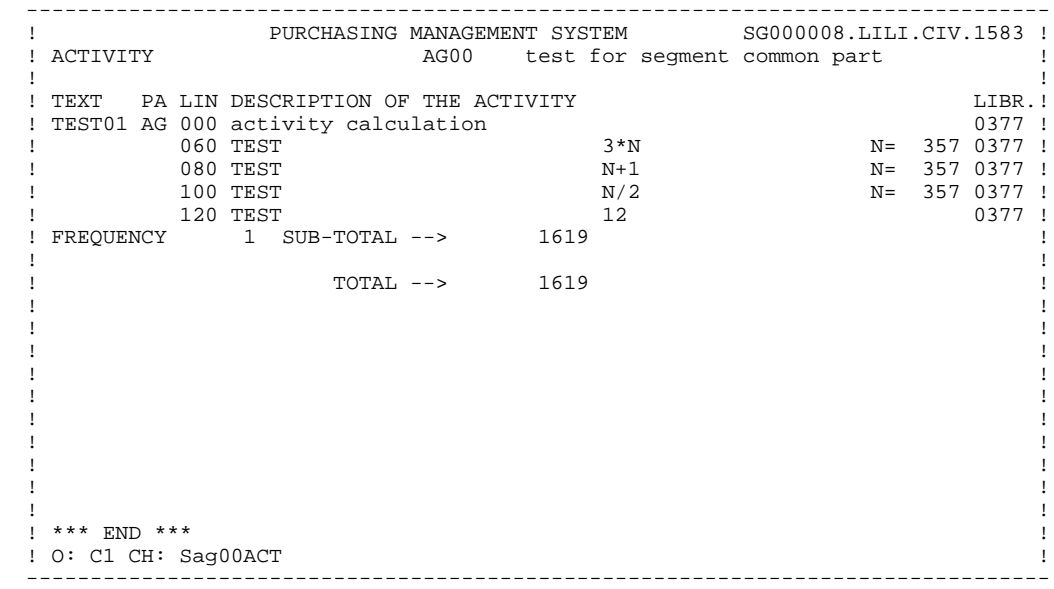

## *3.6. BATCH ACCESS COMMANDS*

#### BATCH ACCESS COMMANDS

#### DEFINITION

Batch Form '2' is used to define a segment.

# $\frac{ACTION \, CODES}{C}$

- $=$  Creation of a line in the library.
- M = Modification of a line.
- Blank = Creation or modification of a line, depending on its presence or absence in the library.
- X = Creation or modification with possible use of ampersand (&).
- D = Deletion of a segment definition line (if no description lines).
- B = Deletion of a segment including all its description lines and its use in other entities.

#### DESCRIPTION

Batch Form '3' is used to call elements into a segment.

# $\frac{ACTION \, CODES}{C}$

 $=$  Creation of a line in the library.

- M = Modification of a line.
- Blank = Creation or modification of a line, depending on its presence or absence in the library.
- X = Creation or modification with possible use of ampersand (&).
- D = Deletion of a line.
- B = Deletion of a data element/property in a seg ment starting from this line. NOTE: You cannot delete several data elements with transaction code 'B'.
	- R = End of multiple deletion.

## *3.7. GENERATION AND/OR PRINTING*

#### SEGMENTS: GENERATION-PRINT

Lists and description reports on data structures may be obtained by entering certain commands, either on-line on the Generation and Print Commands (GP) screen, or in batch mode by using batch form 'Z'. The COMMANDS FOR PRINT REQUEST are listed below:

#### LISTS

LCS: List of Segments sequenced by code.

C1 OPTION: Without explicit keywords, C2 OPTION: With explicit keywords.

LKS: List of Segments sequenced by keyword.

After typing LKS, a selection field (SEL:) enables the user to choose implicit ('L') or explicit ('M') keywords, or both (' '). Keywords are entered on a continuation line or in columns 31 to 80 in batch mode.

#### **DESCRIPTION**

DCS : Segment description

- On-line (GP screen)

Enter the Data Structure code in the ENTITY field. The segment selection is made by listing the 2-characters numbers (00,10,20..) on the continuation line. To get the continuation line, put an '\*' in the 'S' field.

The format of the elements may be selected. After typing 'DCS', a FORMAT: field appears. The valid values are :

 $.I = internal$ ,  $.E = input,$  $.S = output$ .  $R =$  internal, but if there is a relational name, it replaces the Data Element label.

- Batch Form :

Columns 9 and 10 for the data structure code Columns 31 to 80 for the segment selection Column 17 for Format selection

Whatever the library selection code happens to be, the print option for this entity can only be '1' or '2' (C1, U1, etc., C2, U2, etc.).

Option '1' generates the printing of:

. The definition line of the data structure:

Associated keywords and general documentation lines,

Cross-references to programs and screens,

The list of segments belonging to the data structure,

. The definition line of each segment:

Associated keywords and general documentation lines,

Cross-references to all other entities,

. Description lines of each segment:

The list of sub-schemas and sub-systems (Pactables only)

The call of elements (including the documentation),

The statistics of the segment (number of elementary elements and record length).

NOTE: For table segments, see the Pactables Reference Manual.

Option '2' provides the same listings as above, but adds a listing of the texts assigned to the data structure and the segment.

 **VisualAge Pacbase - Reference Manual BATCH SYSTEMS DEVELOPMENT REPORTS 4**

# **4. REPORTS**

# *4.1. DEFINITION SCREEN (R)*

### REPORT DEFINITION

The Report Definition screen is accessed by entering the following in the CHOICE field:

#### CH : Rdde

where dd is replaced by the two-character data structure code and e is is replaced by an identifying character which completes the report code.

#### GENERAL CHARACTERISTICS

Each report belongs to a Data Structure called a 'Report-type'. This Data Structure must be defined first before defining a report. 'Report-type' Data Structures can contain up to 36 reports.

When used in a program, the user may opt to:

- . Print all the reports of the data structure,
- . Print only selected reports.

Thus, most applications need only one 'Report-type' Data Structure.

#### **GENERATION**

A report cannot be generated by itself. The report is included in a batch program on the Data Structure call screen.

This causes an F8x edit function to be generated, where x is the REPORT CODE.

```
 --------------------------------------------------------------------------------
       ! PURCHASING MANAGEMENT SYSTEM SG000008.LILI.CIV.1583 !
 ! 1 2 !
! REPORT DEFINITION.....: EO1
 ! !
 ! NAME..................: VENDOR ACTIVITY 3 !
 ! !
 ! COMMENTS..............: 4 !
 ! !
 ! NATURE................: E REPORT 5 !
 ! PRINTER TYPE..........: L 6 !
 ! !
 ! LINE LENGTH...........: 132 7 !
 ! FORMAT FOR TOTALS : INTEGER........: 11 8 !
 ! DECIMAL PLACES.: 07 9 !
 ! !
 ! !
 ! !
 ! EXPLICIT KEYWORDS..: 10 !
 ! !
 ! !
 ! !
 ! SESSION NUMBER.....: 0059 LIBRARY......: CIV LOCK : !
 ! !
 ! O: C1 CH: Reo1 ACTION: !
 --------------------------------------------------------------------------------
```
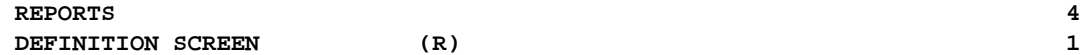

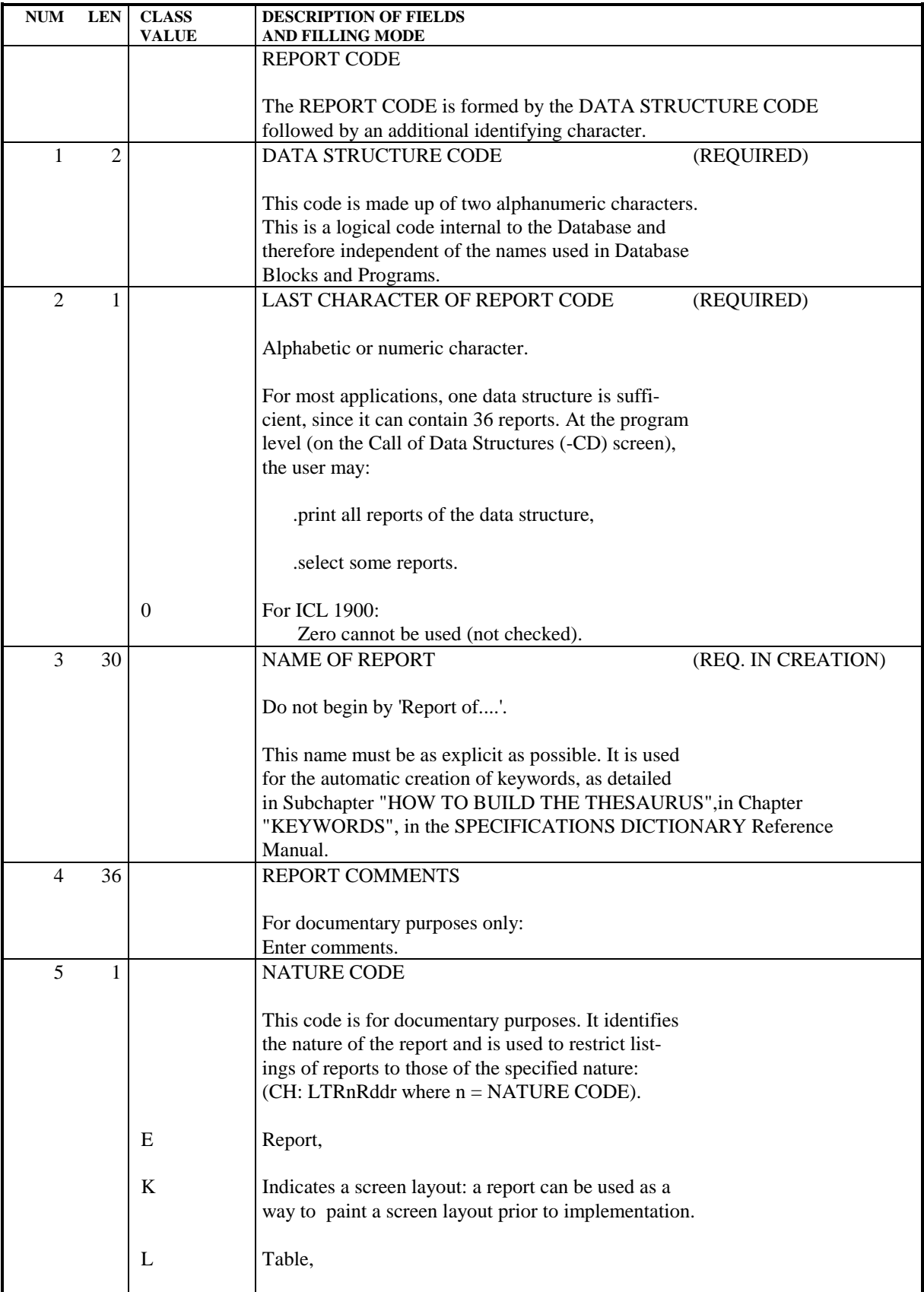

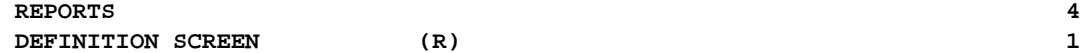

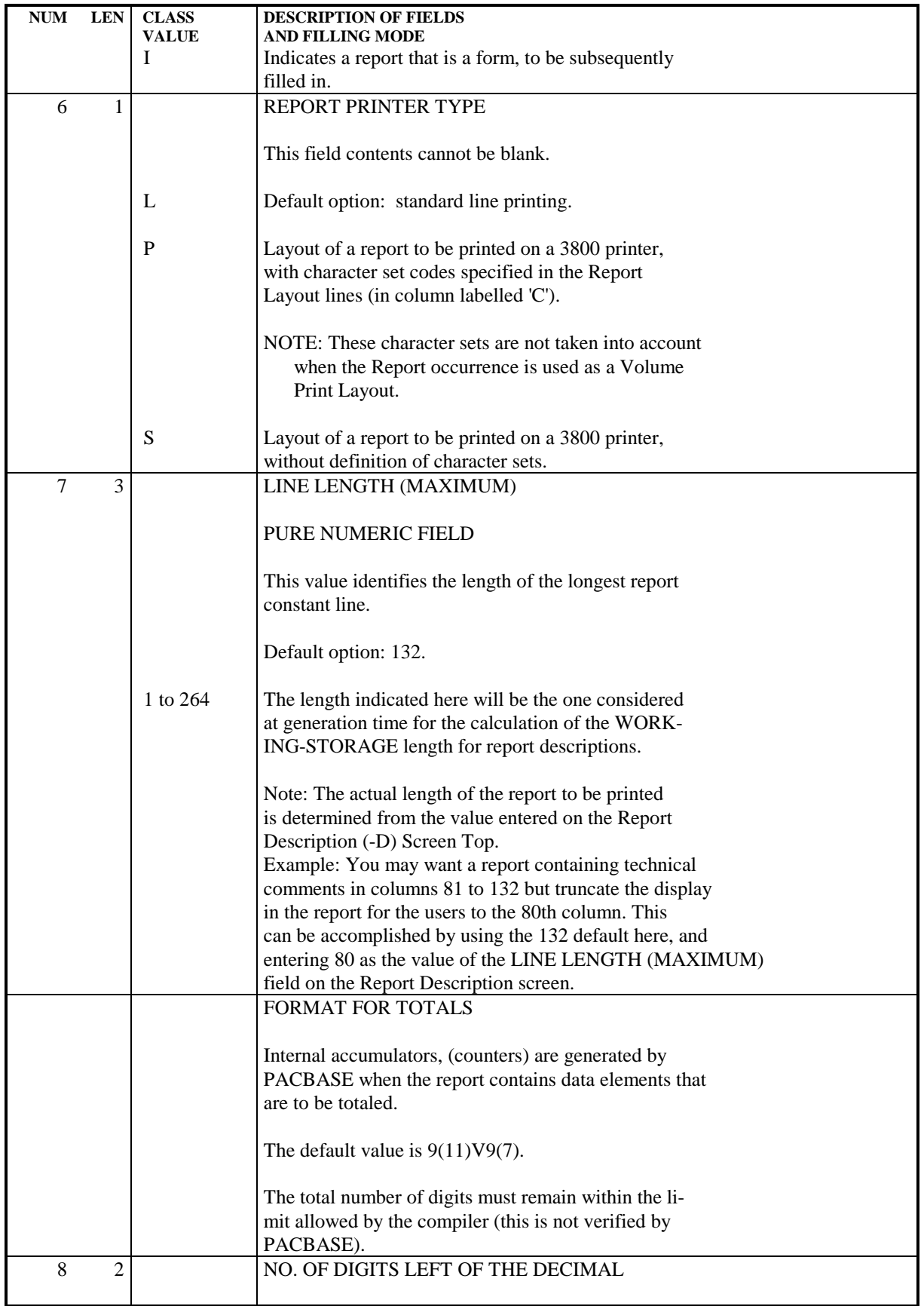

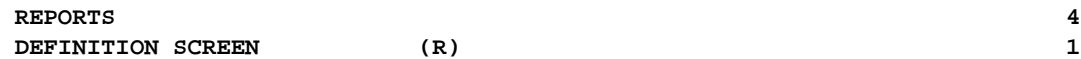

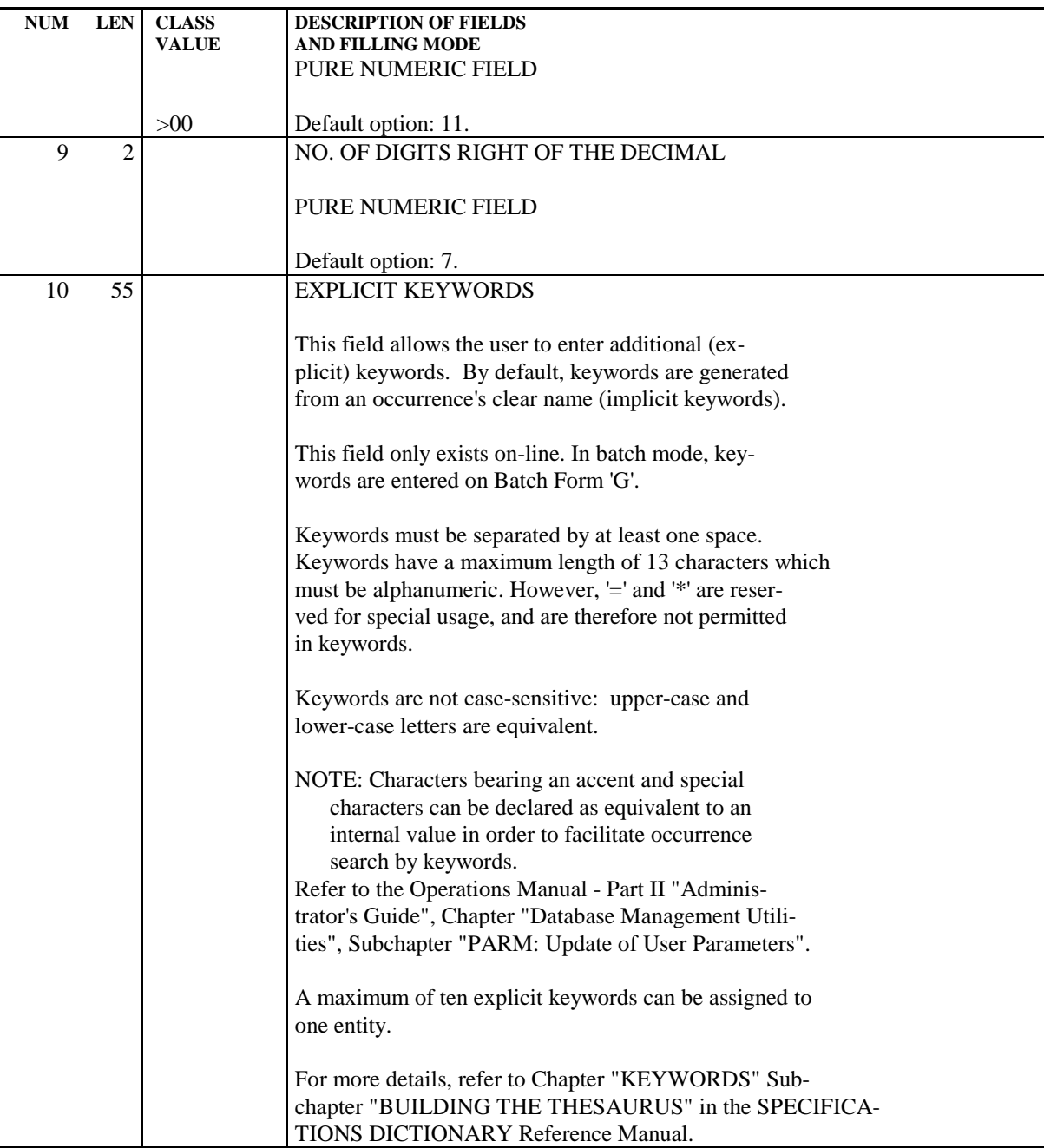

## *4.2. LAYOUT SCREEN (-L)*

#### LAYOUT SCREEN

The purpose of the Layout (-L) screen is to describe a page of the end report; all significant lines are described at least once. It is then possible :

- . To present it to the end-user for discussion,
- . To directly define all the constant elements (Title, labels..) of the report.

The layout is normally produced during the functional analysis phase.

The screen contains the following fields:

- . an identifier line which specifies the REPORT CODE, name and line length.
- . a LINE NUMBER used to sequence the lines of the layout.
- . a CONSTANT PART NUMBER, used to identify the different titles, labels, column headings... that appear on the report.
- . the LINE SKIP BEFORE PRINTING, which is used in prototyping.
- . a CHARACTER SET OPTION field (which will only appear on the screen if the REPORT PRINTER TYPE = 'P').
- . a LAYOUT LINE, which shows the column numbers. As a suggestion, leftjustifying the report will enable easier referencing.

The report lines cannot contain the litteral delimiter in use on site (single (') or double (") quote).

While painting the report layout, the user must assign a CONSTANT PART NUMBER to the lines containing literals which are to appear on the actual report. These numbers must start with '01' and increase consecutively. The variable fields on these lines (if any) which will receive input when the report is generated, will overlay the portion of the layout line, as specified on the Report Description (-D) screen.

#### ACCESS TO THE DIFFERENT PARTS OF THE LAYOUT

The Layout screen has a maximum of 264 columns. Thus, to access the different parts of the layout screen (scrolling right or left, up or down) the use enters the following in the CHOICE field:

CH: RddeLnnCppp

which will display the Layout from Line 'nn' and Column 'ppp'.

Using other commands the user can view a specific part of the layout:

- . '<': shift to the left; for example the user enters <20 to shift 20 columns to the left. Default shift is 66 columns.
- . '>': shift to the right; for example the user enters >20 to shift 20 columns to the right. Default shift is 66 columns.
- . '=n': positioning on column n.
- . '=': repositioning on column 001.

#### CONSTANT TABLES

The Report Layout (-L) screen is also used to describe the constant tables, internal to programs, even if they are not used for a printed report.

To describe such tables, the user has to:

- . define a Report-type data structure for all tables to be used,
- . define a report for each table, specifying the table position length,
- . no STRUCTURE NUMBER or CATEGORY value is entered,
- . constants must be described on lines assigned CONSTANT PART NUMBERs, entered in the appropriate sequence,
- . call the data structure into programs via the Call of Data Structures (-CD) screen using an ORGANIZATION of 'W', and selecting the tables needed as you would any report.

No functions will be generated for reports without structures and categories.

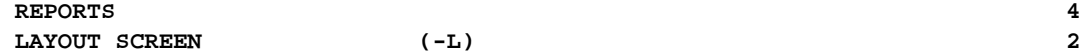

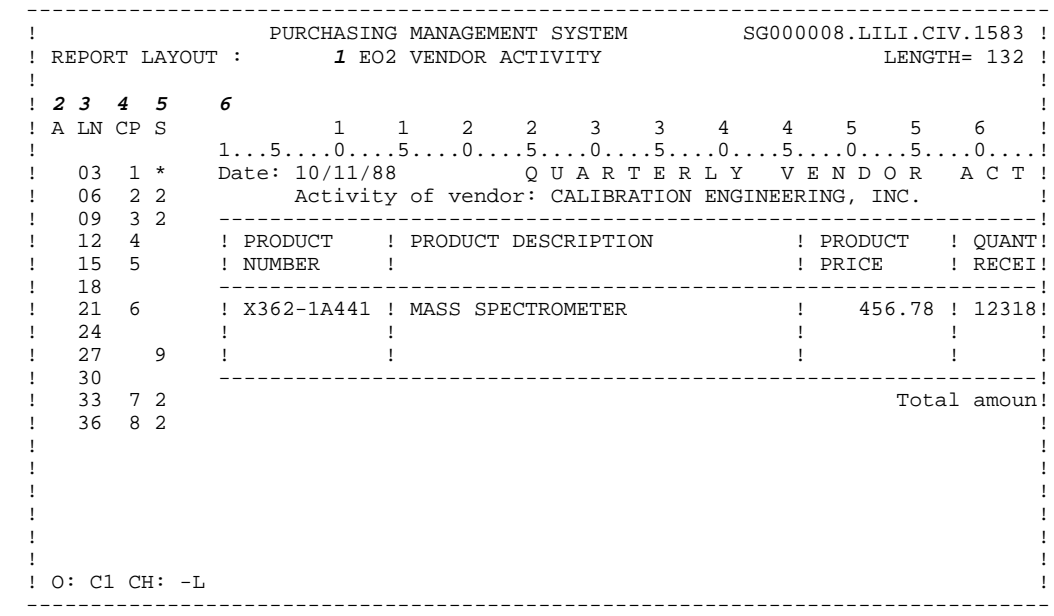

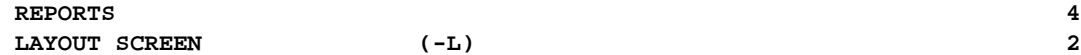

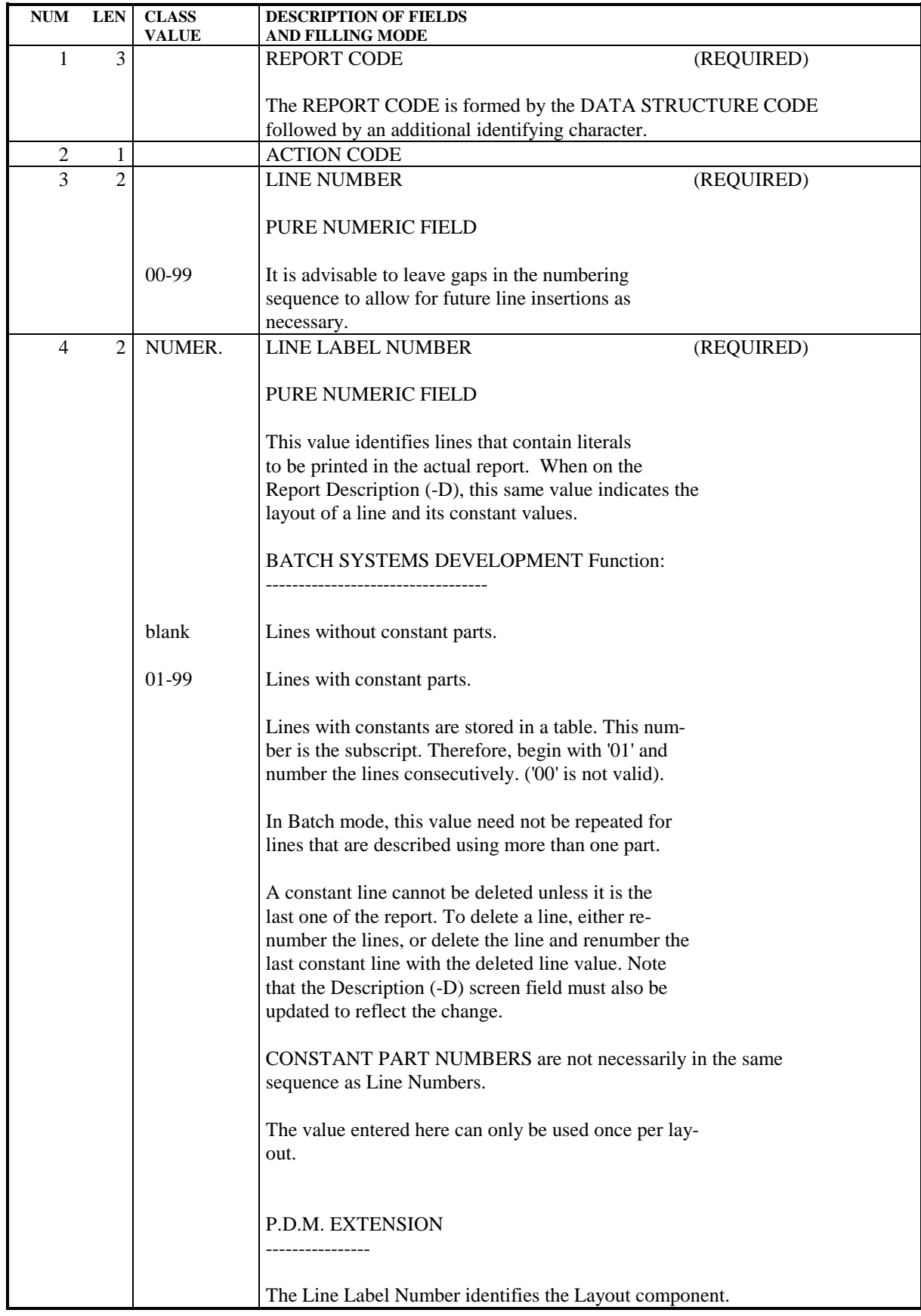

**REPORTS** 4  **LAYOUT SCREEN (-L) 2**

NUM LEN CLASS DESCRIPTION OF FIELDS **VALUE** AND FILLING MODE In some cases, it may be necessary to create several lines of the same label number. For complete information, refer to the PERSONALIZED DOCUMENTATION MANAGER Reference Manual. NOTE: ALL print windows must have a minimum length of 30 characters. 1. VOLUME PRINT LAYOUT: 1 - Line for setting parameters' values 10 - Line for page header or footer 70 - Referential print window. Its frame elements are also used in Generated Section Title lines, \$VT=nm (and Generated Title lines, \$GT=1 with GV or GA print option) printed in the section's (or call's) first page. 71 to 79 - Print window No.1 to print window No.9 NOTE: Line labels are not necessarily entered in increasing order. A 10-labeled line which describes a page footer must be entered after the 7n-labeled lines. 2. SPECIFIC LAYOUT: NOTE: Line labels must be entered in increasing order. 20 | - Title-page header 25 | - When used for titles printed in title-page: . Print window . Framing characteristics If used for the Table of Contents and Index titles when printed in their title-page: . Print window only Framing characteristics are those specified in the 35-labeled line for the Table of Contents, in the 55-labeled line for the Index. This line also includes the number of lines in a title-page (header and footer lines excluded), followed by the number of the line where the title is printed. By default, the number specified in the 70-labeled line of the Volume Print Layout will apply.

REPORTS 4<br> **LAYOUT SCREEN** (-L) 2 **LAYOUT SCREEN** 

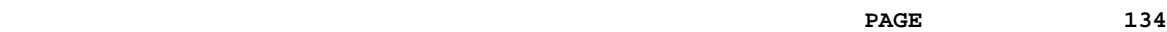

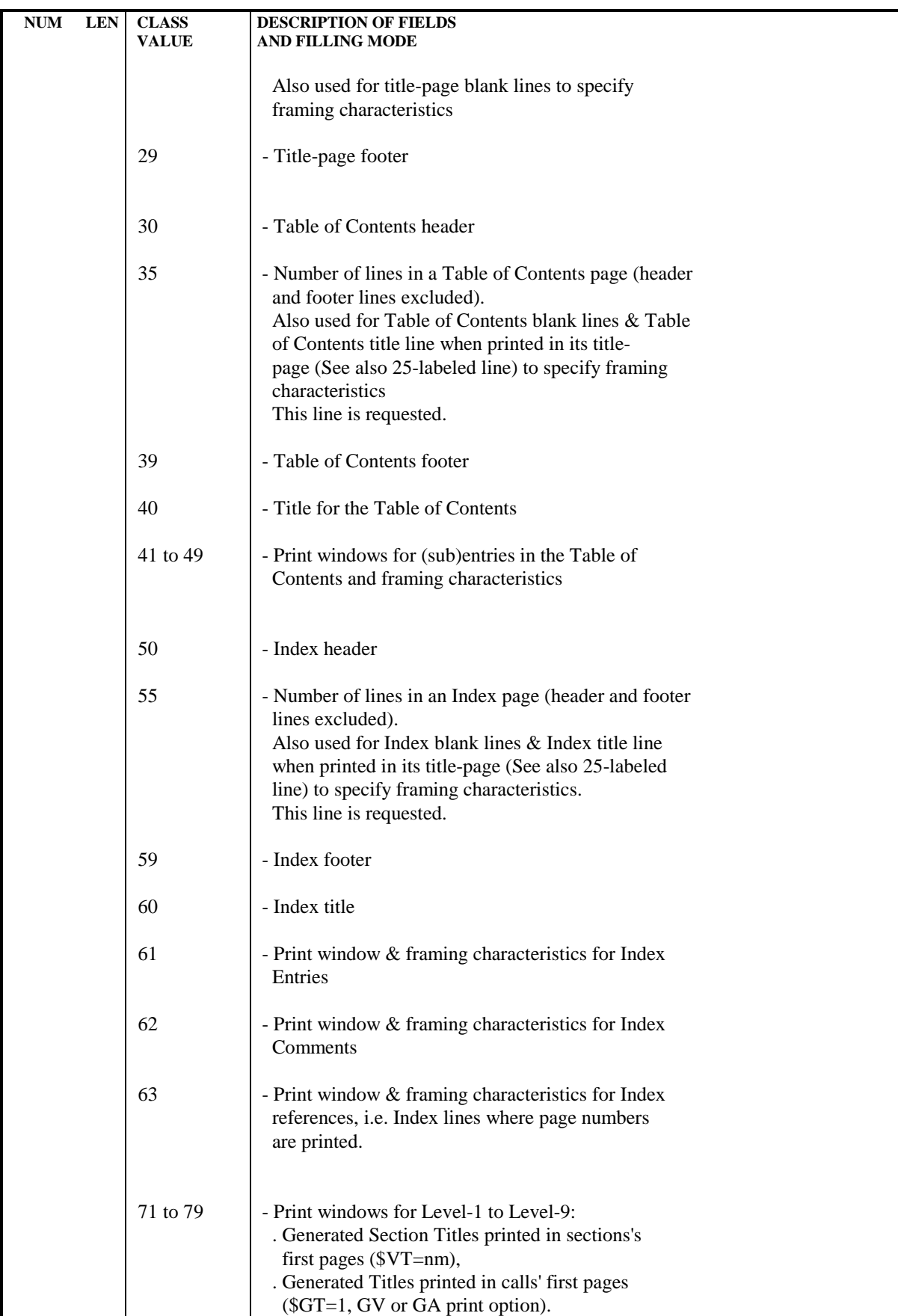

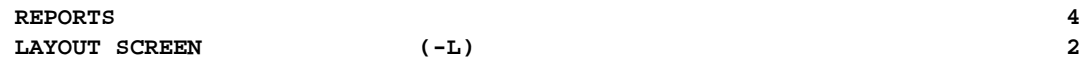

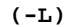

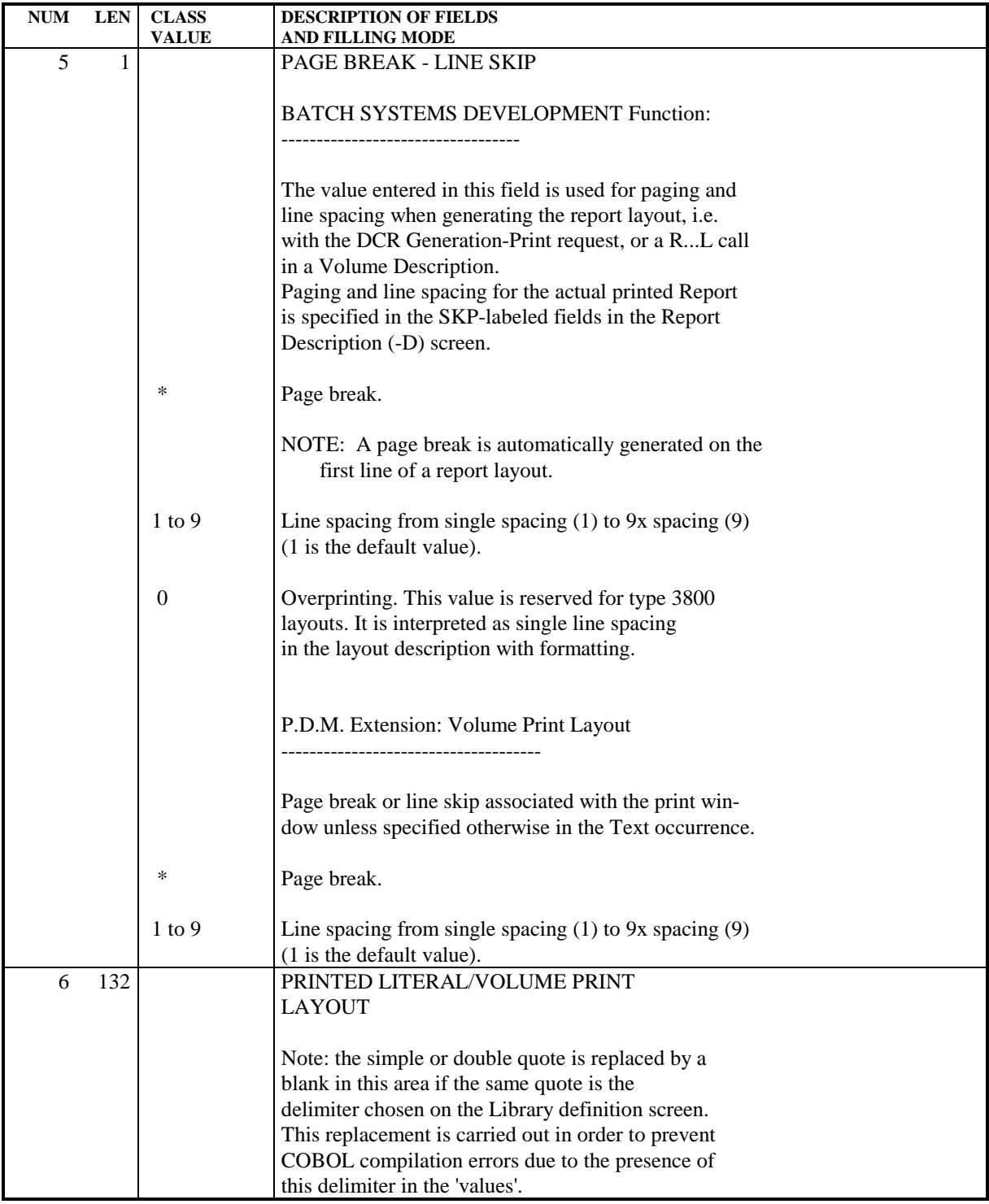

# *4.3. CALL OF ELEMENTS SCREEN (-CE)*

### REPORT CALL OF ELEMENTS SCREEN

The purpose of this screen is to describe the data elements of each report structure.

This is achieved by listing the data elements and identifying their position on the layout line, the source of the data and under what conditions the data is to be moved into the data element.

Lines that contain the same data elements using the same formats and locations may be described as the same structure even if the print condition differs. For example, when totals are to be printed at different control break levels, only one structure is needed. When a single data element is to be filled with different data, depending upon the conditions, increment the LINE NUMBER value within the structure. The STARTING ADDRESS (COLUMN NUMBER) remains the same, and the various conditions may be entered.

#### OPERATION CODE

C1: default value.

C2: displays the output format of the data element, and the BLANK WHEN ZERO specification.

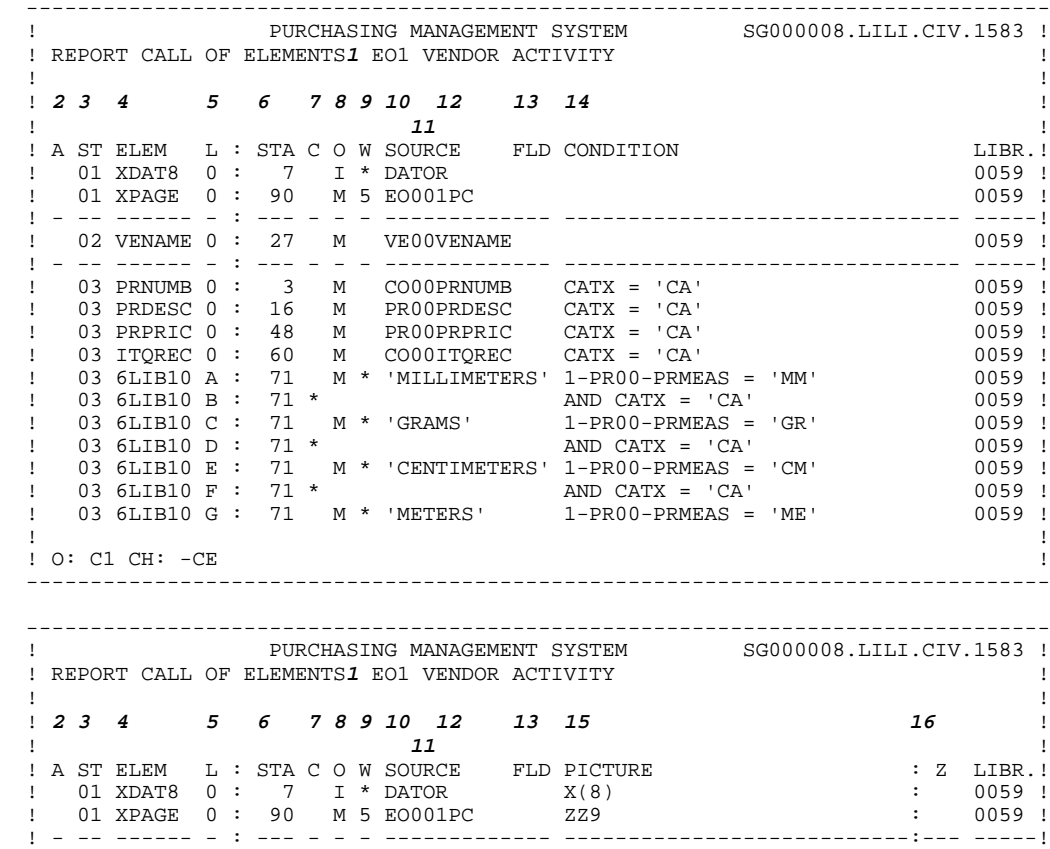

 ! 02 VENAME 0 : 27 M VE00VENAME X(25) : 0059 ! ! - -- ------ - : --- - - - ------------- ---------------------------:--- -----! ! 03 PRNUMB 0 : 3 M CO00PRNUMB X(12) : 0059 ! ! 03 PRDESC 0 : 16 M PR00PRDESC X(20) : 0059 ! ! 03 PRPRIC 0 : 48 M PR00PRPRIC ZZ9,99 : 0059 ! ! 03 ITQREC 0 : 60 M CO00ITQREC ZZZZ9 : Z 0059 ! ! 03 6LIB10 A : 71 M \* 'MILLIMETERS' X(15) : 0059 ! ! 03 6LIB10 B : 71 \* : 0059 ! ! 03 6LIB10 C : 71 M \* 'GRAMS' X(15) : 0059 !  $!$  03 6LIB10 D : 71 \*  $\hspace{1.5cm}$  : 0059 ! ! 03 6LIB10 E : 71 M \* 'CENTIMETERS' X(15) : 0059 ! ! 03 6LIB10 F : 71 \* : 0059 ! ! 03 6LIB10 G : 71 M \* 'METERS' X(15) : 0059 ! ! ! ! O: C2 CH: -CE ! --------------------------------------------------------------------------------

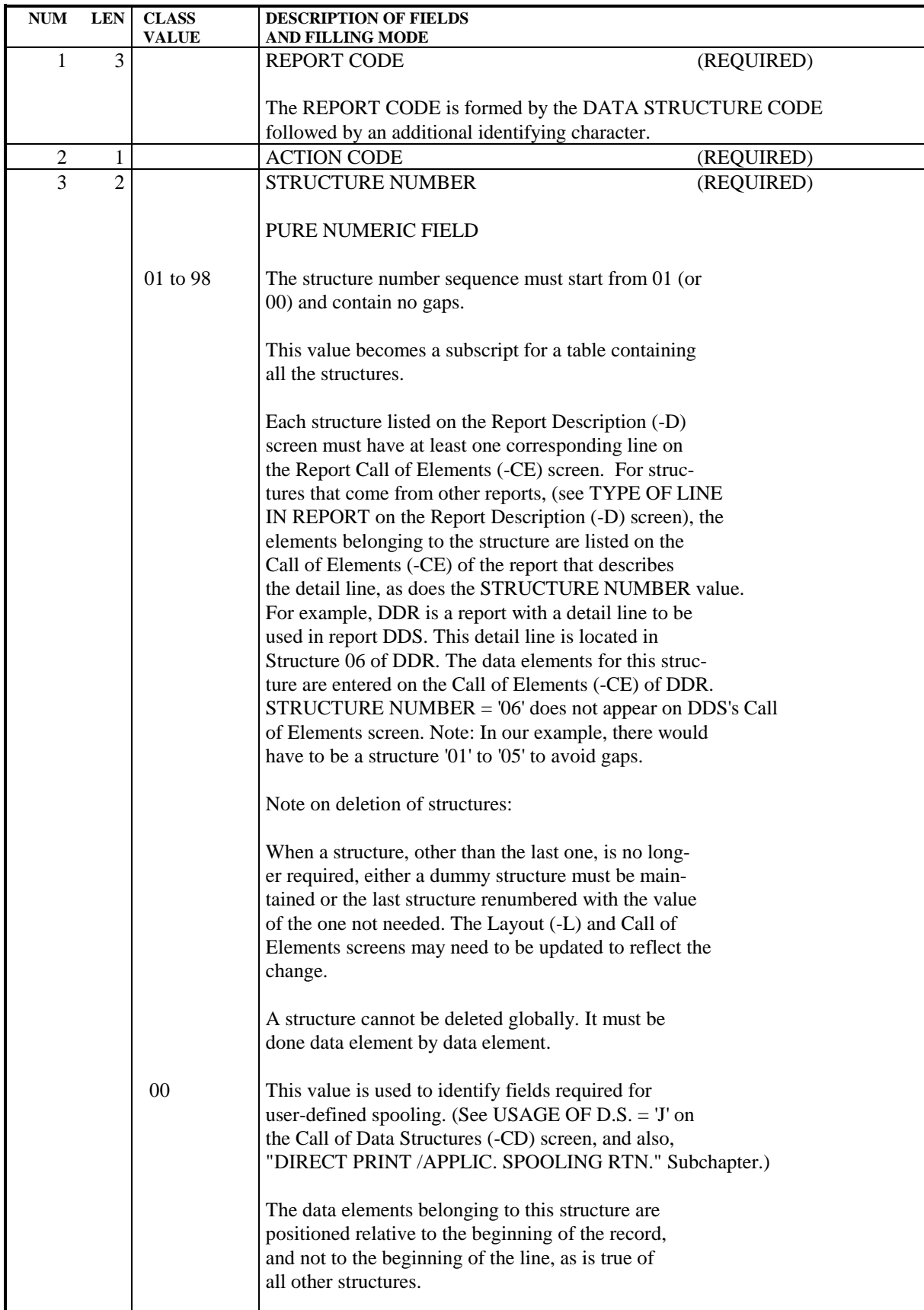

NUM LEN CLASS DESCRIPTION OF FIELDS **VALUE** AND FILLING MODE The two data elements 'LSKP' and 'LIGNE' are reserved. LSKP is a pointer to the SKIP field which controls line skips. LIGNE controls the placement and alignment of the layout line. At generation, structure '00' is taken into consideration only if the USAGE OF DATA STRUCTURE = 'J'. 4 6 DATA ELEMENT CODE (REQUIRED) Enter the mnemonic code which references the data element independently from any data structure, report or screen to which the data element might belong. There is no need to include a report, screen or segment code in the Data Element code since the System does it automatically. This code consists of alphabetic or numeric characters only. Some Data Element codes are reserved by the System for use in data structures, reports or screens and cannot be defined in the Specifications Dictionary: SUITE Prohibited. This code is reserved for the System for program generation. FILLER Data Element that is used for the alignment of fields. Options of the BSD Function: Error Verification fields on transaction files: ENPR Used for Data Element error verification. GRPR Used for Segment error verification. ERUT Used for user defined errors. For more information see DATA ELEMENT CODE on the Segment Call of Elements (-CE) screen. For Reports: LIGNE Reserved for the placement and alignment of the layout line. LSKP Reserved usage only in the '00' Report Structure. See STRUCTURE NUMBER on the Report Call of Elements (-CE) screen. SAUT Reserved usage. This code is the counterpart of LSKP and used with the French version of the System. Options of the OLSD Function:

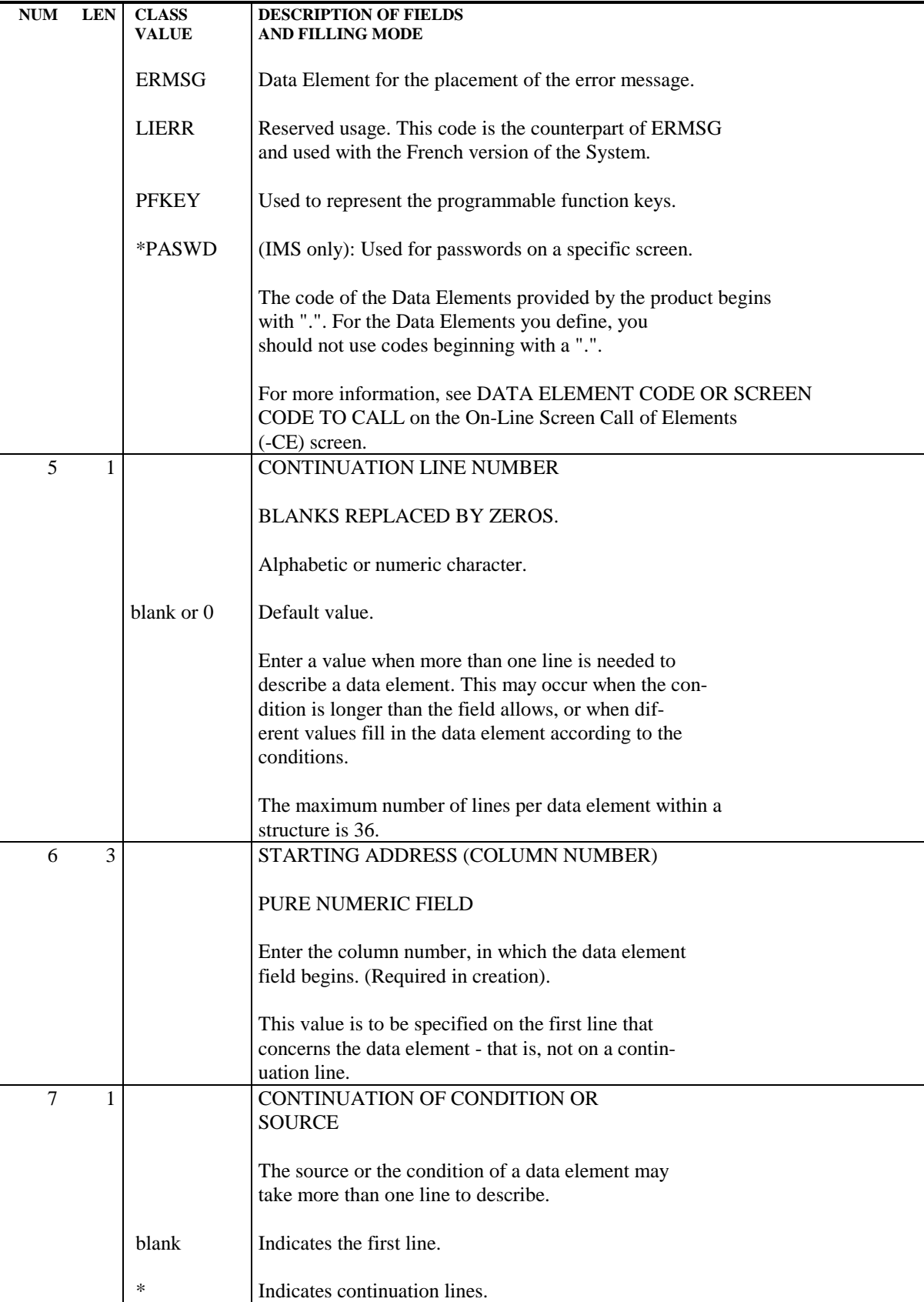

8 1 OPERATION ON SOURCE FIELD

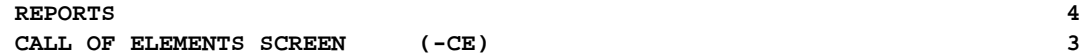

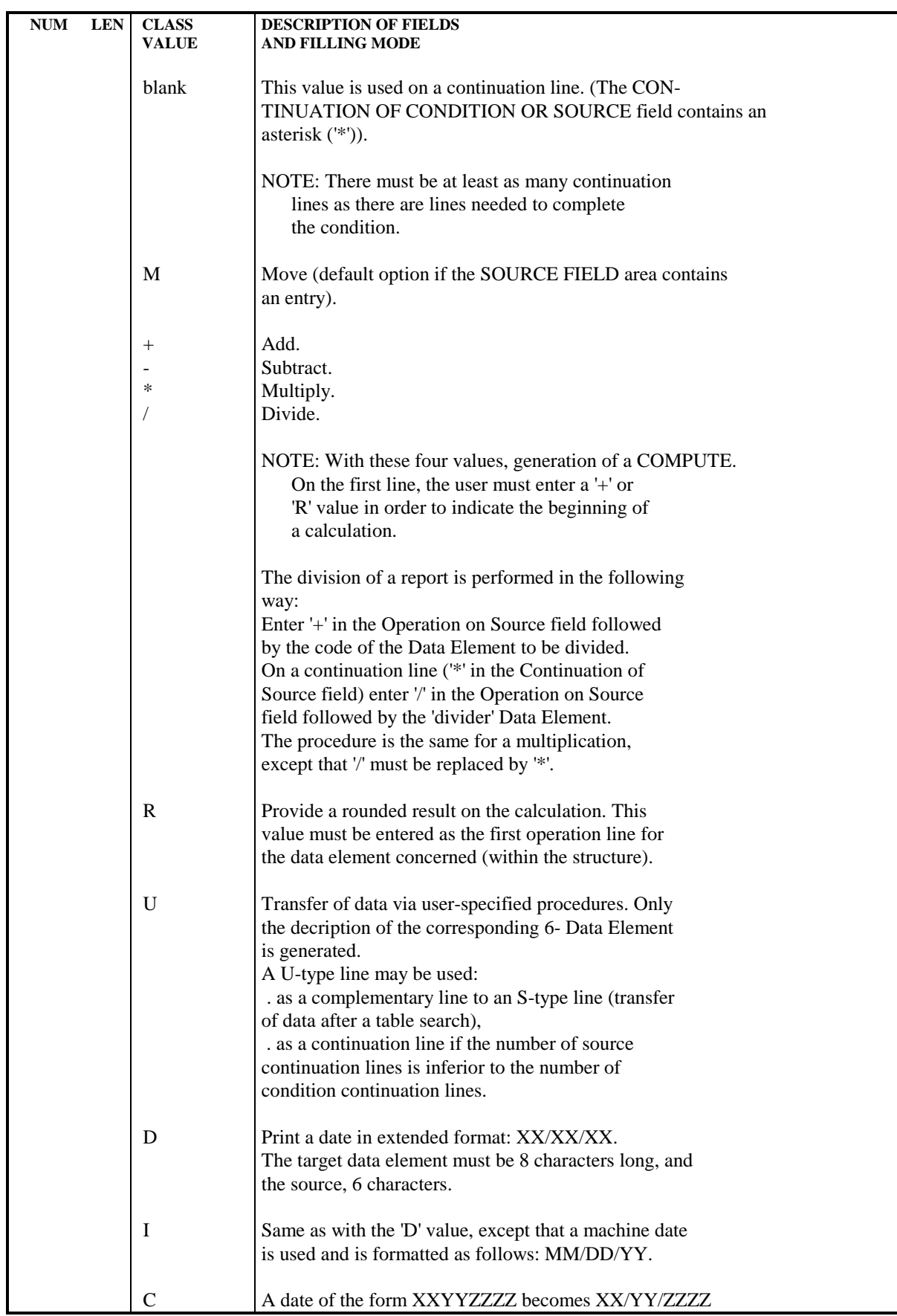

**REPORTS** 4  **CALL OF ELEMENTS SCREEN (-CE) 3**

**NUM LEN CLASS DESCRIPTION OF FIELDS VALUE** AND FILLING MODE E A date of the form XXYYZZZZ becomes YY/XX/ZZZZ Be sure that the sending field is 8 characters long and the receiving field is 10 characters long. T Data element to be totaled, and the total printed. When the TYPE OF LINE IN REPORT on the Report Description  $(-D)$  screen = '\*' or 'T': The value indicated in the SOURCE FIELD will be added to the value in the DATA ELEMENT CODE field and moved into the latter data element. When the TYPE OF LINE IN REPORT on the Report Description  $(-D)$  screen =  $0'$  to  $9'$ : The value indicated in the SOURCE FIELD will be accumulated in either the "Intermediate Totals Accumulator" (Trst-eeeeee(n)), or in a "Grand Totals Accumulator" (Grst-eeeeee). The desired total will be moved into the data element when the appropriate break level is attained, and when the conditions are true. The total will be printed. (See Note below.) A set of internal accumulators is associated with each data element to be totaled. The calculation of the sum is made each time through the processing loop. If a data element is only printed under certain conditions, these conditions will also apply to the totaling. The total itself will only be printed on a line designated for totaling. The maximum number of data elements to be totaled is 99 per program. The conditions concerning all other data elements are entered, making sure that the data element is a part of the appropriate Report Category (CATEGORY OF REPORT field on the Report Description screen) by using the PACBASE-generated indicator 'CATX'. NOTE: When a basic totaling structure is defined in a report, the proper loading and moving is generated if the data element to be totaled has 'T' entered on the line containing the first occurrence of the data element within the structure. Example: The following is correct: NN 071 1 OTTIT T DDSSOTTIT NN 071 2 OTTIT M \* ZERO Condition

REPORTS 4<br> **CALL OF ELEMENTS SCREEN** (-CE) 3 CALL OF ELEMENTS SCREEN (-CE)

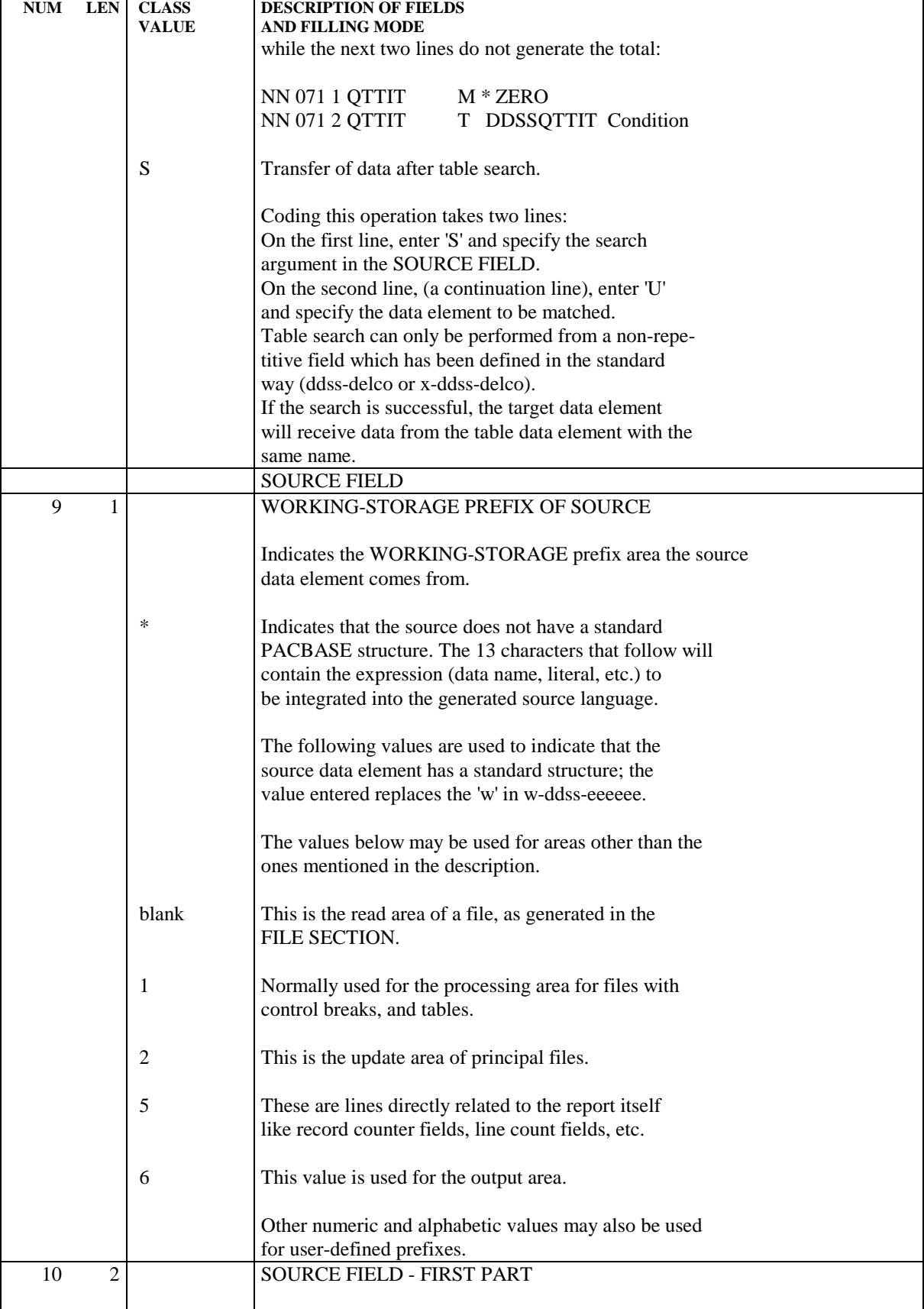

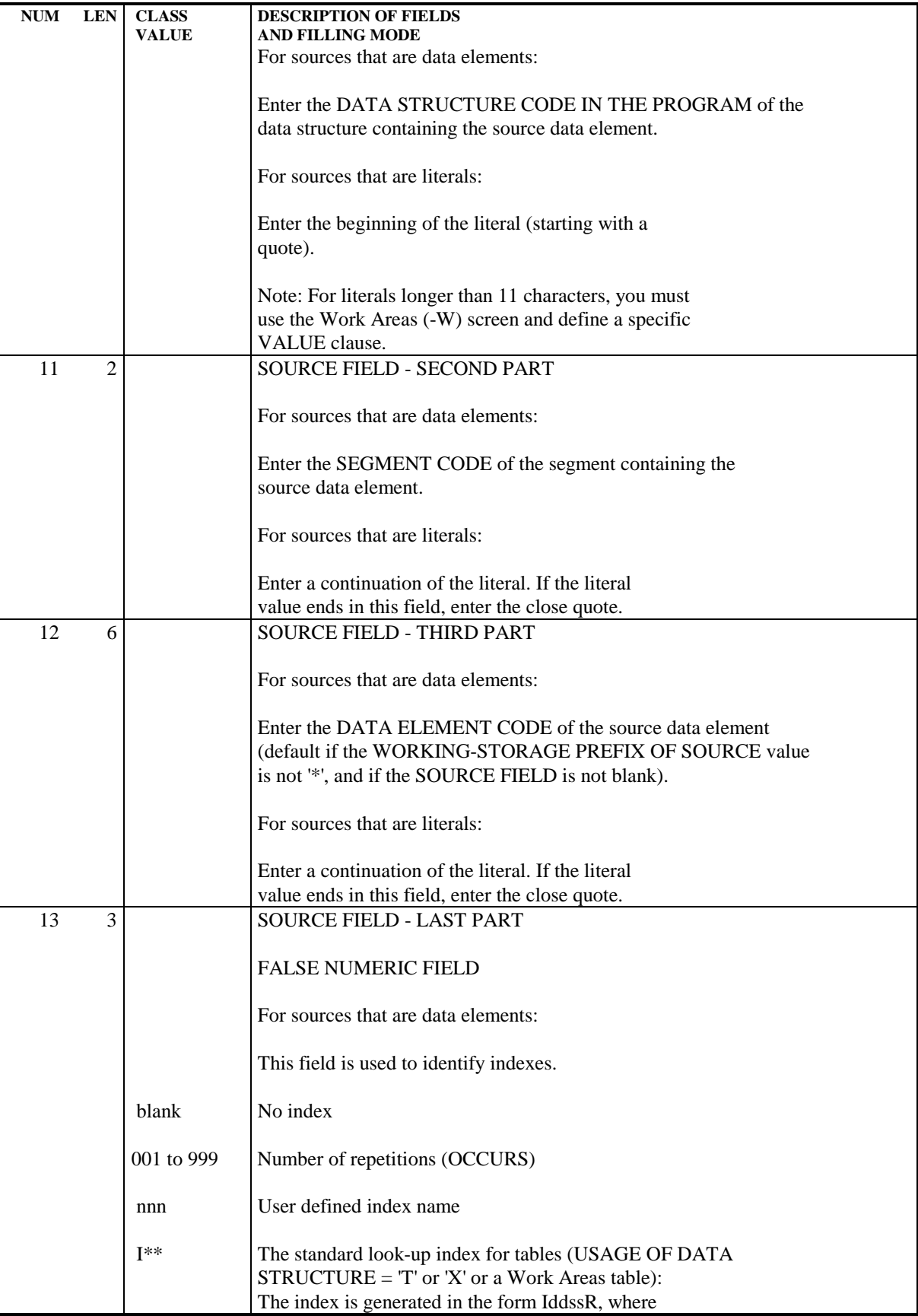
**REPORTS** 4 CALL OF ELEMENTS SCREEN (-CE) 3

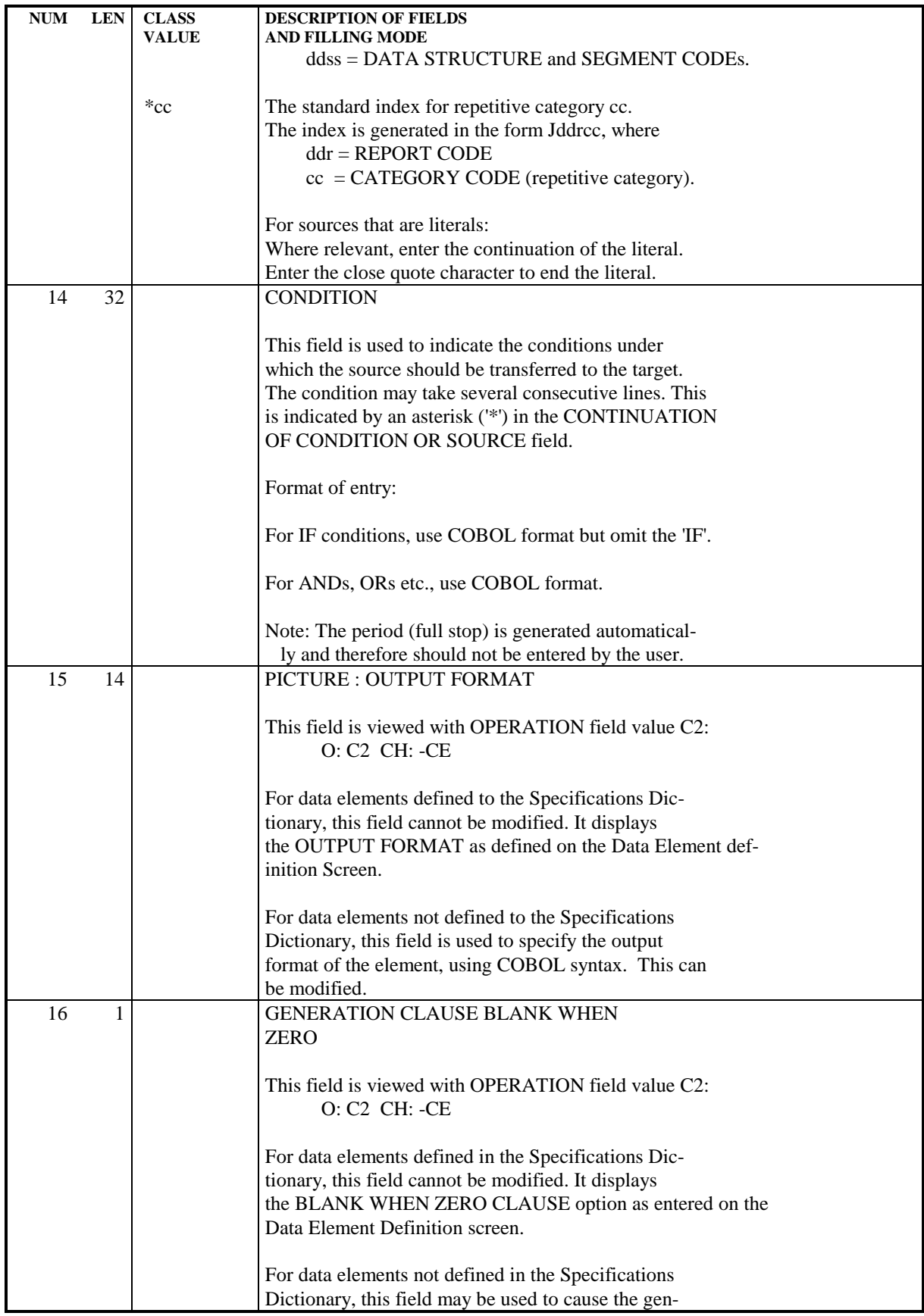

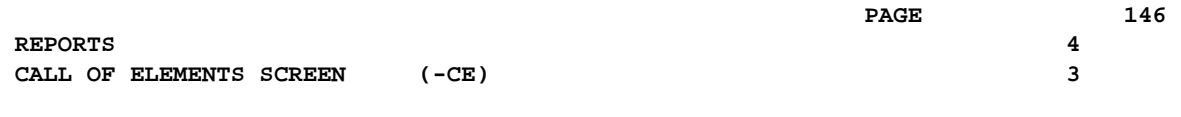

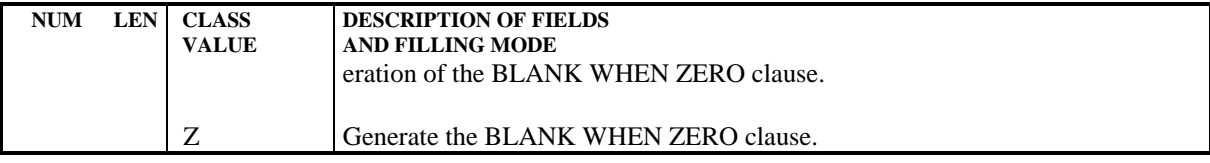

# *4.4. DESCRIPTION SCREEN (-D)*

#### REPORT DESCRIPTION SCREEN

The Report Description screen has a two-fold purpose:

- . To define the general characteristics of a report: the number of characters per line and lines per page, segment type overlay, print condition, etc.,
- . To position the report lines: lines are grouped into categories to be printed under the same condition. Each line is composed of a constant, a structure, a skip character and additional elements.

The general characteristics are entered using the Description Screen Top, sometimes referred to as the 'E-line'. The screen layout for this part of the screen, along with a detailed description of the fields follows.

A screen layout for the Description Screen Body appears subsequently with the details concerning these fields.

## *4.5. DESCRIPTION SCREEN TOP*

 -------------------------------------------------------------------------------- ! PURCHASING MANAGEMENT SYSTEM SG000008.LILI.CIV.1583 ! ! REPORT DESCRIPTION: **1** EO1 VENDOR ACTIVITY ! ! ! A: **2** LINE LENGTH: **3** 132 LI PAGE: **4** 60 CAT TBL INST: **5** WR OPT: **6** SECTION: **7**! ! COMMENTS....: **8** CONDITIONS **9** CO-CF2 = 1 ! ! ! ! A CA LIN T TLI ST CP SKP FUSF COMMENTS CONDITIONS <br>  $\begin{array}{ccc}\n 1 & BA & 100 \\
1 & 01 & 01^* \\
1 & BA & 120 \\
1 & 0 & 2 & 0 & 0 \\
\end{array}$  ! BA 100 1 01 01\* HEADING ITB1 = 1 ! ! BA 120 2 02 02 OR 5-EO00-1LC NOT < 5-EO00-1LCM ! BA 140 03 03 ! BA 140 03 03 03 http://www.facebook.com/second-community/second-community/second-community/second-community/second-! BA 160 04 01 ! ! BA 180 05 01 ! ! BA 200 03 01 **!**  ! - -- --- - --- -- -- --- ---- ------------- ---------------------------------! ! CA 100 \* 3 06 01 96BA CURRENT LINE ! ! - -- --- - --- -- -- --- ---- ------------- ---------------------------------! ! DA 100 03 01 FRAME CLOSING FTB1 = 1 ! ! DA 120 OR 5-EO00-1LC NOT < 5-EO00-1LCM ! ! - -- --- - --- -- -- --- ---- ------------- ---------------------------------! ! EA 100 1 3 07 02 TOTAL FTB1 = 1 ! ! EA 120 4 08 01 ! ! - -- --- - --- -- -- --- ---- ------------- ---------------------------------! ! ! ! O: C1 CH: -D ! --------------------------------------------------------------------------------

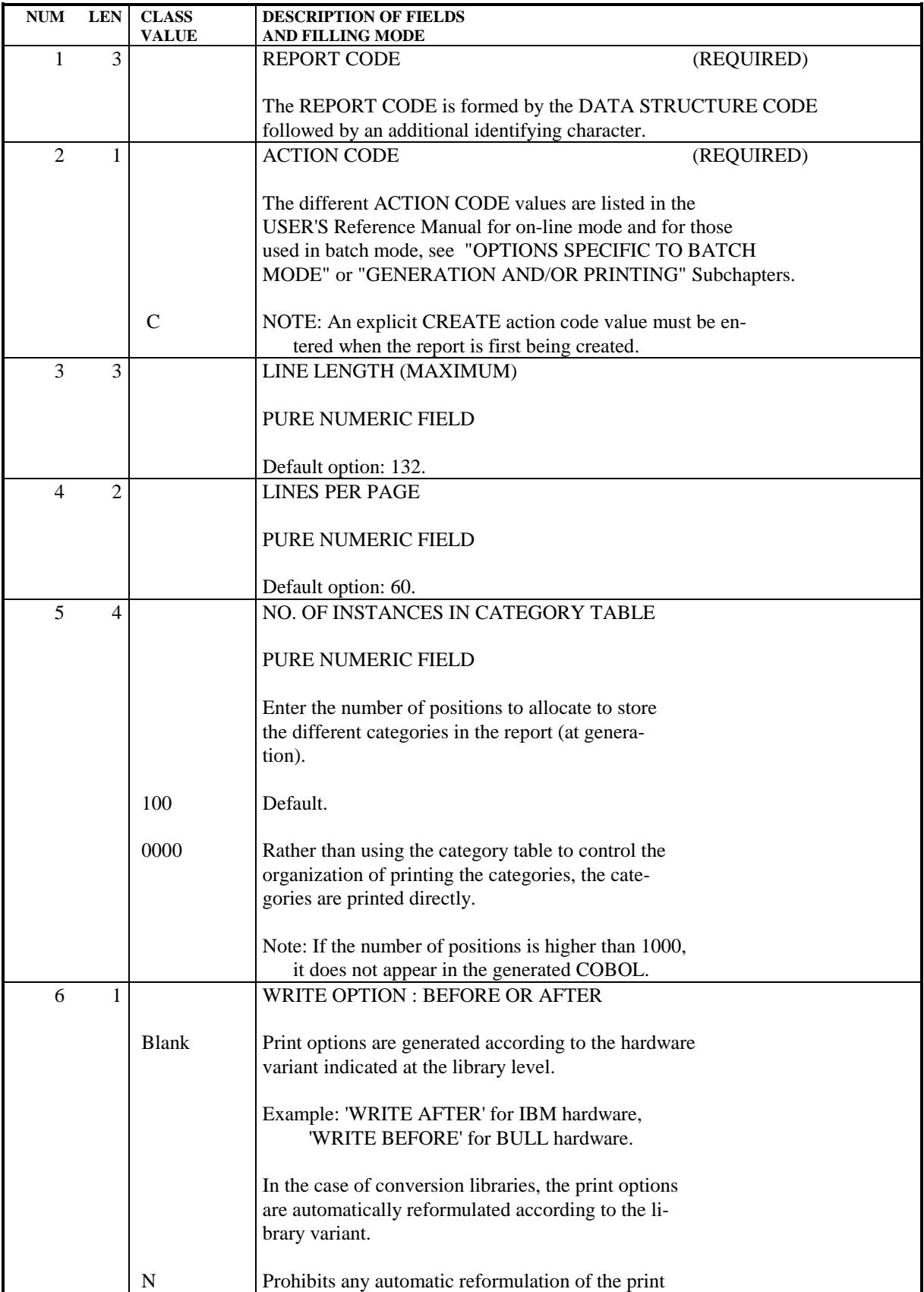

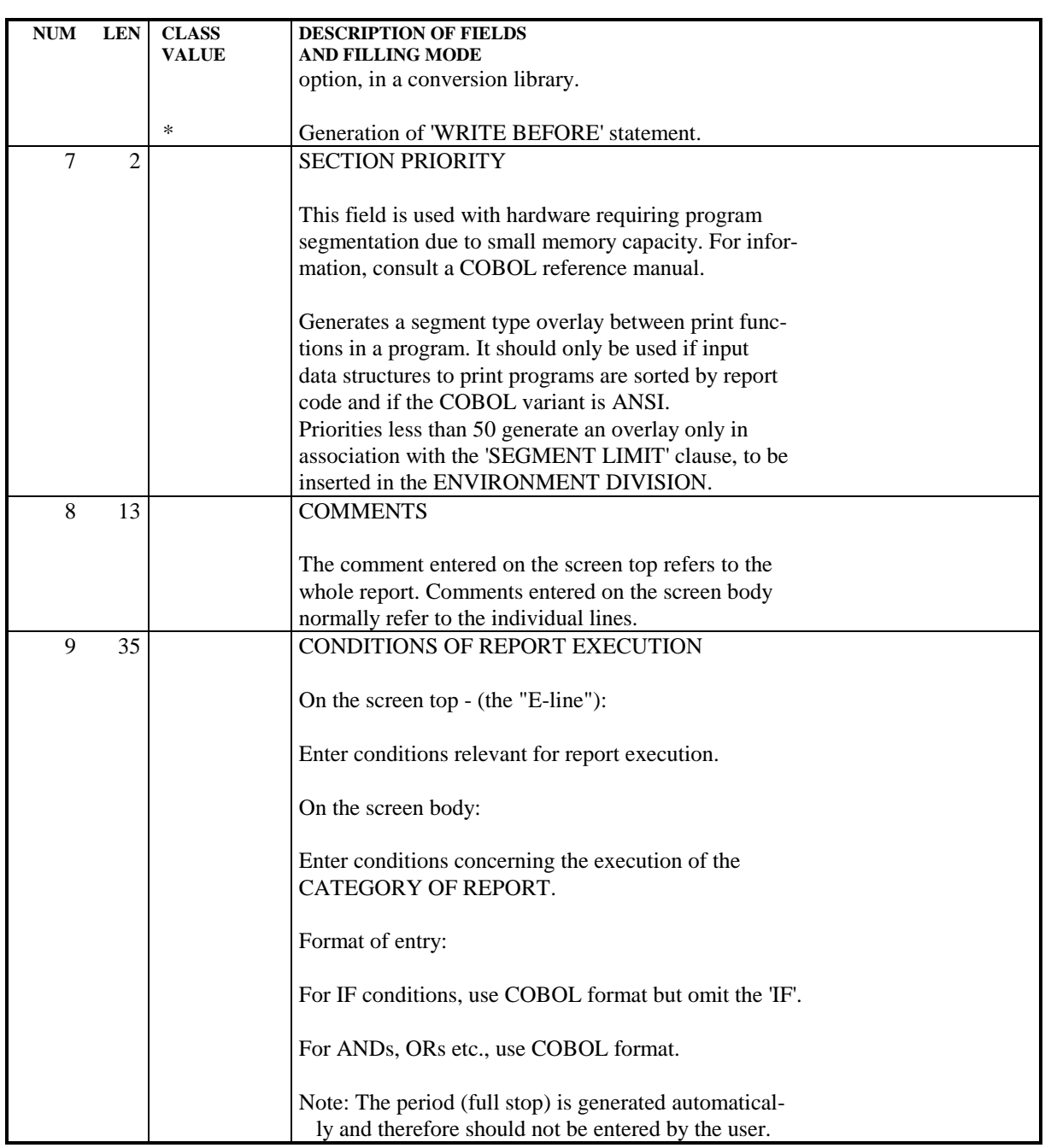

# *4.6. DESCRIPTION SCREEN BODY*

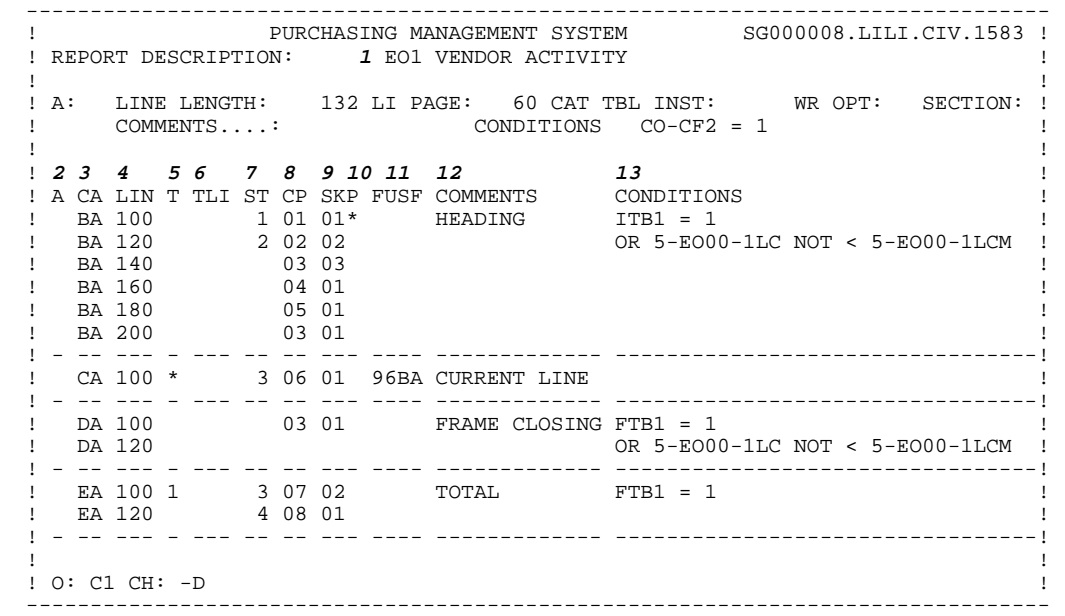

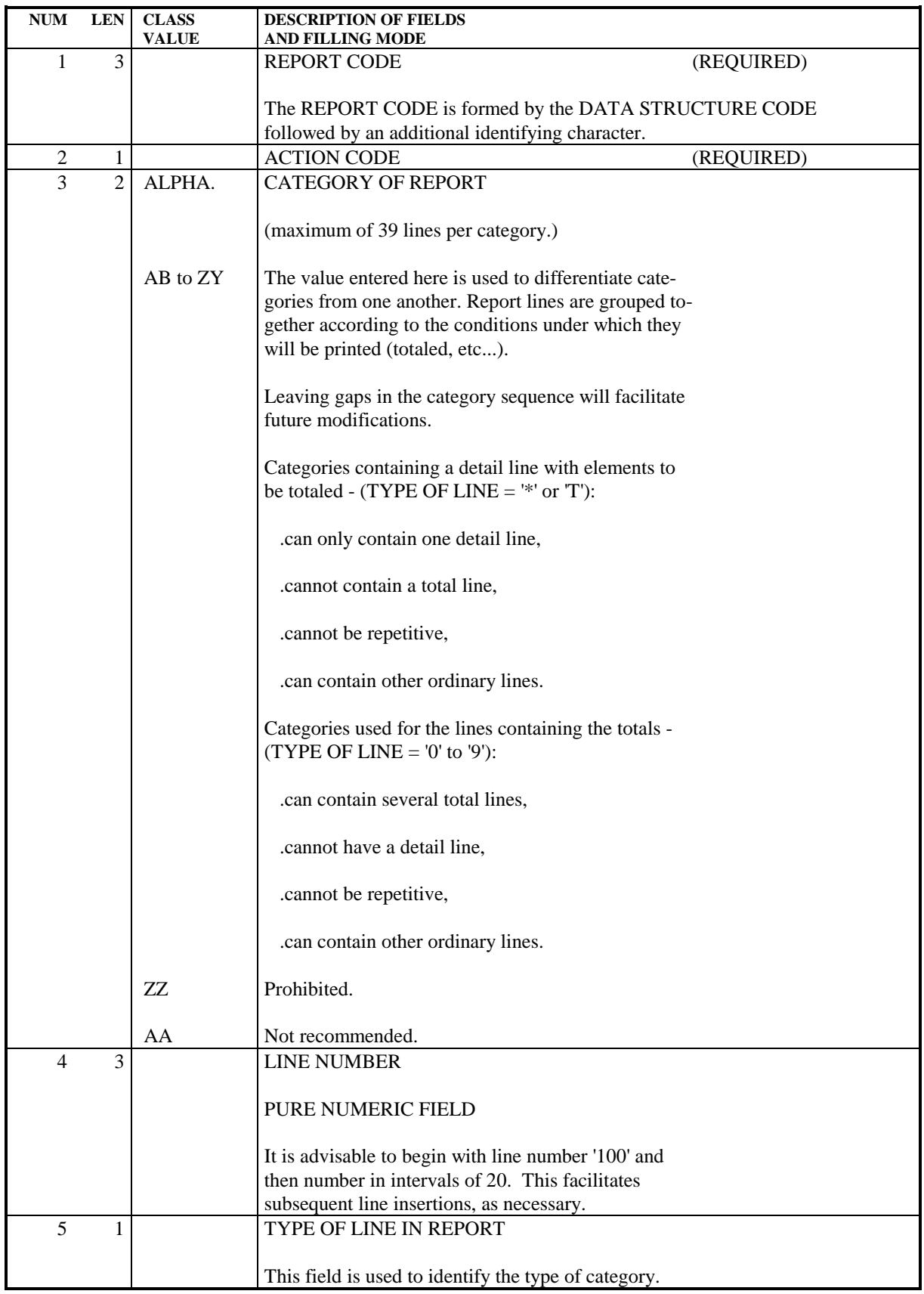

#### **REPORTS** 4 **DESCRIPTION SCREEN BODY** 6

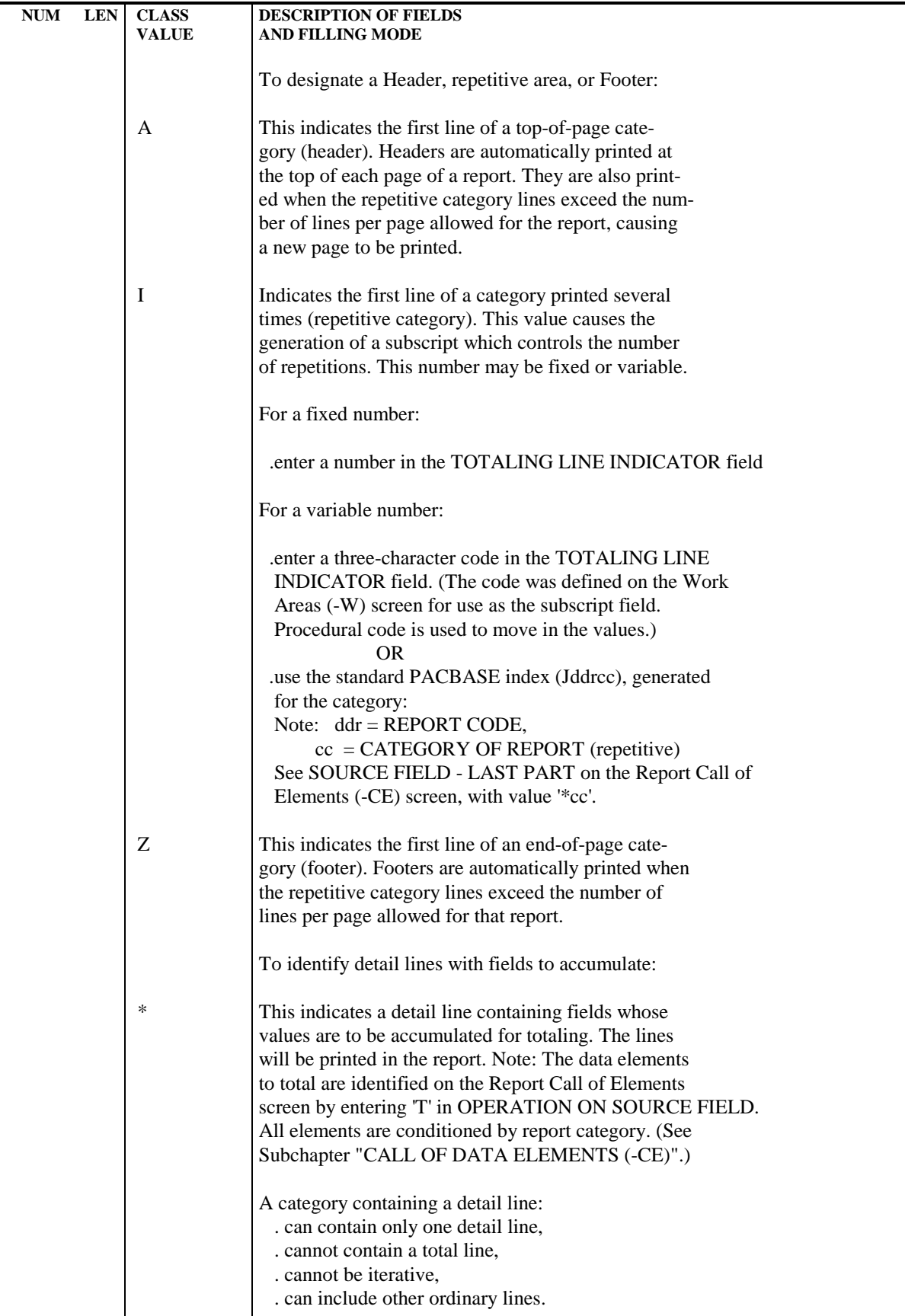

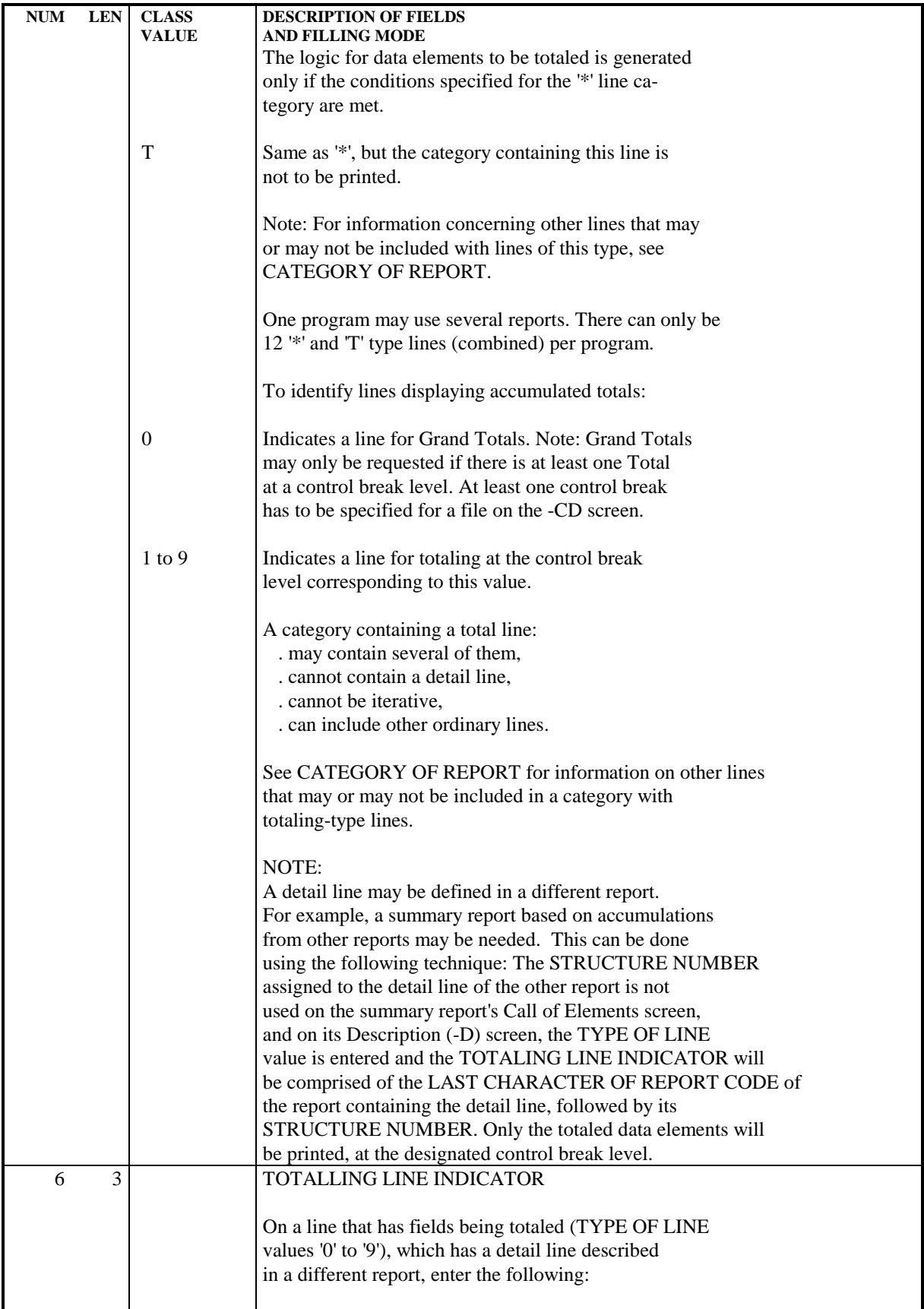

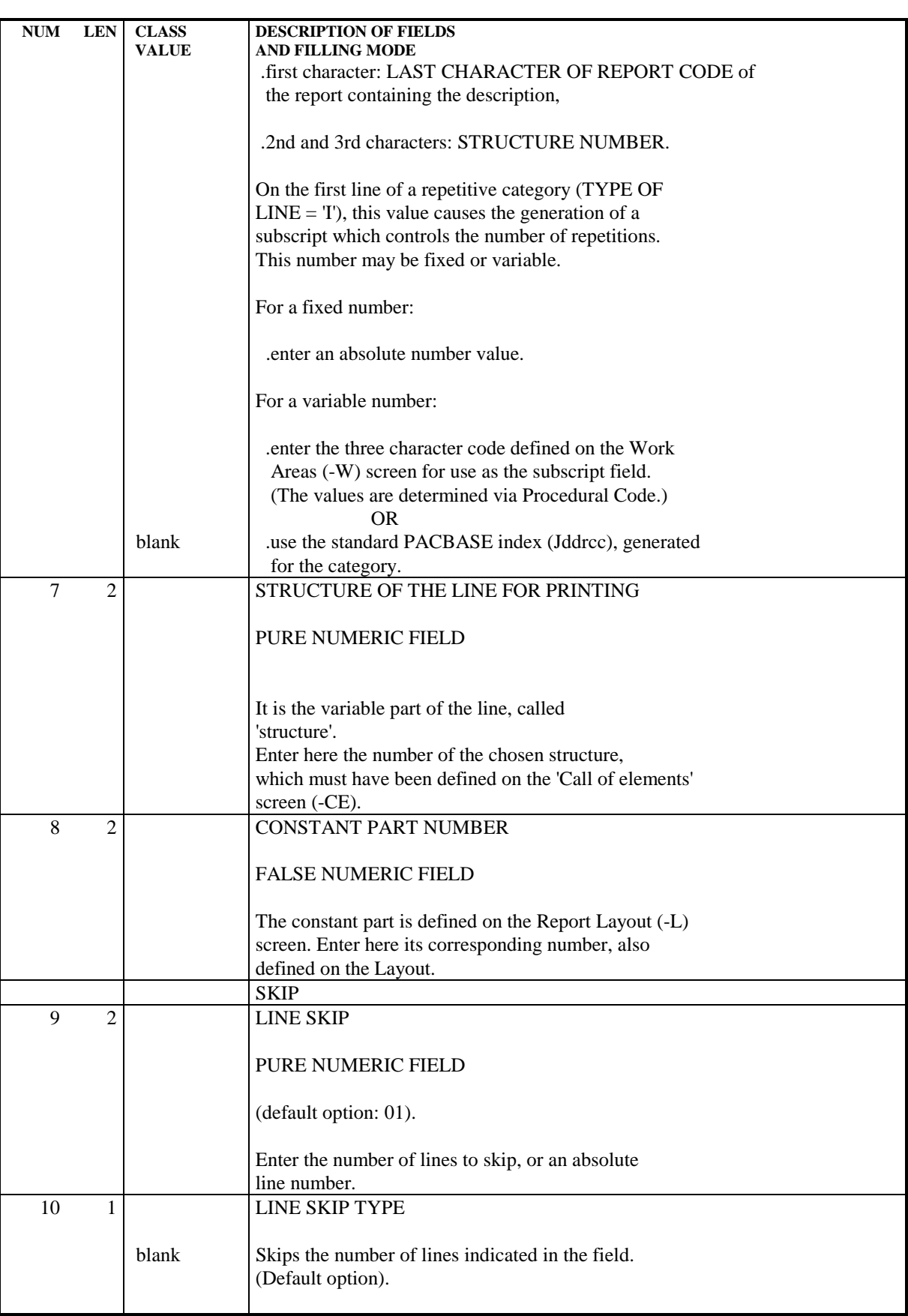

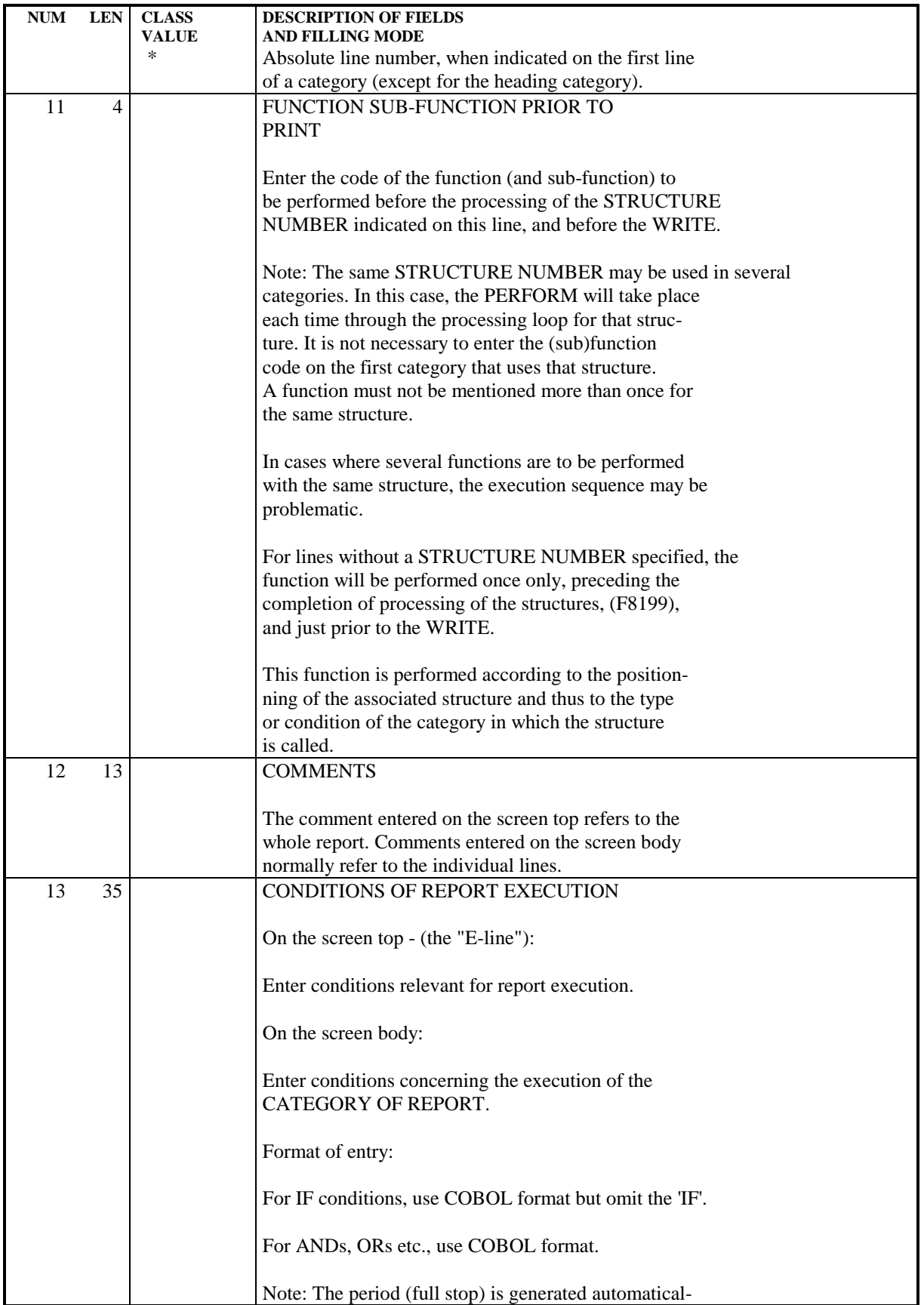

**PAGE** 157

#### **REPORTS** 4 **DESCRIPTION SCREEN BODY** 6

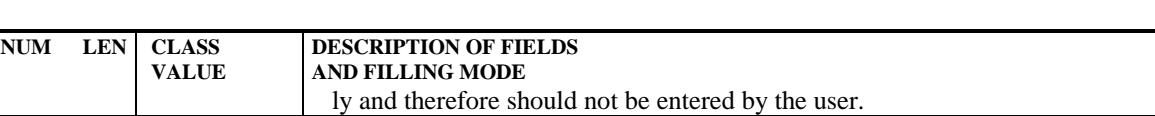

# *4.7. DIRECT PRINT / APPLICATION SPOOLING ROUTINES*

#### DIRECT PRINT / APPLICATION SPOOLING ROUTINES

#### GENERAL INFORMATION

For the purpose of this discussion, the term 'direct print' applies to those automatic spooling programs that are transparent to the user. Reference to 'application spooling routines' are those where the user specifies the spooling, for instance, in order to sort reports after they are produced.

The user identifies which type of report it is via the USAGE OF DATA STRUCTURE value for the report data structure on the Call of Data Structures (- CD) screen of the program.

#### DIRECT PRINT REPORTS: USAGE OF DATA STRUCTURE = T

The generated WRITE statements take the line SKIP values entered on the Report Description (-D) screen into account.

Some hardware permits the output of files using the direct print option (usage = 'I') to be sent to devices other than printers. The first position of each record is therefore reserved for the 'skip' character, and automatically translated by the compiler in WRITE commands. A utility program then transfers it to the printer.

#### APPLICATION SPOOLING ROUTINES: USAGE OF DATA STRUCTURE = 'J'

Spooling consists of storing the print file lines on an intermediate tape or disk file. The stored file is retrieved by a program executing a print job, with the spooled file as input.

For certain operating systems, the spooling program is written according to specific criteria and may use external parameters. Each record image of the stored file (on an intermediate tape or disk) contains information that will not be printed: information used to control line skips, sort criteria, and the output line.

#### **REPORTS** 4  **DIRECT PRINT / APPLICATION SPOOLING ROUTINES 7**

WRITE commands in a spooled report do not check for line SKIP field values. The PACBASE data element 'LSKP' acts like a pointer to this value. 'LIGNE' is a group field into which the sorted output is moved.

These fields are included by using STRUCTURE NUMBER = '00', in which sort criteria, like the REPORT CODE, may be entered (major-to-minor sequence).

#### USE OF 'LSKP' DATA ELEMENT:

If the 'LSKP' element is not used, a 'WRITE' statement is generated.

Entering 'LSKP' in the '00' STRUCTURE generates a 'WRITE AFTER LSKP' statement.

If 'LSKP' is the first element of the 00 STRUCTURE, the first character of the file is automatically filled with the corresponding ASA skip value, if this operating system specification is available.

If the 'LSKP' is not entered as the first element, it is necessary to enter the skip value in this field.

Data elements of a '00' structure are referenced in relation to the beginning of the record. They are listed on the Report Call of Elements (-CE) screen exactly as the data elements of all the other structures are.

Reports that are spooled are described exactly as reports printed directly, with respect to the Layout, Description and Call of Elements, except for the inclusion of a '00' structure as described above.

Spooling is transparent at the program level. Therefore the user may change the USAGE OF DATA STRUCTURE value to send the output directly to the printer. This may be convenient for testing purposes. The '00' structure will not be used with usage  $=$  T. At implementation, the only modification to make is to change the usage back to 'J'.

# *4.8. ON-LINE ACCESS COMMANDS*

LIST OF REPORTS

#### REPORTS

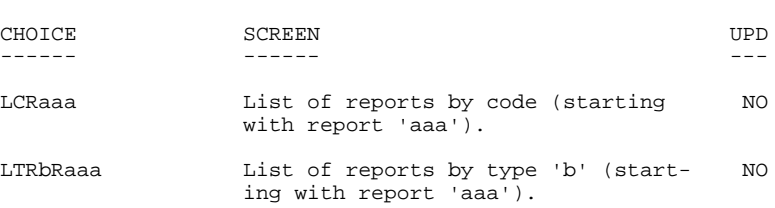

#### DESCRIPTION OF REPORT 'aaa'

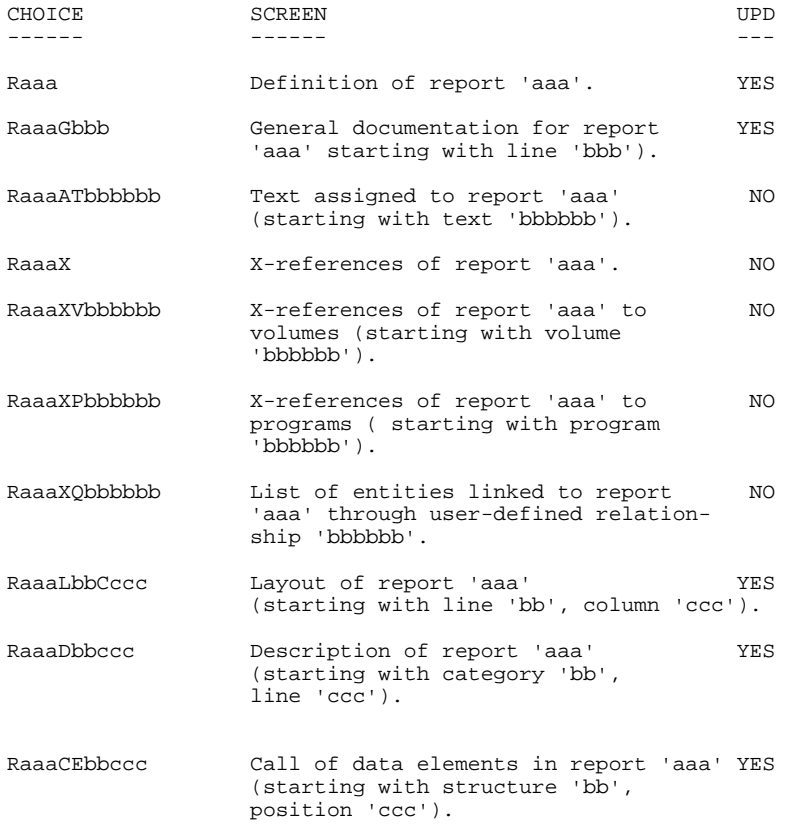

NOTE: After the first choice of type 'Raaa', 'Raaa' can be replaced with '-'.

All notations between parentheses are optional.

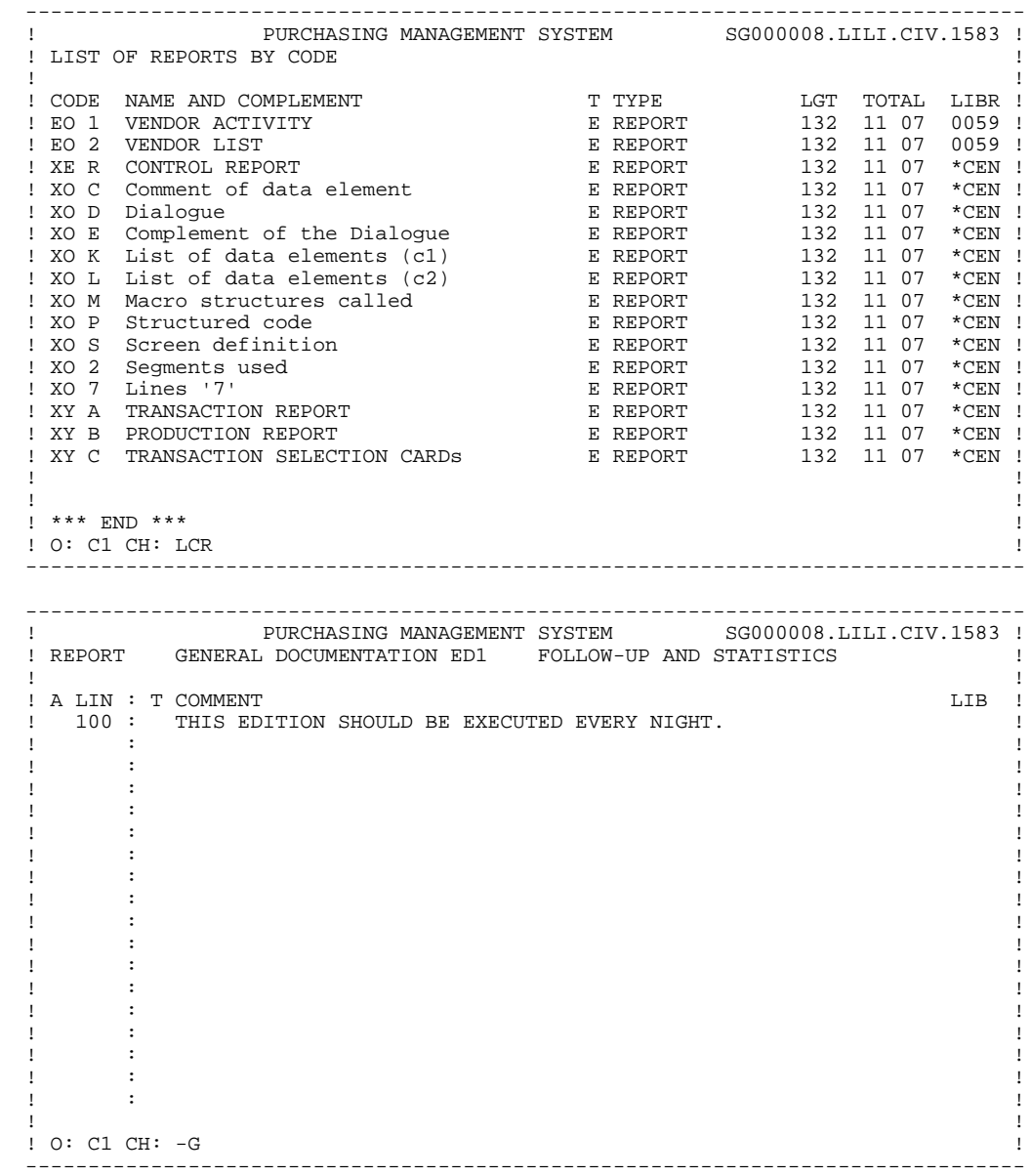

! O: C1 CH: -G !

# *4.9. BATCH ACCESS COMMANDS*

#### REPORT DEFINITION

#### **BATCH FORM**

Batch Form 'B' is used to define a report.

### ACTION CODES

 $\overline{C}$  = Creation of the line in the library.

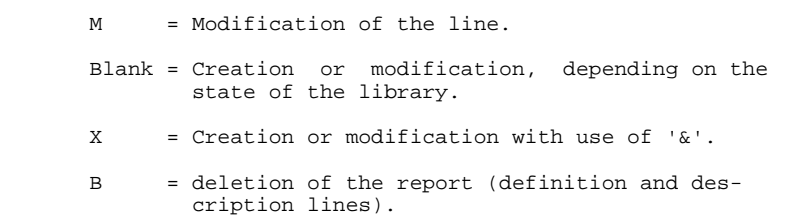

#### REPORT LAYOUT

#### BATCH FORM

Batch Form '4' is used to describe a report layout.

#### ACTION CODES

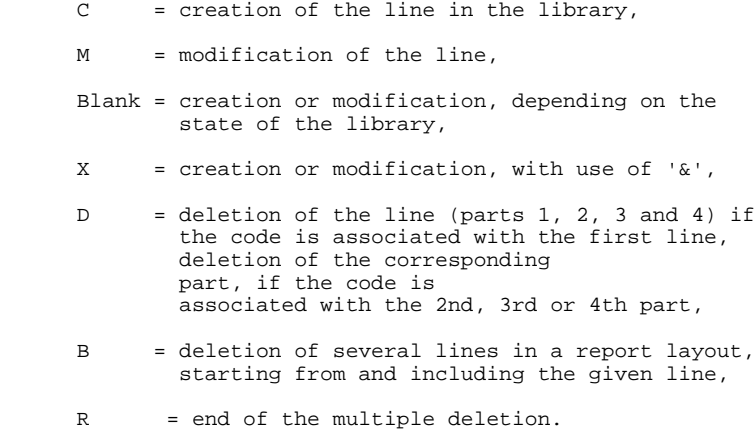

**PAGE** 163

# REPORT DESCRIPTION

#### BATCH FORM

Batch Form '5' is used to describe the report categories.

Batch Form '5' (type E) is used to describe the report characteristics.

#### ACTION CODES

 $\overline{C}$  = creation of the line in the library,

M = modification of the line,

 Blank = creation or modification, depending on the state of the library,

- X = creation or modification with use of '&', and no conversion of lowercase characters into uppercase characters.
- D = deletion of the line,
- B = Deletion of several lines in a category starting from the given line number inclusive,
- R = end of multiple deletion. If no 'R' line follows a 'B' line, the deletion ends at the end of the category.

#### REPORT CALL OF ELEMENTS

#### BATCH FORM

Batch Form '6' is used to call data elements into structures.

### ACTION CODES

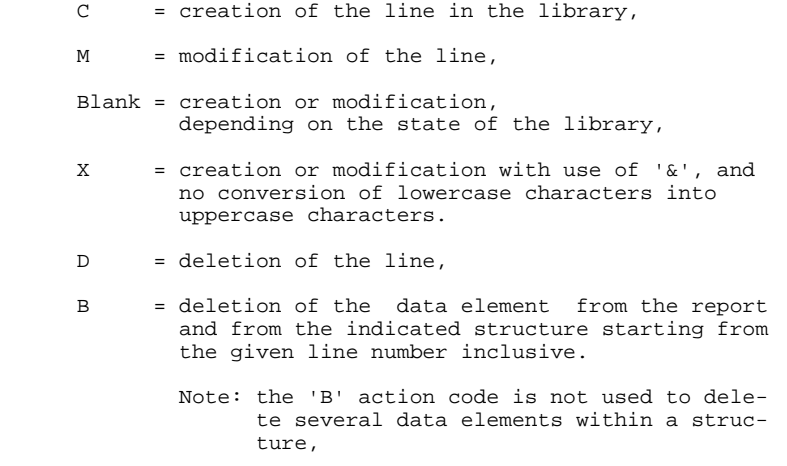

R = end of multiple delete.

# *4.10. GENERATION AND/OR PRINTING*

#### GENERATION AND/OR PRINTING

#### With COMMAND FOR PRINT REQUEST = 'DCR':

The ENTITY CODE is optional. When selecting a report or reports, enter the DATA STRUCTURE CODE as the ENTITY CODE, and the LAST CHARACTER OF REPORT CODE(s) in the continuation area (beginning in column 31 in batch mode).

Whatever the library selection code happens to be, the output option for a report can be only '1' or '2' (C1, U1, ..., C2, U2...).

The '1' option generates the printing of:

.the definition line of the Report type data structure:

- associated keywords and general documentation lines,
- cross-references to programs,
- the list of reports belonging to this data structure,

.the definition line of reports:

- associated keywords and general documentation lines,
- cross-references to programs,

.description lines of reports:

- report layouts,
- report descriptions (general characteristics and list of categories),
- report call of elements.

The '2' option provides the same listings as above, but adds a listing of the data structure assigned text and the report assigned text.

#### With COMMAND FOR PRINT REQUEST = 'LCR':

A list of reports in report code sequence is provided.

With COMMAND FOR PRINT REQUEST = 'LKR':

A list of reports in keyword sequence is provided. The user may restrict the listing by specifying the keyword type:

Explicit only = 'M'; Implicit only = 'L', entered in column 30 (batch mode). The keyword to search on may be specified, by entering it in the continuation area (column 31 in batch mode).

#### With COMMAND FOR PRINT REQUEST = 'LTR':

A list of reports in report type sequence is provided.

With COMMAND FOR PRINT REQUEST = 'DKR':

A description of reports in keyword sequence is provided.

 **PAGE 167**

 **VisualAge Pacbase - Reference Manual BATCH SYSTEMS DEVELOPMENT ERROR MESSAGES** 5

# **5. ERROR MESSAGES**

# *5.1. INTRODUCTION*

#### ERROR MESSAGES: INTRODUCTION

The System manages error messages that will be used to inform users of input errors detected by application programs.

Error messages can be created as needed, or generated upon request, to update the sequential error message file. This file will be used to create application error message files. They can be indexed files or databases, depending on the hardware in use.

The generation is performed by the GPRT procedure, using the GEO printgeneration command. It generates the error messages for the screens specified in the GEO command inside the PAC7GL file. Error messages of other screens found in the PAC7LG file are copied in the PAC7GL file and not modified.

#### GENERAL INFORMATION

There are two different types of error messages for batch: those that are generated automatically, and those that are user-defined.

Standard error messages will appear for errors detected in processing of transactions according to the DATA ELEMENT PRESENCE and CONTENTS specifications entered on the Segment Call of Elements (-CE) screen. These messages may be modified by the user, and/or supplemented with text.

User-defined error messages may be used with other validations. They are defined in a program using Procedural Code lines, and then attached to the transaction data structure to which they apply. Any program with appropriate messages may be associated with the transaction, however since the maximum number of programs that can be associated is two, it is advisable (perhaps) to design a program or two whose only function is to contain these messages.

The Error Message File must be generated and the sequential file loaded into the program. Backout issues may also need to be addressed.

#### AUTOMATIC ERROR MESSAGES

An error message record is automatically generated for each control coded in the Segment description lines. It consists of two parts which follow one after the other:

. A message corresponding to the error type and therefore to the type of control being performed. These standard messages are stored in a PACBASE file, but they can be modified on-site by the Database Administrator).

Example:

#### 'INVALID ABSENCE OF THE DATA ELEMENT'

. The data element clear name in the dictionary.

Example:

#### 'ORDER NUMBER'

Concatenating the two gives the following result:

#### 'INVALID ABSENCE OF THE DATA ELEMENT ORDER NUMBER'

#### REPLACEMENT OF AUTOMATIC MESSAGES

Automatic messages can be replaced by specific messages such as:

#### 'THE ORDER NUMBER IS REQUIRED'

These messages are indicated on 'S' type generalized documentation lines assigned to data element call lines in the Segments (SddssCEnnnG, where nnn is the Data element call line number).

#### EXPLICIT ERROR MESSAGES

Controls coded on Data element calls in Data Structures are the only ones that cause error messages to be automatically generated. For all types of errors detected by other controls, automatic or otherwise, error messages must be defined explicitly with the 'E' operator on structured language description lines (- P).

(See Subchapter "Procedural Code Screen" in the Chapter "Modifying the Procedure Division" of the Reference Manual STRUCTURED CODE.)

#### DOCUMENTATION MESSAGES

Besides error messages, it is possible to generate documentation messages of the same format. These documentation messages consist of the following:

- . Description lines of the Data elements called in the Segments.
- . Text lines called by the general documentation (-G) Segments.
- . Documentation lines (type 'D') introduced by the general documentation (-G) assigned to the Data element call lines (SddssCEnnnG).

Replacing automatic messages and defining documentation labels are not possible with the generation of PACBASE Version 6 type error messages.

#### ERROR MESSAGE EDIT EXAMPLE

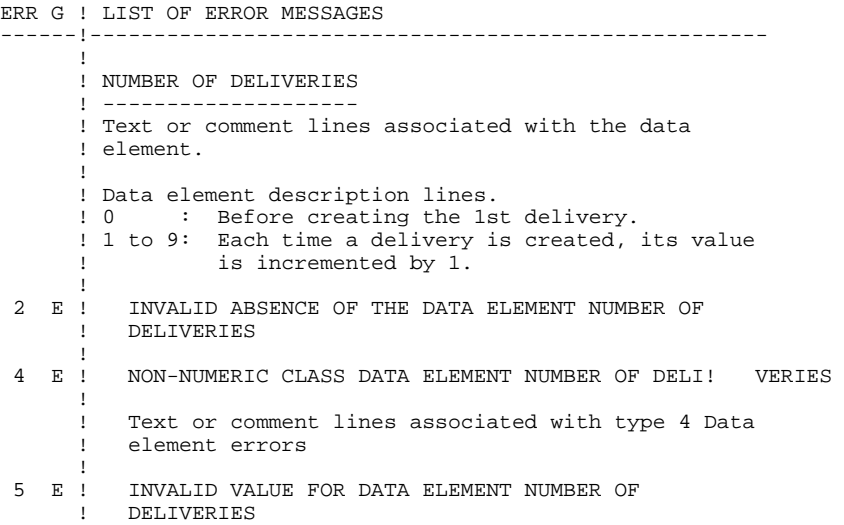

# *5.2. CODING OF ERROR MESSAGES*

### CODING OF ERROR MESSAGES

Automatic error messages are built in two parts. The first part is a description of the type of error. The second part is the clear name of the erroneous data element. The first part may be modified on-site by the Data Administrator. Additionally, the error message can be customized to suit the specific data element it concerns by entering the message on the Segment Call of Elements General Documentation screen (S...CEnnnG), using the LINE NUMBER value to attach the message to the appropriate element.

The TYPE OF LINE value determines whether the contents of the COMMENT field override a message or supplement it.

To override a message, enter 'S' for TYPE OF LINE, and code the COMMENT field as follows:

> Column 1: ERROR TYPE (2, 3, 4 or 5) Column 2: blank Column 3: ERROR GRAVITY (E, C or W) Column 4: blank Column 5: enter the message beginning here.

Example: To replace the automatically generated message for an erroneous value of the data element called on line 120:

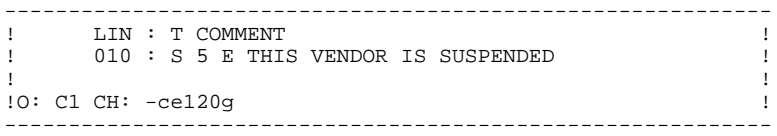

#### SUPPLEMENTING AUTOMATIC ERROR MESSAGES

To supplement the error report with extra documentation, enter 'D' for the TYPE OF LINE, and code the COMMENT field as follows:

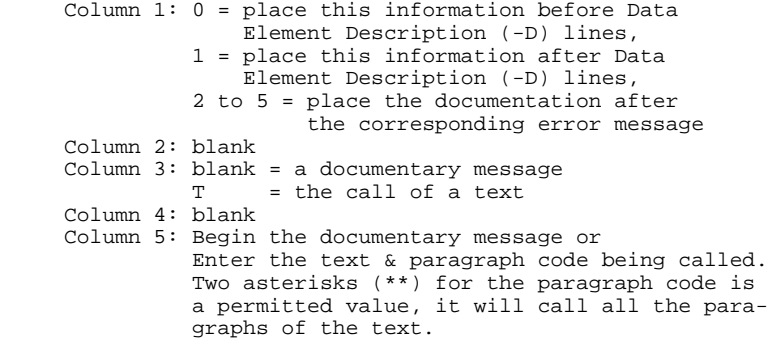

EXAMPLE: To precede all error messages for the data element called on line 230 with a text:

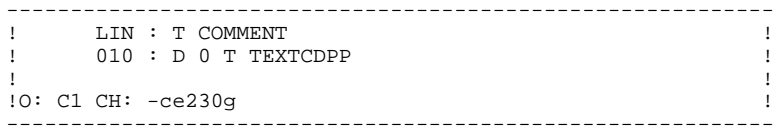

#### PROVIDING ADDITIONAL ERROR MESSAGES

The only error messages that are automatically generated are for errors detected according to the data element validation specifications entered on the Segment Call of Elements (-CE) screen. All other types of messages must be explicitly defined.

Since only two programs containing error messages can be associated with the transaction data structure concerned, it may be convenient to define separate programs just to contain these messages.

#### DEFINING USER ERROR MESSAGES

User error messages are defined in Structured Code on the Procedural Code (-P) screen, using the 'E' OPERATOR. The OPERAND field is coded as described below.

 Column 1: A User Error Code character. Note: Avoid values 0 to 5 inclusive, as they have pre-defined meanings. Recommendation: Use '6', since this is the value used in standard product macros. Column 2 to 4: Enter a unique identifying number for this message. Column 5: Error gravity. Column 6: Begin your error message In the CONDITION field, the message may be continued. Example:

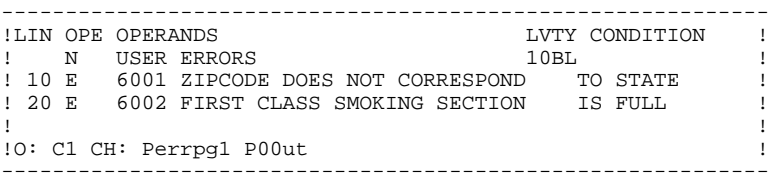

#### ASSOCIATING THE USER ERROR MESSAGE WITH THE ERROR

This is normally accomplished using the User Error Table (UT-UPR(n)), which is generated with the error variable, 'ERUT'. Error messages are stored positionally according to the error number (example 001, then 002). In order to specify which error message is desired, use Procedural Code: Move '1' into UT- $UPR(n)$ , where  $n =$  the error number of the message.

#### ASSOCIATING ERROR MESSAGE PROGRAM(S) WITH THE TRANSACTION

On the Data Structure Definition screen of the transaction data structure, enter the error program's PROGRAM CODE in the COMPLEMENT field as follows:

> Column 1 : blank Column 2 : E Column 3 to 8 : first program with error messages Column 9 to 14 : second program with error messages.

### GENERATING THE ERROR MESSAGE FILE

In order to include error messages in a program, the error message file must be generated. This is accomplished by using the 'GED' COMMAND FOR PRINT REQUEST, with the data structure being the transaction data structure code.

Using the C2 print option, a report similar to the one below will be produced.

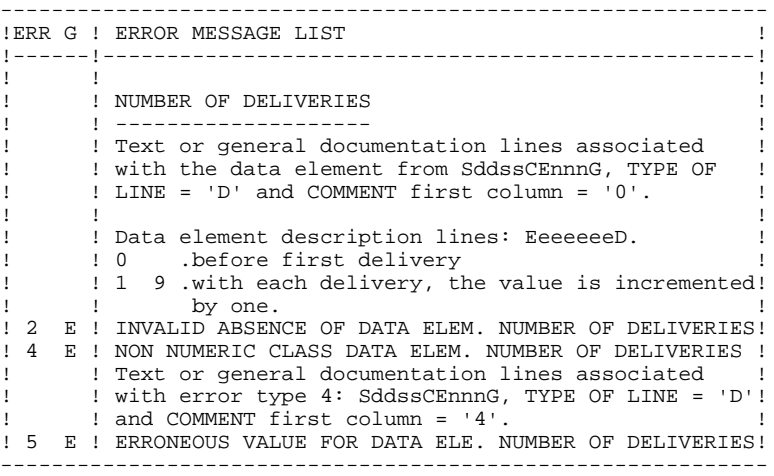

NOTE: Loading of the sequential error file and addressing backout issues may be accomplished by calling in Parameterized Macro Structures.

# *5.3. DESCRIPTION OF ERROR MESSAGE FILE*

#### DESCRIPTION OF ERROR MESSAGE FILE

The System generates an error message file. The records generated for this file are described on the following pages.

Examples of error message file records:

------------------------------------------------------------ ! AP6AMB00 0035000EERRONEOUS VALUE FOR DATA ELEMENT DELAY ! ! ! ! GCCHJIE0100054000ENON-NUMERIC CLASS DATA ELEMENT ACTION ! If the contract the contract of the contract of the contract of the contract of the contract of the contract of ! LU1IDO000116 002 009 ! ------------------------------------------------------------ Decoding the first example: LIBRARY CODE : AP6 ENTITY TYPE : A (Segment) ENTITY CODE : MB00 ERROR NUMBER : 003 (rank - location on the list of elements of the segment) ERROR TYPE : 5 (erroneous value) LINE NUMBER : 000 ERROR GRAVITY: E ERROR MESSAGE: ERRONEOUS VALUE ...........

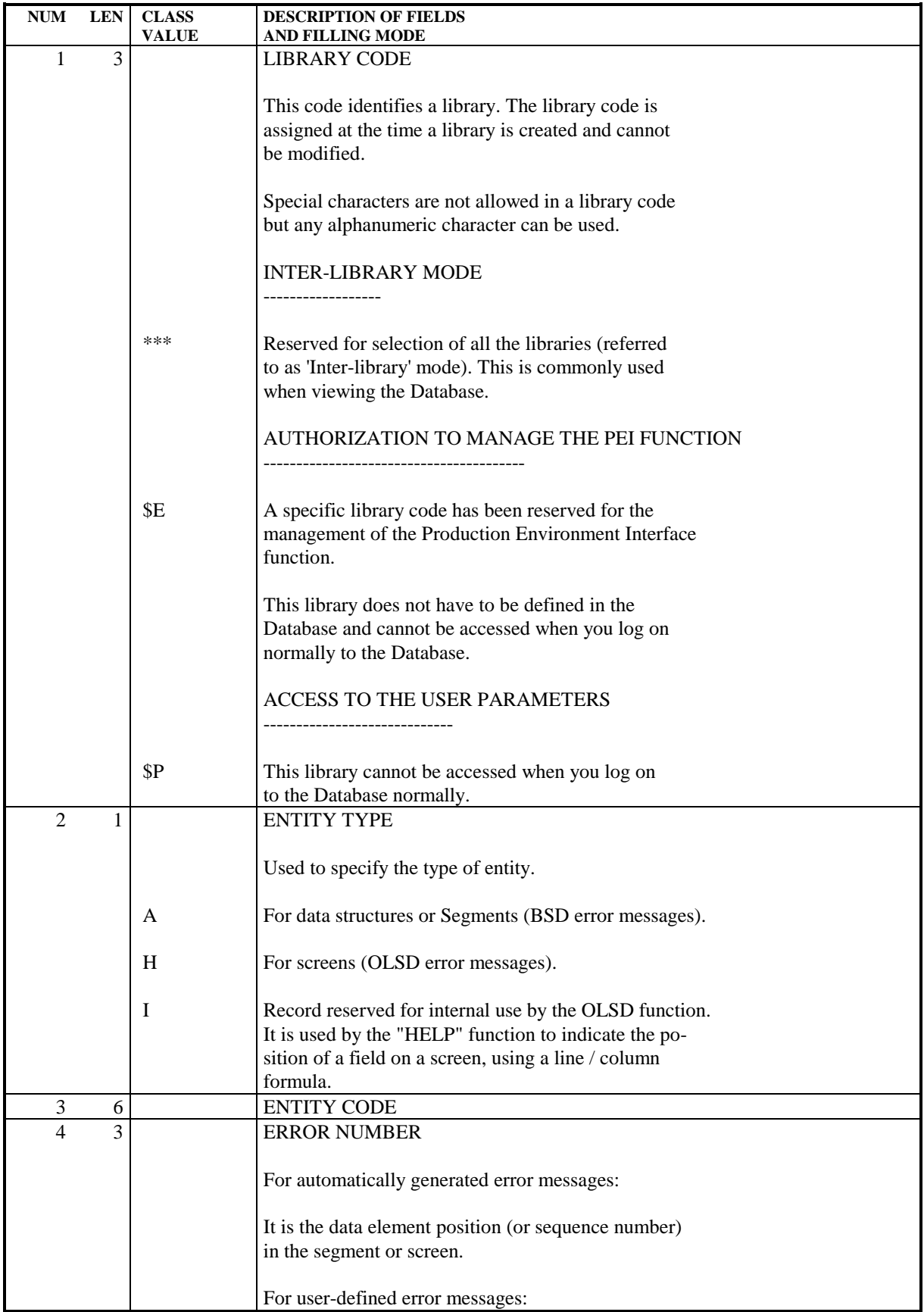

#### **ERROR MESSAGES** 5<br> **DESCRIPTION OF ERROR MESSAGE FILE** 3  **DESCRIPTION OF ERROR MESSAGE FILE 3**

**PAGE** 178

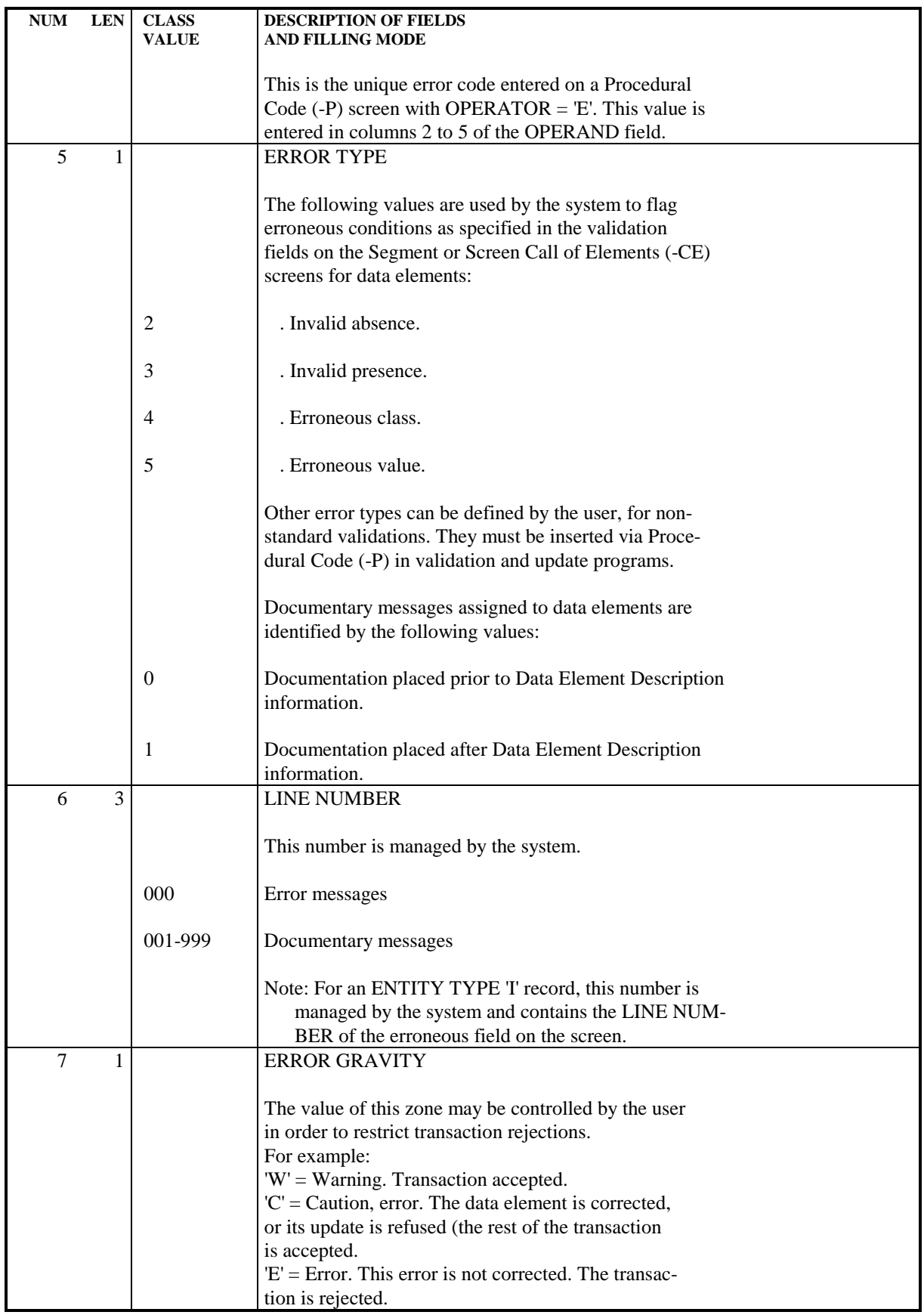

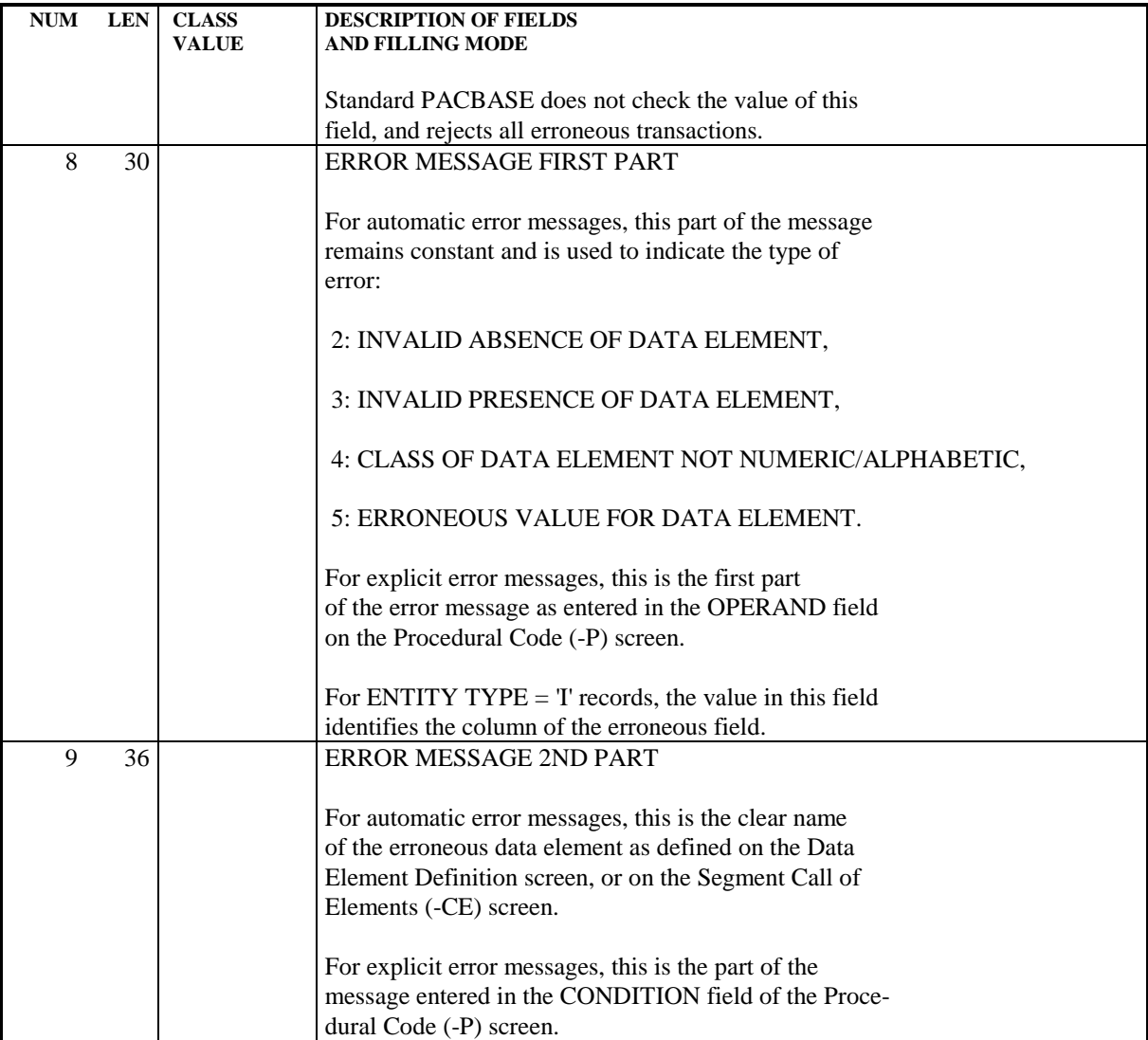

# *5.4. GENERATION AND/OR PRINTING*

#### GENERATION AND/OR PRINTING

GED: Generate the error messages defined for a data structure and for each segment.

- C1: Error messages defined for the data structure and for each segment.
- C2: Error messages generated through option 1 plus documentary help messsages.
- LED: List the error messages defined for the data structure and for each segment.

This command is accessible in option 1 only.

This list only includes messages that have already been generated.

NOTE: If a segment suffix is entered on the continuation line of a GED or LED command, error messages are generated/ printed for this segment only.
**PAGE 181**

 **VisualAge Pacbase - Reference Manual BATCH SYSTEMS DEVELOPMENT EXAMPLE OF GENERATED PROGRAM** 6

# **6. EXAMPLE OF GENERATED PROGRAM**

## *6.1. INTRODUCTION*

#### **INTRODUCTION**

The purpose of this chapter is to present a program designed in the System, as it is generated in COBOL.

The objective of this program is to demonstrate a wide variety of options, not a model for "good programming".

In this chapter, the user will find the following:

- . coding of the data names,
- . different types of data structure descriptions,
- . a complete glossary of variables, counters and indexes,
- . the description of all the standard functions with their generation condition.

Highlights of various screen images used in the generated example are entered below:

```
Transaction file Definition screen:--------------------------------
----------------------------
!DATA STRUCTURE DEFINITION MV !
!NAME................: TRANSACTION FILE !<br>!COMPLEMENT.........:
! COMPLEMENT.........
!TYPE................: Z DATA STRUCTURE
! !
!O: C1 CH: d mv !
            ------------------------------------------------------------
Transaction Segment (common part segment) Definition screen:
         ------------------------------------------------------------
!SEGMENT DEFINITION........: MV00 !
! NAME.......................: TRANSACTION SEGMENT !
!OCCUR. OF SEGMENT IN TABLE: !
!EST. NUMBER OF INSTANCES..:
!CODE OF RECORD TYPE ELEM..: NUCAR !
!CODE OF ACTION CODE ELEM..: CODMV !
!VALUES OF TRANSACTION CODE: CR: 'C' MO: 'M' DE: 'S' !
! M4: 'D' M5: 'E' M6: 'F' !
! !
! O: C1 CH: s mv00 !
  ------------------------------------------------------------
```
Transaction Segment (common part) Call of Elements screen:

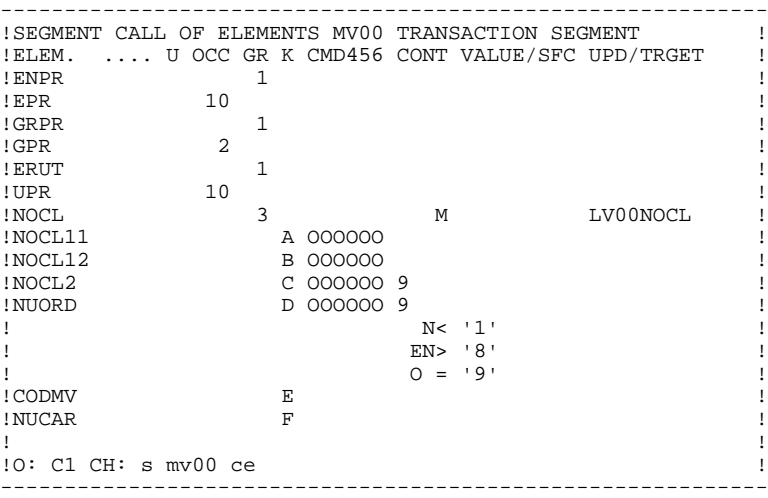

Transaction Segment (specific part) Definition screen:

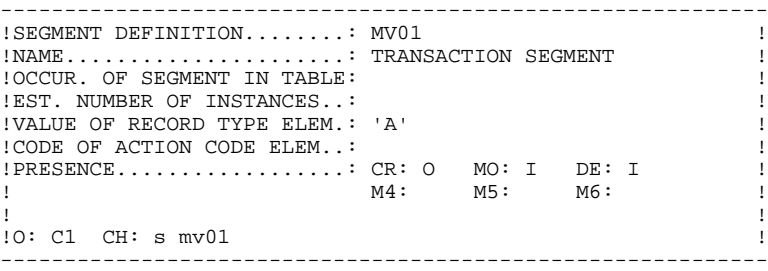

Transaction Segment (specific part) Call of Elements screen: ------------------------------------------------------------ ! SEGMENT CALL OF ELEMENTS MV01 TRANSACTION SEGMENT ! !ELEM. INT.FORM. U.... CMD456 CONT VALUE/SFC UPD/TRGET ! !NOMCL O A ! !ADRES O ! !NUDEP O T TD01NUDEP ! !FILLER X(6) D ! If the contract of the contract of the contract of the contract of the contract of the contract of the contract of the contract of the contract of the contract of the contract of the contract of the contract of the contrac ! ! !0: C1 CH: s mv01 ce ! ------------------------------------------------------------ Transaction Segment (specific part) Definition screen: ------------------------------------------------------------ !SEGMENT DEFINITION........: MV02<br>!NAME....................: TRANSACTION SEGMENT ! !NAME......................: TRANSACTION SEGMENT ! !OCCUR. OF SEGMENT IN TABLE: ! !EST. NUMBER OF INSTANCES..: !VALUE OF RECORD TYPE ELEM.: 'B' !CODE OF ACTION CODE ELEM..: ! !PRESENCE..................: CR: 0 MO: DE: I ! ! M4: O M5: O M6: O ! ! ! !O: C1 CH: s mv02 ! ------------------------------------------------------------ Transaction Segment (specific part) Call of Elements screen: ------------------------------------------------------------ ! SEGMENT CALL OF ELEMENTS MV02 TRANSACTION SEGMENT !ELEM. INT.FORM. U.... CMD456 CONT VALUE/SFC UPD/TRGET !

! MREEL9 ! MREEL9 PARTICLES IN THE RESERVE ENTIRE RESERVE TO A RESERVE THE RESERVE OF RESERVE TO A RESERVE THE RESERVE OF RESERVE TO A RESERVE THE RESERVE OF RESERVE TO A RESERVE THE RESERVE OF RESERVE TO A RESERVE THE RESERVE OF R ! DALI !  $!$  FILLER  $X(62)$  D If the contract the contract of the contract of the contract of the contract of the contract of the contract of ! ! .<br>!O: C1 CH: s mv02 ce ! ------------------------------------------------------------

------------------------------------------------------------ !REPORT DEFINITION.....: ED1 ! !NAME...................: TEST FOR BATCH MANUAL ! !COMMENTS..............: ! !NATURE................: E REPORT ! ! PRINTER TYPE..........: P !LINE LENGTH...........: 045 ! !FORMAT FOR TOTALS : INTEGER........: 11 | | | ! DECIMAL PLACES.: 07 ! If the contract the contract of the contract of the contract of the contract of the contract of the contract of !O: C1 CH: r ed1 ! ------------------------------------------------------------ Report Layout for Report 1: ------------------------------------------------------------ !REPORT LAYOUT : ED1 TEST FOR BATCH MANUAL LENGTH= 045 ! !LN CP S C 1 1 2 2 3 3 4 4 !  $1 \ldots 5 \ldots 0 \ldots 5 \ldots 0 \ldots 5 \ldots 0 \ldots 5 \ldots 0 \ldots 5 \ldots 0 \ldots 5 \ldots 1$ !01 1 \* 1 UPDATE REPORT XXXXXXX ! ! 10 0 ! !20 2 1 NUMBER OF VALID TRANSACTIONS : 495 ! !30 3 2 NUMBER OF INVALID TRANSACTIONS : 55 ! ! 40 4 2 0 NUMBER OF TRANSACTIONS : 550 !

!50 5 0 PERCENTAGE OF INVALID TRANSACTIONS : 10,00 ! !60 6 2 0 NUMBER OF FILE RECORDS : ! ! 70 7 0 ! !80 8 4 0 CD : 100 ! !90 9 3 0 \*\*\*\*\*\*\*\*\*\*\*\*\*\*\*\*\*\*\*\*\*\*\*\*\*\*\*\*\*\*\*\*\*\*\*\*\*\*\*\*\*\*\*\*\* ! ! ! !O: C1 CH: r ed1 l ! ------------------------------------------------------------

**PAGE** 186

Report Call of Elements for Report 1:

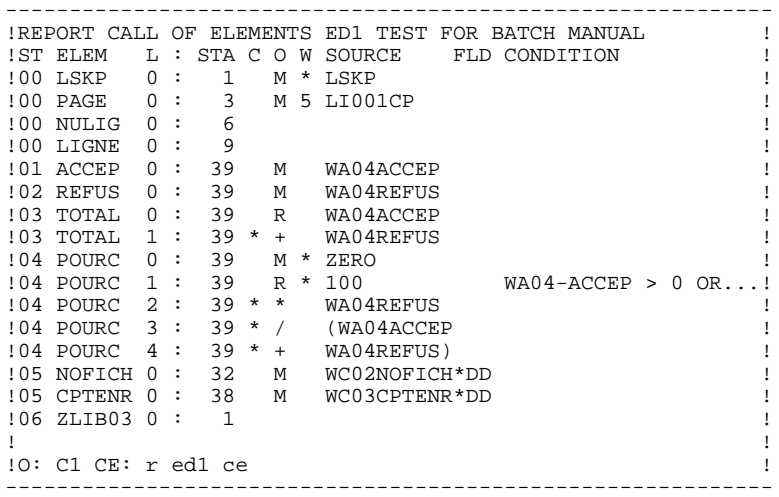

Report Description for Report 1:

------------------------------------------------------------ !REPORT DESCRIPTION : ED1 TEST FOR BATCH MANUAL ! !LINE LENGTH: 045 LI PAGE: 60 CAT TBL INST: 0000 ..SECT. 00! ! COMMENTS...: CONDITIONS FT = ALL '1' | !CA LIN T TLI ST CP SKP FUSF COMMENTS CONDITIONS ! !BC 100 01 01\* 91BC ! !BC 110 1 02 02 ! ! BC 120 2 03 02 ! BC 130 3 04 02 ! !BC 140 4 05 02 ! ! BC 150 06 02 **!** ! BC 160 07 01 ! !DD 100 I 012 5 08 01 ! !EE 100 09 01 ! If the contract the contract of the contract of the contract of the contract of the contract of the contract of !O: C1 CH: r ed1 d ! ------------------------------------------------------------

Report Call of Elements for Report 3:

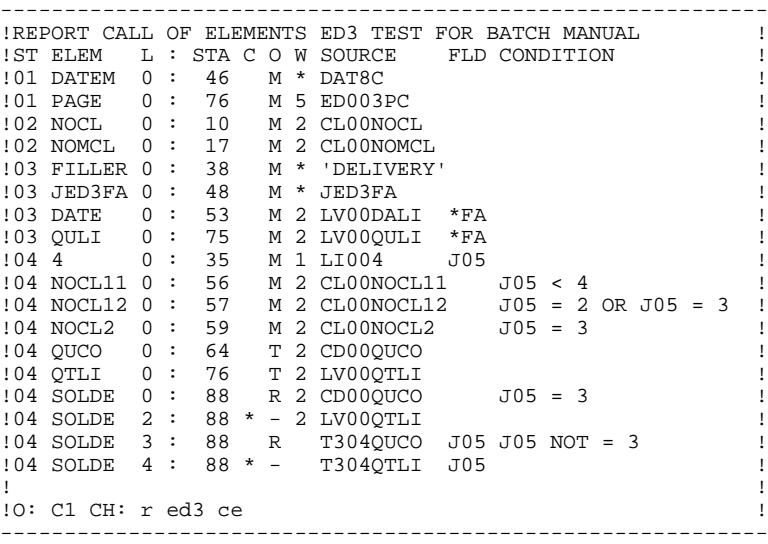

The main characteristics of the Program Call of Data Structures (-CD) screen used for the generated program are illustrated below:

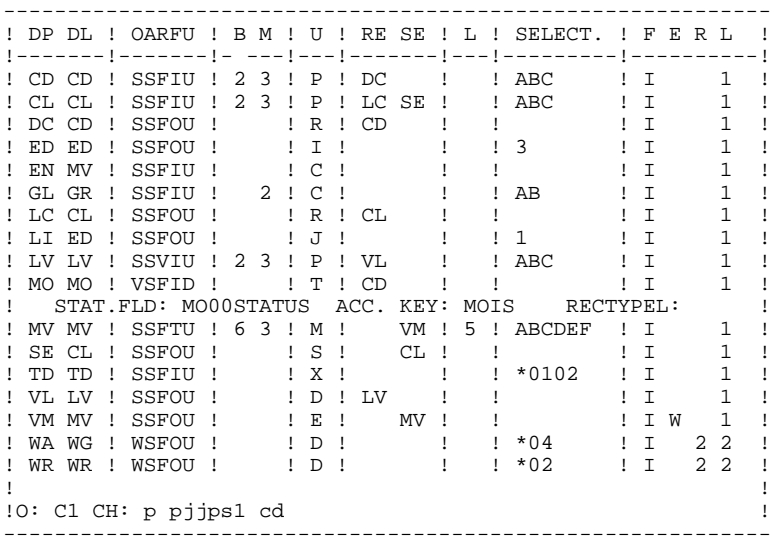

## *6.2. IDENTIFICATION DIVISION*

## IDENTIFICATION DIVISION

The user may modify the IDENTIFICATION DIVISION of the generated program, via the Beginning Insertions (-B) screen. (See the STRUCTURED CODE Reference Manual).

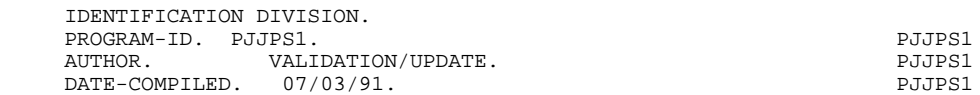

## *6.3. ENVIRONMENT DIVISION*

#### ENVIRONMENT DIVISION

The ENVIRONMENT DIVISION is adapted to the appropriate COBOL variant according to the TYPE OF COBOL TO GENERATE option. (IBM MVS is used for the sample program).

In general:

-three types of file organization are accepted:

.sequential,

.indexed,

.'VSAM', for IBM MVS and DOS variants.

-three types of access methods are accepted:

.sequential access,

.dynamic (for VSAM organization only),

.direct access.

In the latter case, the generated NOMINAL KEY (or SYMBOLIC KEY) is always in the form 1-ddss-eeeeee where dd, ss, and eeeeee have been defined by the user on the Program Call of Data Structures (-CD). In fact, this key normally appears in a transaction file work area. If not, it is up to the user to define and control it.

## **NOTE**

The user can modify this part of the program via the Beginning Insertions (-B) screen. (See the STRUCTURED CODE Reference Manual.)

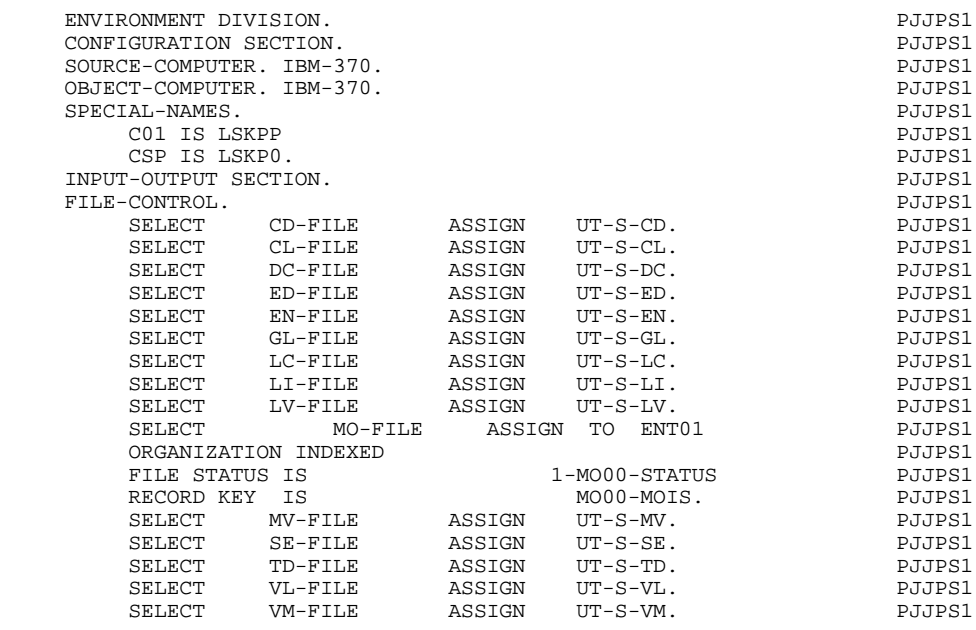

## *6.4. DATA DIVISION: FILE SECTION*

#### DATA DIVISION: FILE SECTION

The user cannot modify this part of the program in any way, except via the actual description of the data structures.

#### The FILE SECTION

All the data structures of a program with an ORGANIZATION S, I, or V, appear in the FILE SECTION. They are described according to their USAGE OF DATA STRUCTURE, their NUMBER OF CONTROL BREAKS and FILE TYPE.

Each record described appears in the form ddss where:

.dd = DATA STRUCTURE CODE IN THE PROGRAM

.ss = SEGMENT CODE.

Each data element appears in the form ddss-eeeeee with its format, or if defined as a group data element, is sub-defined in the Segment Call of Elements (-CE) screen.

Data structures without REDEFINES have only one COBOL record dd00, which includes the common and specific parts described in the PACBASE library.

Input data structures without control breaks or for which a description was requested, input-output data structures and direct output data structures (USAGE OF D.S. = 'D') are described fully in the FILE SECTION.

Input data structures with control breaks and for which a description was requested are only described partially. Only the common part appears in detail. The other data elements are regrouped into the PACBASE group data element 'SUITE' in the format dd00-SUITE.

For output data structures linked to input data structures and for print data structures (USAGE OF  $D.S. = T'$  or 'J'), details of data elements do not appear here.

The description of an output transaction file (USAGE =  $E'$ ) depends on the value in the RESERVED ERROR CODES IN TRANS. FILE field on the Call of Data Structures (-CD) screen for the description of error tables.

If the descriptions of the reserved data elements are requested, the formats etc. will come from the specifications entered for them on the Segment Call of Elements screen. If not, the descriptions are generated as follows:<br> $\frac{1}{2}$ <br> $\frac{1}{2}$ PICTURE X(n)

```
 dd00-GRPR PICTURE X(m)
where:
 n = number of data elements in transaction d.s. + 1,
 m = number of record types in transaction d.s. + 1.
```
In any case, all other data elements in the data structure are grouped under:<br> $\frac{1}{1000}$ -SULTE PICTURE X(p)

where:

p = length of the longest record in the transaction d.s.

Transaction data structures (USAGE OF D.S.= 'M' or 'N') that select descriptions of the reserved error codes, have two additional group levels within the dd00 level.

> dd00V, for the description of reserved data elements, dd00E, for the record image.

 **PAGE** 194

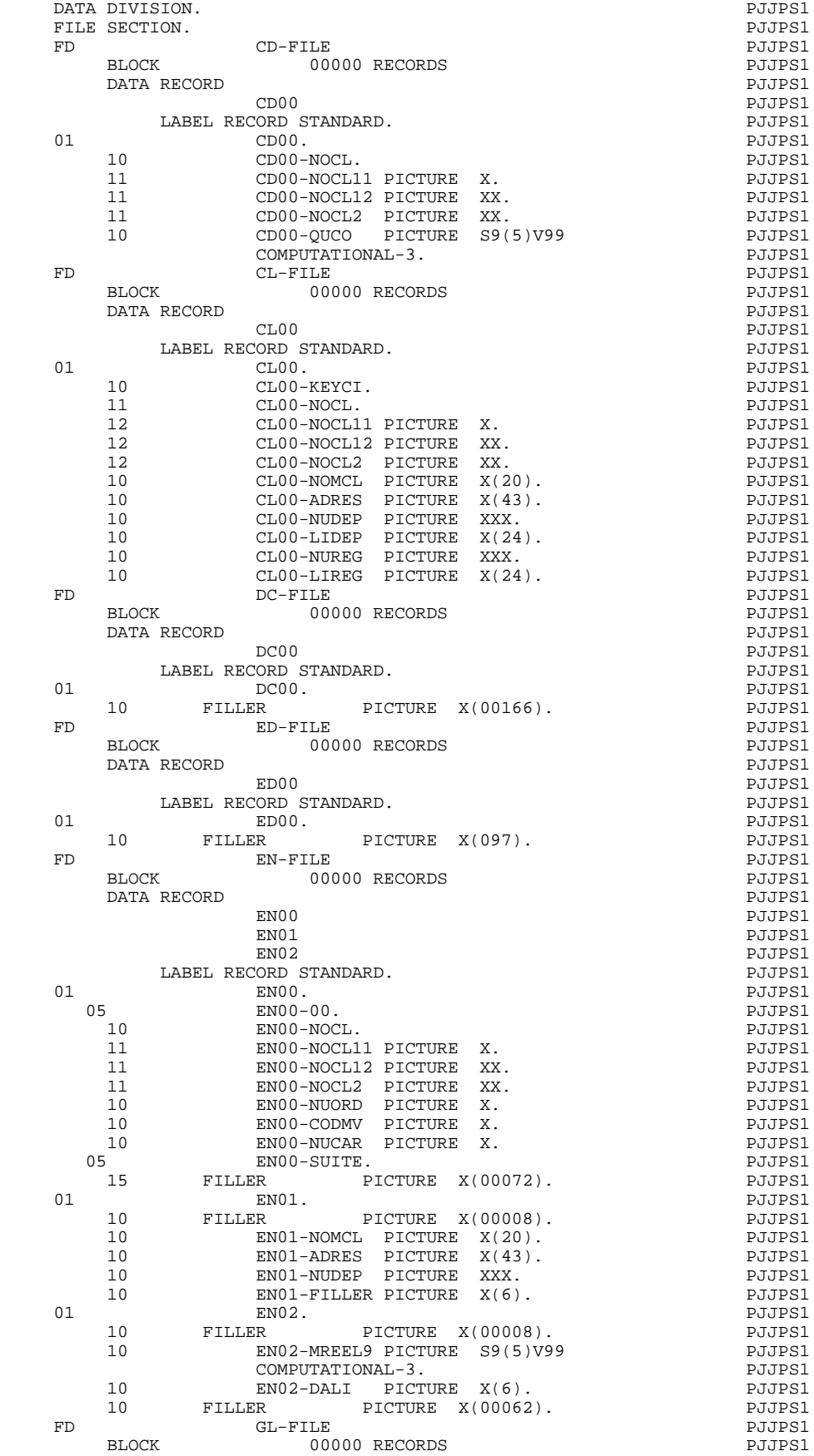

**PAGE** 195

#### **EXAMPLE OF GENERATED PROGRAM 6**<br> **DATA DIVISION: FILE SECTION DATA DIVISION: FILE SECTION**

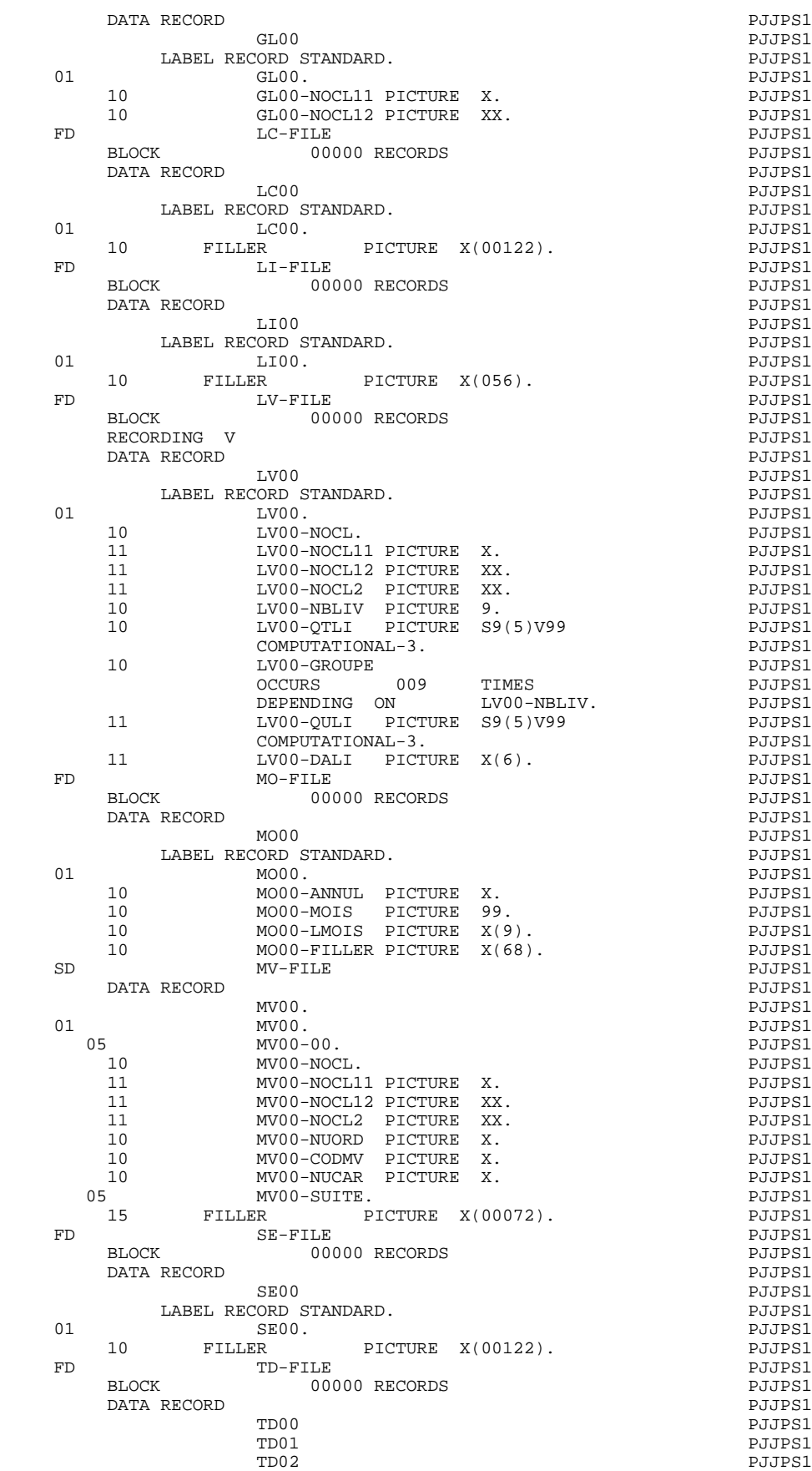

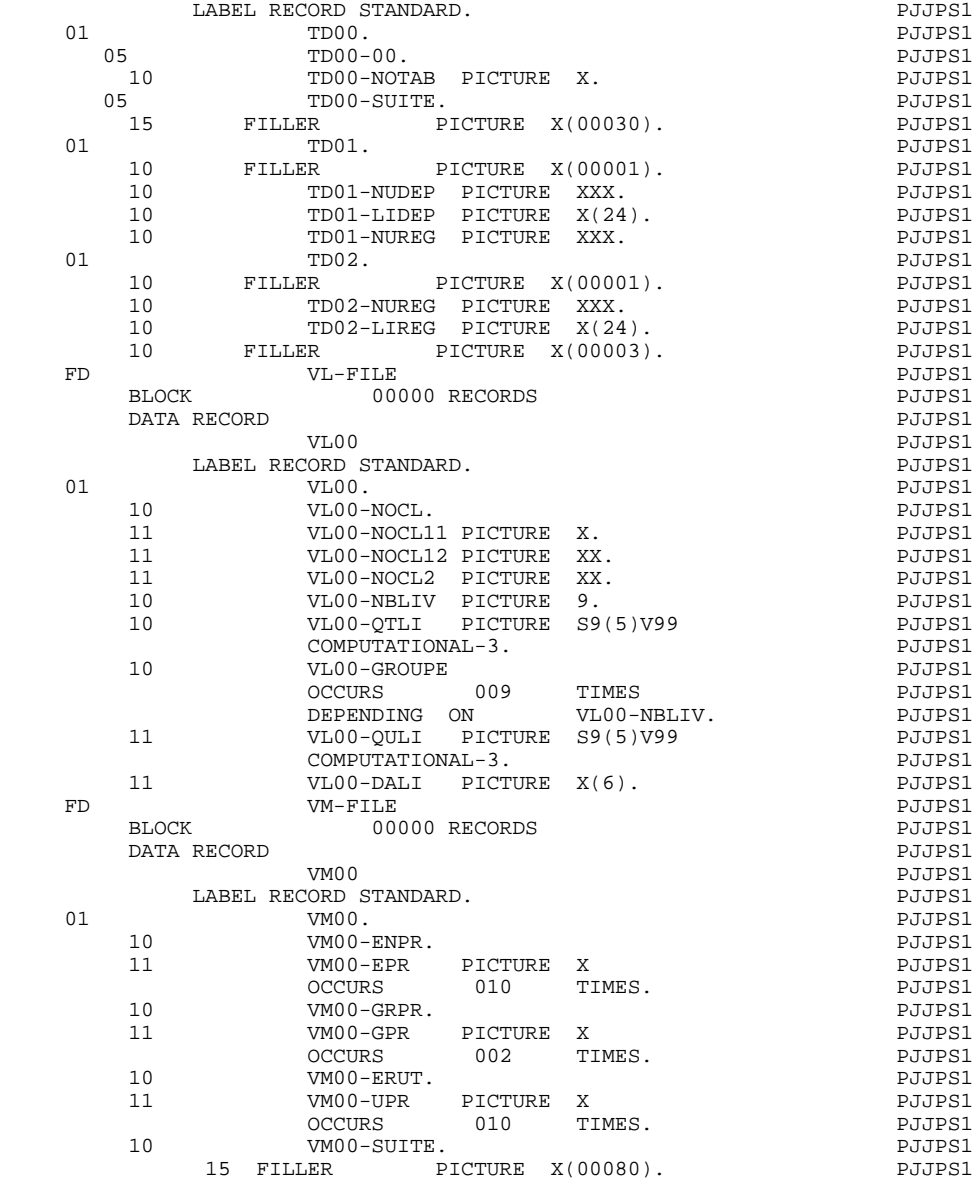

## *6.5. BEGINNING OF WORKING STORAGE*

#### BEGINNING OF WORKING-STORAGE

Data structures with ORGANIZATION = 'W', or ORGANIZATION =  $L'$  or 'D' with an alphabetic CODE FOR COBOL PLACEMENT will be generated at the beginning of the WORKING-STORAGE SECTION.

For data structures with ORGANIZATION = 'W' or 'L', all description types are possible here. Furthermore, complementary levels may be inserted, either between data structures, or between segments in the same data structure, via the Work Areas (-W) screen.

WSS-BEGIN will be generated in every program, after these descriptions.

The constant 'BLANC' is only generated when Data Structure Usage is 'M' or 'N'.

The variable 'IK' is always generated.

PACBASE-CONSTANTS. In this area, the user will find:

- . the SESSION NUMBER and VERSION OF THE SESSION (SESSI)
- . the LIBRARY CODE (LIBRA),
- . the generation date (DATGN),
- . the PROGRAM CODE in library (PROGR),
- . the USER CODE (USERCO),
- . the GENERATION TIME (TIMGN),
- . the COBOL PROGRAM-ID (PROGE),
- . the DATABASE CODE (COBASE).

These constants are always generated.

The 'DATCE' variable includes the CENTUR field (containing the value of the current century), and a blank date area (DATOR) in which the user can store the processing date in a year-month-day format (DATOA-DATOM-DATOJ).

Note: in COBOL II and COBOL 85, if you use the date operator ADT or ADC, and if the year is less than '61', the CENTUR field is automatically set to '20'.

Fields to handle date rotations, slashes, century etc. are DAT6, DAT8, DAT8E, DAT6C and DAT8C.

The 'DATSEP' variable contains the separator used in the dates. You can modify its default value (/) by giving another value to the DATSEP Data Element in the -P lines.

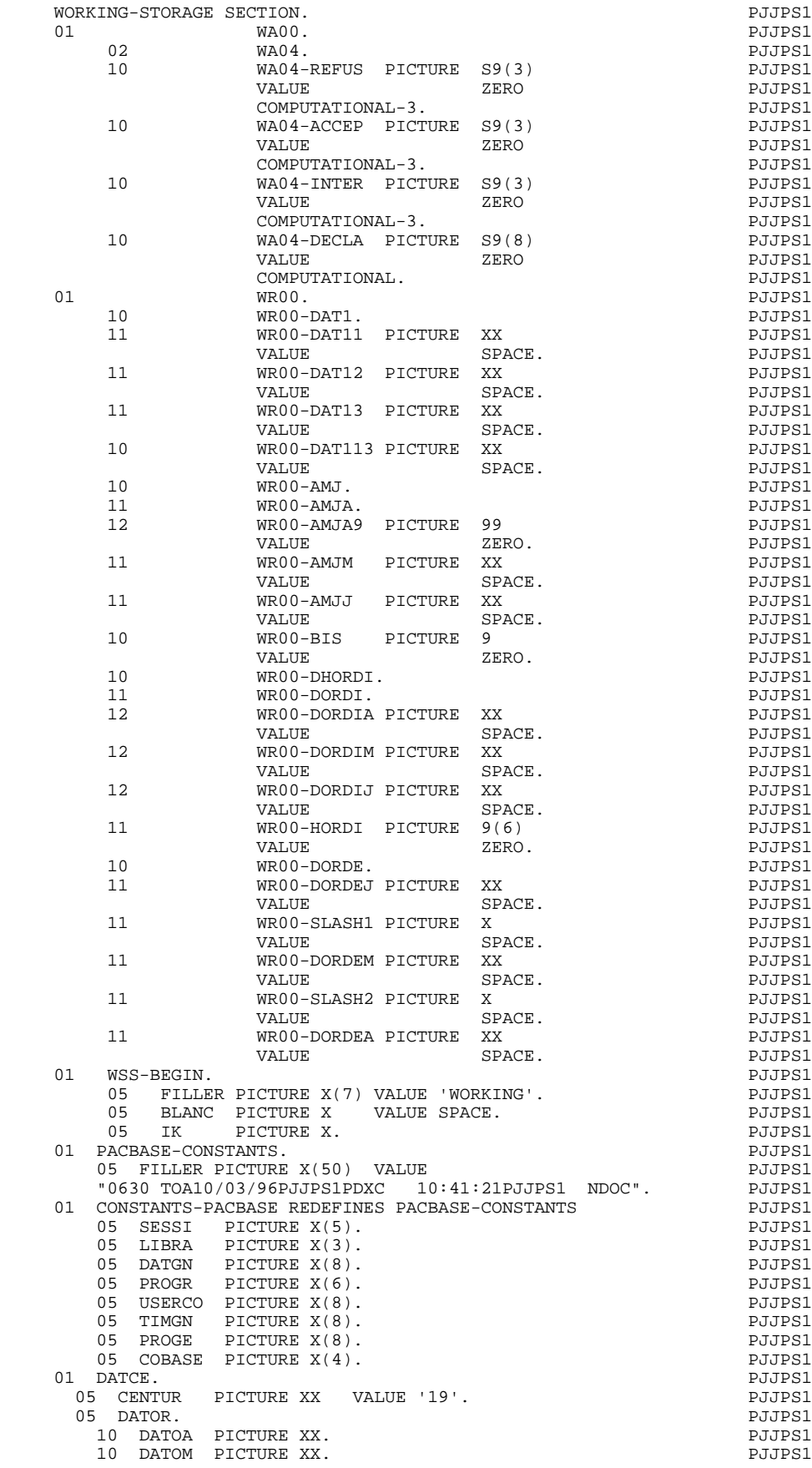

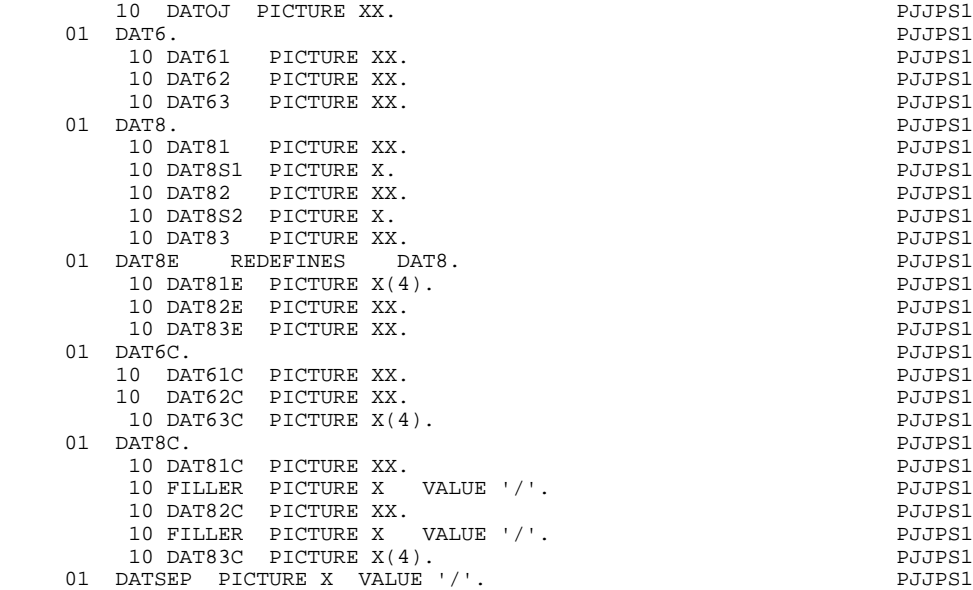

## *6.6. VARIABLES AND INDEXES*

#### VARIABLES AND INDEXES

According to specifications provided by the user for the application program, PACBASE will generate the appropriate variables, indexes, etc.

#### CONDITIONAL VARIABLES

FTB Final total control breaks.

. Group field for all FTBn's.

FTBn Final total control break at level n.

- . Used to indicate the status of processing. The value of this flag changes when the value of the nth key data element, (or of a key subordinate to the nth key) does not match the corresponding data element in the next record read.
- . Generated if the program contains at least one input data structure for which a control break level has been requested.
- .  $1 = \text{key of level } n$  is being processed for the last time.
- .  $0 = (above is) not true$

ITB Initial total control breaks.

. Group field for all ITBn's.

ITBn Initial total control break at level n.

- . The first record at level n is being processed. By moving in the value of the FTBn flag, the iteration following a "last-record-detected" status identifies a new control break level.
- . Generated with FTBn.
- .  $1 = \text{key}$  at level n is being processed for the first time.
- .  $0 = (above is) not true$

dd-FB Final control breaks on data structure dd.

- . Group field for all dd-FBn's.
- dd-FBn Final control break on data structure dd at level n.
	- . The last record, at level n, on data structure dd, is ready for processing.
	- . Generated if the control break level given for D.S. dd is greater than or equal to n and if the key data element at level n has been declared in the data structure description.
	- .  $1 =$  last record on dd at level n is being processed
	- .  $0 = (above is) not true$

dd-IB Initial control breaks on data structure dd.

- . Group-level field for all dd-IBn's.
- . Generated with dd-FB.

dd-IBn Initial control break on data structure dd, level n.

- . The first record, at level n, on data structure dd, is ready for processing.
- . Generated with dd-FBn.
- $\therefore$  1 = first record on dd, level n is being processed
- .  $0 = (above is) not true$

dd-CF Configuration indicator on data structure dd.

- . Group field for dd-CFn's.
- . Generated if file matching was requested for the dd file.

dd-CFn Configuration on data structure dd at level n.

- . At level n, the input record of data structure dd is to be processed in this program cycle.
- . Generated if the file matching level specified for data structure dd is greater than or equal to n and if there is an nth key named for this data structure on the Segment Call of Elements screen.
- .  $1 = Yes$  there is a record at level n to be processed this iteration
- .  $0 = (above is) not true$

dd-OC Occurrence variables for data structure dd.

. Group field for all dd-OCn's.

- . Generated if file matching was requested for the principal file (USAGE OF D.  $S = P'.$
- . Provides information concerning the state of the update area (2-dd00).

dd-OCn Occurrence on data structure dd at level n.

- . A record of data structure dd, with key at level n, is being processed in this program cycle.
- . Generated for principal data structures whose file matching level is greater than or equal to n and if there is an nth key named for this data structure on the Call of Data Structures screen.
- .  $1 =$  record in the update area (2-area) should exist on the output file: WRITE, REWRITE or CREATE.
- $. 0 =$  record in the update area should not be written on the output file: do not WRITE, or, DELETE.

FT End-of-Processing indicator for all files.

. Used to indicate processing has been completed for all files when FT = ALL '1'.

dd-FT End-of-Processing indicator for data structure dd.

- . Used to indicate when processing for all the records of this data structure has been completed.
- . Generated for every sequential data structure with a USAGE OF D.S. = 'C', 'M', 'N', 'P', and for every data structure with a USAGE of 'T' or 'X' and an ORGANIZATION = 'W' or 'L'.

 $\therefore$  1 = all records in data structure dd have been processed (including the last one).

.  $0 = (above is) not true$ 

dd-FI End-of-File indicator on data structure dd.

- . Used to indicate that all records of data structure dd have been read.
- . Generated for all input data structures for which control breaks have been specified.
- $\therefore$  1 = all records in data structure dd have been read.
- .  $0 = (above is) not true$
- FBL Minor-most final control break level detected in this run. This variable keeps track of the current level of break being processed this iteration.
	- . Generated if at least one control break level has been specified for any input data structure.
- IBL Minor-most initial control break level detected in this run. This variable keeps track of the current level of break being processed this iteration.
	- . Generated if at least one control break level has been specified for any input data structure.

#### INDEXES

Used for validation processing: I01 to I51.

I01 Stores the rank of the record type, according to the value of the record type number.

 $= 1$  if only one record type.

I02 Stores the rank of the action type, according to its value (example:  $C = 1$ ,  $M =$  $2, D = 3, etc.)$ 

 $= 4$  if no action type specified.

- I03 Considering the aggregate of data elements within the transaction, stores a pointer (rank) to the first element of the specific part segment of the record being processed. This index is not generated when the transaction file consists of only one record type.
- I04 Considering the aggregate of data elements within the transaction, stores a pointer (rank) to the last data element of the specific part segment being processed. This index is not generated when the transaction file consists of only one record type.
- I06 Working index.
- I50 Stores the rank of the last data element of the common part. This index is always generated. It is initialized by a VALUE clause.
- I51 Stores the number of record types. This index is always generated. It is initialized by a VALUE clause.

Used for loading and consulting tables:

IddssM Contains the value of the maximum number of entries specified by the user.

- IddssL Contains the value of the number of entries actually loaded from segment ss in data structure dd. This number cannot exceed the maximum specified above.
- IddssR Varying from 1 to IddssL, used for all look-ups on the table loaded from data structure dd, segment ss. Once the table is loaded, this index is initialized to zero if there is no overflow, or to the number of records read if an overflow has occurred.

These three indexes are generated for all records of: a) data structures defined as tables, or

- b) data structures with a non-redefined description with OCCURs, where there is a maximum number of records specified, or
- c) if a table (W-ddss) was declared in the user Work Areas (-W) screen.

Used for print processing:

- J00 Look-up index for the category table, CAT-TAB.
- J01 Look-up index for the three dimensional table (containing the structure and constant part numbers, and line/page skip character), called ST-TA.

Jddrcc Index associated with repetitive category cc for report r of data structure dd.

Contains the rank of the category (cc) being printed, at the time the structures are being loaded.

J05, J06, J07: Accumulator indexes.

Accumulators are always indexed, except at the grand totaling level. The value in the index  $=$  the totaling level being processed. Source data elements are added into the accumulators at the lowest level when the condition for printing the category has been satisfied.

When a final control break is detected, accumulators at each level (J07) are added into the accumulators at the next highest level (J06). This process is carried out for all accumulators, at a level less than or equal to the highest control break level detected in the iteration.

#### **EXAMPLE OF GENERATED PROGRAM 6**<br> **VARIABLES AND INDEXES** 6  **VARIABLES AND INDEXES 6**

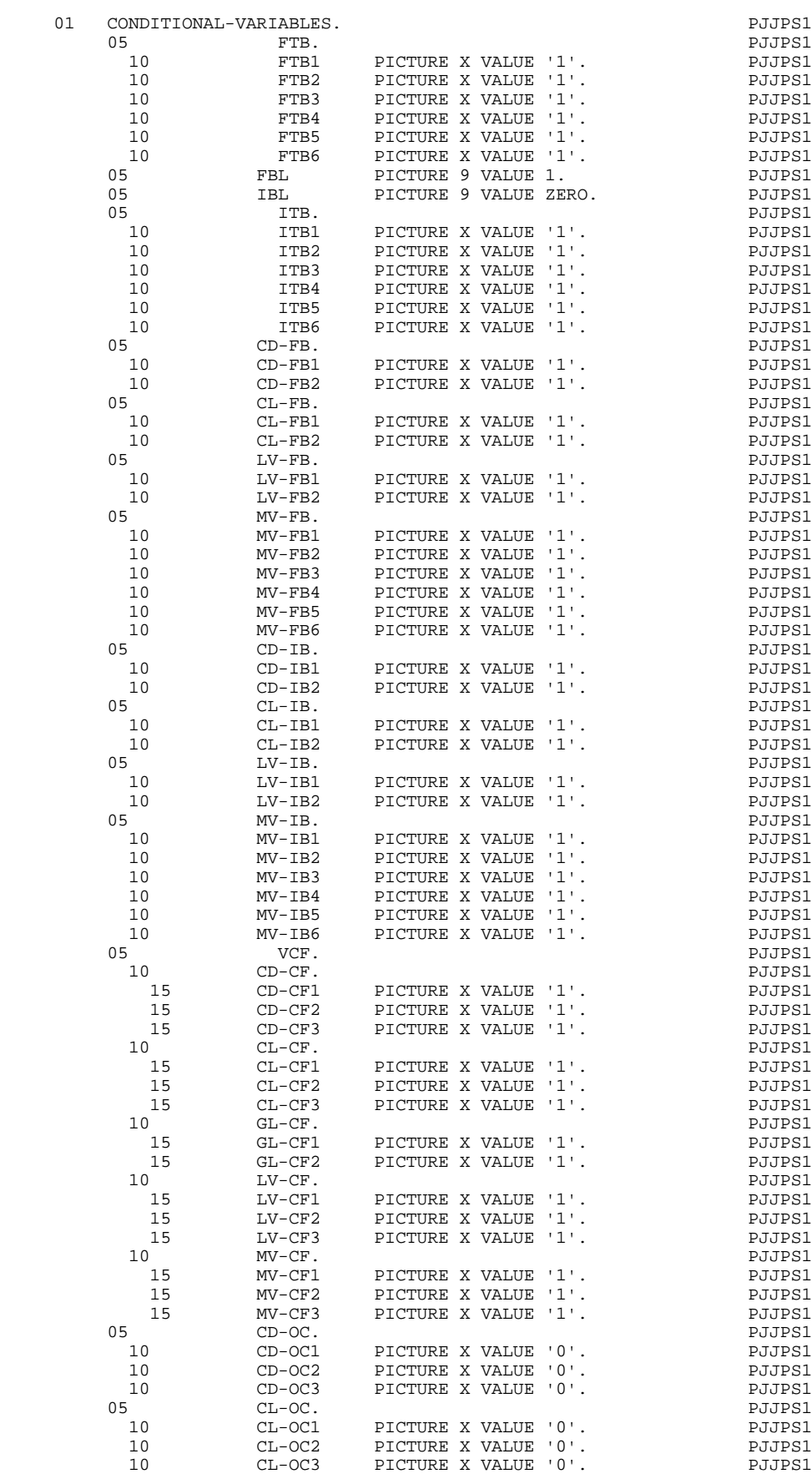

#### **EXAMPLE OF GENERATED PROGRAM 6**<br> **VARIABLES AND INDEXES** 6  **VARIABLES AND INDEXES 6**

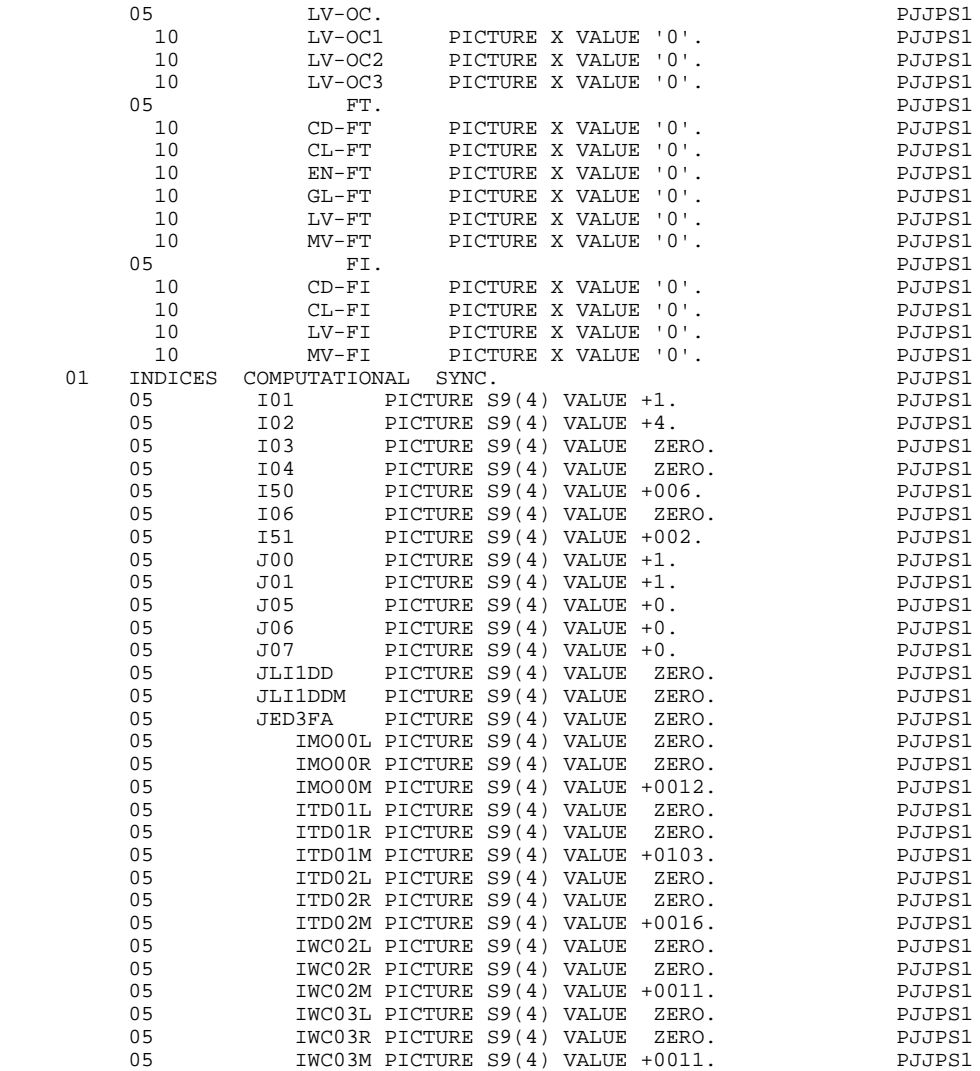

## *6.7. KEY, VALIDATION, PRINT AREAS*

#### KEY, VALIDATION, PRINT AREAS

#### KEY STORAGE AREAS: CONF-CALCULATION-AREA

IND .Stores the major-most key level of all input data structures to be matched.

.Generated only if there are at least two input data structures to be matched.

ddIND .Stores the current value of the key of the record on data structure dd.

.Generated only for an input data structure with file matching.

#### RECORD COUNTERS: FILE-COUNTERS

5-dd00-RECCNT Record counter for data structure dd.

.This counter is generated for each data structure whose USAGE OF D.S. is not 'T' or 'X'. .Incremented with each READ or WRITE of the d.s.

#### VALIDATION PROCESSING (WORK AREAS AND VARIABLES)

DE-TAB .Stores DATA ELEMENT PRESENCE VALIDATION specifications for each transaction file data element.

.Generated only if the program has a transaction file to be validated.

DE-ERR .Stores the presence status of each data element of the transaction being processed.

> Each elementary data element (eeeeee), other than FILLER, ENPR, GRPR, ERUT and their sub-elements, is provided with a status field within the table. This field is named  $ER\text{-}ss\text{-}eeeeee$  (ss =  $SEGMENT$ ) CODE).

The values vary at different points in the processing cycle:

- $0 =$  data element absent,
- $1 =$  data element present,
- $2 =$  invalid absence of data element.
- $3 =$  invalid presence of data element,
- $4$  = erroneous class.
- $5 =$ invalid content.

DE-TTE .Stores the presence validation (optional, required or not allowed) to be done on the data element being processed.

.Generated only if the program has a transaction file to be validated.

ID-ER .The last field in the table is ID-ER and is used for storing the record identification status:

> $0 =$  record type and action code are valid values,  $5 =$  error detected on record type,  $6 =$  error detected on action code.

DEL-ER .Stores the presence status of the data element being processed.

.Generated only if the program contains a transaction file (to be validated or not).

- DE-ERR .Used only to carry out transfers between DE-ERR and a data structure (USAGE OF D.S. = 'M', 'N' or 'E') with a reduced error array (RESERVED ERROR CODES IN TRANS. FILE = 'W').
	- ER-ID .Will receive ID-ER.
- ER-PRR .Generated if a reduced error table has been requested on at least one of the D.S. (transaction file with or without errors detected).
- ER-PR0 .Will receive the error status of each data element belonging to the common part of the data structure.
- ER-PRM .Will receive the error status of each data element belonging to the specific part segment being processed.
- SE-TAB .Stores the theoretical absence or presence of each record type of the transaction file for the various action codes specified. (See SEGMENT PRESENCE on the Segment Definition screen).

.Generated only if the program contains a transaction file to be validated.

SE-ERR .Stores the presence status of each transaction file record type.

.Generated if the program contains a transaction file (to be validated or not).

Each record type is provided with a status field within this table. This field is named SE-ER(I01).

The values vary at different points in the processing cycle:

- $0 =$  record absent,
- $1 =$  record present.
- $2 =$  invalid absence of record,
- $3 =$  invalid presence of record,
- $7 =$  duplicate record,
- $8 =$  invalid creation,
- $9$  = invalid modification or deletion.
- TR-ER .The last field in the table is named TR-ER and is used for storing errors detected.

 $1 =$  no error detected.

SE-ERE .Stores the presence status of the record being processed.

.Generated if the program contains a transaction file (to be validated or not).

GR-ER .Stores information concerning errors detected on a group of transactions which update a record, of at least one principal data structure.

.Generated only if the program updates one or more data structure.

UT-ERUT .Stores the user's errors. If the program contains a transaction file, (USAGE  $OF D.S. = 'M'$ , 'N' or 'E') with the user error table 'ERUT', the description generated will be as specified on the Call of Data Structures (-CD) screen, using sub-elements named UT-eeeeee.

#### TABLES USED FOR REPORTS

CAT-TAB .Category table: stores all categories to be printed in this iteration.

.Generated only if categories have been defined for at least one report without direct printing, in the program.

ST-TA .Table storing the structure number, constant part number, and page/line skip for the category to be printed.

> .Generated only if categories have been defined for at least one report without direct printing, in the program.

r-LAB .Table containing constants for report r.

#### STORE AREAS FOR PRINT PROCEDURES

TS-r-cc .Definition of the contents of category cc of report r.

.Generated only for reports with categories not printed directly.

ABS-r-cc .Variable indicating if category cc of report r begins after a page skip.

.Generated only for reports with categories not printed directly.

r-cc-NL .Number of lines necessary for printing category cc of report r.

These areas are generated only if categories have been defined for the report.

#### ACCUMULATORS

rst-CPT OCCURS n.

Group level of the accumulators associated with structure st in report r. n is the lowest accumulation level for this structure appearing in the report definition (default 1).

## Trst-eeeeee(n)

Accumulator at level n, for data element eeeeee of structure st in report r.

Grst-eeeeee

Grand total accumulator, for data element eeeeee of structure st in report r. Appears if the structure is used in a category with grand totaling (TYPE OF LINE IN REPORT  $=$  '0').

### PRINT VARIABLES AND COUNTERS

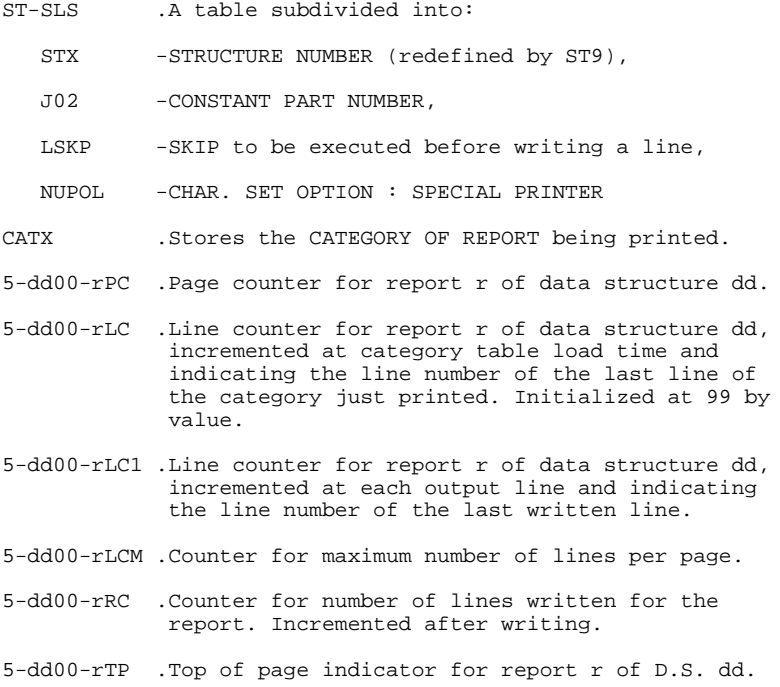

All these variables are generated for report r, of D.S. dd, for which structures have been defined.

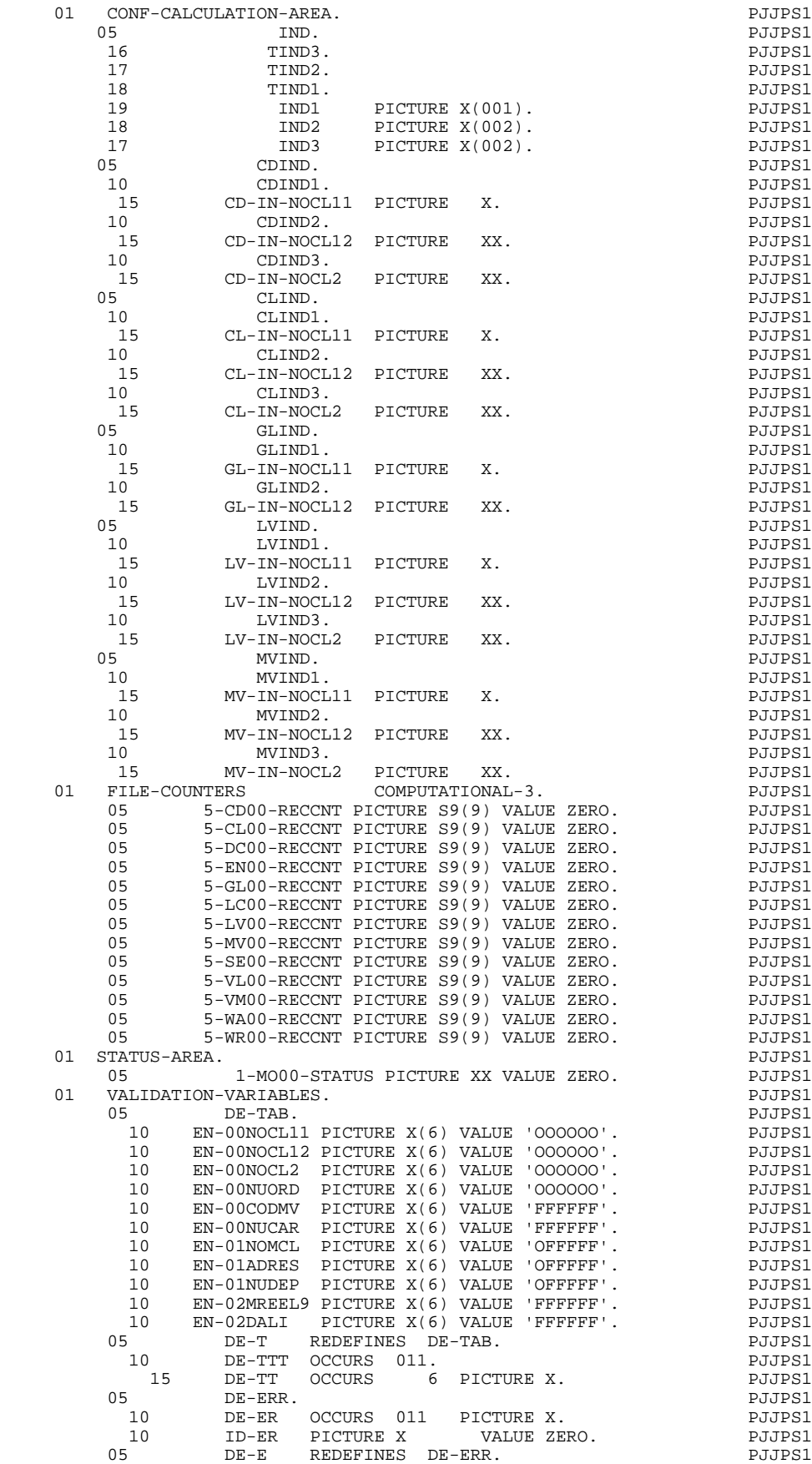

**PAGE** 215

#### **EXAMPLE OF GENERATED PROGRAM 6**<br> **KEY, VALIDATION, PRINT AREAS KEY, VALIDATION, PRINT AREAS**

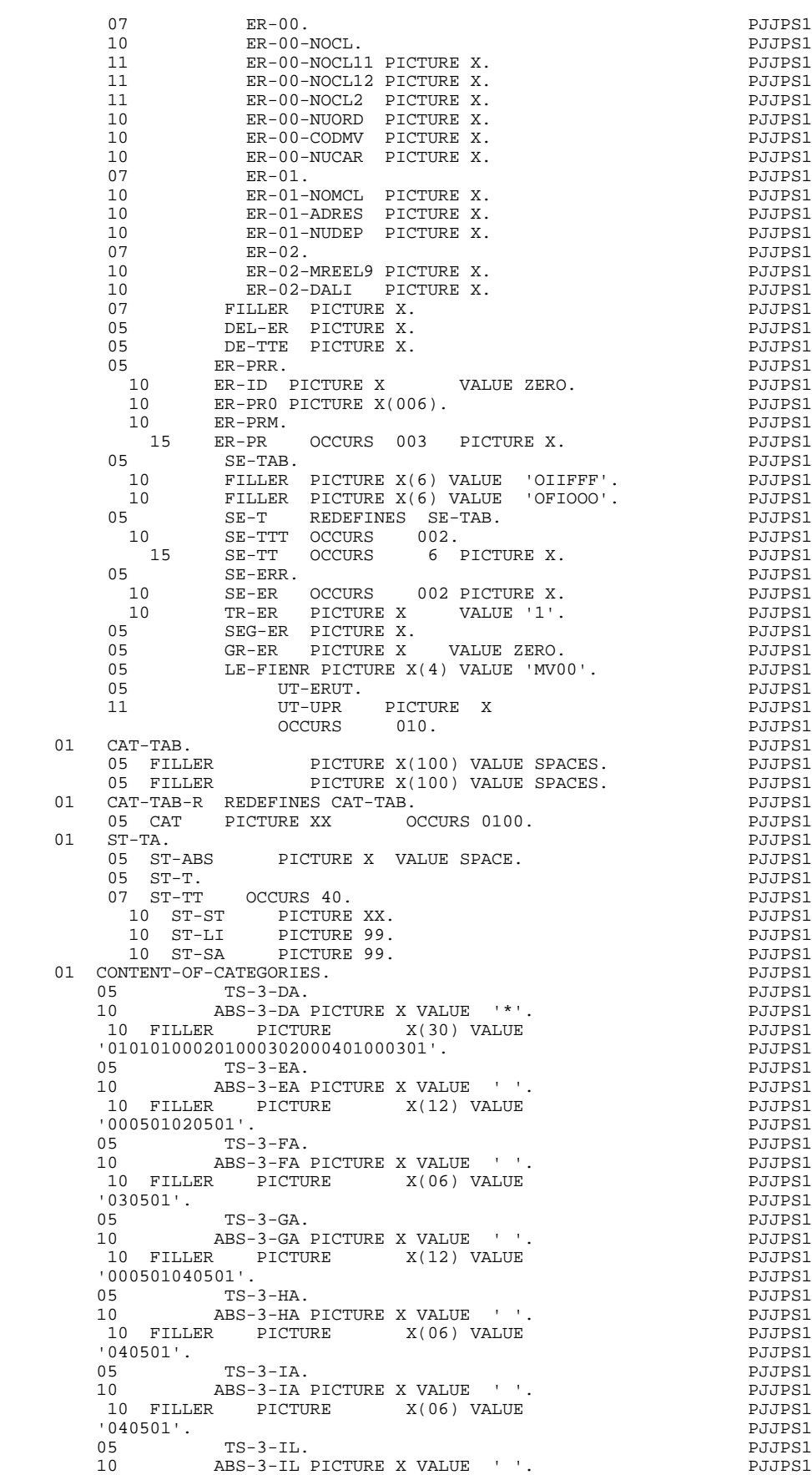

**PAGE** 216

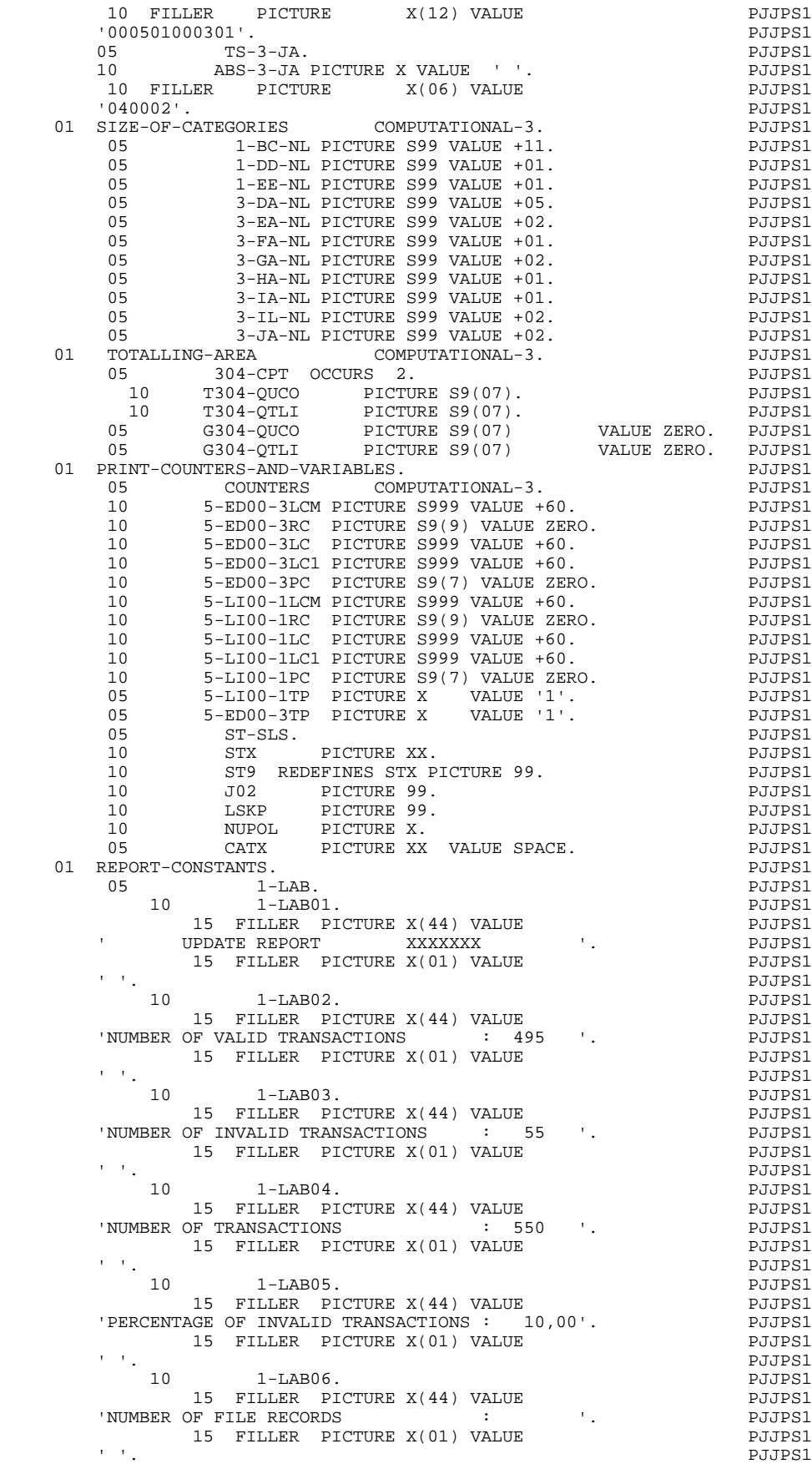
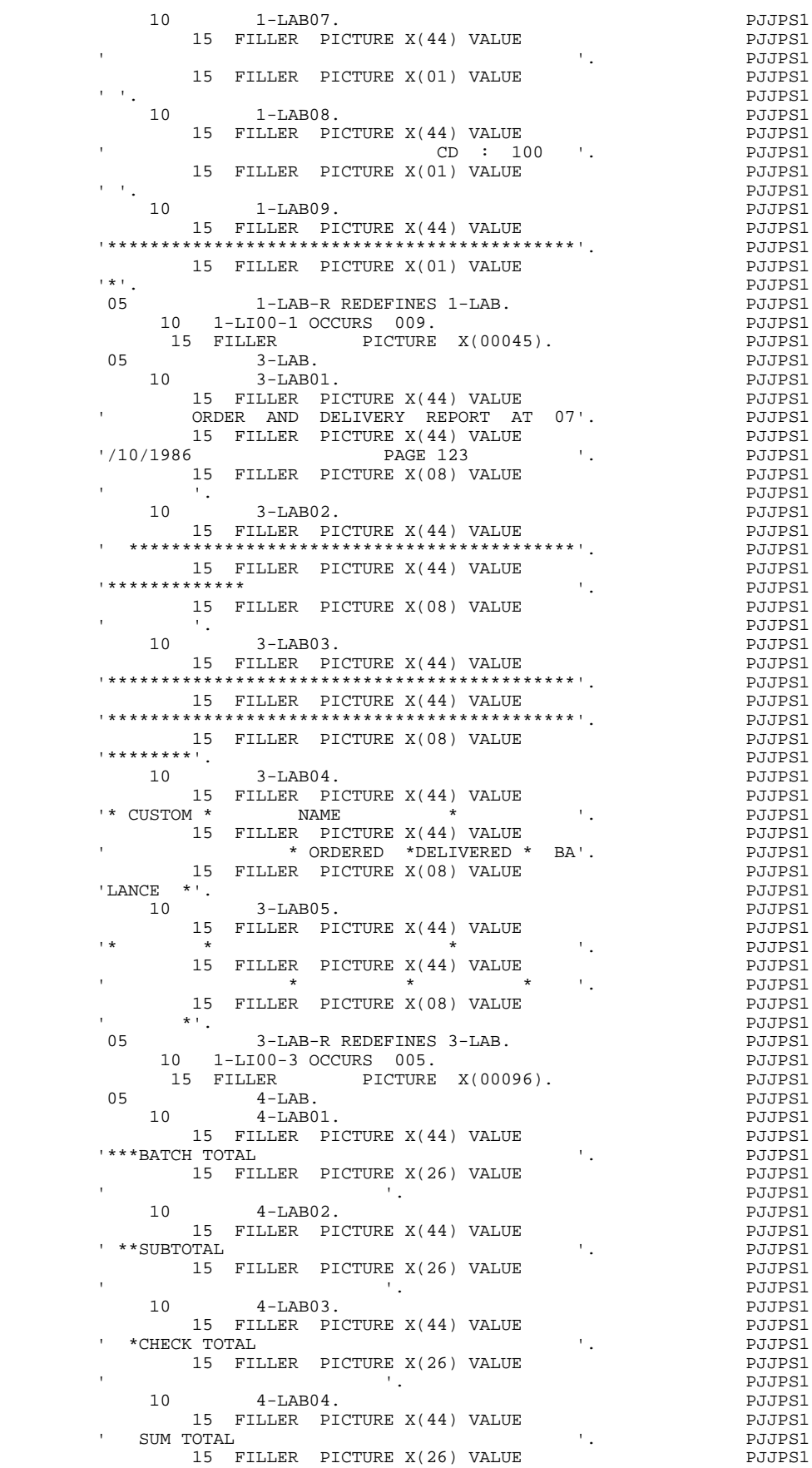

### **EXAMPLE OF GENERATED PROGRAM 6**<br> **KEY, VALIDATION, PRINT AREAS KEY, VALIDATION, PRINT AREAS**

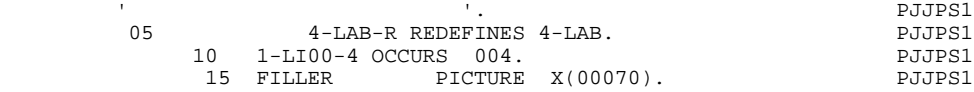

## *6.8. DATA STRUCTURE WORK AREAS*

### DATA STRUCTURE WORK AREAS

All input data structures for which a control break level has been entered, will be described completely, in the WORKING STORAGE SECTION.

The common part is named in the form 1-dd00. The variable parts either redefine each other or are defined successively, depending upon the RECORD TYPE/USE WITHIN D.S. value. They are named 1-ddss where:

> dd = DATA STRUCTURE CODE IN THE PROGRAM.  $ss =$  SEGMENT CODE.

Each data element is named in the form 1-dd00-eeeeee, with its format, or subdefined if it is a group level field.

When the D.S. has redefined variable length segments, each definition is completed with a FILLER so that each segment is the same length (equal to the longest).

The '1-' area is loaded at the READ of each d.s., from the data last read. Thus the read area of a data structure with control breaks will only be used for calculating these control breaks. The segment being processed is always in the '1-' (work) area.

A '2-' area is set up for each input principal file (USAGE OF  $D.S. = P'$ ) in which a common part is declared, as well as variable parts, through successive redefinition, according to the RECORD TYPE / USE WITHIN D.S. entered. The data elements are described in detail as in a '1-' area. All updating is done in this area.

An area in the WORKING-STORAGE SECTION is set up for each table D.S. For each segment to be loaded, an area will be allocated in the form 1-ddss OCCURS n, where:

 $n =$  OCCURRENCES OF SEGMENT IN TABLE.

If the D.S. has been defined with a USAGE of 'T', all data elements will be declared and loaded. If the USAGE is 'X', only data elements other than FILLER and the record type will appear. All elementary data elements at the 01 level, and all elementary or group data elements at the 02 level will be loaded.

The data element descriptions are the same as for the '1-' work areas for D.S.'s with control breaks, except for data elements of the common part which are described in each specific part segment.

For each print D.S., an area called 6-dd00 is set up, where dd is the DATA STRUCTURE CODE IN THE PROGRAM. All the lines of the different reports will be moved into this area before being written. This area is subdivided at level 05 by successive redefinitions for each report appearing in the print data structure. At the 10 level, the data elements common to all printed lines appear, as well as the different report structures. The names appear in the form 6-ddrst where:

 dd = DATA STRUCTURE CODE IN THE PROGRAM, r = LAST CHARACTER OF REPORT CODE, st = STRUCTURE NUMBER.

The structure descriptions are redefinitions of each other. The descriptions contain all the receiving data elements, plus FILLER's whose length is calculated by the generator. The data-names are in the form 6-ddrst-eeeeee, where: eeeeee = DATA ELEMENT CODE in the Report Call of Elements (-CE) screen.

### NOTE

The user can modify the contents of D.S work areas through data structure descriptions. However, their location in the the generated program cannot be modified.

### THE USER WORK AREAS

Here, the user will find area or section names defined by Work Areas (-W) lines, where the CODE FOR COBOL PLACEMENT is numeric. If this code is alphabetic, the Work Areas (-W) lines are inserted at the beginning of WORKING-STORAGE.

The descriptions of some data structures with ORGANIZATION 'L' or 'D' are also located here.

There is a description among the user's areas generated for each d.s. with  $ORGANIZATION = L'$  or 'D' with an alphabetic CODE FOR COBOL PLACEMENT.

For these data structures, the user can request any possible description type in this area.

Moreover, using the level number and/or location, the D.S. description can appear under a level 01, or in a particular section (LINKAGE, IDS, ...) entered via the Work Areas (-W) screen.

### **NOTE**

The user can modify the work areas, with respect to content and location, using the CODE FOR COBOL PLACEMENT and the LINE NUMBER of the Work Areas (-W) screen with data structures with an ORGANIZATION = 'L' or 'D'.

### **EXAMPLE OF GENERATED PROGRAM 6**<br> **DATA STRUCTURE WORK AREAS**8 **DATA STRUCTURE WORK AREAS**

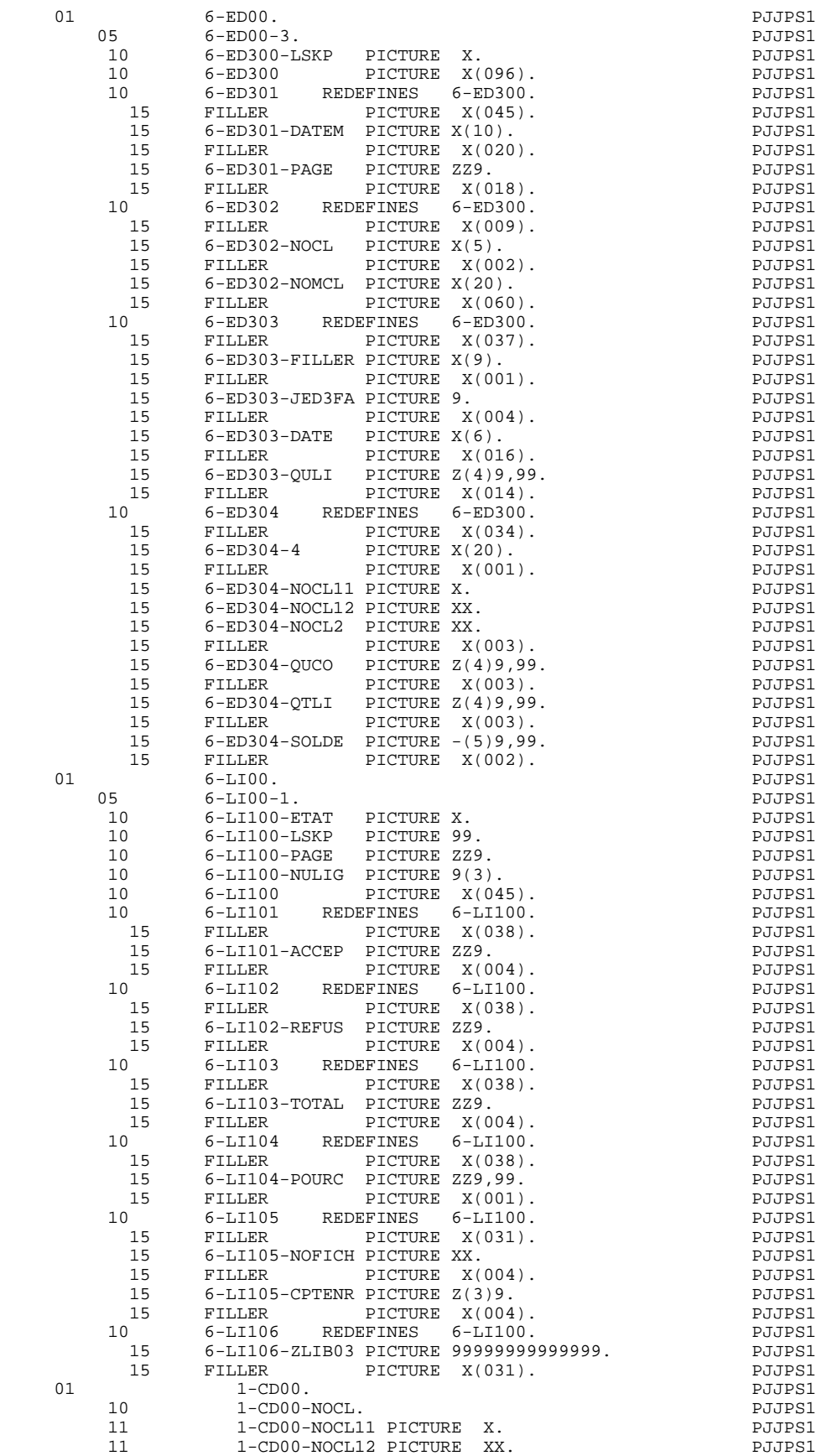

11 1-CD00-NOCL2 PICTURE XX. PJJPS1

### **EXAMPLE OF GENERATED PROGRAM 6 DATA STRUCTURE WORK AREAS**

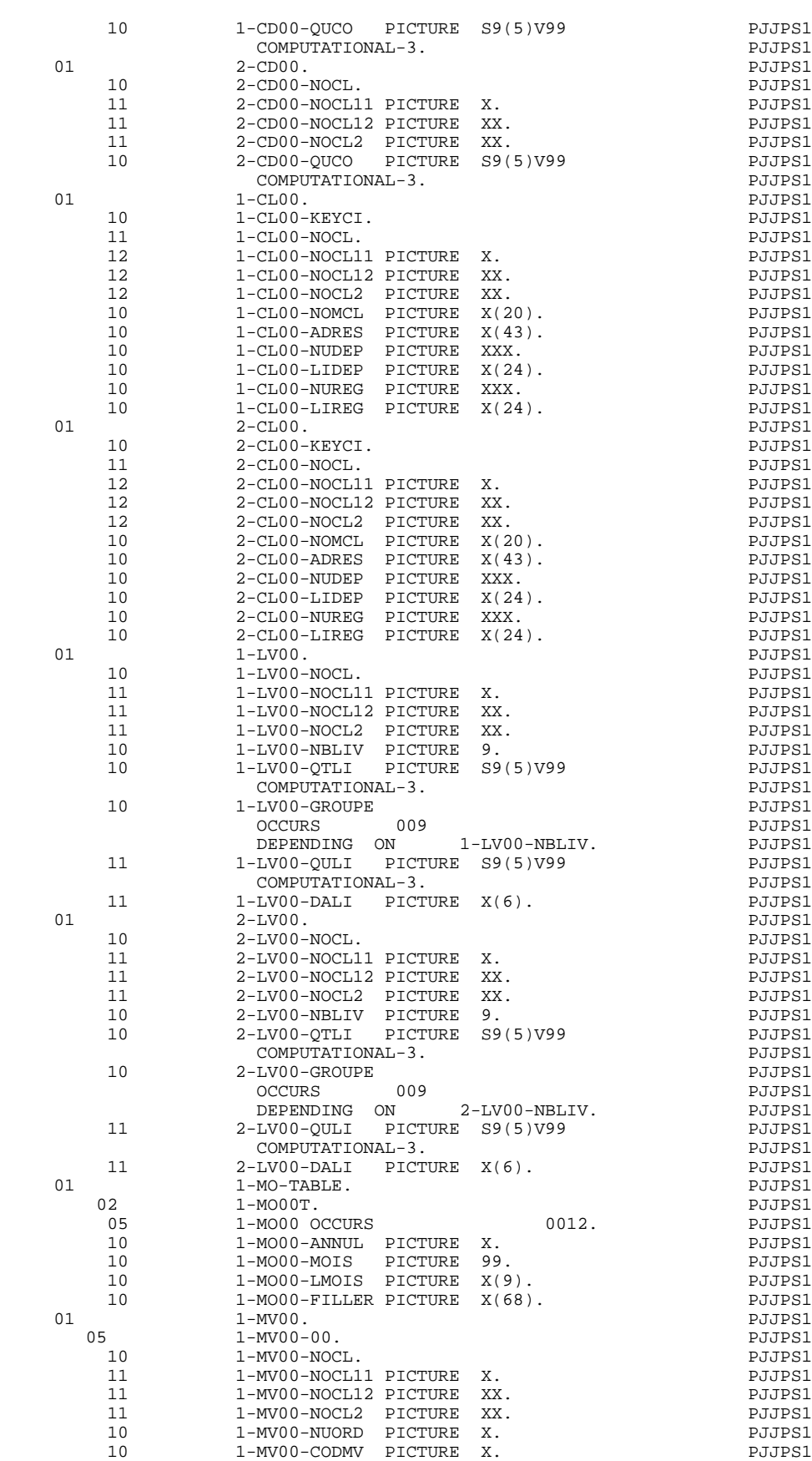

10 1-MV00-NUCAR PICTURE X. PHOTER PICTURE POSTER

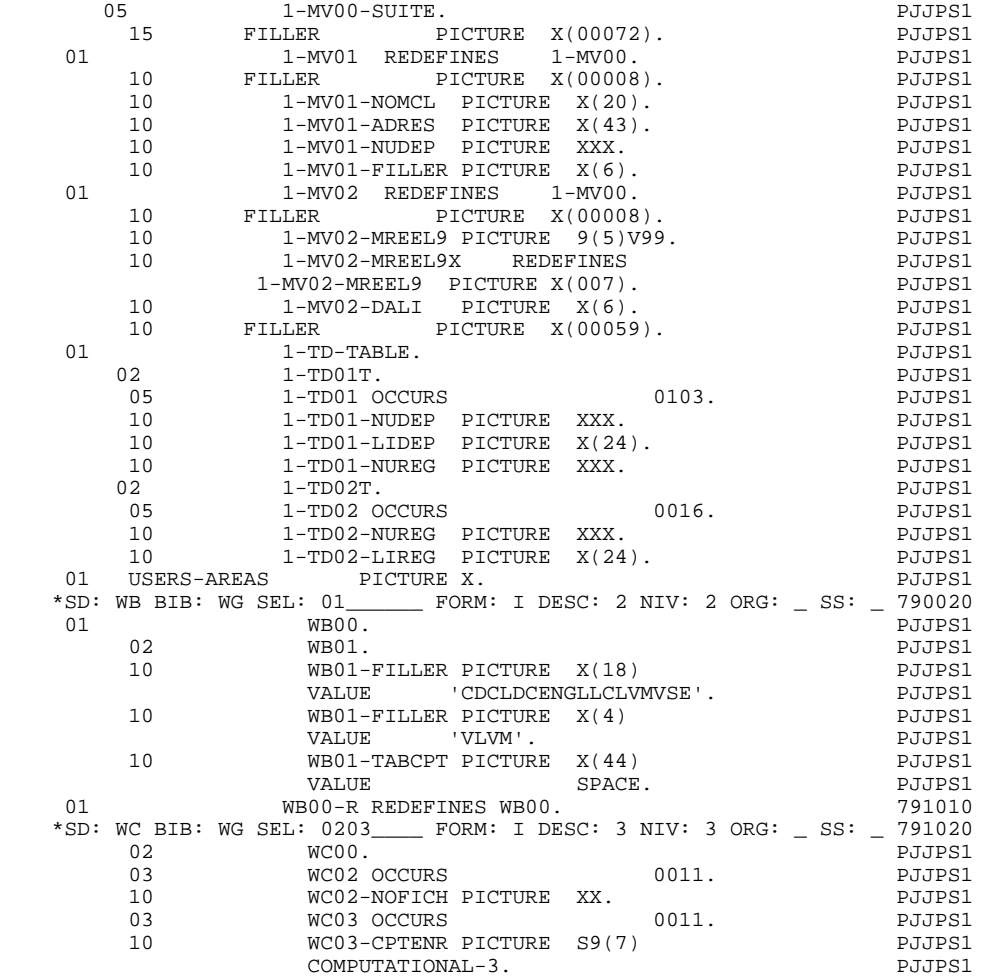

# *6.9. 0A DECLARATIVES*

## **DECLARATIVES**

The F0A function contains one F0Aff function for each indexed file called in the -CD lines.

### **EXAMPLE OF GENERATED PROGRAM 6 0A DECLARATIVES 9**

SORTIE SECTION.

 PROCEDURE DIVISION. PJJPS1 DECLARATIVES.<br>SECMO SECTION. SECMO SECTION.<br>
USE AFTER ERROR PROCEDURE ON MO-FILE.<br>
PJJPS1 USE AFTER ERROR PROCEDURE ON MO-FILE. F0AMO. DISPLAY 'STATUS : ENT01 = ' 1-MO00-STATUS. PJJPS1 F0AMO-A. GO TO F0A90. PJJPS1 F0AMO-FN. EXIT. PJJPS1 F0A90. STOP 'INPUT-OUTPUT ERROR CANCEL THE JOB '. PJJPS1 F0A90-FN. EXIT. PJJPS1 END DECLARATIVES **ENDING AND STATES**  SEC00 SECTION. P000 NODCA. NOTE \*APPEL DU TRI \*. \* POOO POOD POOO POOO POOO POOO FODCA. POOL POID CONTROL IS A SERVE OF THE SERVE OF THE SERVE OF THE SERVE OF THE SERVE OF THE SERVE OF THE SERVE OF THE SERVE OF THE SERVE OF THE SERVE OF THE SERVE OF THE SERVE OF THE SERVE OF THE SERVE OF THE SERVE OF T SORT MV-FILE PO20 ON ASCENDING KEY PHOTOS POSTAGES AND PHOTOS POSTAGES AND PHOTOS PHOTOS PHOTOS PHOTOS PHOTOS PHOTOS PHOTOS PHOTOS PHOTOS PHOTOS PHOTOS PHOTOS PHOTOS PHOTOS PHOTOS PHOTOS PHOTOS PHOTOS PHOTOS PHOTOS PHOTOS PHOTOS PHOTOS PHOT MV00-NOCL MV00-NUORD P120<br>MV00-CODMV MV00-NUCAR P500 MV00-CODMV MV00-NUCAR<br>TNPIIT PROCEDIJRE ENTREE INPUT PROCEDURE ENTREE<br>
OUTPUT PROCEDURE SORTIE OUTPUT PROCEDURE SORTIE.<br>STOP RUN. STOP RUN.<br>TA-FN. EXIT. FODCA-FN. EXIT. PSOO SECTION. PSOO SECTION. ENTREE SECTION. POOPSE AND THE SECTION OF A SECTION AND THE SECTION OF A SECTION AND THE SECTION OF A SECTION OF A SECTION OF A SECTION OF A SECTION OF A SECTION OF A SECTION OF A SECTION OF A SECTION OF A SECTION OF A SEC N0F. NOTE \*\*\*\*\*\*\*\*\*\*\*\*\*\*\*\*\*\*\*\*\*\*\*\*\*\*\*\*\*\*\*\*\*\*\*\*\*. P000  $\star$   $\star$  P000 \*PROCEDURE D'ENTREE \* P000 \* \* P000 \*\*\*\*\*\*\*\*\*\*\*\*\*\*\*\*\*\*\*\*\*\*\*\*\*\*\*\*\*\*\*\*\*\*\*\*\*. P000 FOF. EXIT. EXITERT EXECUTE EXECUTE EXECUTE EXECUTE EXECUTE EXECUTE EXECUTE EXECUTE EXECUTE EXECUTE EXECUTE EXECUTE NOFBA. NOTE \*INITIALIZATION \*. P000 <br>FOFBA. PO00 POFBA. PO00 POFBA. PO00 POFBA. FOFBA. POOPS OPEN INPUT EN-FILE<br>POESSING DATE \*PROCESSING DATE<br>
MOVE CURRENT-DATE TO DAT8 MOVE CURRENT-DATE TO DAT8<br>MOVE DAT81 TO DATOM P100 P100 MOVE DAT81 TO DATOM **P100** MOVE DAT82 TO DATOJ PHOOD PHOOD PHOOD PHOOD PHOOD PHOOD PHOOD PHOOD PHOOD PHOOD PHOOD PHOOD PHOOD PHOOD PHOOD PHOOD PHOOD PHOOD PHOOD PHOOD PHOOD PHOOD PHOOD PHOOD PHOOD PHOOD PHOOD PHOOD PHOOD PHOOD PHOOD PHOOD PHOOD PHOO MOVE DAT83 TO DATOA P100 MOVE DATCE DATCH DATCH DATCH NOW DATCH DATCH DATCH DATCH DATCH NOW A PLO TO DAT8E DAT6C<br>MOVE DAT81E TO DAT63C MOVE DAT81E TO DAT63C MOVE DAT82E TO DAT61C MOVE DAT83E TO DAT62C P110 MOVE DAT6C TO DATCE  $\begin{array}{ccc} \texttt{MOWE} & \texttt{DATAC} & \texttt{P110} \\ \texttt{MOWE} & \texttt{DATAE} & \texttt{P120} \end{array}$ MOVE DATCE  $\blacksquare$ TO DAT8E DAT6C<br>MOVE DAT61C TO DAT81C MOVE DAT62C TO DAT82C P120 MOVE DAT61C TO DAT81C MOVE DAT62C TO DAT82C P120 MOVE DAT63C TO DAT83C P120 MOVE DAT8C TO DAT8C. P120<br>
FOFBA-FN. EXIT. P120 FOFBA-FN. EXIT. PHOTOS SERVICES AND THE PHOTOS SERVICES ASSESSED. N0FCA. NOTE \*TRAITEMENT FICHIER EN ENTREE \*. P000 FOFCA. IF EN-FT = 0 POOO NEXT SENTENCE ELSE GO TO FOFCA-FN. POOO MOVE 0 TO IK POID PRODUCE A SERVE AND THE POID PRODUCE A SERVE ASSAULT AND THE POID PRODUCE A SERVE ASSAULT ASSAULT ASSAULT ASSAULT ASSAULT ASSAULT ASSAULT ASSAULT ASSAULT ASSAULT ASSAULT ASSAULT ASSAULT ASSAULT ASSAULT AS READ EN-FILE PO10 AT END MOVE 1 TO IK.  $P010$ <br>
IF IK = 1  $IF$  IK = 1 P020 MOVE 1 TO EN-FT PO20 GO TO FOFCA-FN. POSO ADD 1 TO 5-EN00-RECCNT. PO40 N0FFF. NOTE \*DELIVERY DATE SELECTION \*. P000 FOFFF. IF ENOO-NUCAR = 'B' POOO POOO AND EN02-DALI < DATOR PO20 NEXT SENTENCE ELSE GO TO F0FFF-FN. P020<br>O TO F0FFF-FN. PO20 GO TO F0FFF-FN. P020 N0FZA. NOTE \*ECRITURE \*. P000 F0FZA. P000 MOVE ENOO TO MVOO DE EN PO2O MOVE 0 TO IK PO30<br>
RELEASE MVOO RELEASE MVOO. FOFZA-FN. EXIT. PO30 FOFFF-FN. EXIT. POSO FOFCA-900. GO TO FOFCA.<br>FOFCA-FN FXIT F0FCA-FN. EXIT. P030 NOFZZ. NOTE \*FERMETURE  $\begin{array}{ccc} \star & \star & \star \\ \text{FOFZZ} & \to & \end{array}$ F0FZZ. CLOSE EN-FILE. PO10<br>FZZ-FN. EXIT. PO10 FOFZZ-FN. EXIT.<br>FOF-FN. EXIT.<br>POF-FN. EXIT. F0F-FN. EXIT. P010

## *6.10. INITIALIZATIONS (F01)*

### INITIALIZATIONS

Function F01 is always generated. Data structures defined as commentary  $(ORGANIZATION = 'X')$  are not described in this function. Data Structures described in WORKING-STORAGE or LINKAGE (ORGANIZATION = 'W' or 'L') are not described in F01, except those with USAGE = 'C', and control breaks. For these files, see the note below.

Primary purpose: Function F01 OPENs files, loads and CLOSEs table files.

Sub-functions: Each data structure is initialized in its own sub-function. The subfunction code is created using the DATA STRUCTURE CODE IN THE PROGRAM.

The sub-functions are generated in alphabetical order.

Each sub-function contains:

- . the OPEN instruction for the data structure if its ORGANIZATION is 'S', 'I' or 'V', or 'W' or 'L' with control breaks.
- . the prime READ instruction, for data structures with control break processing specified,
- . the loading of the table files from the description in WORKING-STORAGE, if the ACCESS MODE is sequential, and if the USAGE OF DATA  $STRUCTURE = T'$  or 'X'. For these files, a CLOSE instruction is generated once the table is loaded.

### NOTE

For input data structures (USAGE =  $'$ C') described in WORKING STORAGE or LINKAGE (ORGANIZATION = 'W' or 'L'), with control breaks, an OPEN is generated followed by a PERFORM F95dd for the prime READ. It is the user's responsibility to code Subfunction F95dd, (normally using Procedural Code). This code may need to account for the end-of-processing and end-of-file indicators, as well as the OPEN and CLOSE of table files, etc.

### **EXAMPLE OF GENERATED PROGRAM (F01)** 6<br> **10 INITIALIZATIONS INITIALIZATIONS (F01) 10**

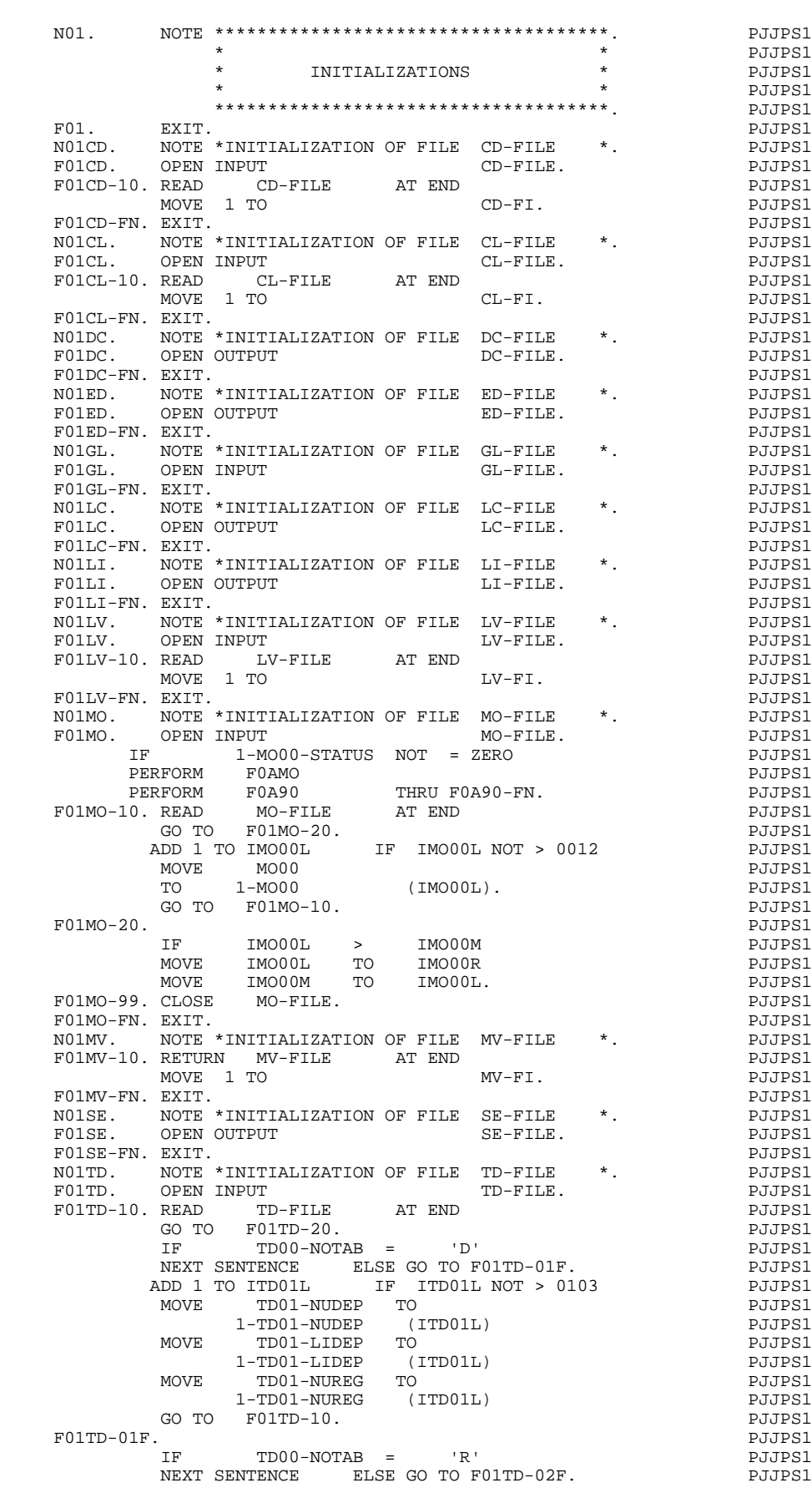

### **EXAMPLE OF GENERATED PROGRAM (F01)** 6<br> **10 INITIALIZATIONS INITIALIZATIONS (F01) 10**

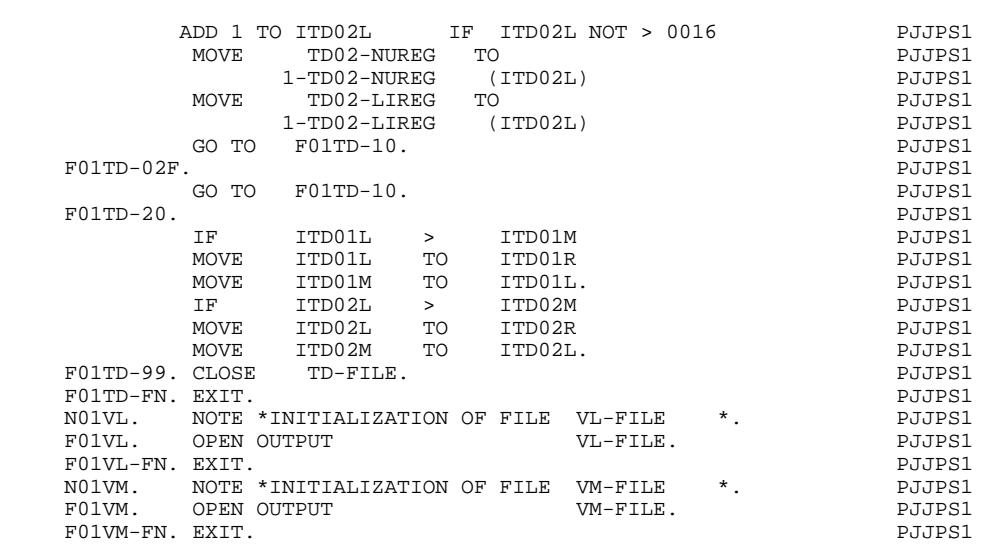

F01-FN. EXIT. THE RESERVE EXITED ASSESSED.

## *6.11. READ SEQUENTIAL FILES WITH NO CONTROL BREAK (F05)*

### READ SEQUENTIAL FILES WITH NO CONTROL BREAK

Function F05 is always generated, except in cases where the TYPE AND STRUCTURE OF PROGRAM selected does not generate the PROCEDURE DIVISION.

Primary purpose: Function F05 does the READ for all data structures without control breaks.

Special Note: Function F05 is the top of the iteration loop. Therefore it is important not to delete it, or if deleted, to insert the function number by other means.

Sub-functions: Each data structure without control breaks is given its own subfunction. The sub-function code is created using the DATA STRUCTURE CODE IN THE PROGRAM.

The data structures are read sequentially, (alphabetical order).

Each sub-function:

- . contains the test giving access to the sub-function,
- . contains the READ instruction,
- . sets the end-of-processing indicator (dd-FT) AT END of READ,
- . stores all data elements that make up the key for file matching, if a FILE MATCHING LEVEL NUMBER was entered (dd-IN-eeeeee),
- . increments the record counter (5-dd00-RECCNT).

### **NOTE**

For input data structures (USAGE = 'C') described in WORKING STORAGE or LINKAGE (ORGANIZATION = 'W' or 'L') without control breaks, the READ is generated as a PERFORM F95dd. It is the user's responsibility to code subfunction F95dd, (normally using Procedural Code). This code may need to account for the end-of-processing and end-of-file indicators, as well as the OPEN and CLOSE of table files, etc.

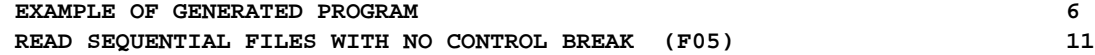

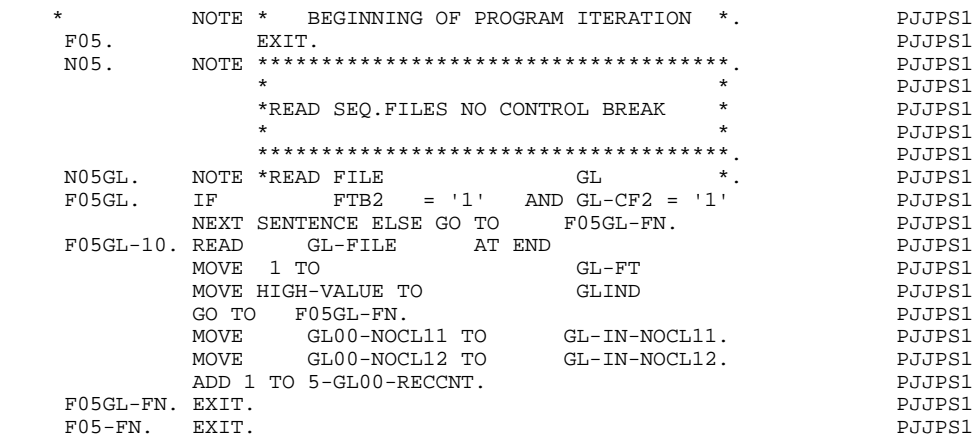

## *6.12. READ SEQUENTIAL FILES WITH CONTROL BREAKS (F10)*

### READ SEQUENTIAL FILES WITH CONTROL BREAKS

Function F10 is generated if there is at least one principal, consulted or transaction file (USAGE OF DATA STRUCTURE  $=$   $P'$ ,  $C'$ ,  $M'$  or  $N'$ ) on which there is a control break.

Primary purpose: Function F10 MOVEs the prime read data from the read area to the work area, and then does a READ for next data in the read area.

Sub-functions: Each data structure with a control break is given its own subfunction. The sub-function code is created using the DATA STRUCTURE CODE IN THE PROGRAM.

The data structures are read sequentially, (alphabetical order).

Each sub-function:

- . contains the test giving access to the subfunction, if a FILE MATCHING LEVEL NUMBER has been entered for the data structure,
- . sets the initial control break variables (dd-IB),
- . sets the end-of-processing indicator (dd-FT), if the end-of-file indicator (dd-FI) has been set,
- . transfers 'OCCURS DEPENDING ON' counters, if they are in the common part ('00' segment) of the D.S.,
- . transfers the read area data (dd00) to the work area (all file processing will be done in the work area),
- . stores all data elements that make up the key for file matching if a FILE MATCHING LEVEL NUMBER was entered (dd-IN-eeeeee),
- . increments the record counter (5-dd00-RECCNT),
- . contains the READ instructions,
- . sets end-of-file indicator (dd-FI), AT END.

### **NOTE**

For data structures described in WORKING-STORAGE or LINKAGE, (ORGANIZATION = 'W' or 'L'), it is the user's responsibility to code the READ instruction. This is normally done by a PERFORM of sub-function F95dd, using Procedural Code. The code may need to account for the end-of-processing and end-of-file, as well as the OPEN and CLOSE of table files, etc.

**EXAMPLE OF GENERATED PROGRAM<br>
READ SEQUENTIAL FILES WITH CONTROL BREAKS (F10)** (F10)

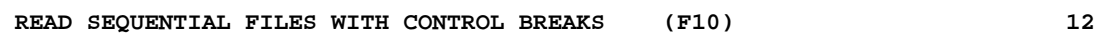

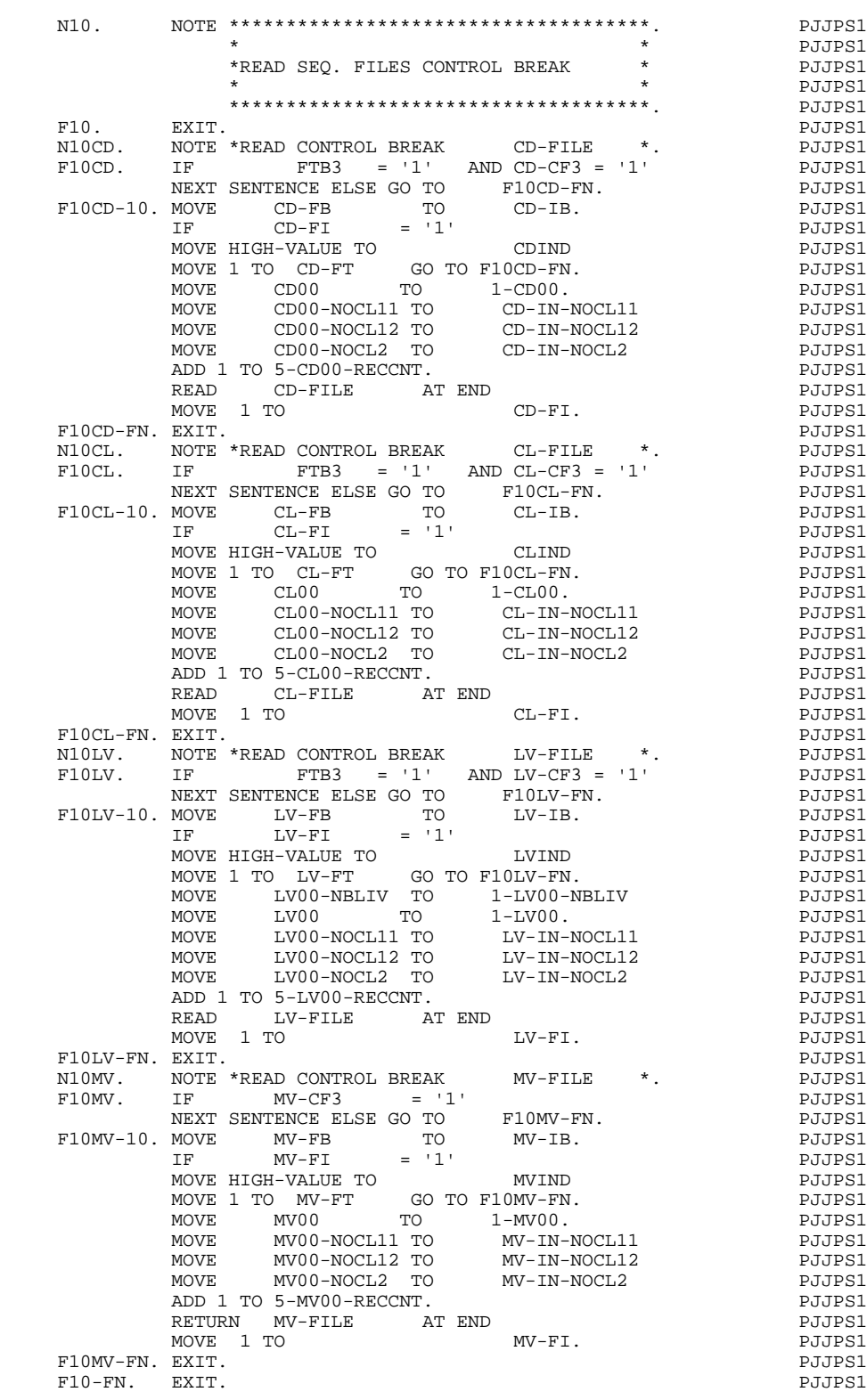

## *6.13. END OF RUN (F20)*

### END OF RUN

Function F20 is always generated. The execution condition is that FT = ALL '1'.

Primary purpose: Function F20 is used for closing files, and for the STOP RUN.

Sub-functions: Each data structure (other than those mentioned below) is given its own sub-function. The sub-function code is created using the DATA STRUCTURE CODE IN THE PROGRAM. A special Sub-function F2099 is generated for the STOP RUN instruction.

The data structures are closed sequentially according to their order on the Call of Data Structures (-CD) screen.

Each sub-function contains:

- . the test giving access to the function,
- . the CLOSE instruction for the data structure if its ORGANIZATION is S, I, or V, or W or L with control breaks.
- . sub-function '99' contains the STOP RUN instruction if there is no sort data structure (FILE TYPE - INPUT / OUTPUT = 'T') in the program.

### **EXAMPLE OF GENERATED PROGRAM** (F20) 6<br> **END OF RUN** 13 **END OF RUN**

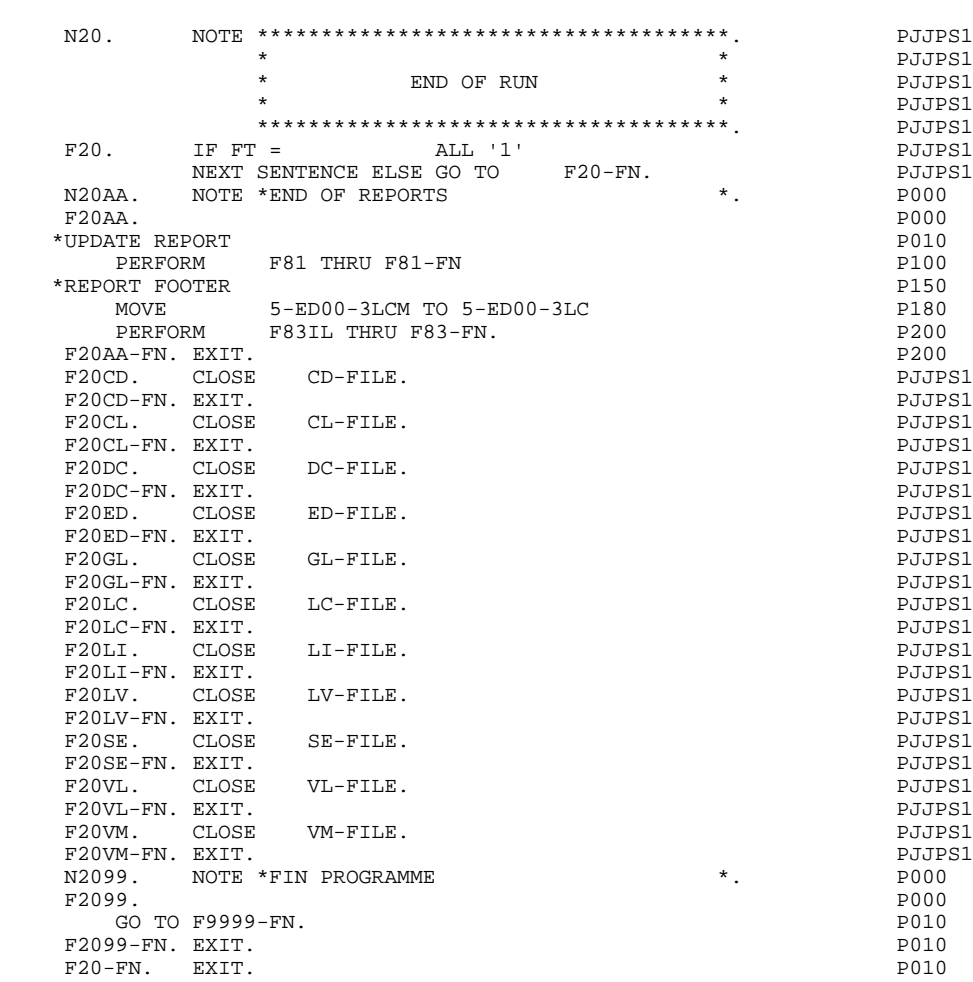

# *6.14. CALCULATE FILE CONTROL BREAKS (F22)*

### CALCULATE FILE CONTROL BREAKS

Function F22 is generated if there is at least one principal, consulted or transaction file (USAGE OF DATA STRUCTURE =  $P'$ , 'C', 'M' or 'N') on which there is a control break.

Primary purpose: Function F22 detects the next control break level by comparing key data in the work area to that in the read area.

Sub-functions: Each data structure with a control break is given its own subfunction. The sub-function code is created using the DATA STRUCTURE CODE IN THE PROGRAM.

The data structures are processed sequentially, in alphabetical order.

Each sub-function:

- . Sets final control break variables (dd-FB) to zero,
- . Calculates final control breaks, by comparing the values of the key fields in the read area to the corresponding values in the work area. This is done in the sequence of the data elements belonging to the SORT KEY field, from major to minor (1 to n) 'n' being the number entered for the NUMBER OF CONTROL BREAKS on the Call of Data Structures (-CD) screen,
- . sets up the 'FTB' variable when the program does not contain file matching. In this case, FTB is used as dd-FB and has the same meaning,
- . sets up the 'FBL' and 'IBL' variables, when the program does not contain file matching.

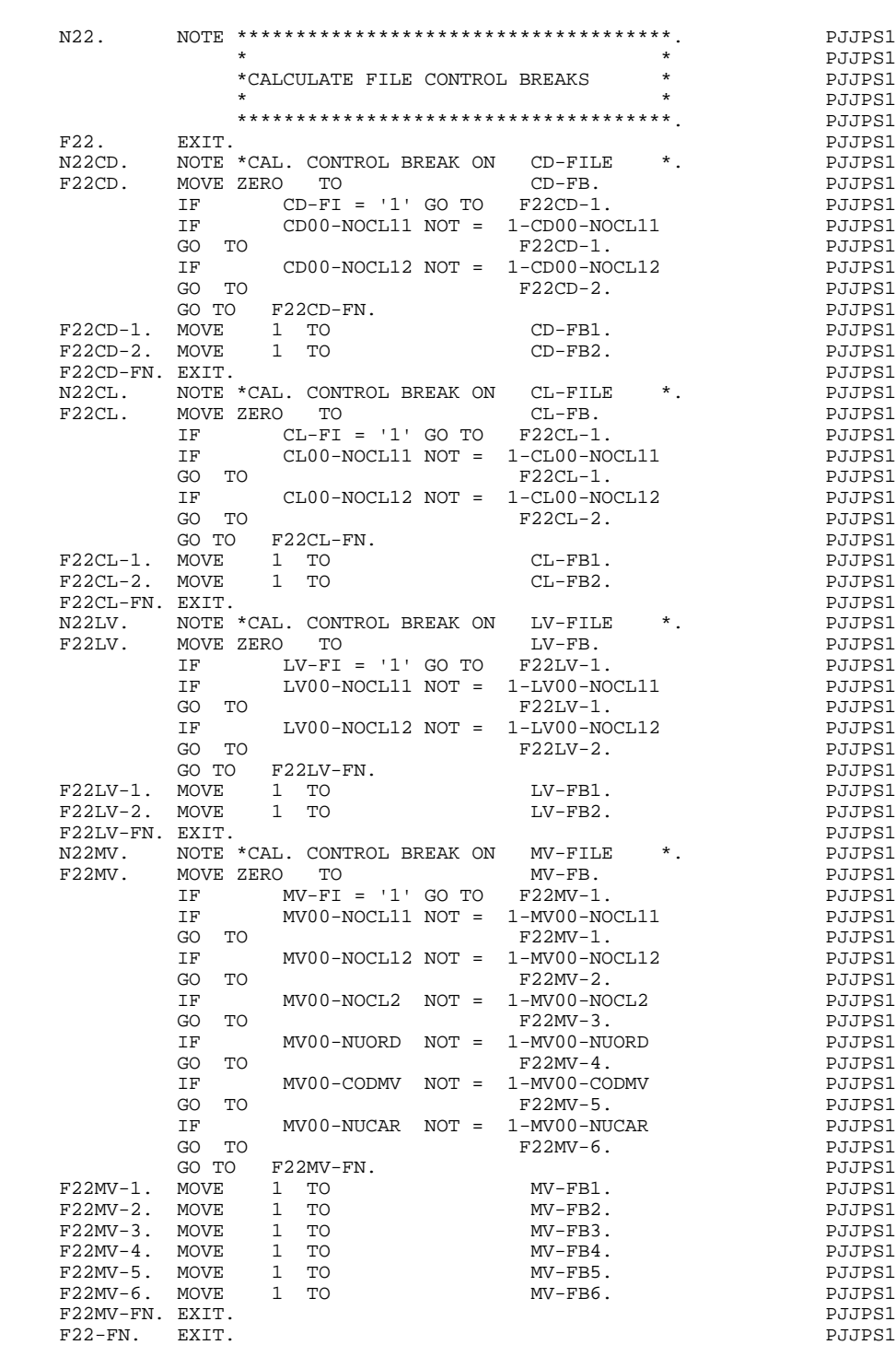

*6.15. FILE MATCHING LOGIC (F24)*

### FILE MATCHING LOGIC

Function F24 is generated if there is at least one input data structure on which there is file matching, or if there is one or more input(-output) principal data structure(s).

Primary purpose: Function F24 detects a new level of file matching. When the minor-most level has been attained, the work area is moved into the update area  $(1-\text{dd}00 \rightarrow 2-\text{dd}00).$ 

Sub-functions: Each data structure with file matching is given its own subfunction. The sub-function code is created using the DATA STRUCTURE CODE IN THE PROGRAM. In addition to those sub-functions, a numeric code is created based on the number of levels of file matching - one sub-function per level.

The sub-functions using the data structure code are generated in alphabetical order.

The alphabetic sub-functions will:

. set the Configuration Flag according to the current status of the file matching level (dd-CFn).

The numeric sub-functions will:

. set the Occurrence Flag, once the file matching level processing has been completed (dd-OCn),

. at the minor-most level, for principal files, the work area is moved to the update area (1-dd00 --> 2-dd00).

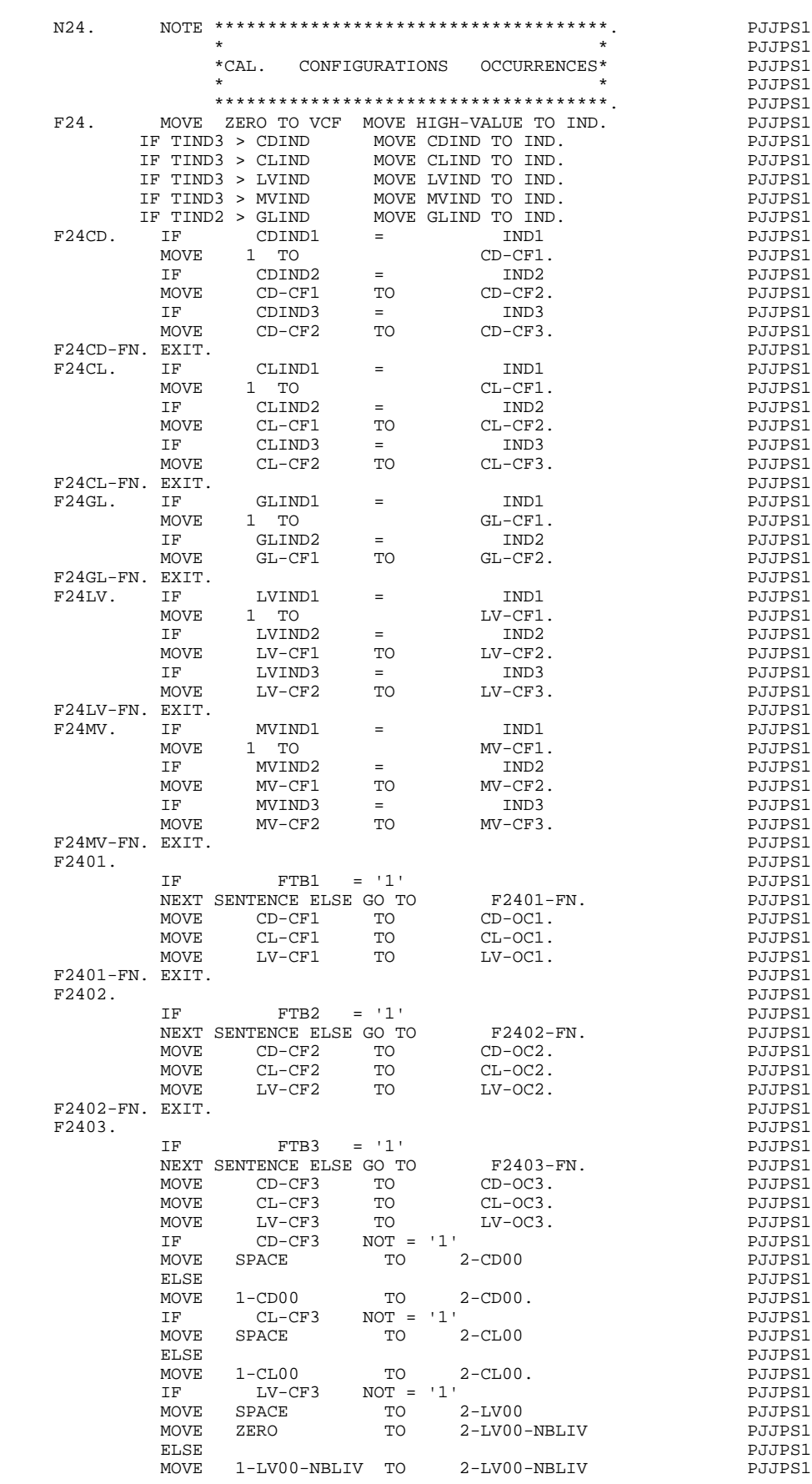

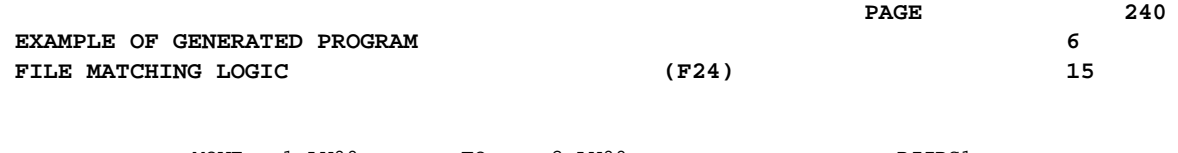

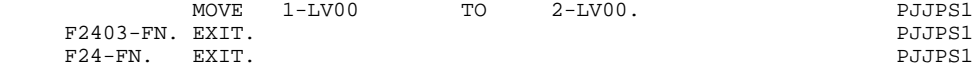

## *6.16. TOTAL CONTROL BREAK LOGIC (F26)*

### TOTAL CONTROL BREAK LOGIC

Function F26 is generated if there is at least one principal, consulted or transaction file (USAGE OF DATA STRUCTURE = 'P', 'C', 'M' or 'N') with both control breaks and file matching.

Primary purpose: Function F26 detects when all processing on all files is complete, (the "total control break level"), and when the next READ on all files is ready to occur.

Sub-functions: none.

The Function will:

- . set variables (ITB variables) indicating that a new cycle is about to begin on all files,
- . set variables (FTB variables) to zero indicating that processing on the current set of data is ending,
- . based on a series of tests (sequenced major to minor on the FILE MATCHING LEVEL NUMBER), calculate the level of total control breaks for the current iteration.

This function cannot be altered in any way.

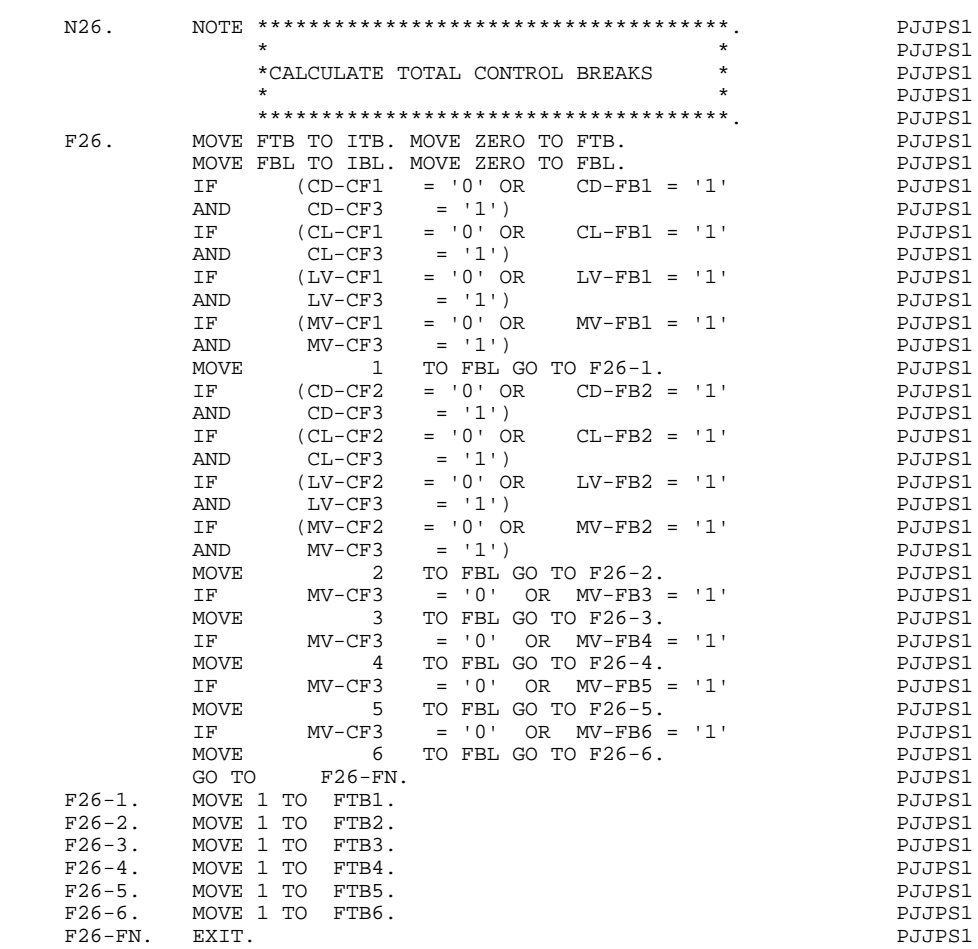

# *6.17. CALCULATE VALIDATION VARIABLES (F30)*

### CALCULATE VALIDATION VARIABLES

Function F30 is generated if there is an input transaction data structure (USAGE OF DATA STRUCTURE = 'M' or'N').

Primary purpose: Function F30 controls the initialization of the Error tables, as needed.

Sub-functions: none.

The Function contains:

.the test giving access to the function;

.the initialization of the error table fields:

A) For elements (DE-ERR and/or ER-PRR)

Source:

the error table from the transaction file with error fields detected (USAGE = 'E'), stored in PACBASE variable 'ENPR'.

Validation:

a) standard: direct initialization of DE-ERR,

b) reduced: initialization of ER-PRR and transfer into DE-ERR:

### ER-ID --> ID-ER ER-PR0 --> ER-00.

If the source is not as described above, the error table is initialized to zero;

B) For user-defined errors (UT-ERUT)

If ERUT is not a repeated data element:

a) using 'ERUT', if it is called into the transaction data structure (and selected in the RESERVED ERROR CODES IN TRANS. FILE field),

b) if not, initialized to zero;

C) For segments

For multi-record transaction processing, initialization of "group" variables:

According to the TRANSACTION CONTROL BREAK LEVEL indicator (dd-IBn), determine whether the transaction error table is being built, or if a new transaction cycle is beginning in this iteration:

- a) If a new transaction cycle is beginning, set SE-ERR to zero,
- b) If not, set SE-ERR from the error table contained on the record of the transaction file with error validations in the GRPR field;

For a new transaction cycle:

Initializing the "group" error variable (GR-ER): A new transaction cycle begins when all files match at the highest level  $(ITBn = '1'$  where  $n =$  highest FILE MATCHING LEVEL NUMBER).

This function cannot be altered in any way.

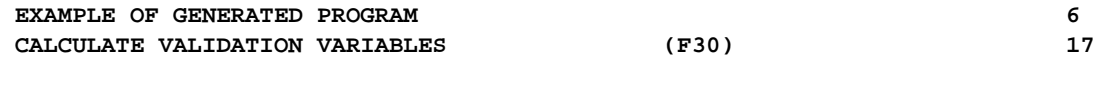

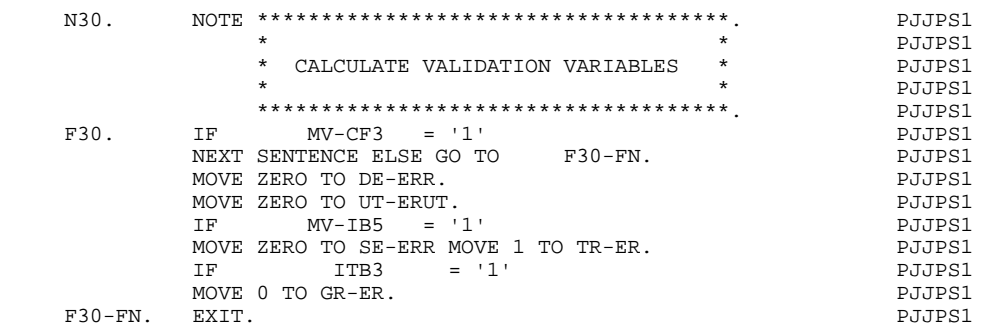

*6.18. IDENTIFICATION VALIDATION (F33)*

### IDENTIFICATION VALIDATION

Function F33 is generated if the transaction d.s. contains an element to identify the record type or one for the action: (CODE / VALUE OF RECORD TYPE ELEMENT or CODE / VALUE OF ACTION CODE ELEMENT on the Segment Definition screen.)

Primary purpose: Function F33 checks to see if the value in the record type and action code fields is one of the values designated as valid. The presence of the segment is also detected.

Sub-functions: 'AA' for validation of the record type,

'BB' for validation of the action code.

The Function contains:

- . the test giving access to the function, if the minormost FILE MATCHING LEVEL NUMBER for the data structure has been achieved;
- . Sub-function F33AA: record type validation which:
- . assigns a rank to the record according to its type (i.e. the position of this record type in relation to all the records of the file) in index 'I01',
- . in the case of a reduced error validation initialized by ENPR of the input D.S., transfer of ER-PRM into the part of DE-ERR corresponding to the record type (ER-NN),
- . sets the Identification Error indicator if the record type field does not contain one of the specified values (ID-ER  $= 5$ ),
- . indicates record presence (via SE-ER  $(101) = 1$ ) if GRPR is not on the input data structure;
- . Sub-function F33BB: Validation of the action, which:
- . assigns a rank to the action field value- (Create = 1; Modify = 2; Delete = 3; etc.), according to the value detected,
- . sets the Identification Error indicator if the action code field does not contain one of the specified values (ID-ER  $= 6$ ).

### **EXAMPLE OF GENERATED PROGRAM** (F33) 6<br> **EXAMPLE OF GENERATED PROGRAM** (F33) 6 **IDENTIFICATION VALIDATION**

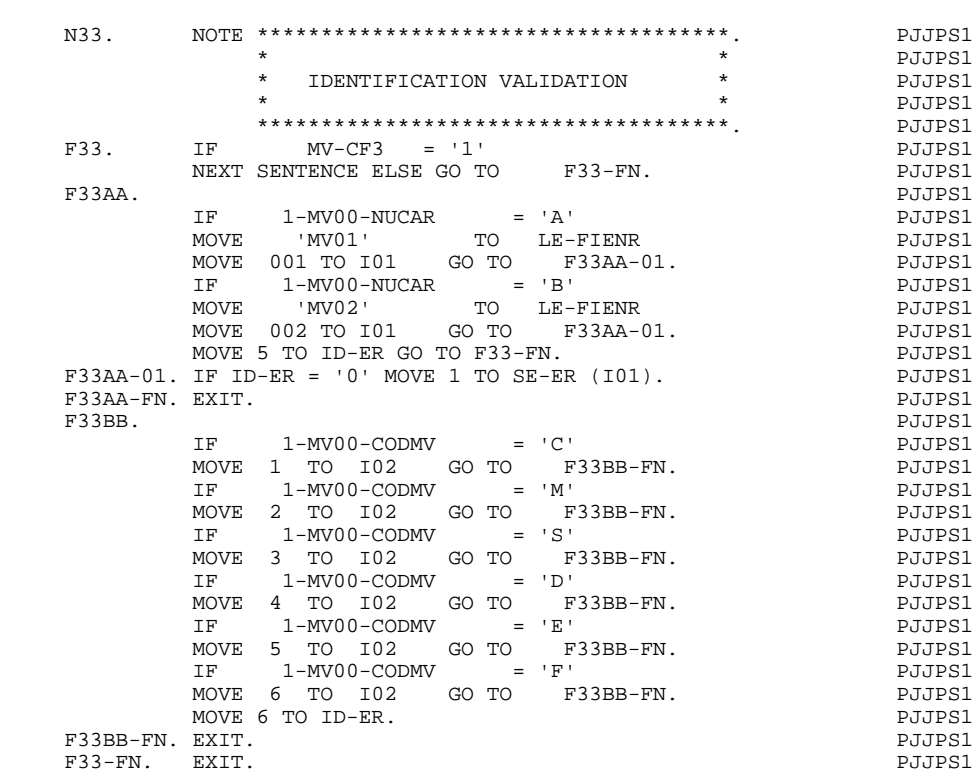

# *6.19. DUPLICATE RECORD VALIDATION (F36)*

### DUPLICATE RECORD VALIDATION

Function F36 is generated if the transaction file is to be validated in this program (USAGE OF DATA STRUCTURE = 'M'), if a control break has been specified, and also:

- . either the record type element is part of the sort key and is the minor-most control break level,
- . or the data structure has only one segment.

Primary purpose: Function F36 detects duplicate records.

Sub-functions: none.

The function contains:

- . the test giving access to the function;
- . the test to detect duplicate records, using dd-IBn and and dd-FBn, where n = the highest NUMBER OF CONTROL BREAKS (See also TRANSACTION CONTROL BREAK LEVEL);

If a duplicate is detected,

. setting the Segment Error Indicator (SE-ER  $(101) = 7$ ).

This function cannot be altered in any way.

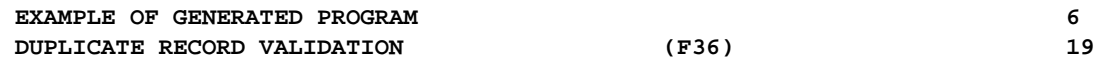

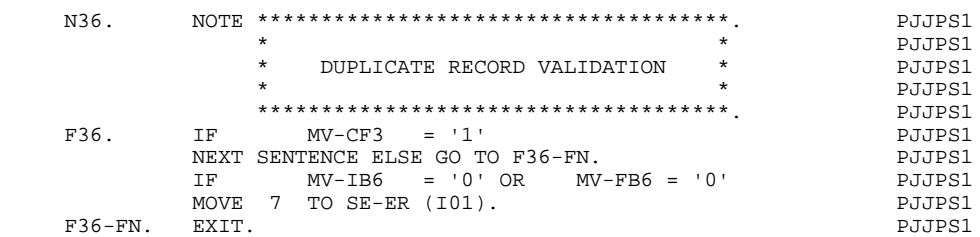

## *6.20. PRESENCE OF DATA ELEMENTS (F39)*

### PRESENCE OF DATA ELEMENTS

Function F39 is generated if there is a transaction data structure (USAGE OF DATA STRUCTURE = 'M' or 'N').

Primary purpose: Function F39 determines the status of each key data element, i.e., which are present and which are absent.

Sub-functions: Each different record type is given its own sub-function. The subfunction code is a number allocated by the system at generation time.

The function contains:

. the test giving access to the function:

There must be no identification error (i.e. ID-ER  $= 0$ ) and if file matching has been specified, the record must be at the minor-most level of matching-  $(dd-CFn = 1$  with  $n = FILE$  MATCHING LEVEL NUMBER);

- . sub-functions which:
- . test the record type value (according to values specified on the Segment Definition (S) screen),
- . store pointers to the first and last data elements of the record in relation to the beginning of the record (in Index 'I03'),
- . indicate the status of key data element presence using DE-ER(n) or ER-sseeeeee,

The presence of a data element is detected by the fact that a value exists in the work area of the element. The test is done against blanks, zero or low-values, depending upon the option selected in the TYPE OF PRESENCE VALIDATION field on the Program Definition screen. This is only done for transactions without the error vector ENPR.

NOTE: The sub-functions are exclusive from one another.

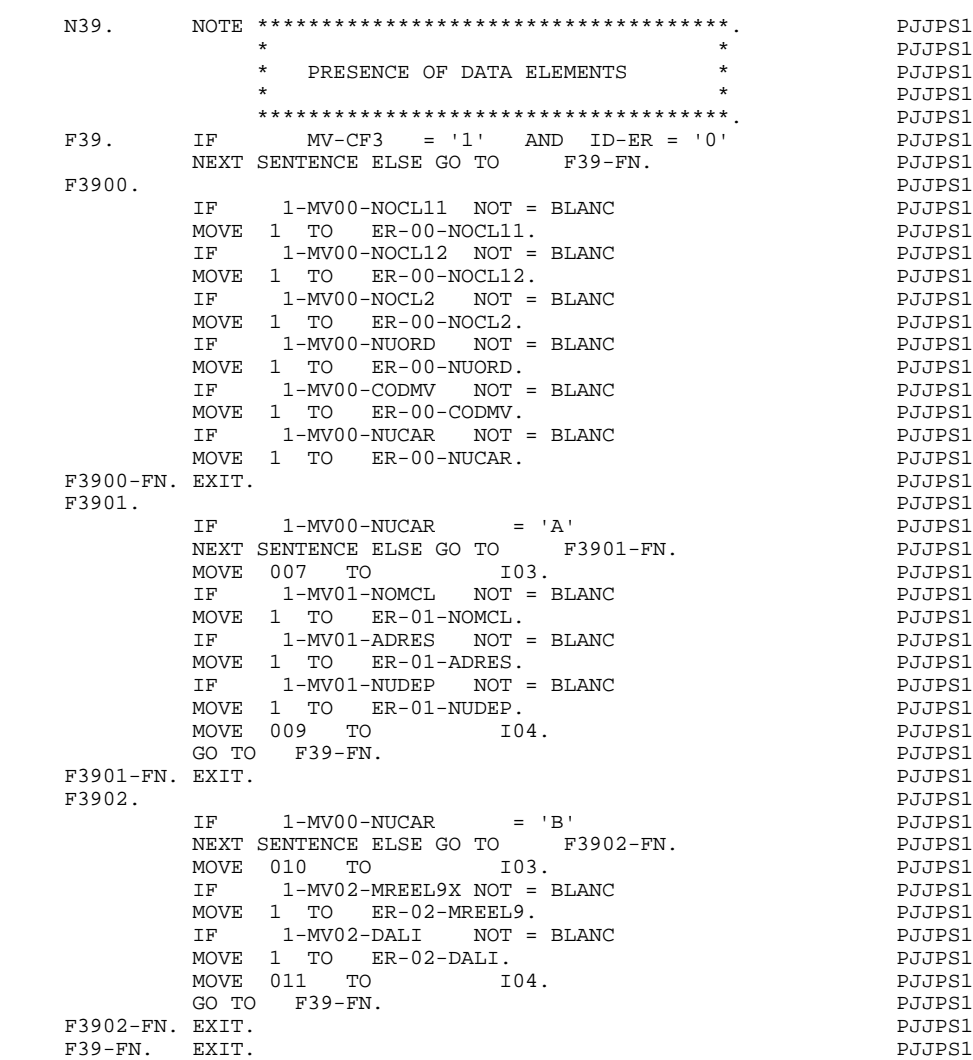

## *6.21. RECORD STRUCTURE VALIDATION (F42)*

### RECORD STRUCTURE VALIDATION

Function F42 is generated if the transaction d.s. is to be validated (USAGE OF DATA STRUCTURES = 'M'). Primary purpose: Function F42 evaluates whether the key data elements are erroneously present or absent.

Sub-functions: '10' to validate data elements in the common part segment,

> '20' to validate data elements in the speci fic part segments.

The function contains:

. the test giving access to the function:

There must be no identification error (ID-ER  $= 0$ ) and the record on the transaction file must participate in this iteration  $(dd-CFn = 1)$ . The latter test is done only if file matching has been specified;

. Sub-function F4210, which checks whether a data element of the common part should be present or absent, according to the specifications entered on the Segment Call of Elements (-CE) screen. If an error is detected, DEL-ER takes on the following values:

 $2 =$  invalid absence.

 $3 =$  invalid presence;

. Sub-function F4220, (if the file has more than one record type), which checks whether a data element of a specific part segment should be present or absent. If an error is detected, DEL-ER takes on the same values as mentioned above.
## **EXAMPLE OF GENERATED PROGRAM 6**<br> **RECORD STRUCTURE VALIDATION** (F42) (F42) **RECORD STRUCTURE VALIDATION**

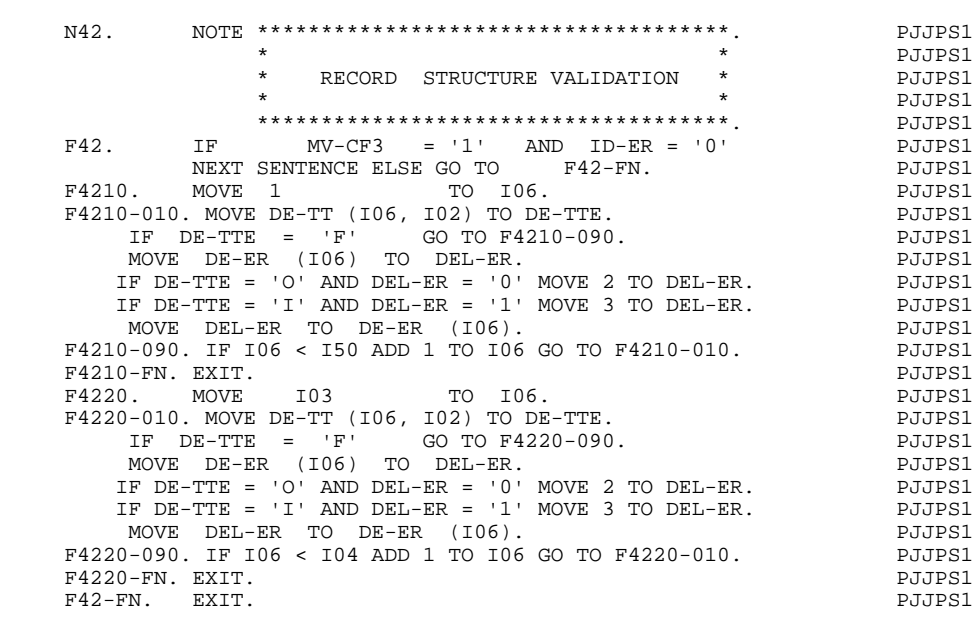

# *6.22. DATA ELEMENT CONTENTS VALIDATION (F45)*

### DATA ELEMENT CONTENTS VALIDATION

Function F45 is generated if the transaction d.s. is to be validated (USAGE OF DATA STRUCTURE = 'M').

Primary purpose: Function F45 checks the values in the key fields for valid class and contents.

Sub-functions: Each record type is given its own sub-function. The sub-function code is a number allocated by the system at generation time.

The function contains:

. the test giving access to the function:

There must be no identification error (ID-ER  $= 0$ ) and if file matching has been specified, the record on the transaction file participates in this iteration (dd-CFn = 1);

- . The sub-functions are executed according to the value detected in the record type field. They are therefore exclusive from one another. If there are contents validations specified for data elements of the record type, (see DATA ELEMENT CONTENTS VALIDATIONS), each sub-function contains:
- . the test verifying the valid presence of this data element and its status of being  $error-free (ER-ss-eeeeee = 1),$
- . class validation, if specified, can be:
- . purely numeric,
- . alphabetic with spaces,
- . numeric with spaces to the left,
- . numeric with spaces to the left or right,

Failure results in ER-ss-eeeeee  $= 4$ .

- . contents validation, if specified, can:
- . check that the data element has (or does not have) some specified value(s),
- . check that the data element is within a given range(s),
- . check that the contents of data element are in a table accessed sequentially,
- . check that the contents correspond to a set of codes given on the Data Element Description (-D) screen,

Failure results in ER-ss-eeeeeee  $= 4$ ,

. if one of the types of validations specified for a data element is a PERFORM of a sub-function it is executed before or after the content validation depending upon the sequence in which it was entered on the Call of Elements (-CE) screen. (The sequence is determined by the LINE NUMBER value),

> If it precedes the class/contents validations, the PERFORM is executed only if the data element is present and still error free,

> If it follows the class/contents validations, the PERFORM is executed only if an error in the contents HAS been detected. This being the case the user must fill in the corresponding DE-ERR entity,

The PERFORM statement is never executed, after a Table validation.

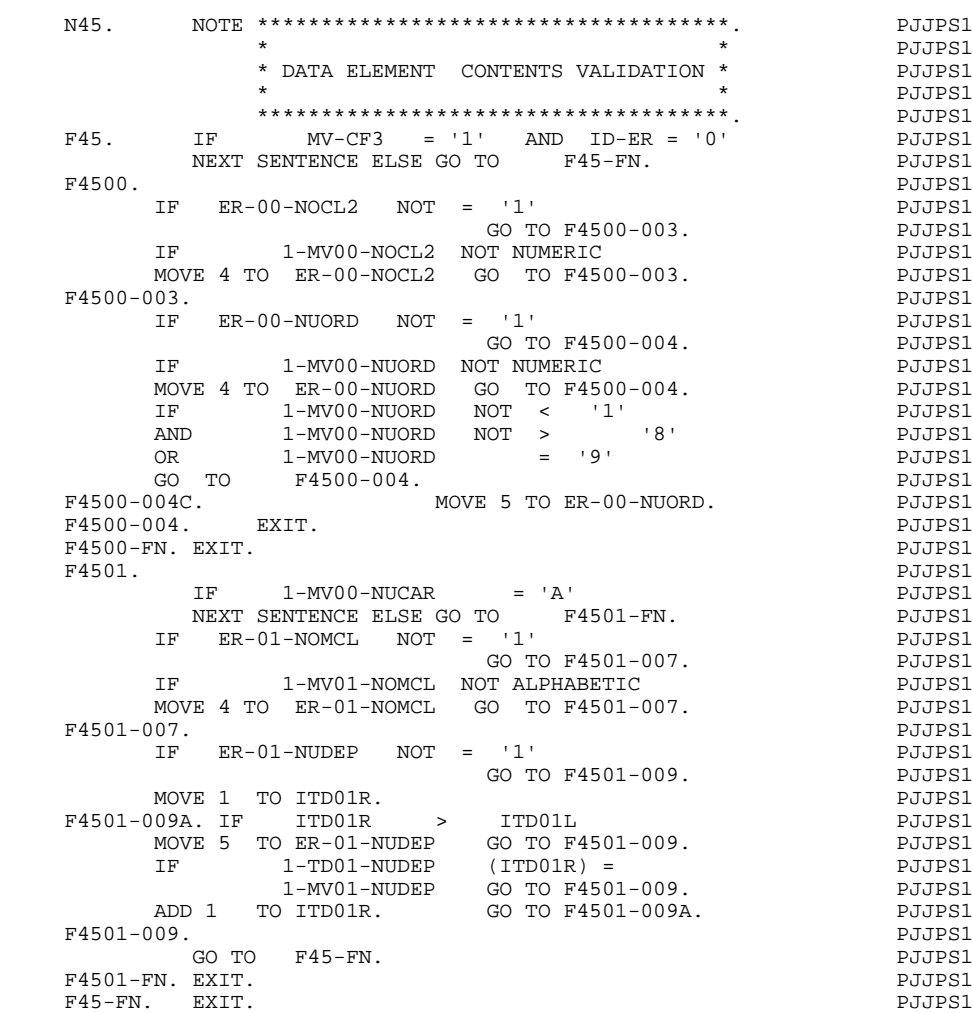

# *6.23. RECORD PRESENCE VALIDATION (F51)*

#### RECORD PRESENCE VALIDATION

Function F51 is generated if the transaction d.s. is to be validated in the program (USAGE OF DATA STRUCTURE = 'M'), and if it contains more than one record type. Primary purpose: Function F51 detects an erroneous absence

or presence of a segment.

Sub-functions: '10' to detect invalid absence of a segment,

'20' to detect invalid presence of a segment.

The function contains:

. the test giving access to the function:

There must be no identification error (ID-ER = 0) and if file matching has been specified, the record on the transaction file participates in this iteration (dd-CFn  $= 1$ );

- . Sub-function F5110 which verifies that the record is supposed to be present for this transaction (Segment Definition screen SEGMENT PRESENCE specifications), and if not, identifies the error: (SE-ER  $(101) = 3$ );
- . Sub-function F5120 is executed only when the minor-most TRANSACTION CONTROL BREAK LEVEL has been achieved  $(dd-FBn = 1)$ . This subfunction verifies that all records needed for this transaction are present, and if not, flags the error for that particular record (SE-ER (I06) = 2 with I06 as the index identifying the record) and the transaction (TR-ER  $= 2$ ).

## **EXAMPLE OF GENERATED PROGRAM** (F51) 6<br>
RECORD PRESENCE VALIDATION (F51) (89) **RECORD PRESENCE VALIDATION**

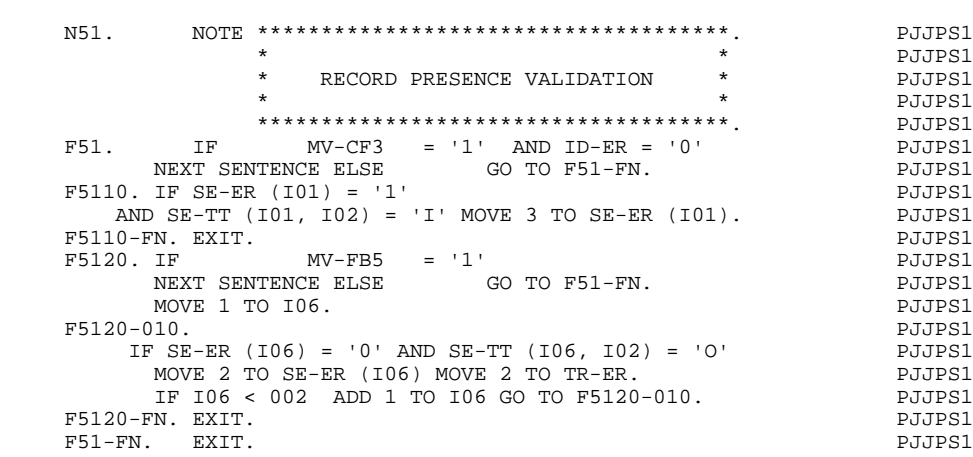

# *6.24. EXISTENCE VALIDATION (F70)*

### EXISTENCE VALIDATION

Function F70 is generated if a transaction d.s. (USAGE OF DATA STRUCTURE = 'M' or 'N') contains data elements that update one or more Principal d.s.'s (USAGE = 'P') accessed in program.

Primary purpose: Function F70 evaluates the compatibility of the intended action with the status of segment presence or absence.

Sub-functions: Each principal data structure to be updated is given its own subfunction. The sub-function code is created using the DATA STRUCTURE CODE IN THE PROGRAM.

The function contains:

. the condition test giving access to the function:

There must be no identification error (ID-ER = 0) and if file matching has been specified, the record on the transaction file participates in this iteration (dd-CFn  $= 1$ ) and a new transaction cycle is beginning (dd-IBn  $= 1$  where  $n =$  the minor-most TRANSACTION CONTROL BREAK LEVEL specified);

- . Each sub-function contains:
- . the test for erroneous existence on the principal file of a record to be created,
- . if detected, SE-ER  $(101) = 8$ ,
- . the test for erroneous absence on the principal file of a record to be deleted or modified,
- . if detected, SE-ER  $(101) = 9$ .

## **EXAMPLE OF GENERATED PROGRAM** (F70) 6<br> **EXISTENCE VALIDATION** 24 **EXISTENCE VALIDATION**

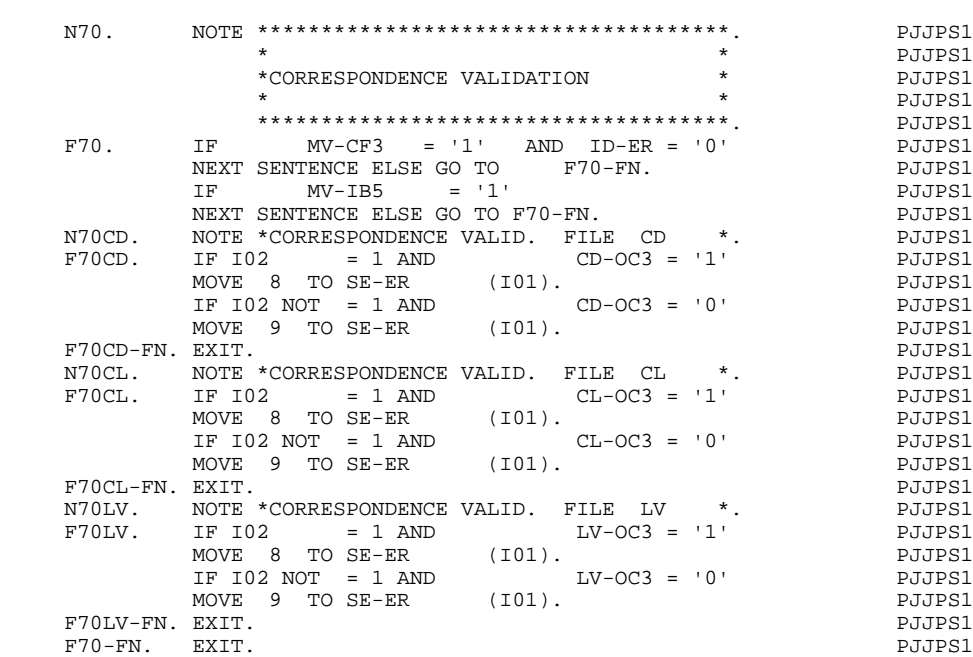

# *6.25. UPDATE (F73)*

### UPDATE

Function F73 is generated if a transaction d.s. has at least one data element that updates at least one data element of a Principal d.s. in this program.

Primary purpose: Function F73 updates the principal file.

Note: A transaction record may be used to update more than one principal file, or conversely, a single principal file may be updated by more than one transaction record. Each occurrence of one transaction and one principal file shall be referred to as a "record pair".

Sub-functions: There is one sub-function for each Principal- Transaction record pair. The sub-function code is allocated by the system at generation time.

The function contains:

. the test giving access to the function:

There must be no identification error (ID-ER = 0) and if file matching has been specified, the record on the transaction file participates in this iteration (dd-CFn = 1) and a new transaction cycle is beginning, (dd- $IBn = 1$ , where  $n =$  the minor-most TRANSACTION CONTROL BREAK LEVEL specified);

. two types of sub-functions:

1. Update the common part segment of the principal file:

The Occurrence variable at the minor-most control break level on the principal file (dd-OCn) is set to 1 or 0, depending upon whether a record is being created or deleted;

2. Update the specific part segments (non-'00'):

These sub-functions are conditioned by a test on the SEGMENT CODE of the record concerned;

- . in both sub-function types, the update is carried out data element by data element, as specified on transaction file Call of Elements (-CE) screen (see TYPE: VALIDATION, UPDATE, VALUES):
- . with unconditional replacement of a data element in the principal file by the corresponding transaction file data element (MOVE),
- . with replacement, addition or subtraction conditioned by the fact that the transaction file data element is present and error-free.

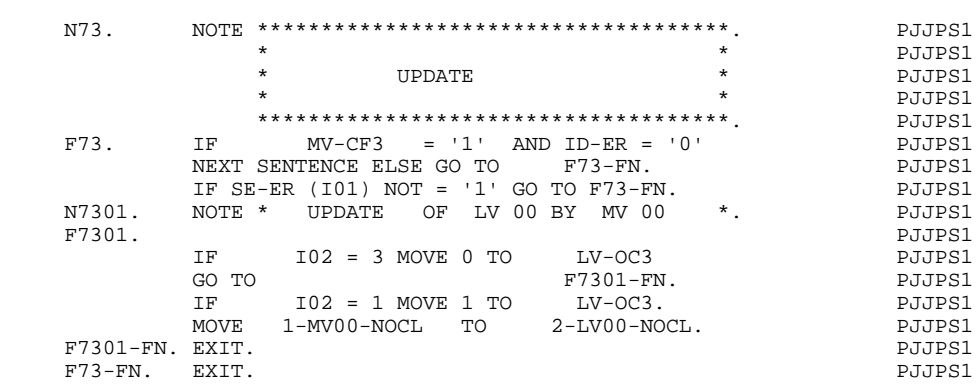

*6.26. STORE ERRORS AND BACKOUT (F76)*

### STORE ERRORS AND BACKOUT

Function F76 is generated if there is a transaction file in this program.

Primary purpose: Function F76 detects errors found in various validations and marks bad transactions (TR-ER), and/or bad group transactions (GR-ER). If an error has been detected, a backout procedure retrieves the initial state of the principal file.

Sub-functions: There is one sub-function generated for each Principal data structure (USAGE OF DATA STRUCTURE = 'P') to be updated. The subfunction code is created using the DATA STRUCTURE CODE IN THE PROGRAM of the Principal D.S.

The function contains:

. the condition test giving access to the function:

The record on the transaction d.s. must participate in this iteration (dd- $CFn = 1$ ).

. if there is an identification error, (ID-ER), mark the transaction (TR-ER),

- . if there is an erroneous record, (SE-ER (I01)), mark the transaction (TR-ER),
- . if there are any errors detected on data elements of a particular record, (DE-ER (I06)), mark the transaction (TR-ER  $=$  4),
- . if any user errors have been detected (UT-ERUT), mark the transaction (TR-ER). Note: this is true when the data element 'ERUT' has been called into a transaction d.s. (USAGE OF DATA STRUCTURE  $= M'$ , 'N' or 'E') and that it does not have an OCCURS clause,
- . if the transaction has been marked as bad, the group error indicator is also marked (GR-ER  $= 1$ ),
- . if no reserved data element was selected, (see RESERVED ERROR CODES IN TRANS. FILE field on the Call of Data Structures (-CD) screen), and if the program calls for an update report D.S., set up the output area, (see Function F90 for other conditions),

. Each sub-function contains:

- . the condition test for the file matching level,  $(FTBn = 1$  with n = highest file matching level),
- . the condition test for the detection of an error on the transaction group (GR- $ER = 1$ ,

If both conditions are true, the data structure is restored to its original state. This is done by the re-initialization of the Occurrence variable (dd-OCn) from the Configuration variable (dd-CFn) and if necessary, the transfer of the work area to the update area.

#### **EXAMPLE OF GENERATED PROGRAM 6 STORE ERRORS AND BACKOUT (F76) 26**

 N76. NOTE \*\*\*\*\*\*\*\*\*\*\*\*\*\*\*\*\*\*\*\*\*\*\*\*\*\*\*\*\*\*\*\*\*\*\*\*\*. PJJPS1 PJJPS1<br>PJJPS1<br>PJJPS1 \* STORE ERRORS, RETRIEVE INIT. STATE\* PJJPS1 \* \* \* PJJPS1 \*\*\*\*\*\*\*\*\*\*\*\*\*\*\*\*\*\*\*\*\*\*\*\*\*\*\*\*\*\*\*\*\*\*\*\*\*. PJJPS1  $F76.$  IF  $MV-CF3 = '1'$   $F76-FN$ . PJJPS1 NEXT SENTENCE ELSE GO TO F76-FN.<br>N76-A. NOTE \* STORE ERRORS \* . N76-A. NOTE \* STORE ERRORS \*. PJJPS1<br>F76-A. IF ID-ER NOT = '0' MOVE ID-ER TO TR-ER PJJPS1<br>GO TO F76-C. MOVE SE-ER (101) TO SEG-ER. PJJPS1 F76-A. IF ID-ER NOT = '0' MOVE ID-ER TO TR-ER PJJPS1 GO TO F76-C. MOVE SE-ER (I01) TO SEG-ER. PJJPS1 IF SEG-ER < '0' OR SEG-ER > '1' PJJPS1 MOVE SEG-ER TO TR-ER GO TO F76-C. MOVE 1 TO 106. PJJPS1 F76-B. MOVE DE-ER (I06) TO DEL-ER. PJJPS1 IF DEL-ER = '1' OR DEL-ER = '0' GO TO F76-B1. PJJPS1 MOVE 4 TO TR-ER GO TO F76-C.<br>IF 106 = 150 MOVE 103 TO 106 GO TO F76-B. PJJPS1 F76-B1. IF I06 = I50 MOVE I03 TO I06 GO TO F76-B. PJJPS1 IF I06 < I04 ADD 1 TO I06 GO TO F76-B. PJJPS1 F76-B2. IF UT-ERUT NOT = ZERO MOVE 4 TO TR-ER. PJJPS1 F76-C. IF TR-ER NOT = '1' MOVE '1' TO GR-ER. PJJPS1 F76-C. IF TR-ER NOT = '1' MOVE '1' TO GR-ER.<br>N76CD. NOTE \*RETRIEVE INITIAL STATE ON CD-FILE \*. PJJPS1<br>F76CD. IF FTB3 = '1' POWE '1' PJJPS1 THE THE SERVE STATE IS AND SERVER WHEN THE THE SERVER OF THE SERVER OF THE PURSUE OF THE PURSUE OF THE PURSUE OF THE PURSUE OF THE PURSUE OF THE PURSUE OF THE SERVER OF THE SERVER OF THE SERVER OF THE SERVER OF THE SERVER AND GR-ER = '1' PJJPS1 NEXT SENTENCE ELSE GO TO F76CD-FN. PJJPS1 MOVE CD-CF3 TO CD-OC3. PJJPS1 IF CD-CF3 = '1' PJJPS1 MOVE 1-CD00 TO 2-CD00. PJJPS1 F76CD-FN. EXIT. PJJPS1 N76CL. NOTE \*RETRIEVE INITIAL STATE ON CL-FILE \*. PJJPS1 IF FTB3 = '1'<br>AND GR-ER = '1' AND GR-ER = '1' PJJPS1 NEXT SENTENCE ELSE GO TO F76CL-FN. PJJPS1 MOVE CL-CF3 TO CL-OC3. PJJPS1 IF CL-CF3 = '1' PJJPS1 MOVE 1-CL00 TO 2-CL00. PJJPS1 F76CL-FN. EXIT. PJJPS1 N76LV. NOTE \*RETRIEVE INITIAL STATE ON LV-FILE \*. PJJPS1 F76LV. IF FTB3 = '1' PJJPS1 AND GR-ER = '1' PJJPS1 NEXT SENTENCE ELSE GO TO F76LV-FN. PJJPS1<br>
MOVE LV-CF3 TO LV-OC3. PJJPS1<br>
TO LV-OC3. MOVE LV-CF3 TO LV-OC3. PJJPS1 IF LV-CF3 = '1' PJJPS1 MOVE 1-LV00-NBLIV TO 2-LV00-NBLIV PJJPS1 MOVE 1-LV00 TO 2-LV00. PJJPS1 F76LV-FN. EXIT. PJJPS1 F76-FN. EXIT. PURSE AND THE SERVICE SERVICE SERVICE SERVICE SERVICE SERVICE SERVICE SERVICE SERVICE SERVICE SERVICE SERVICE SERVICE SERVICE SERVICE SERVICE SERVICE SERVICE SERVICE SERVICE SERVICE SERVICE SERVICE SERVICE SE

# *6.27. REPORT LOGIC (F8r)*

# REPORT LOGIC

Function F8r is generated if there is a Print d.s. (USAGE OF DATA  $STRUCTURE = T'$  or 'J').

NOTE: The Function Code is created using the LAST CHARACTER OF REPORT CODE for the last character of the function code (replacing the 'r' of F8r).

Primary purpose: Function F8r controls the printing of reports. This includes moving the contents line to the output area, computing totals, moving the variable values, keeping track of the line counters, etc.

Sub-functions: One sub-function per Report Category to be printed, plus one sub-function per Report Structure is generated. The sub-function code is created using the alphabetic CATEGORY OF REPORT value, and the numeric STRUCTURE NUMBER values respectively.

The function contains:

. the condition for printing the report as defined by the user on the Report Description (-D) screen (Top);

- . a sub-function per category, containing:
- . the condition for printing the category, as defined by the user on the body of the Report Description screen,
- . the update of the line counter (5-dd00-1LC),
- . depending upon the value entered in the NO. OF INSTANCES IN CATEGORY TABLE, either:
- a) loading the category code into the category table (CAT (J00)), or
- b) the direct printing of each line of the category (via a PERFORM of subfunction 'ZZ' - detailed explanation will follow),

If the category is repetitive (TYPE OF LINE IN REPORT  $=$  T), its loading, or calling its lines to print, is done in a loop controlled by an index (Jddrcc). If a page overflow is detected when the table is being loaded, the top-of-page and end-of-page categories are automatically printed,

Since each iteration of the repetitive category loop causes an additional entry in the category table, the user must ensure that the total number of categories to be printed is less than (or equal to) the NO. OF INSTANCES IN CATEGORY TABLE (default  $= 100$ ),

If there is totaling, the following paragraphs are generated:

- 090: puts zero in accumulators up to the highest initial control break level detected in this iteration (IBL),
- 150: loads the category if the condition is satisfied (generated if TYPE OF LINE IN REPORT  $=$  '\*') and adds source data elements into the accumulators at the major-most level,
- 200 and 300: add accumulators of the major-most level to those at the next level, up to the minor-most final control break level detected in the iteration (FBL),
- . Sub-function 'F8rZZ', which determines the next line to be printed and loads the information (STRUCTURE NUMBER, CONSTANT PART NUMBER, SKIP, etc.), necessary for printing this line;

For direct printing, the loading is done for each line at the category level, and sub-function 'F8rZZ' begins by an unconditional skip to the end of function F8r;

This Sub-function is the link for printing. Depending on the USAGE value, it contains:

- . Paragraph 005 which moves data on each category into the Structure table (ST-TA),
- . Paragraph 010 which:
- . resets the print line to spaces if necessary,
- . increments the page counter if necessary,
- . transfers the constants to be printed on the print line if necessary;

- 
- . Sub-function 'F8r00', if the report is to be printed by a spooling program (USAGE OF DATA STRUCTURE  $=$  'J'), which contains:
- . transfer of data to the common part segment,
- . branch to the sub-function that prints the next structure;
- . a sub-function per structure which contains:
- . any 'PERFORM' commands the user has specified on the Report Description (-D) screen,
- . incrementation of index Jddrcc, if the structure printed is the first of a repetitive category when the report is printed by category loading,
- . the transfer of data to each data element in the structure,
- . for structures containing totaling fields, the transfer of data is accomplished in three steps:
- . non-totaled data elements,
- . data elements to be totaled (where TYPE OF LINE IN REPORT  $=$  '\*'),
- . accumulator fields: (the CATEGORY OF REPORT being processed determines the level of accumulator to be moved);
- . Sub-function 'F8r99' which contains:
- . the WRITE commands for the report:

For a direct print file (USAGE OF D.  $S = T$ ), the commands vary according to the page/line skip characteristics,

For a spooled file, there is only one WRITE command if the carriage control character is not the first element of the common part (00) structure. Otherwise, the commands vary as in the non-spooled file,

If no category is defined, a simple WRITE statement is generated,

. incrementation of the counter of printed lines.

## **EXAMPLE OF GENERATED PROGRAM (F8r)** (F8r) 6<br>
REPORT LOGIC 27 **REPORT LOGIC**

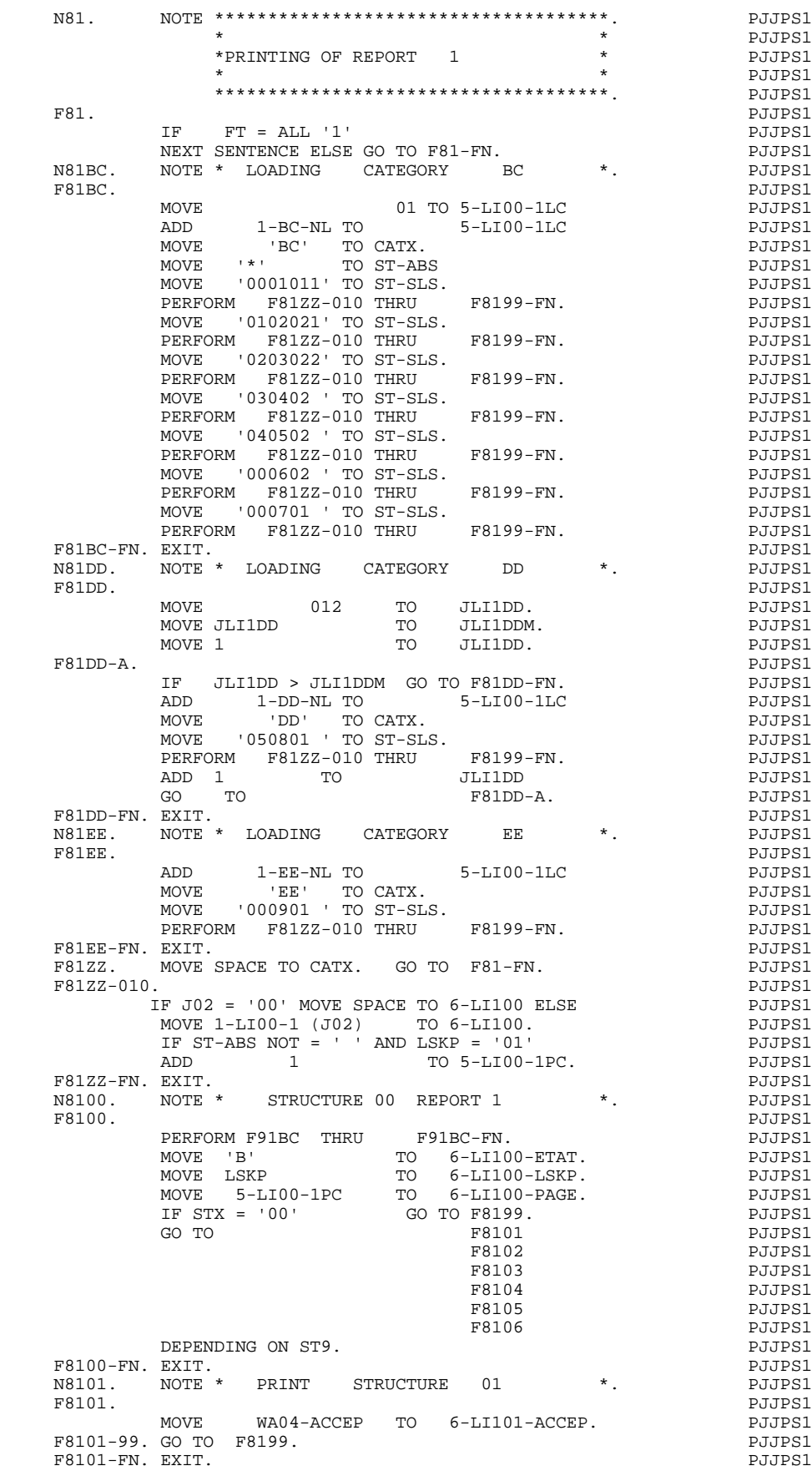

#### **EXAMPLE OF GENERATED PROGRAM 6 REPORT LOGIC** 27

N8102. NOTE \* PRINT STRUCTURE 02 \*. PJJPS1<br>F8102. PLIPS1 F8102. PJJPS1 MOVE WA04-REFUS TO 6-LI102-REFUS.<br>GOTO F8199. F8102-99. GO TO F8199. F8102-FN. EXIT. PHOTOSIAL SERVICES IN THE PROPERTY OF PARTICLE IS A PARTICLE IN THE PARTICLE IS A PARTICLE IN THE PARTICLE IS A PARTICLE IN THE PARTICLE IS A PARTICLE IN THE PARTICLE IS A PARTICLE IN THE PARTICLE IN THE PA N8103. NOTE \* PRINT STRUCTURE 03 \*. PJJPS1 F8103. PJJPS1 COMPUTE 6-LI103-TOTAL  $=$  PJJPS1 WA04-ACCEP PJJPS1 + WA04-REFUS. PJJPS1 F8103-99. GO TO F8199.<br>F8103-FN. EXIT. PJJPS1 F8103-FN. EXIT. PHOTOSIAL SERVICES IN THE PROPERTY OF PARTICLES IN THE PARTICLE IN THE PARTICLE IN THE PARTICLE N8104. NOTE \* PRINT STRUCTURE 04 \*. PJJPS1 F8104. PJJPS1 MOVE ZERO TO 6-LI104-POURC. PJJPS1<br>IF WA04-ACCEP > 0 OR WA04-REFUS > 0 PJJPS1 IF WA04-ACCEP > 0 OR WA04-REFUS > 0 PJJPS1<br>PUTE 6-LI104-POURC ROUNDED = PJJPS1 COMPUTE 6-LI104-POURC ROUNDED = PJJPS1<br>100<br>DJJPS1 \* WAO4-PERIIS and the set of the set of the set of the set of the set of the set of the set of the set of the set of the set of the set of the set of the set of the set of the set of the set of the set of the set of the set of the set o % WA04-REFUS PJJPS1<br>% WA04-ACCEP PJJPS1 / (WA04-ACCEP PJJPS1 PJJPS1 PJJPS1 PJJPS1 PJJPS1 PJJPS1 PJJPS1 PJJPS1 PJJPS1 PJJPS1 PJJPS1 PJJPS1 PJJPS1 PJJPS1 PJJPS1 PJJPS1 PJJPS1 PJJPS1 PJJPS1 PJJPS1 PJJPS1 PJJPS1 PJJPS1 PJJPS1 PJJPS1 PJJPS1 PJJPS1 PJJPS1 PJJPS1 PJJPS  $WAO4$ -REFUS). F8104-99. GO TO F8199.<br>F8104-FN. EXIT. POSTAGE PRESENTED TO PASSES THE PART OF PARTICLE PRESENTED FOR THE PARTICLE PRESENTED FOR THE F8104-FN. EXIT. PHOTOSIAL SERVICES IN THE PROPERTY OF PARTICLES IN THE PARTICLE IN THE PARTICLE IN THE PARTICLE N8105. NOTE \* PRINT STRUCTURE 05 \*. PJJPS1 F8105.<br>
MOVE WC02-NOFICH (JLI1DD) PJJPS1<br>
PJJPS1 MOVE WC02-NOFICH TO 6-LI105-NOFICH. PJJPS1 MOVE WC03-CPTENR (JLI1DD) PJJPS1<br>TO 6-LI105-CPTENR. PJJPS1 TO 6-LI105-CPTENR.<br>PJJPS1 PJJPS1 F8105-99. GO TO F8199. F8105-FN. EXIT. PJJPS1 N8106. NOTE \* PRINT STRUCTURE 06 \*. PJJPS1 F8106. EXIT. EXIT. F8106-99. GO TO F8199.<br>F8106-FN. EXIT. PUTPS1 F8106-FN. EXIT. PJJPS1 N8199. NOTE \* WRITE REPORT 1 \*. PJJPS1 F8199. MOVE 6-LI00 TO LI00. PJJPS1 MOVE ' ' TO ST-ABS. PJJPS1 NOVE ' TO ST-ABS.<br>MOVE ' ' TO ST-ABS. PJJPS1<br>WRITE LI00. PJJPS1 F8199-20. ADD 1 TO 5-LI00-1RC. PJJPS1 F8199-FN. EXIT.<br>F81-FN. EXIT. PJJPS1 F81-FN. EXIT. PJJPS1 N83. NOTE \*\*\*\*\*\*\*\*\*\*\*\*\*\*\*\*\*\*\*\*\*\*\*\*\*\*\*\*\*\*\*\*\*\*\*\*\*. PJJPS1 \* \* \* PJJPS1 \*PRINTING OF REPORT 3 \* PJJPS1<br>\* PLIPS1 \* \* PJJPS1 \*\*\*\*\*\*\*\*\*\*\*\*\*\*\*\*\*\*\*\*\*\*\*\*\*\*\*\*\*\*\*\*\*\*\*\*\*. PJJPS1 F83. PJJPS1 IF LV-OC3 = ZERO OR FTB3 = ZERO PJJPS1 PJJPS1<br>NEXT SENTENCE ELSE GO TO F83-FN. NEXT SENTENCE ELSE GO TO F83-FN.<br>N83DA. NOTE \* LOADING CATEGORY DA \*. PJJPS1 N83DA. NOTE \* LOADING CATEGORY DA \*. PJJPS1<br>F83DA. POSTA F83DA. PJJPS1 IF 5-ED00-3LC + 2-LV00-NBLIV NOT < PJJPS1 5-ED00-3LCM PJJPS1 MOVE 01 TO 5-ED00-3LC PJJPS1 ADD 3-DA-NL TO 5-ED00-3LC PJJPS1 MOVE 'DA' TO CAT (J00) ADD 1 TO J00. PJJPS1 F83DA-FN. EXIT. PJJPS1 N SOLITICAL MOTE \* LOADING CATEGORY EA \*. PUIPS1<br>N83EA. NOTE \* LOADING CATEGORY EA \*. PUIPS1 F83EA. PJJPS1 ADD 3-EA-NL TO 5-ED00-3LC PJJPS1 MOVE 'EA' TO CAT (J00) ADD 1 TO J00. PJJPS1 F83EA-FN. EXIT. PHOTOSIA SALLA SERVICE SERVICE SERVICE SERVICE SERVICE SERVICE SERVICE SERVICE SERVICE SERVICE N83FA. NOTE \* LOADING CATEGORY FA \*. PJJPS1 F83FA. EXIT. EXIT. F83FA-A. PJJPS1 IF JED3FA = ZERO GO TO F83FA-FN. PJJPS1 IF 5-ED00-3LC NOT < 5-ED00-3LCM PJJPS1 TR 5-ED00-3LC NOT < 5-ED00-3LCM PERFORM POTPS1<br>PERFORM F83IL PUPS1<br>PERFORM F83DA. PERFORM POTPS1 PERFORM F83DA. POULSE PUIPS1 ADD 3-FA-NL TO 5-ED00-3LC PJJPS1 MOVE 'FA' TO CAT (J00) ADD 1 TO J00. PJJPS1 SUBTRACT 1 FROM JED3FA PJJPS1 GO TO **F83FA-A.** PJJPS1 F83FA-FN. EXIT. PJJPS1 N83GA. NOTE \* LOADING CATEGORY GA \*. PJJPS1 F83GA. PJJPS1

### **EXAMPLE OF GENERATED PROGRAM 6**<br> **REPORT LOGIC** 27 **REPORT LOGIC**

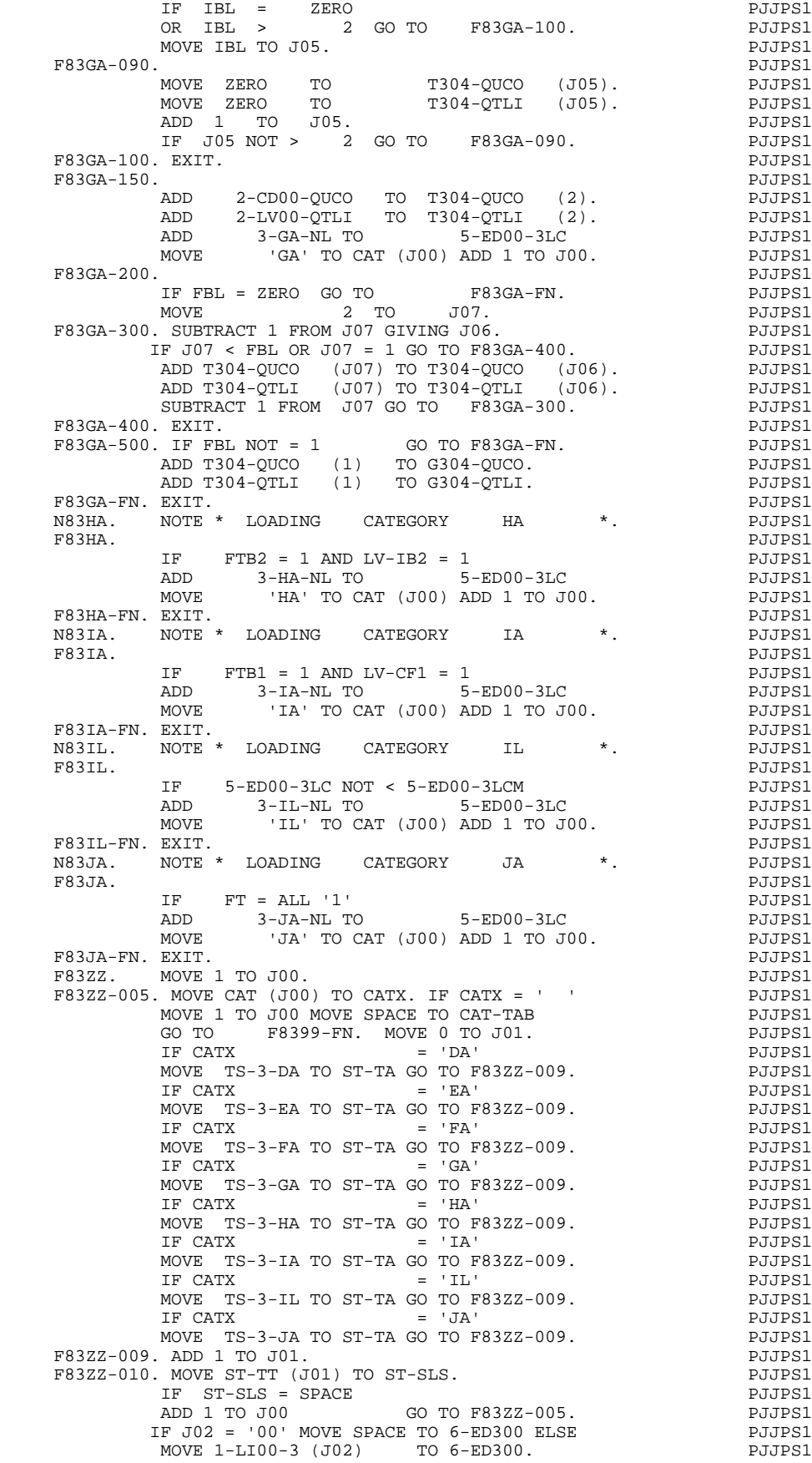

IF ST-ABS NOT = ' ' AND LSKP = '01' PJJPS1<br>ADD 1 TO 5-ED00-3PC. PJJPS1 ADD 1 TO 5-ED00-3PC. PJJPS1<br>EXIT. PLIPS1 F83ZZ-FN. EXIT.<br>N8300. NOTE \* STRUCTURE 00 REPORT 3 \*. PJJPS1 N8300. NOTE \* STRUCTURE 00 REPORT 3<br>F8300. F8300. PJJPS1 IF STX = '00' GO TO F8399. PJJPS1<br>
GO TO P8301 PJJPS1 GO TO GO TO GO TO F8301 PJJPS1 F8302 PJJPS1 F8303 PJJPS1 PRESSERING THE RESOLUTION OF PRESSURING THE PRESSURING TO A PROPERTY ASSESSED. THE RESOLUTION OF PRESSURING THE RESOLUTION OF PRESSURING THE RESOLUTION OF PRESSURING THE RESOLUTION OF PRESSURING THE RESOLUTION OF THE RESOL DEPENDING ON ST9.<br>EXIT. PJJPS1 F8300-FN. EXIT. PHOTOSIC SERVICE SERVICE SERVICE SERVICE SERVICE SERVICE SERVICE SERVICE SERVICE SERVICE SERVICE SERVICE SERVICE SERVICE SERVICE SERVICE SERVICE SERVICE SERVICE SERVICE SERVICE SERVICE SERVICE SERVICE SERVI N8301. NOTE \* PRINT STRUCTURE 01 \*. PJJPS1 F8301. PJJPS1 PERFORM F9101 THRU F9101-FN. PJJPS1 MOVE DAT8C TO 6-ED301-DATEM. PJJPS1 MOVE 5-ED00-3PC TO 6-ED301-PAGE. PJJPS1 F8301-99. GO TO F8399. PJJPS1 F8301-FN. EXIT. PHOTOSIC SERVICE SERVICE SERVICE SERVICE SERVICE SERVICE SERVICE SERVICE SERVICE SERVICE SERVICE SERVICE SERVICE SERVICE SERVICE SERVICE SERVICE SERVICE SERVICE SERVICE SERVICE SERVICE SERVICE SERVICE SERVI N8302. NOTE \* PRINT STRUCTURE 02 \*. PJJPS1 F8302. PJJPS1 MOVE 2-CL00-NOCL TO 6-ED302-NOCL. PJJPS1 MOVE 2-CL00-NOMCL TO 6-ED302-NOMCL. PJJPS1 F8302-99. GO TO F8399. PJJPS1 F8302-FN. EXIT. PJJPS1 NG HOT HALL AND STRUCTURE 03 \*. PHOTEN PUTPS1<br>N8303. NOTE \* PRINT STRUCTURE 03 \*. PJJPS1<br>F8303. F8303. PJJPS1 ADD 1 TO JED3FA. PJJPS1 MOVE 'DELIVERY' TO 6-ED303-FILLER. PJJPS1 MOVE JED3FA TO 6-ED303-JED3FA. PJJPS1 MOVE 2-LV00-DALI (JED3FA) PJJPS1 TO  $6$ -ED303-DATE. PJJPS1 MOVE 2-LV00-QULI (JED3FA) PJJPS1<br>TO 6-ED303-OULI PLIPS1 TO 6-ED303-QULI.<br>PJJPS1<br>PJJPS1 F8303-99. GO TO F8399. F8303-FN. EXIT. PHOTOSIC SERVICE SERVICE SERVICE SERVICE SERVICE SERVICE SERVICE SERVICE SERVICE SERVICE SERVICE SERVICE SERVICE SERVICE SERVICE SERVICE SERVICE SERVICE SERVICE SERVICE SERVICE SERVICE SERVICE SERVICE SERVI N8304. NOTE \* PRINT STRUCTURE 04 \*. PJJPS1 F8304. PJJPS1 MOVE 1-LI00-4 (J05) PJJPS1 TO  $6$ -ED304-4. PJJPS1  $IF$   $J05 < 4$  PJJPS1 MOVE 2-CL00-NOCL11 TO 6-ED304-NOCL11. PJJPS1 IF J05 = 2 OR J05 = 3 PJJPS1 MOVE 2-CL00-NOCL12 TO 6-ED304-NOCL12. PJJPS1  $IF$   $J05 = 3$  PJJPS1 MOVE 2-CL00-NOCL2 TO 6-ED304-NOCL2. PJJPS1 IF  $J05 = 3$  PJJPS1<br>PUTE 6-ED304-SOLDE = PJJPS1 COMPUTE 6-ED304-SOLDE 2-CD00-QUCO PJJPS1 - 2-LV00-QTLI. PJJPS1 IF J05 NOT = 3 PJJPS1  $COMPUTE 6 - ED304 - SOLDE$  =  $PIJPS1$ <br> $T304 - OUTCO 01705$  =  $PIJPS1$  T304-QUCO (J05) PJJPS1 - T304-QTLI (J05). PJJPS1 IF CATX NOT = 'GA' GO TO F8304-TOT. PJJPS1 MOVE 2-CD00-QUCO TO 6-ED304-QUCO. PJJPS1 MOVE 2-LV00-QTLI TO 6-ED304-QTLI. PJJPS1  $G$  GO TO  $F8399$ . PJJPS1 F8304-TOT.<br>
FRIDER THE CATX NOT = 'IA' CATY CATY NOT = 'IA' IF CATX NOT = 'IA' <br>GO TO F8304-IAF. PJJPS1 GO TO F8304-IAF. PJJPS1 MOVE T304-QUCO (1) TO 6-ED304-QUCO. PJJPS1 MOVE T304-QTLI (1) TO 6-ED304-QTLI. PJJPS1 GO TO F8304-99. PJJPS1 F8304-IAF. PJJPS1 IF CATX NOT = 'HA' <br>
GO TO F8304-HAF. PJJPS1 GO TO F8304-HAF. PJJPS1 MOVE T304-QUCO (2) TO 6-ED304-QUCO. PJJPS1 MOVE T304-QTLI (2) TO 6-ED304-QTLI. PJJPS1 GO TO F8304-99. PJJPS1 F8304-HAF.<br>
IF CATX NOT = 'JA' PJJPS1 PJJPS1 IF CATX NOT = 'JA' <br>GO TO F8399. PJJPS1 GO TO F8399.<br>
GO TO F8399.<br>
MOVE G304-QUCO TO 6-ED304-QUCO. MOVE G304-QUCO TO 6-ED304-QUCO. PJJPS1 MOVE G304-QTLI TO 6-ED304-QTLI. PJJPS1 F8304-99. GO TO F8399. PJJPS1 F8304-FN. EXIT. PJJPS1

## **EXAMPLE OF GENERATED PROGRAM** (F8r) (F8r) 6<br>
REPORT LOGIC 27 **REPORT LOGIC**

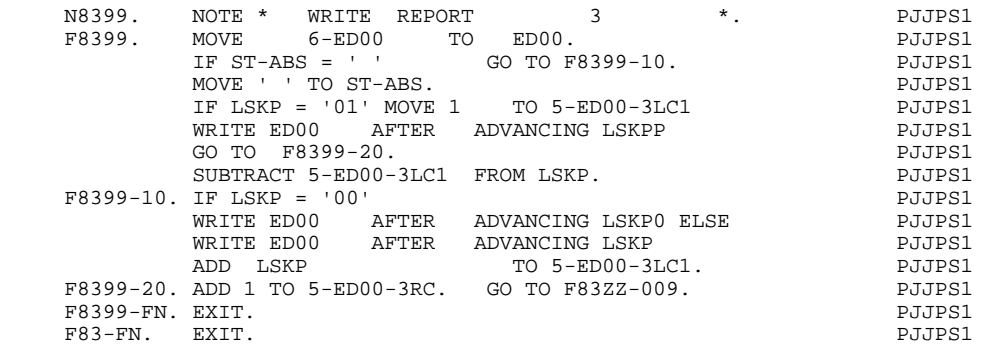

# *6.28. WRITE FILES (F90)*

### WRITE FILES

Function F90 is generated for all ouput sequential files with USAGE D, S, R, or E.

Primary purpose: Function F90 does the WRITE to the segment. Also, it unconditionally causes a loop back to Function F05.

Sub-functions: There is one sub-function per output d.s. (as described above). The sub-function code is created using the DATA STRUCTURE CODE IN THE PROGRAM.

This function contains:

- . no execution conditions for the function;
- . a sub-function per output file containing:
- . the test giving access to the sub-function write:

For USAGE OF DATA STRUCTURE = 'D', 'S' or 'R':

a) The highest file matching level is occuring,

b) all control breaks have been processed,

For USAGE OF DATA STRUCTURE = 'E':

a) The highest file matching level is occuring;

. the transfer of 'OCCURS DEPENDING ON' counters if the file, linked to a principal file, contains the counter in the common part;

. transfer from the update area to the segment, (for  $USAGE = 'S', 'R'$  or 'D');

. the transfer of data into the reserved data elements (ENPR, GRPR, ERUT) from error tables, and into the element dd00-SUITE from the read area of the transaction file (for  $USAGE = E'$ , if these elements are in the file, - see RESERVED ERROR CODES IN TRANS. FILE on the Call of Data Structures (-CD) screen);

NOTE: If not selected, the transfer is done in Function F76;

. The WRITE command:

For a variable length record, (RECORDING MODE =  $V'$ ), there is one WRITE per record type, preceded by a test on record type;

. increment record counter;

. Paragraph F9099-ITER-FN, an unconditional GO TO F05.

By default, the date processing function is generated in F9520. However you may change this by coding, in an 'O'-type line, the DATPRO=ffss parameter, where ffss is the specified function-subfunction code.

### **EXAMPLE OF GENERATED PROGRAM 6 WRITE FILES** 28

 N90. NOTE \*\*\*\*\*\*\*\*\*\*\*\*\*\*\*\*\*\*\*\*\*\*\*\*\*\*\*\*\*\*\*\*\*\*\*\*\*. PJJPS1 \* \* PJJPS1 \* WRITE \* PJJPS1 \* \* \* PJJPS1 \*\*\*\*\*\*\*\*\*\*\*\*\*\*\*\*\*\*\*\*\*\*\*\*\*\*\*\*\*\*\*\*\*\*\*\*\*. PJJPS1 F90. EXIT. EXIT. N90DC. NOTE \* WRITE RECORDS ON DC-FILE \*. PJJPS1 F90DC. PJJPS1 IF CD-OC3 = '1' PJJPS1 AND FTB3 = '1' PJJPS1 NEXT SENTENCE ELSE GO TO F90DC-FN. PJJPS1 MOVE 2-CD00 TO DC00. PJJPS1 WRITE DC00. PJJPS1 F90DC-99. ADD 1 TO 5-DC00-RECCNT.<br>F90DC-FN. EXIT. F90DC-FN. EXIT.<br>N90LC. NOTE \* WRITE RECORDS ON LC-FILE \*. PJJPS1 N90LC. NOTE \* WRITE RECORDS ON LC-FILE \*. PJJPS1 PJJPS1 F90LC. PJJPS1 IF CL-OC3 = '1' PJJPS1 AND FTB3 = '1' PJJPS1 AND FTB3 = T<br>
NEXT SENTENCE ELSE GO TO F90LC-FN. PJJPS1<br>
MOVE 2-CL00 TO LC00. PJJPS1 MOVE 2-CL00 TO LC00. PJJPS1 WRITE LC00. **PJJPS1** F90LC-99. ADD 1 TO 5-LC00-RECCNT.<br>F90LC-FN. EXIT. PJJPS1 F90LC-FN. EXIT. 2002. PRIMARY PRIMARY PRIMARY PRIMARY PRIMARY PRIMARY PRIMARY PRIMARY PRIMARY PRIMARY PRIMARY PRIMARY PRIMARY PRIMARY PRIMARY PRIMARY PRIMARY PRIMARY PRIMARY PRIMARY PRIMARY PRIMARY PRIMARY PRIMARY PRIMARY N90SE. NOTE \* WRITE RECORDS ON SE-FILE \*. PJJPS1<br>F90SE. PJJPS1 F90SE. PJJPS1 IF CL-OC3 = '1' PJJPS1<br>
AND FTB3 = '1' PJJPS1 AND FTB3 = '1' PJJPS1 NEXT SENTENCE ELSE GO TO F90SE-FN. PJJPS1 MOVE 2-CL00 TO SE00. PJJPS1 WRITE SE00. PJJPS1 F90SE-99. ADD 1 TO 5-SE00-RECCNT. PJJPS1 F90SE-FN. EXIT.<br>N90VL. NOTE \* WRITE RECORDS ON VL-FILE \*. PJJPS1 N90VL. NOTE \* WRITE RECORDS ON VL-FILE \*. PJJPS1<br>F90VL. PLIPS1 F90VL. PJJPS1 IF LV-OC3 = '1' PJJPS1 AND FTB3 = '1' PJJPS1 NEXT SENTENCE ELSE GO TO F90VL-FN. PJJPS1 MOVE 2-LV00-NBLIV TO VL00-NBLIV PJJPS1 MOVE 2-LV00 TO VL00. PJJPS1 WRITE VL00. PJJPS1 F90VL-99. ADD 1 TO 5-VL00-RECCNT.<br>F90VL-FN. EXIT. F90VL-FN. EXIT.<br>N90VM. NOTE \* WRITE RECORDS ON VM-FILE \*. PJJPS1 N90VM. NOTE \* WRITE RECORDS ON VM-FILE \*. PJJPS1<br>F90VM. PJJPS1 F90VM. PUT AND THE RESERVE ASSESSED. THE RESERVE AND THE PUT ASSESSED ASSOCIATE A REPORT OF THE RESERVE AND THE RESERVE ASSOCIATE AND THE RESERVE ASSOCIATE AND THE RESERVE AND THE RESERVE AND THE RESERVE AND THE RESERVE AN IF MV-CF3 = '1' PJJPS1 NEXT SENTENCE ELSE GO TO F90VM-FN. PJJPS1 MOVE ID-ER TO ER-ID. PJJPS1 MOVE ER-00 TO ER-PR0. PJJPS1 IF 101 = 001 PJJPS1 MOVE ER-01 TO ER-PRM. PJJPS1 IF 101 = 002 PJJPS1 MOVE ER-02 TO ER-PRM. PJJPS1 MOVE ER-PRR TO VM00-ENPR. PJJPS1 MOVE SE-ERR TO VM00-GRPR. PJJPS1 MOVE UT-ERUT TO VM00-ERUT. PJJPS1 MOVE 1-MV00 TO VM00-SUITE. PJJPS1 WRITE VM00. F90VM-99. ADD 1 TO 5-VM00-RECCNT. The example of the property of the part of the part of the part of the part of the part of the part of the part of the part of the part of the part of the part of the part of the part of t F90VM-FN. EXIT.<br>F90-FN. EXIT. PJJPS1 F90-FN. EXIT.<br>F9099-ITER-FN. GO TO F05. THE PLAN PROPERTY PROPERTY F9099-ITER-FN. GO TO F05.<br>N91BC. MOTE \*LINE NUMBER IMPLEMENT \*. \*. N91BC. NOTE \*LINE NUMBER IMPLEMENT \*. P000 F91BC. POOPS AND THE RESERVE ENDING: THE RESERVE ENDING: THE RESERVE ENDING: THE RESERVE END OF POOPS AND THE RESERVE ENDING: THE RESERVE END OF THE RESERVE END OF THE RESERVE END OF THE RESERVE END OF THE RESERVE END OF T IF ST-ABS NOT = SPACE POO1  $\text{AND}$   $\text{LSKP}$  = '01'  $\text{P120}$  MOVE ZERO TO 6-LI100-NULIG. P001  $ADD$  1 TO 6-LI100-NULIG. F91BC-FN. EXIT. P200 N9101. NOTE \*SAME PLAYER SHOOTS AGAIN \*. P000 F9101. EXIT. EXIT. F9101-FN. EXIT. P000 N9999. NOTE \*RETOUR DU TRI \*. P000 F9999. EXIT. EXIT. F9999-FN. EXIT. P000